# **Using OS-9®**

# **Version 2.2**

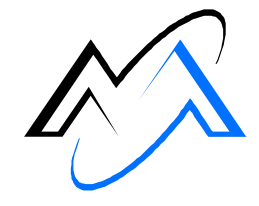

**MICROWARE**<sup>\*\*</sup>

Intelligent Products For A Smarter World

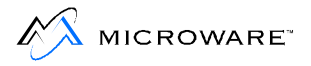

#### **Copyright and Publication Information**

Copyright © 1996 -1998 Microware Systems Corporation. All Rights Reserved. Reproduction of this document, in part or whole, by any means, electrical, mechanical, magnetic, optical, chemical, manual, or otherwise is prohibited, without written permission from Microware Systems Corporation.

This manual reflects version 2.2 of OS-9.

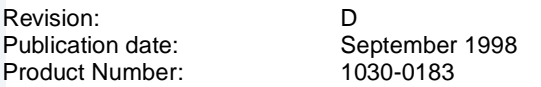

#### **Disclaimer**

The information contained herein is believed to be accurate as of the date of publication. However, Microware will not be liable for any damages including indirect or consequential, from use of the OS-9 operating system, Microware-provided software, or reliance on the accuracy of this documentation. The information contained herein is subject to change without notice.

#### **Reproduction Notice**

The software described in this document is intended to be used on a single computer system. Microware expressly prohibits any reproduction of the software on tape, disk, or any other medium except for backup purposes. Distribution of this software, in part or whole, to any other party or on any other system may constitute copyright infringements and misappropriation of trade secrets and confidential processes which are the property of Microware and/or other parties. Unauthorized distribution of software may cause damages far in excess of the value of the copies involved.

For additional copies of this software/documentation, or if you have questions concerning the above notice, please contact your OS-9 supplier.

#### **Trademarks**

OS-9, OS-9000, DAVID, FasTrak, and UpLink are registered trademarks of Microware Systems Corporation. SoftStax and Hawk are trademarks of Microware Systems Corporation. Windows, Windows 95 and Windows NT are registered trademarks of Microsoft Corporation. All other product names referenced herein are either trademarks or registered trademarks of their respective owners.

#### **Address**

Microware Systems Corporation 1500 N.W. 118th Street Des Moines, Iowa 50325 515-223-8000

# **Table of Contents**

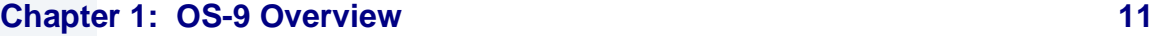

- [12 Operating System Overview](#page-11-0)
- [12 Using OS-9 Functions](#page-11-0)
- [13 Storing Information](#page-12-0)
- [14 Multi-tasking and Multi-user Functions](#page-13-0)
- [15 The Memory Module and Modular Software](#page-14-0)
- [17 Development Options](#page-16-0)
- [18 The MWOS Directory Structure](#page-17-0)
- [18 About the Directory Structure](#page-17-0)
- [20 Development versus Runtime](#page-19-0)
- [21 Multiple MWOS Directories](#page-20-0)
- [21 NFS and Other Package Directories](#page-20-0)
- [22 Directories Included on the System Disk](#page-21-0)
- [28 OS9000/<CPU Family> Directory Structure](#page-27-0)
- [30 Target Port Directories](#page-29-0)

#### **[Chapter 2: Starting OS-9 33](#page-32-0)**

- [34 Booting OS-9](#page-33-0)
- [35 Failure to Boot](#page-34-0)
- [36 Setting the System Time and Date](#page-35-0)
- [37 Checking the Date and Time](#page-36-0)
- [37 The System Prompt](#page-36-0)
- [38 Backing Up the System Disk](#page-37-0)
- [39 Formatting a Disk](#page-38-0)
- [40 Multiple Drive Format](#page-39-0)
- [41 Single Drive Format](#page-40-0)
- [42 Continuing the Formatting Process](#page-41-0)

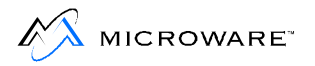

- [43 The Backup Procedure](#page-42-0)
- [43 Multiple Drive Backup](#page-42-0)
- [44 Single Drive Backup](#page-43-0)

#### **[Chapter 3: Basic Commands and Functions 47](#page-46-0)**

- [48 Learning the Basics](#page-47-0)
- [49 Logging on to a Timesharing System](#page-48-0)
- [51 An Introduction to the Shell](#page-50-0)
- [53 Using the Keyboard](#page-52-0)
- [53 Line Editing Control Keys](#page-52-0)
- [56 Interrupt Keys](#page-55-0)
- [57 The Page Pause Feature](#page-56-0)
- [58 Basic Utilities](#page-57-0)
- [59 The help Utility and the -? Option](#page-58-0)
- [60 free and mfree](#page-59-0)

#### **[Chapter 4: The OS-9 File System 63](#page-62-0)**

- [64 OS-9 File Storage](#page-63-0)
- [65 The File Pointer](#page-64-0)
- [67 Text Files](#page-66-0)
- [67 Executable Program Module Files](#page-66-0)
- [68 Random Access Data Files](#page-67-0)
- [68 File Ownership](#page-67-0)
- [70 Attributes and the File Security System](#page-69-0)
- [71 Directory Attributes](#page-70-0)
- [73 The OS-9 File System](#page-72-0)
- [74 Current Directories](#page-73-0)
- [74 On Single-User Systems](#page-73-0)
- [74 On Multi-User Systems](#page-73-0)
- [75 The Home Directory](#page-74-0)
- [76 Directory Characteristics](#page-75-0)

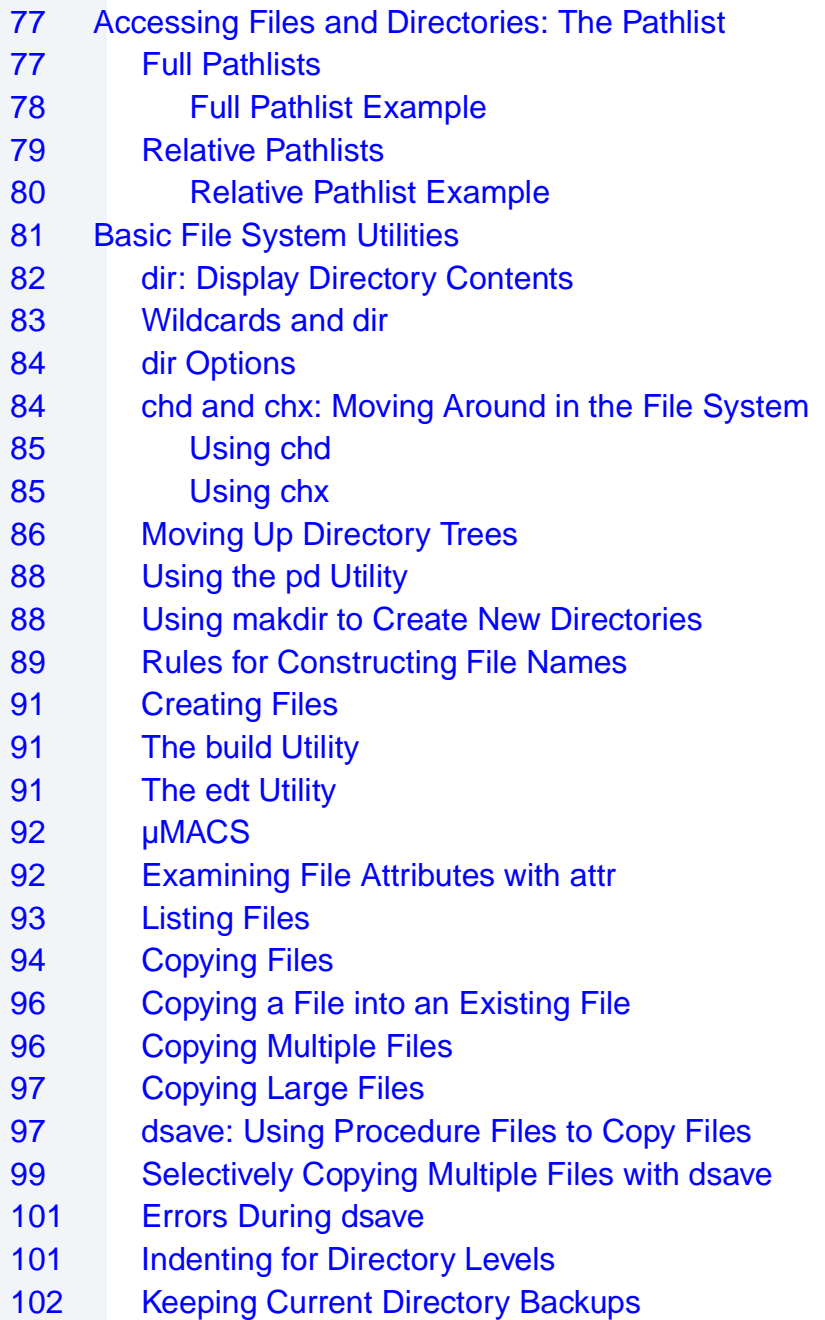

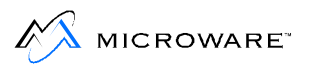

- [103 del and deldir: Deleting Files and Directories](#page-102-0)
- [103 Deleting Files](#page-102-0)
- [104 Deleting Directories](#page-103-0)

### **[Chapter 5: OS-9 Memory Modules 107](#page-106-0)** 107

- [108 OS-9 Memory Modules](#page-107-0)
- [109 Using Memory Modules](#page-108-0)
- [109 Loading Modules into Memory](#page-108-0)
- [110 Module Security](#page-109-0)
- [111 The Link Count](#page-110-0)
- [112 Modules Remaining in Memory](#page-111-0)
- [113 Module Directories](#page-112-0)
- [114 Current Module Directory](#page-113-0)
- [115 Displaying the Contents of Module Directories](#page-114-0)
- [116 Memory Module Directory Attributes](#page-115-0)
- [118 Creating New Memory Module Directories](#page-117-0)
- [120 Deleting Memory Module Directories](#page-119-0)

#### **[Chapter 6: The Shell 121](#page-120-0)**

- [122 The Function of the Shell](#page-121-0)
- [122 Shell Options](#page-121-0)
- [126 The Shell Environment](#page-125-0)
- [129 Changing the Shell Environment](#page-128-0)
- [130 Using Environmental Variables as Command Line Parameters](#page-129-0)
- [131 Built-In Shell Commands](#page-130-0)
- [133 Shell Command Line Processing](#page-132-0)
- [135 Special Command Line Features](#page-134-0)
- [137 Execution Modifiers](#page-136-0)
- [137 Additional Memory Size Modifier](#page-136-0)
- [138 I/O Redirection Modifiers](#page-137-0)
- [139 Standard Devices](#page-138-0)
- 141 **Process Priority Modifier**
- [143 Wildcard Matching](#page-142-0)
- [145 Command Separators](#page-144-0)
- 146 **Sequential Execution**
- [147 Multi-tasking: Concurrent Execution](#page-146-0)
- [148 Pipes and Filters](#page-147-0)
- [149 Unnamed Pipes](#page-148-0)
- [150 Named Pipes](#page-149-0)
- [151 Command Grouping](#page-150-0)
- [153 Shell Procedure Files](#page-152-0)
- [154 Using Parameters with Procedure Files](#page-153-0)
- [156 Using profile When Running Procedure Files](#page-155-0)
- [157 The login shell and Special Procedure Files: login and logout](#page-156-0)
- [158 Using assign When Running Procedure Files](#page-157-0)
- [160 Setting up a Time-Sharing System Startup Procedure File](#page-159-0)
- [161 The Password File](#page-160-0)
- [163 Creating a Temporary Procedure File](#page-162-0)
- [165 Multiple Shells](#page-164-0)
- [167 The procs Utility](#page-166-0)
- [171 Waiting for Background Procedures](#page-170-0)
- [172 Stopping Procedures](#page-171-0)
- [175 Command History](#page-174-0)
- [177 Error Reporting](#page-176-0)

#### **[Chapter 7: Making Files 179](#page-178-0)**

- [180 The make Utility](#page-179-0)
- [182 Running the Make Utility](#page-181-0)
- [183 Implicit Definitions](#page-182-0)
- [184 Macro Recognition](#page-183-0)
- [187 make Generated Command Lines](#page-186-0)
- [188 make Options](#page-187-0)
- [190 Example: Updating a Document](#page-189-0)
- [191 Example: Compiling C Programs](#page-190-0)
- [191 Refining the C Compiler Example](#page-190-0)

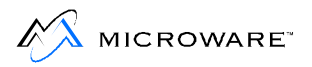

- [193 Example: A makefile Using Macros](#page-192-0)
- [194 Example: Putting It All Together](#page-193-0)

### **[Chapter 8: Making Backups 195](#page-194-0)**

- [196 Incremental Backups](#page-195-0)
- [197 Making an Incremental Backup: The fsave Utility](#page-196-0)
- [198 fsave Options](#page-197-0)
- [199 The fsave Procedure](#page-198-0)
- [201 Example fsave Commands](#page-200-0)
- [202 Restoring Incremental Backups: The frestore Utility](#page-201-0)
- [203 frestore Options](#page-202-0)
- [204 The Interactive Restore Process](#page-203-0)
- [208 Example Command Lines](#page-207-0)
- [209 Incremental Backup Strategies](#page-208-0)
- [209 The Small Daily Backup Strategy](#page-208-0)
- [210 The Single Tape Backup Strategy](#page-209-0)
- [212 Use of Tapes or Disks](#page-211-0)
- [213 The tape Utility](#page-212-0)

#### **[Chapter 9: OS-9 System Management 215](#page-214-0)**

- [216 Setting Up the System Defaults: the Init Module](#page-215-0)
- [224 Extension Modules](#page-223-0)
- [225 Changing System Modules](#page-224-0)
- [227 Making Bootfiles](#page-226-0)
- [227 Bootlist Files](#page-226-0)
- [227 Bootfile Requirements](#page-226-0)
- [228 Making RBF Bootfile](#page-227-0)
- [229 Using the RAM Disk](#page-228-0)
- [229 Volatile RAM disks](#page-228-0)
- [230 Non-Volatile RAM disks](#page-229-0)
- [231 Making a Startup File](#page-230-0)
- [232 Initializing Devices: iniz r0 h0 d0 t1 p1](#page-231-0)

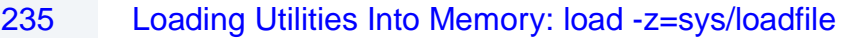

- [236 Loading the Default Device Descriptor: load bootobjs/r0.dd](#page-235-0)
- [236 Multi-user Systems: tsmon /t1 &](#page-235-0)
- [238 System Shutdown Procedure](#page-237-0)
- [240 Managing Processes in a Real-time Environment](#page-239-0)
- 240 [Manipulating Process' Priority](#page-239-0)
- 241 Using d\_minpty and d\_maxage to Alter the System's Process **Scheduling**
- [243 Using System-State Processes and User-State Processes](#page-242-0)
- [244 Using the tmode and xmode Utilities](#page-243-0)
- [244 Using the tmode Utility](#page-243-0)
- [245 Using the xmode Utility](#page-244-0)
- [246 The termcap File Format](#page-245-0)
- [248 termcap Capabilities](#page-247-0)
- [257 Example String Notations \(continued\)](#page-256-0)
- [257 cm=6\E&%r%2c%2Y](#page-256-0)
- [257 cm=5\E\[%i%d;%dH](#page-256-0)
- $257$  cm= $E=%+$   $%+$
- [257 Example termcap Entries](#page-256-0)

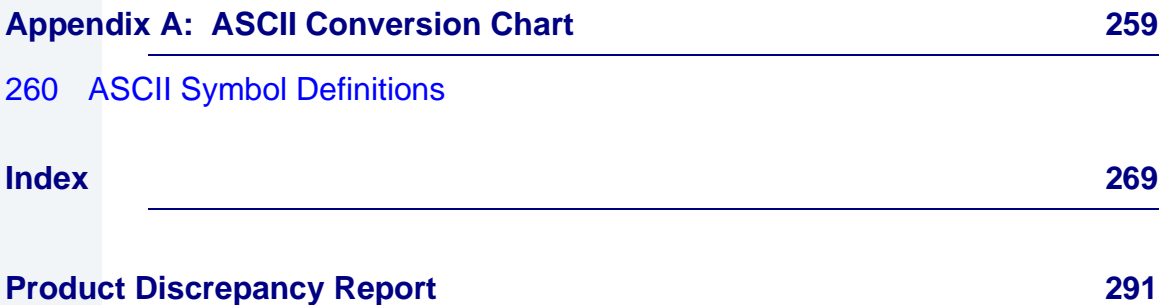

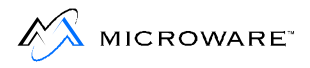

# **Chapter 1: OS-9 Overview**

<span id="page-10-0"></span>This chapter introduces the concept of an operating system and explains some of the basic features of OS-9. It includes the following:

- **[Operating System Overview](#page-11-0)**
- **[Development Options](#page-16-0)**
- **[The MWOS Directory Structure](#page-17-0)**
- **[Directories Included on the System Disk](#page-21-0)**

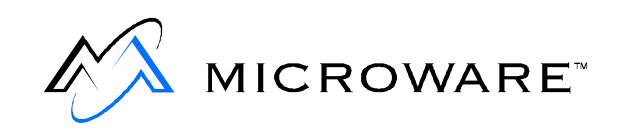

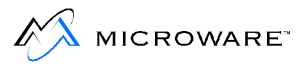

# <span id="page-11-0"></span>**Operating System Overview**

An operating system is the master supervisor of the resources and functions of a computer system. Computer resources consist of:

- **Memory**
- CPU time
- Input/output devices such as terminals, disk drives, and printers

OS-9 is a sophisticated operating system for microcomputers. Some basic functions of OS-9 are:

- Provide an interface between the computer and the user.
- Manage the input/output (I/O) operations of the system.
- Provide for loading and executing programs.
- Create and manage a system of directories and files.
- Manage timesharing and multi-tasking.
- Allocate memory for various purposes.
- Allocate and manage interprocess communication services.

### **Using OS-9 Functions**

There are two basic ways to use the many capabilities and functions of OS-9:

• The first method uses the utility command set and the shell command interpreter program. This enables you to type OS-9 commands directly on your keyboard.

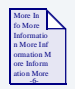

### **For More Information**

Refer to the **Utilities Reference** for descriptions of all OS-9 utilities.

- <span id="page-12-0"></span>• The second method uses system calls. System calls are requests made to OS-9 within programs written in assembler or a high-level language. These system calls perform a variety of functions including:
	- •Loading programs into memory
	- •Creating new tasks
	- •Creating or delete a file
	- •Reading, writing, opening, and closing files

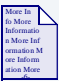

### **For More Information**

System calls are largely of interest to advanced programmers and are covered in detail in the **OS-9 Technical Manual**.

All OS-9 programming languages have statements that cause the program to use OS-9 system calls, often in a hidden manner.

### **Storing Information**

OS-9 stores information in files and directories located on mass-storage devices such as floppy disks. It provides easy access methods for updating, storing, and retrieving files and directories through standard utilities.

OS-9 organizes all files in directories. A directory is actually a special file containing the names and locations of each file it contains. Directories can contain files and subdirectories. In turn, these subdirectories may contain other files and subdirectories. This is called a tree structure, or hierarchical, organization for file storage.

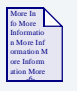

### **For More Information**

For more information about the file structure, refer to [Chapter 4: The](#page-62-0)  [OS-9 File System.](#page-62-0)

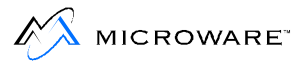

### <span id="page-13-0"></span>**Multi-tasking and Multi-user Functions**

OS-9 is a multi-tasking and multi-user operating system.

Multi-tasking enables the computer to run many different programs at the same time. By rapidly switching from one program to the next, many times per second, programs appear to run at the same time.

Each program running on the system is called a task, or process. OS-9 enables you to have one or more tasks running in the background while a task is running in the foreground.

A foreground process is a task that requires your interaction. For example, if you are editing a file, it is a foreground process because you are actively using it. A program that prompts you for information is also a foreground process because you need to respond to it.

A background process is a task that does not require your attention. For example, printing a text file is a background process because it does not require you to supervise the printing process. Therefore, you can have a file printing in the background while you edit another file. This frees the computer from the limitation of doing only one thing at a time.

A typical multi-tasking environment is described in **Figure 1-1**

#### **Figure 1-1 Typical Multitasking Use**

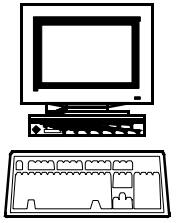

Typical Multitasking Use:

- $\blacktriangle$ Editing a file (foreground process)
- ¾ Listing a file to a printer (background process)
- ¾ Sorting and merging data files (background process)

Multi-user operation is a natural extension of basic multi-tasking functions. It enables several people to use the computer simultaneously. OS-9 provides security-related timesharing functions to control access to the system and privacy within the system.

#### <span id="page-14-0"></span>**Figure 1-2 Typical Multiuser System Configuration-Four terminals on one OS-9 computer**

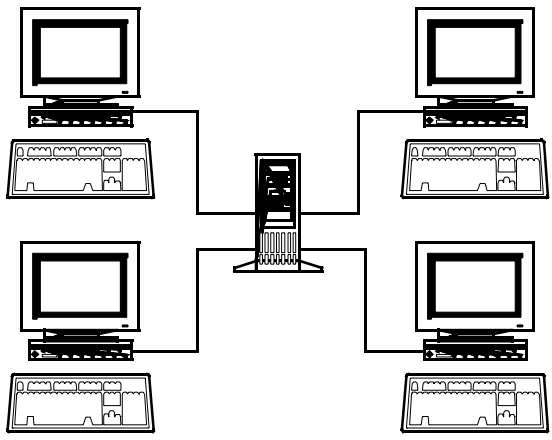

The multitasking and multi-user capabilities tremendously increase the versatility of the operating system. OS-9 is often used as a single-user/multitasking system on small computers. It is also used as a multi-user/multitasking system on larger computer systems. In either case, there is no difference in OS-9 itself, the application software, or how either works.

### **The Memory Module and Modular Software**

A unique feature of OS-9 is its support of modular software techniques based on memory modules. Memory modules can:

- Provide more efficient use of available disk and memory storage
- Make the system run faster
- Simplify programming jobs
- Make it easy to customize OS-9

All OS-9 programs are kept in the form of one or more **program modules** containing pure program code. They do not contain variable storage. OS-9 assigns variable storage in a separate block of memory at run-time. Each module has a unique name and can be loaded into memory or stored on disk or tape. OS-9 automatically keeps track of the names and locations of all modules present in memory.

An important characteristic of memory modules is the sharing of one module by several tasks or users at the same time. For example, if four users want to run umacs at the same time, only one copy of umacs is loaded into memory. Other operating systems would typically load four copies of umacs into memory, requiring 300% more memory. The shared module system is completely automatic and usually transparent to the user.

Another advantage of memory modules is that frequently used functions can share common **library** modules. For example, a standard OS-9 module called csl provides a wide range of I/O processing for virtually all programming languages and programs. This eliminates the need for each program to include its own standard I/O package. In addition, you can split large and complex programs into smaller modules that are easier to test.

## <span id="page-16-0"></span>**Development Options**

OS-9 is a real-time operating system because it can respond quickly enough to interact with humans or other systems requiring immediate feedback.

One example, a multi-use home entertainment system may involve a user who enters various movie selections or banking transactions, an operating system coordinating these entries with the application programs that fulfill the requests, and a device displaying a menu of the available options or the selected video.

Another example includes a real-time operating system controlling computer resources for data collection, analysis, and corrective action. This example could be used in missile guidance systems, automated factory tools, or scientific equipment.

OS-9 supports two development options, resident and cross-hosted. Resident development involves using OS-9 both as the operating system for development and as the target development system.

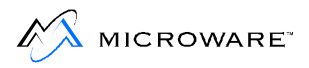

## <span id="page-17-0"></span>**The MWOS Directory Structure**

The directory structure first introduced in OS-9 for 68K Version 3.0 represents a significant departure from its predecessor. Its design was influenced by a growing number of users developing not only under OS-9, but Windows as well. Microware has adopted this general directory structure for all of its products.

The MWOS directory structure:

- Provides a consistent directory structure for all development platforms.
- Provides similar development environments for OS-9 and OS-9 for 68K.
- enables code sharing between OS-9 and OS-9 for 68K.
- Makes provisions for code and libraries optimized for 32-bit processors.
- Provides a clear division between the development and runtime directory.
- enables for multiple ports from a common set of sources.
- Provides a means to create a disk-based runtime system without modifying makefiles.

### **About the Directory Structure**

The directory structure is built under the MWOS directory. As you descend through the directories, the files become progressively more OS-, CPU-, and hardware-dependent. A simplified model appears in **[Figure 1-3](#page-18-0)**. For a more detailed examination, try recursively walking down the directory structure of your newly installed product.

<span id="page-18-0"></span>Sources particular to an Operating System (OS) are kept in MWOS/<OS>/SRC. Sources common between all operating systems are located in MWOS/SRC. The same logic applies to C header files and assembler defs. Ports for particular boards are kept under the <OS>/<Processor family>/PORTS directories.

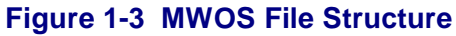

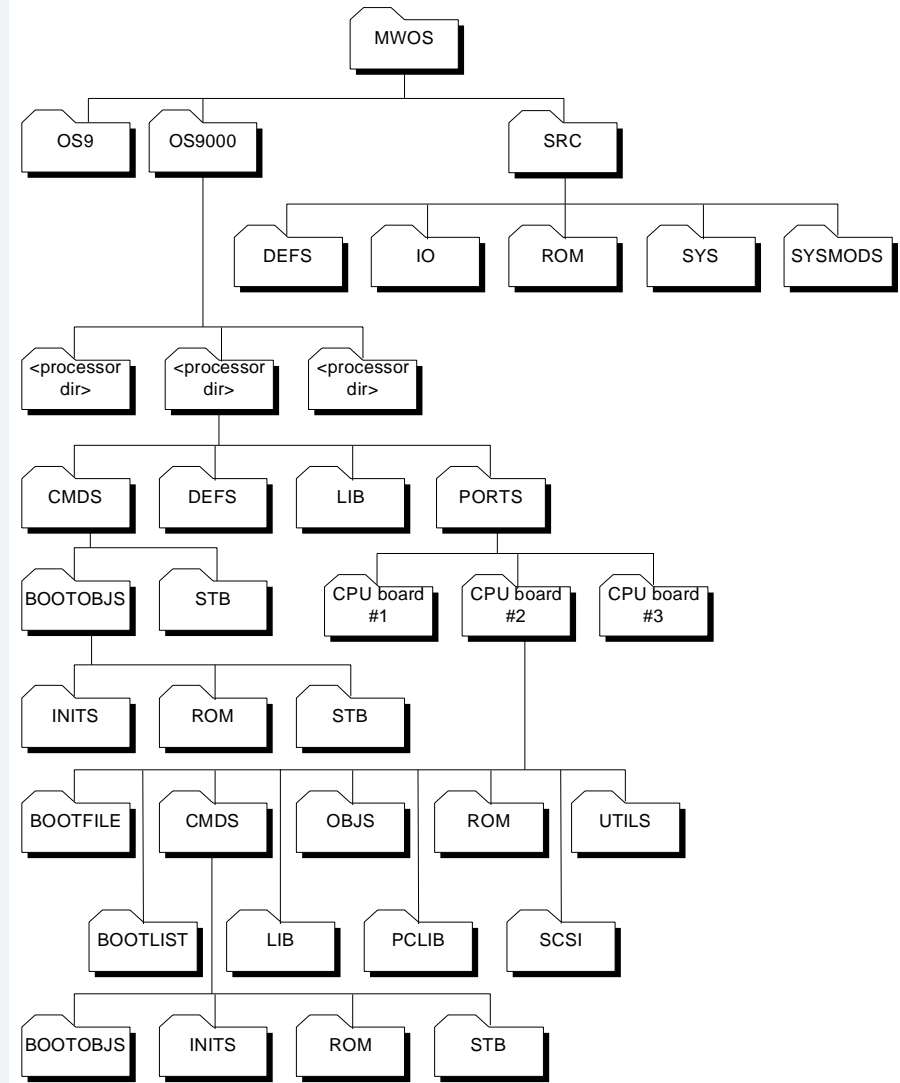

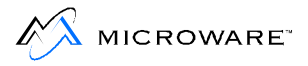

### <span id="page-19-0"></span>**Development versus Runtime**

The MWOS directory structure is specifically oriented towards software development. Whether the development occurs on a resident OS-9 system or a cross development environment (Windows), once the executable modules have been created you must move them to their final locations on the target machine.

When you are developing an application on a resident development system, moving files may be simple a matter of copying a file from the MWOS/OS9000/<CPU>/CMDS directory to the /H0/CMDS directory. Alternatively, it might involve downloading the modules into memory on a small target system, making a boot on a server to boot the target over Ethernet, or creating a set of ROM modules for a fully ROMed system.

The root directory on an OS-9 runtime system looks like this:

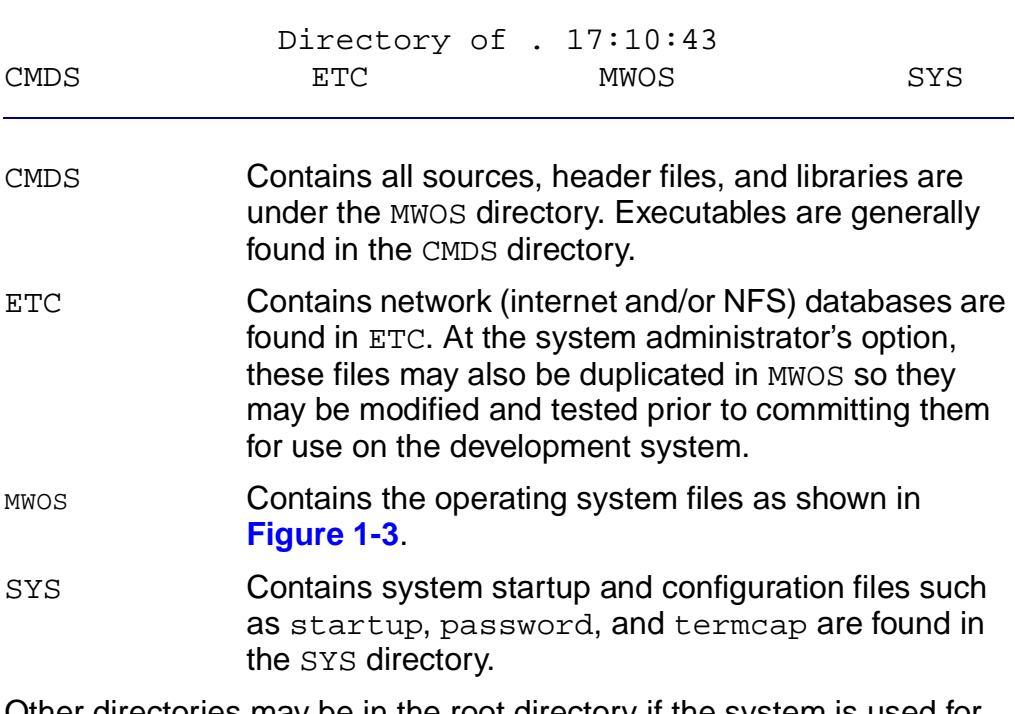

Other directories may be in the root directory if the system is used for development (examples include USR and TFTPBOOT).

<span id="page-20-0"></span>The Ultra C/C++ documentation contains additional information about the MWOS file structure. The sources included in Microware OS-9 for Embedded Systems and Board Level Solutions (BLS) use pathlists for definition and library files that are within the MWOS directory structure. They may be easily developed on resident or Windows without modifying their search paths. To ensure your products can be easily migrated to Microware cross development hosts, you should follow this same approach.

### **Multiple MWOS Directories**

It may sometimes be necessary to have multiple MWOS directories on a resident development machine. For example, if the development machine is running Version 2.1 of OS-9 for the 80386 and a package is purchased to develop code for OS-9 Version 3.0 for the PowerPC the new package must reside in an separate MWOS directory structure. This is because these two packages have common source files at different revision levels. Installing the 3.0 package over the 2.1 package would preclude doing resident development. In this case, you must install the 3.0 package into its own MWOS directory called, for example, MWOS\_3.0.

### **NFS and Other Package Directories**

The NFS application and system modules are located in the CMDS and CMDS/BOOTOBJS directories of the target system. This simplifies the startup procedures for both systems and enables utilities to be loaded as they are needed without long path searching.

The startup procedures for these packages enables the utilities to be loaded at startup, but this is not required. You may choose to move the system modules to the boot so no loading is required.

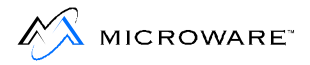

# <span id="page-21-0"></span>**Directories Included on the System Disk**

The following is a list of directories commonly distributed with OS-9. They are all contained in the primary directory (the root directory) of your system disk.

#### **Figure 1-4 System Disk Directories**

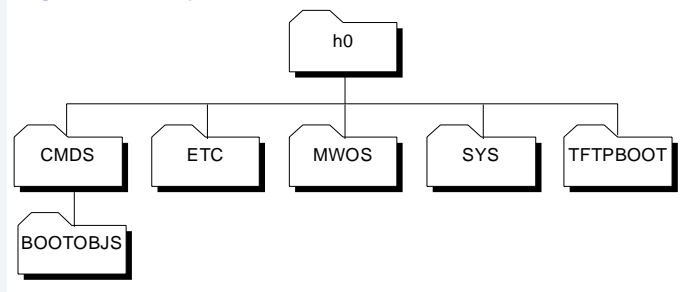

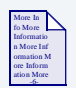

### **For More Information**

For more information about:

- Each utility distributed with OS-9, refer to the **Utilities Reference** manual.
- Changing device descriptors, refer to Chapter 9: OS-9 System [Management.](#page-214-0)
- The password file, refer to [Chapter 6: The Shell.](#page-120-0)
- The login utility, refer to Chapter 3: Basic Commands and [Functions.](#page-46-0)
- The termcap file, refer to [Chapter 9: OS-9 System Management.](#page-214-0)

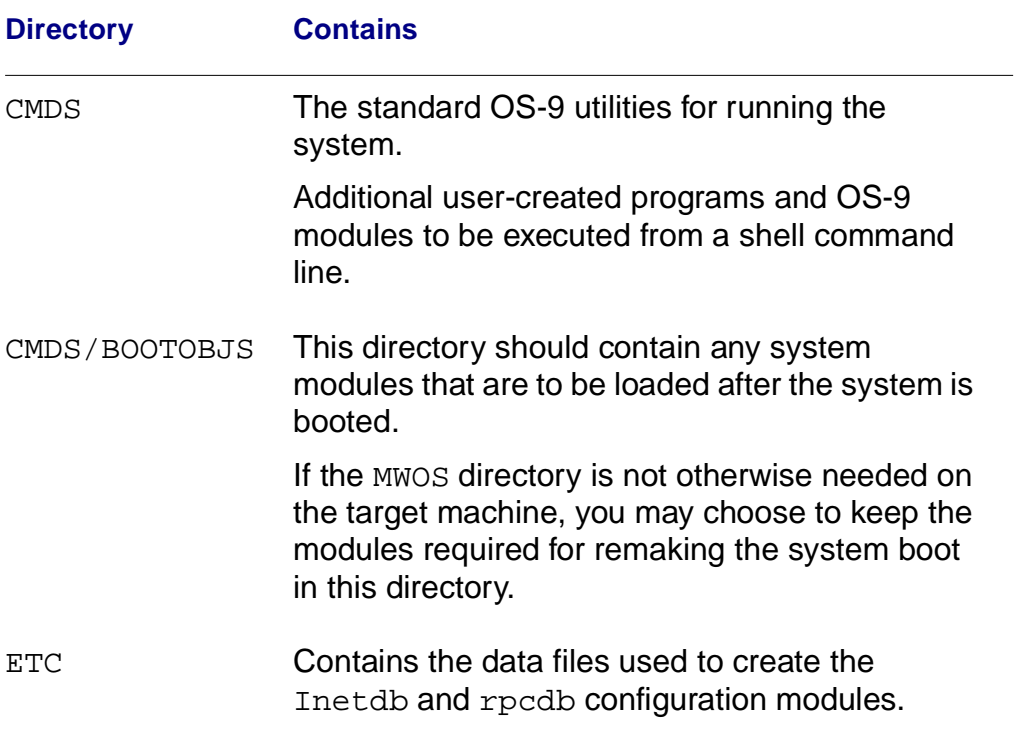

### **Table 1-1 OS-9 System Disk Directories**

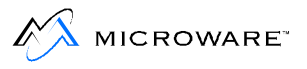

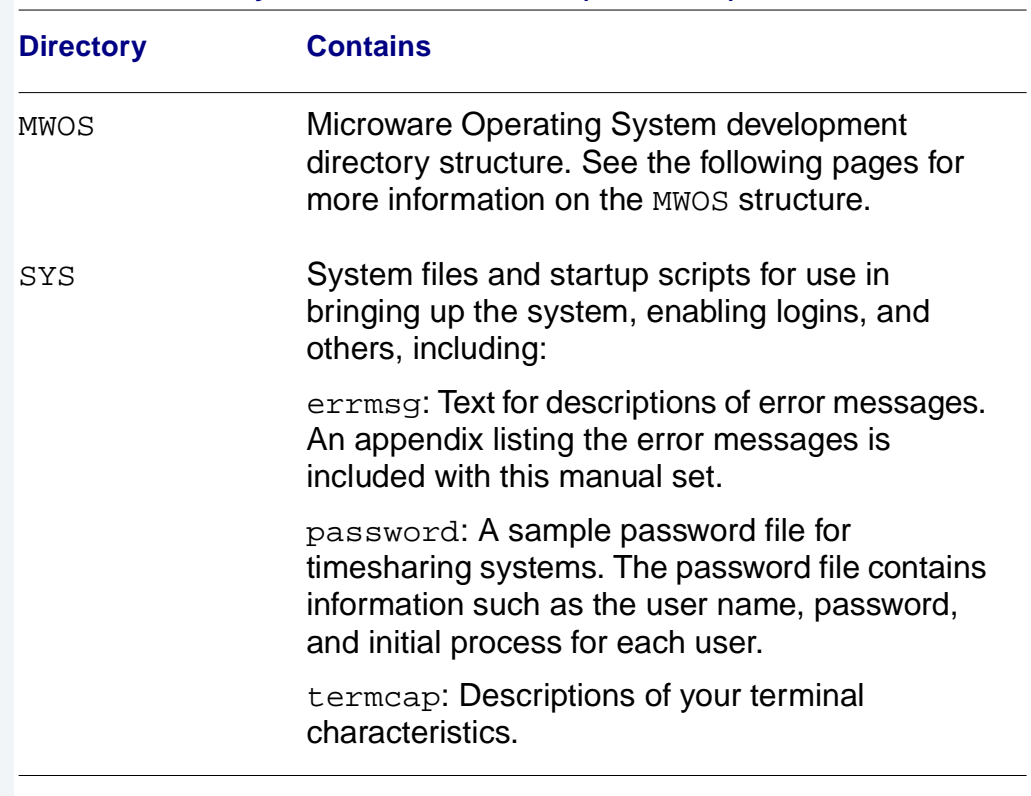

### **Table 1-1 OS-9 System Disk Directories (continued)**

### **Figure 1-5 MWOS Directories**

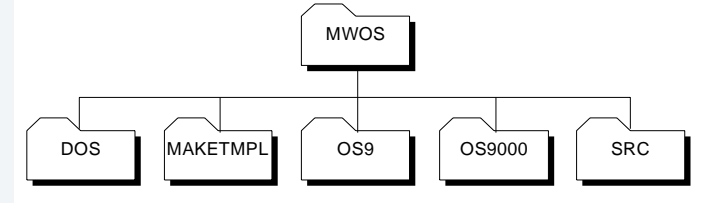

### **Table 1-2 MWOS Directories**

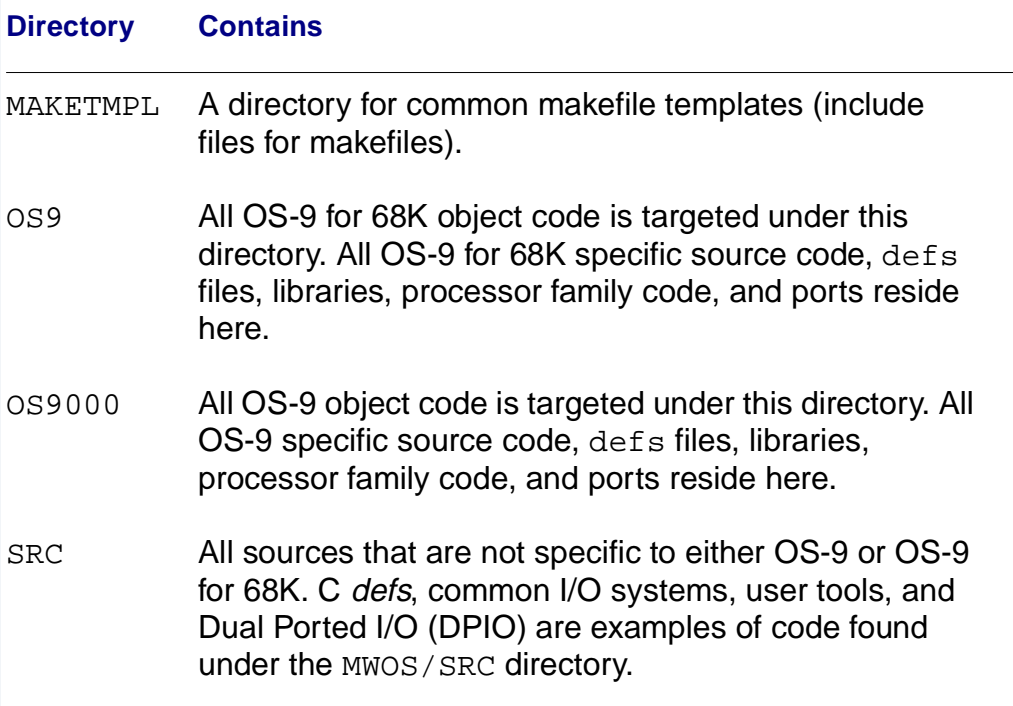

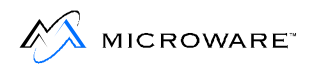

#### **Figure 1-6 OS-9 Directories**

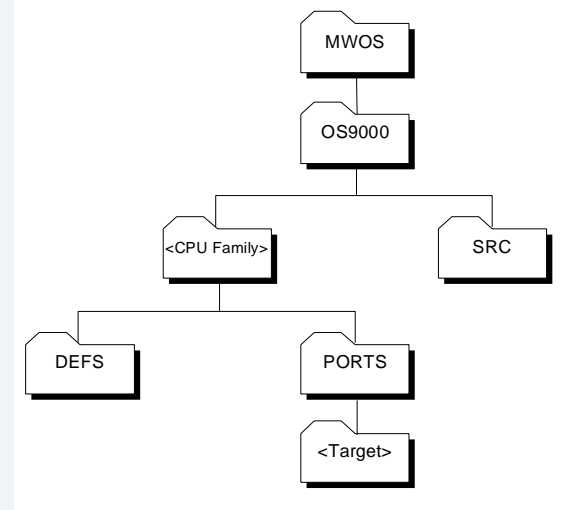

### **Table 1-3 OS-9 Directories**

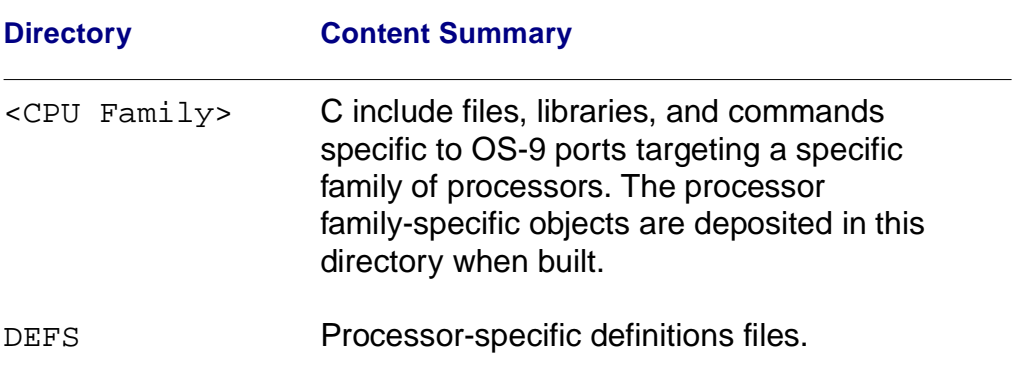

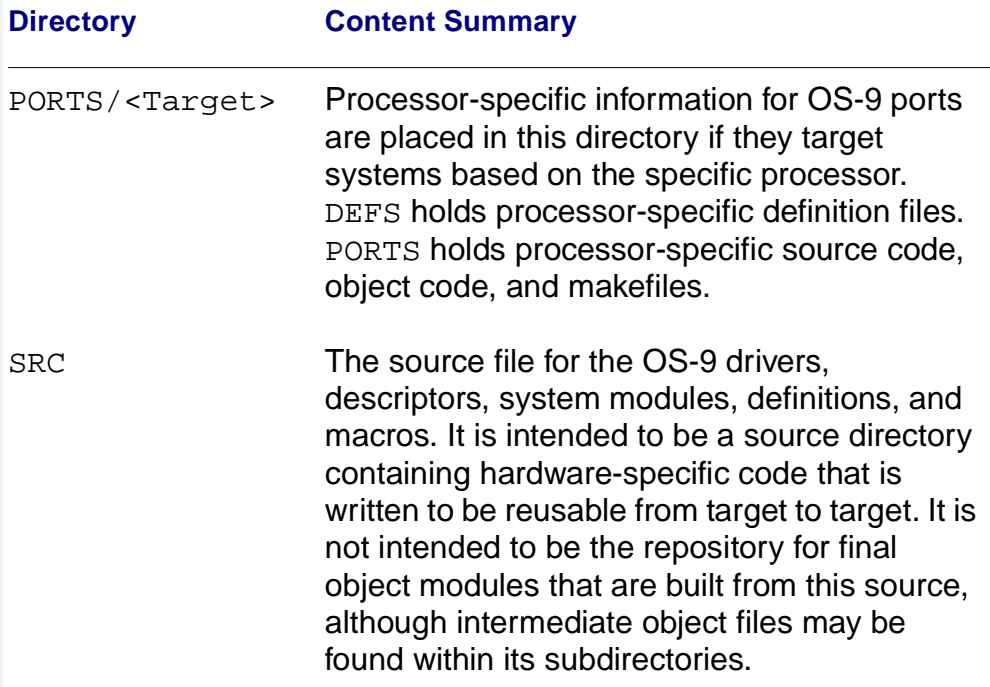

#### **Table 1-3 OS-9 Directories (continued)**

Each CPU directory has a PORTS subdirectory. The ports subdirectory provides directories for a variety of target system boards.

**Note**

Your distribution package from Microware contains a processor-specific directory in place of the <CPU Family> directory shown in **[Figure 1-7](#page-27-0)  [MWOS/OS9000/<CPU Family> Directory Structure](#page-27-0)**.

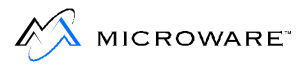

### <span id="page-27-0"></span>**OS9000/<CPU Family> Directory Structure**

The MWOS/OS9000/<CPU Family> directory is shown in **Figure 1-7**.

#### **Figure 1-7 MWOS/OS9000/<CPU Family> Directory Structure**

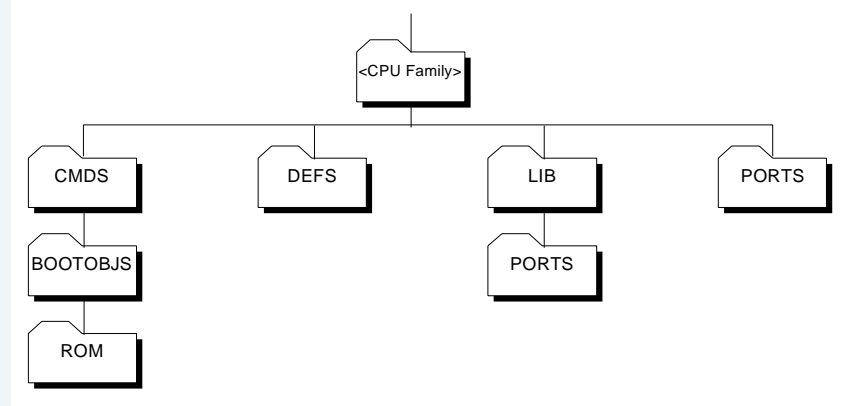

#### **Table 1-4 MWOS/OS9000/<CPU Family> Directories**

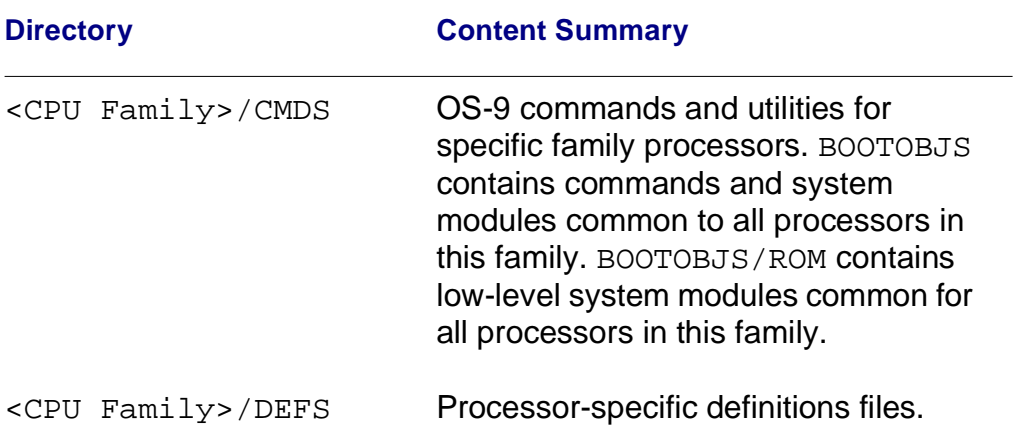

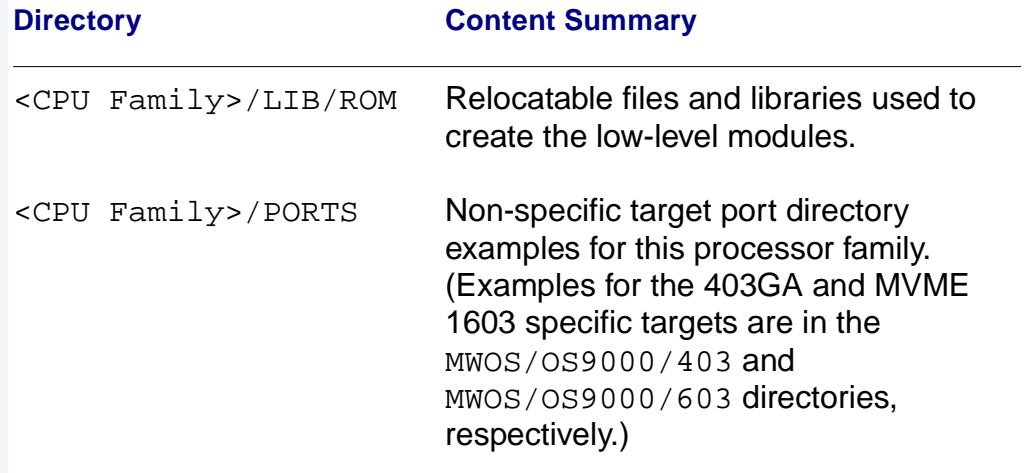

### **Table 1-4 MWOS/OS9000/<CPU Family> Directories (continued)**

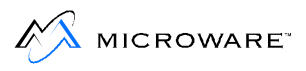

### <span id="page-29-0"></span>**Target Port Directories**

The following directory structures are examples of some of the directories common to most processors. Some directories shown below may not be in your software distribution. Your distribution contains the directories specific to your processor.

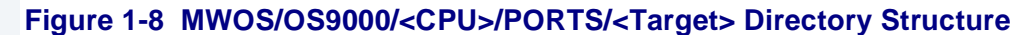

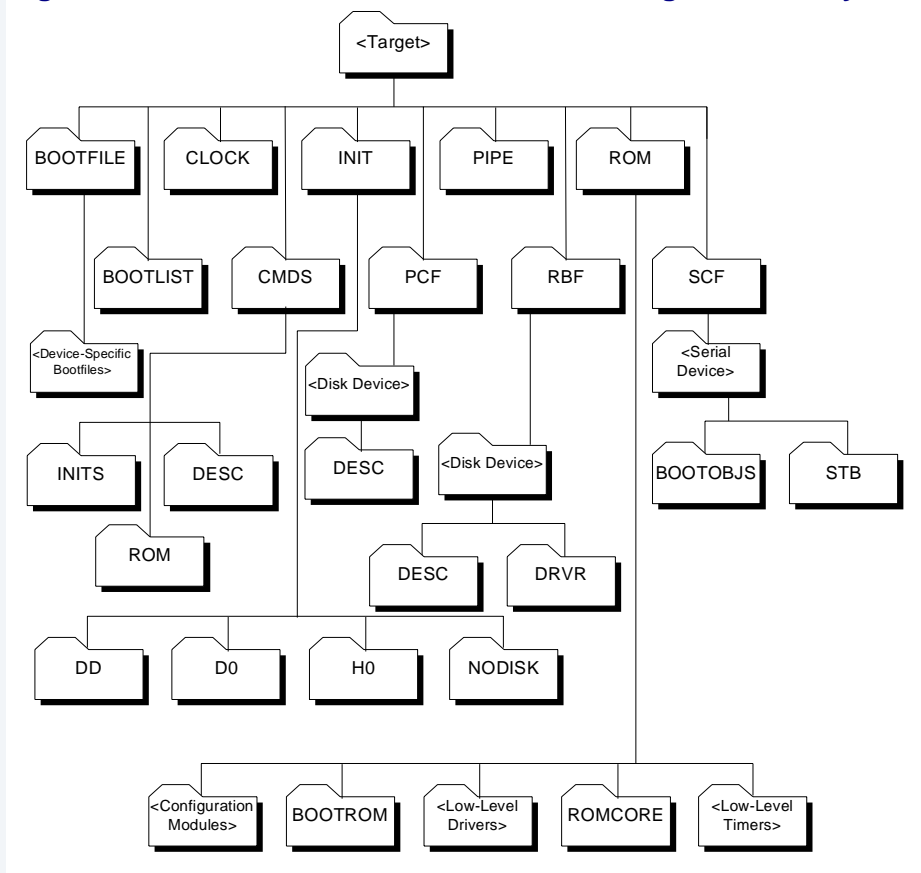

### **Table 1-5 MWOS/OS9000/<CPU>/PORTS/<Target> Directory Structure**

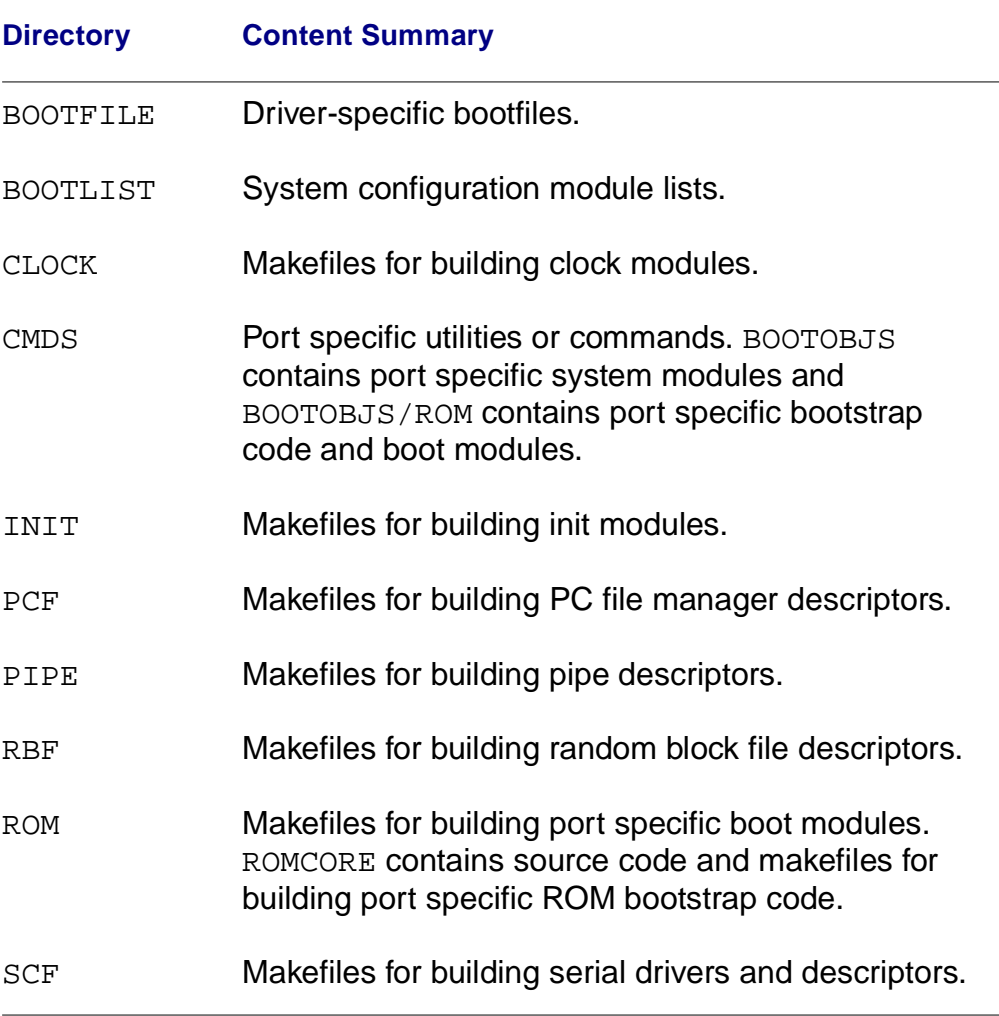

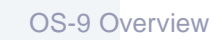

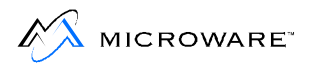

# **Chapter 2: Starting OS-9**

<span id="page-32-0"></span>This chapter contains procedures for starting to use OS-9. It includes the following:

- **[Booting OS-9](#page-33-0)**
- **[Backing Up the System Disk](#page-37-0)**

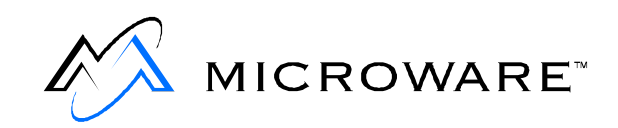

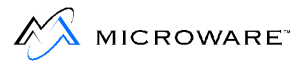

# <span id="page-33-0"></span>**Booting OS-9**

Before using OS-9 on your computer, you must boot the system. Booting is also called a cold start or bootstrapping. It involves the computer reading a portion of the system disk (or CD-ROM) into memory.

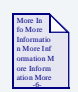

### **For More Information**

Refer to [Chapter 9: OS-9 System Management,](#page-214-0) for a description of the directory commonly supplied with OS-9.

If your system is a standard disk-based computer, the system disk contains all the modules that make up OS-9. The system disk usually contains other files and directories frequently used during normal operations. This includes a directory for each user, a shared command directory, and files used by the system.

You should be familiar with two files, called startup and sysboot by convention:

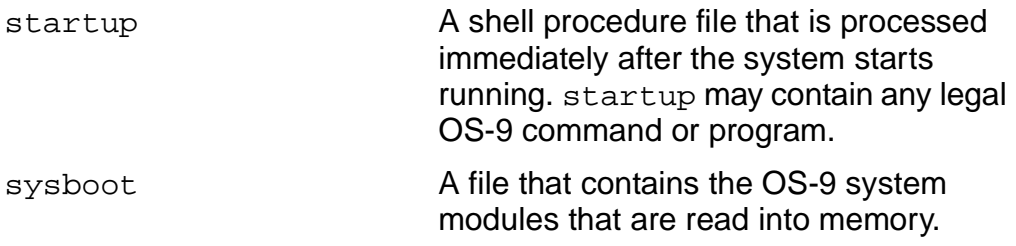

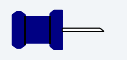

### **Note**

The boot procedure depends on the requirements of your specific hardware. The manufacturer supplies detailed instructions outlining the boot procedure for the specific system involved. Follow those instructions

<span id="page-34-0"></span>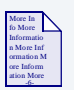

### **For More Information**

[Chapter 9: OS-9 System Management,](#page-214-0) contains information on changing the startup and sysboot file.

### **Failure to Boot**

If the system fails to boot:

- Recheck the hardware setup instructions, especially if you made any modifications to your computer.
- Make sure you inserted the disk correctly, and try the boot sequence again.
- Make sure you followed the manufacturer's booting instructions.

If the boot sequence fails several times, contact your supplier.

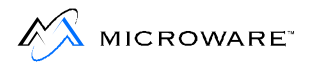

### <span id="page-35-0"></span>**Setting the System Time and Date**

When the system boots correctly, a welcome message is displayed followed by the setime prompt. The setime utility starts the system clock and enables OS-9 to track the date and time of the creation of new file. The clock must be running for multitasking operations.

The Init module may command the kernel to automatically start the clock from a battery-backed clock. If the clock is not started and you have a system with a battery-backed clock, type the following command to start the system clock:

```
$ setime -s
```
Otherwise, execute setime by typing:

```
$ setime
```
setime prompts with the following:

```
yy/mm/dd hh:mm:ss [am/pm]
     Time ?
```
At the prompt, enter the year, month, day, hour, minutes, seconds, and optionally am or pm. Unless you specify am or pm, setime uses the 24-hour clock. For example, 15:20 is the same as 3:20 p.m. The input is one or two digit numbers with a space, colon, semicolon, comma, or slash used as a field delimiter. If you use a semicolon, the entire date string must be within quotes. For example, to set the time on May 14, 1993 at 1:24 p.m., type any of the alternatives below:

```
93/5/14/1/24/pm
93 05 14 1 24 pm
93,5,14,13,24
93:5:14:13:24
93/5/14/13/24
"93;5;14;13;24"
```
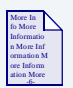

## **For More Information**

Refer to:

- The **Utilities Reference** manual for more information about setime and date.
- [Chapter 9: OS-9 System Management,](#page-214-0) for more information about the Init module and the system clock.

## **Checking the Date and Time**

To find out if the system clock is running or if the date and time is correct, use the date utility. For example:

```
$ date
July 2, 1993 Monday 1:25:26pm
```
## **The System Prompt**

Once you set the time and date, the system displays the following prompt:

\$

The dollar sign (\$) prompt means the operating system is active and waiting for you to enter a command line. This is the default system prompt. This manual uses the \$ prompt for all examples.

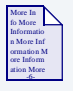

### **For More Information**

For information on changing the system prompt, refer to **[Chapter 6:](#page-120-0)  [The Shell](#page-120-0)**.

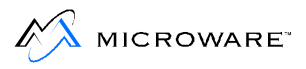

# **Backing Up the System Disk**

Before beginning work with OS-9, make a backup of your master system disk. The back up procedure involves making an exact copy of a disk. If your system disk becomes damaged, it may become unreadable. For this reason, it is important to have another copy stored safely away.

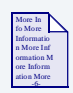

**For More Information**

- Refer to:
- The **Utilities Reference** manual for more information about format and backup.
- A list of naming conventions OS-9 uses is located in [Chapter 6: The](#page-120-0)  [Shell](#page-120-0).

Before you can back up your system disk, you need a properly formatted disk. OS-9 cannot read from or write to new disks until they have been formatted. The format utility initializes new disks for reading and writing. The OS-9 utility that makes copies of disks, backup, requires the back up disk to be the same size and format as the original disk.

The following section provides the steps to follow to back up a disk on a typical OS-9 system that boots from a floppy drive (usually called /d0).

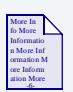

## **For More Information**

These sections are specifically intended for systems distributed with floppy disk system disks. These sections are also of general interest in terms of formatting and backing up floppy disks. If you have a hard disk or are booting from a media other than a floppy disk, refer to **[Chapter 9:](#page-214-0)  [OS-9 System Management](#page-214-0)**.

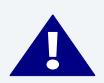

## **! WARNING**

Before formatting your first disk, read the entire section on formatting disks.

The OS-9 system installation contains a menu-driven program, install, that optionally partitions and formats the destination drive and then copies the OS-9 installation to the destination drive. Refer to the installation instructions included with the software distribution.

## **Formatting a Disk**

The format of OS-9 system disks vary by the type of disk drive and by manufacturer. Usually, the format is set to the maximum capacity of the disk drive.

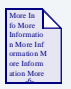

### **For More Information**

See the **[Basic File System Utilities](#page-80-0)** section in [Chapter 4: The OS-9](#page-62-0)  [File System](#page-62-0) for additional information about the format utility.

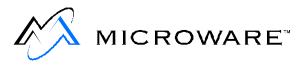

You can place several parameters on the command line with the format command:

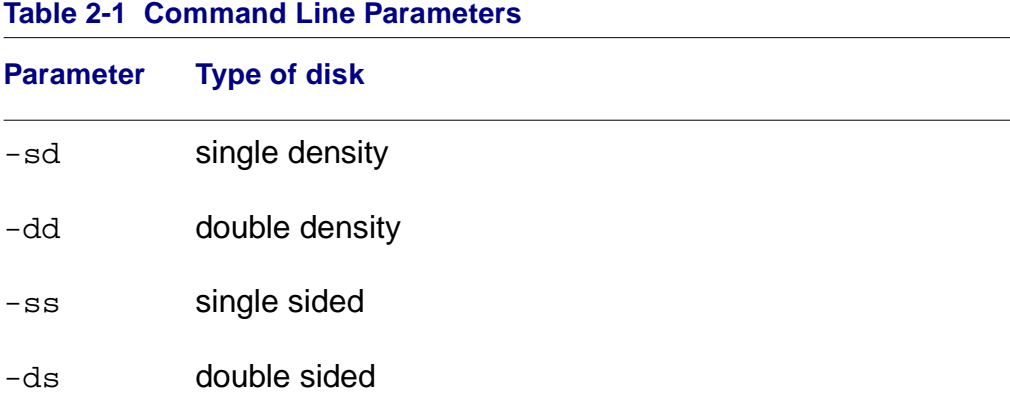

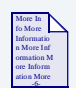

## **For More Information**

Refer to your hardware documentation for the maximum capacity of your drives. Refer also to the label of your system disk for the proper format of your backup copy.

## **Multiple Drive Format**

If your system has two floppy disk drives, place the system disk in one drive and the new disk in the other drive. In multiple drive systems, one drive is normally labeled  $/ d0$  and the other is labeled  $/ d1$ . At the  $\frac{1}{2}$ prompt, type format, the drive name of the new disk, any desired options, and press the <Return> key to enter the command line. For example:

```
$ format /d1 -ds -dd
```
This command line specifies to format the disk in the second drive as a double-sided, double-density disk. Adjust the options to conform to your disk format.

## **Single Drive Format**

If your system has only one disk drive, you must load the format utility into memory.

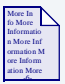

#### **For More Information**

Refer to the **[Basic File System Utilities](#page-80-0)** section in [Chapter 4: The](#page-62-0)  [OS-9 File System](#page-62-0) for more information about the load utility.

The load utility puts a copy of a program into the computer's memory. To load the format utility into memory, type the following command at the  $\ddot{\mathcal{S}}$  prompt:

load format

Once format has been loaded into memory, you can remove your system disk from the drive. OS-9 can execute the copy of format residing in memory.

You can load and execute any OS-9 utility in this fashion.

Complete the following steps after you load format:

- Step 1. Remove the system disk from the drive.
- Step 2. Place the disk you are formatting into the drive.
- Step 3. Enter the following at the  $\frac{1}{2}$  prompt to format the disk:

format /d0 -ss -dd

This command line specifies the disk should be formatted as a single-sided, double-density disk. Adjust the options as needed to conform to your disk format.

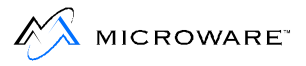

## **Continuing the Formatting Process**

In the case of both single and multiple drive systems, format displays the specific disk format settings, followed by a prompt:

ready to format <drive name>  $(y/n/q)$ ?

<drive name> is replaced by the name of the device on which you are trying to format, such as /d0.

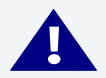

## **! WARNING**

If the drive name in the prompt is not the name of the drive with the blank disk, type  $q$  to quit, or you may erase your only system disk.

- Step 1. If the drive name and parameters in the prompt are correct, type  $\frac{1}{2}$  for yes.
- Step 2. If the values in the variable section are not correct, type  $n$  for no. format then prompts you for the changes to the current values of the options. After the variables have been set, you are queried again as to whether you want the disk to be physically formatted. This prompt is not issued for the -np option on the command line.
- Step 3. If you type  $\gamma$  at the prompt, you are asked for a name for the disk unless you specified one with the  $-v$  option on the command line.
- Step 4. Then, you are asked if you want to perform a physical verification. The physical verification process reads all sectors on the media and marks any bad sectors found as already allocated. This ensures the OS-9 file system does not attempt to use the bad sectors.

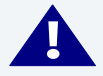

### **! WARNING**

Never back up a system disk to a disk having any bad sectors reported by format.

# **The Backup Procedure**

After a disk is formatted, you can run backup. The backup utility makes an exact copy of the OS-9 system disk. There are other ways to make a copy of a disk, but this method is the least complicated. The backup process involves copying everything from your system disk to a formatted disk.

- During the backup procedure, the system disk is referred to as the source disk. The backup disk is called the destination disk.
- This procedure makes copies of any disk, not just the system disk.
- Microware recommends that you write-protect your source disk when using the backup procedure. This prevents confusion in exchanging the source and destination disks.

backup makes two passes:

- The first pass reads a portion of the source disk into a buffer in memory and writes it to the destination disk.
- The second pass verifies everything was copied to the new disk correctly.

Generally, if an error occurs on the first pass, something is wrong with the source disk or the drive it is in.

If an error occurs during the second pass, the problem is with the destination disk. If backup repeatedly fails on the second pass, reformat the disk to make sure it has no bad sectors. If the disk reformats correctly, try the back up procedure again.

## **Multiple Drive Backup**

If your system has two floppy disk drives do the following:

- Step 1. Place the source disk in /d0.
- Step 2. Place the destination disk in  $/d1$ .
- Step 3. Type backup at the \$ prompt.

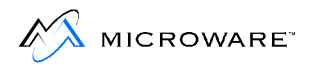

Step 4. Press the <return> key.

The system assumes you want to backup the disk in  $/ d0$ . It responds to backup with the following prompt:

ready to BACKUP /D0 to /D1?

- Step 5. Enter one of the following responses
	- $\mathbf y$  If the correct disks are in the correct drives.
	- q If the disks are not in the correct drives. You exit the backup procedure when you enter q.

When you type y, the system copies all information on the disk in  $\sqrt{d}0$ on to the disk in  $/d1$  and returns the  $\ddot{\text{s}}$  prompt.

## **Single Drive Backup**

Use the following procedure if your system has a single diskette drive

- Step 1. Make sure your system disk is in /d0 and type the following command: load backup
- Step 2. Take your system disk out of  $/$ d0, and put your source disk in the disk drive (in this case, it is unnecessary as your system disk is your source disk). Type:

```
backup /d0
```
This tells the system you are performing a single drive backup. The system responds with the following prompt:

ready to BACKUP /D0 to /D0?

- Step 3. Enter one of the following responses
	- $\mathbf y$  Ready to perform the backup.
	- q Not ready to perform the backup. You exit the backup procedure when you enter q.

If you type  $y$ , the system begins a series of prompts to complete the backup procedure. This consists of swapping the source and destination disks in the disk drive as prompted by the system.

The first prompt is:

ready destination, hit a key

- Step 4. Remove the source disk from the drive.
- Step 5. Insert the destination disk.
- Step 6. Press any key to continue the backup procedure.

The next system prompt is:

ready source, hit a key

- Step 7. Remove the destination disk from the drive.
- Step 8. Insert the source disk.
- Step 9. Press any key to continue the backup procedure.
- Step 10. Continue exchanging disks until the backup procedure is completed.

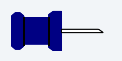

#### **Note**

When you have backed up the system disk, store the original disk in a safe place and use the duplicate as your working system disk.

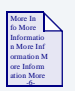

### **For More Information**

PC-AT system users must perform an additional step to back up the PC-AT system diskette. Please refer to the **OS-9 Porting Guide** or **Getting Started** manual for these details.

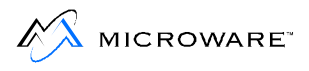

# **Chapter 3: Basic Commands and Functions**

This information in this chapter helps you get started using the operating system quickly. The most frequently used system commands are discussed. These utilities are ones every user should be familiar with.

The topics covered in this chapter include:

- **[Learning the Basics](#page-47-0)**
- **[Logging on to a Timesharing System](#page-48-0)**
- **[An Introduction to the Shell](#page-50-0)**
- **[Using the Keyboard](#page-52-0)**
- **[Basic Utilities](#page-57-0)**
- **[The help Utility and the -? Option](#page-58-0)**
- **[free and mfree](#page-59-0)**

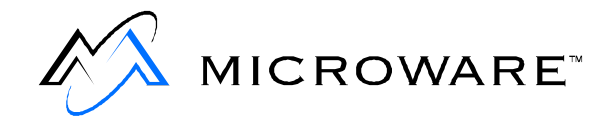

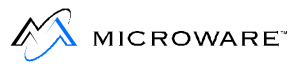

# <span id="page-47-0"></span>**Learning the Basics**

Now that your system is up and running, it is time to learn about the basic features and utilities of OS-9. This chapter and [Chapter 4: The](#page-62-0)  [OS-9 File System](#page-62-0) provide an introduction to OS-9 to get you started quickly.

# <span id="page-48-0"></span>**Logging on to a Timesharing System**

If you are using a single-user system such as a personal computer, you may skip this section. Otherwise, you need to know how to log on to a multi-user system. This applies to both hardwired and dial-up terminals.

Until you press the <Return> key, idle terminals on multi-user systems do nothing but beep. Pressing the <Return> key starts the log-on utility called login. login maintains system security and starts each user with a personalized environment.

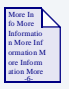

### **For More Information**

For more information about login and tsmon, refer to the **Utilities Reference** manual.

The system requests your user name and the password the system manager assigned to you. The system echoes your user name, but for security purposes your password is not echoed. You have three chances to enter a valid user name and password.

The following is an example of the login procedure:

```
OS-9000/80386 V2.0 80486/PCAT 93/10/24 14:51:12 
User Name: smith
Password: [not echoed]
Process #10 logged on 93/10/24 14:51:20
Welcome!
[1]$
```
Depending on how the system is set up, a system-wide message of the day (MOTD) may display on your screen. You are normally set up in your main working directory, and may automatically run one or more initial programs.

To log off, simply press the <Escape> (end-of-file) key or type logout any time your main shell is active.

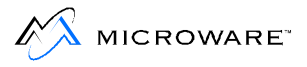

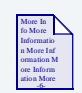

## **For More Information**

For more information, see the login and tsmon utility descriptions in the **Utilities Reference** manual.

# <span id="page-50-0"></span>**An Introduction to the Shell**

Every operating system has a command interpreter. A command interpreter is a translator between the command you type in and the commands the operating system understands and executes. The command interpreter in OS-9 is called the shell.

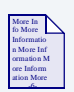

### **For More Information**

The shell provides many functions and options. [Chapter 6: The Shell](#page-120-0) is exclusively devoted to the available shell features. This section provides just enough familiarity with the shell for you to run basic OS-9 commands.

The shell is normally started as part of the system startup sequence on a single user system or after logging on to a timesharing system.

The shell functions in two ways:

- 1. Accepts interactive commands from your keyboard.
- 2. Reads a sequence of command lines from a special type of file called a procedure file or script file. The shell executes each command line in the procedure file just as if the command lines had been typed in manually from the keyboard. Procedure files are a convenient way to eliminate typing frequently-used series of commands.

When the shell is ready for command input, it displays a  $\frac{1}{2}$  prompt. This enables you to enter a command line followed by a carriage return.

The first word of the command line is the name of a command. It may be in upper or lower case. The command may be the name of:

- An OS-9 utility
- An application program or programming language
- A procedure file

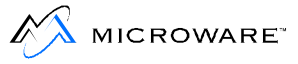

Most commands accept additional parameters or options and some may require them. These parameters or options provide the command and/or the shell with additional information such as file names and directory names to search. Almost all options are preceded by a hyphen (-) character. Each parameter is separated by a space character.

The shell follows a special searching sequence to locate the command in memory or on disk. The search sequence is as follows:

- Current module directory, alternate module directory, then subsequent module directory as specified by the MDPATH environment variable.
- The current execution directory, then the subsequent execution directory as specified by the PATH environment variable.
- The current data directory is searched for procedure file by the given name.

If it cannot find the command you specified, the error  $000:216$ , "file not found" is generally reported.

Here is an example of a simple shell command line:

\$ list myfile

The name of the command is list. The file name myfile is passed to the list command as a parameter.

# <span id="page-52-0"></span>**Using the Keyboard**

Most input to OS-9, programming languages, and application programs is line oriented. This means as you type, the characters are collected but not sent to the program until you press the <Return> key. This gives you a chance to correct typing errors before they are sent to the program.

OS-9 has several features line editing features. Each of these features uses control keys generated by simultaneously pressing the <Control> key and some other character key.

## **Line Editing Control Keys**

The line editing control keys are listed below.

#### **Table 3-1 Line Editing Control Keys**

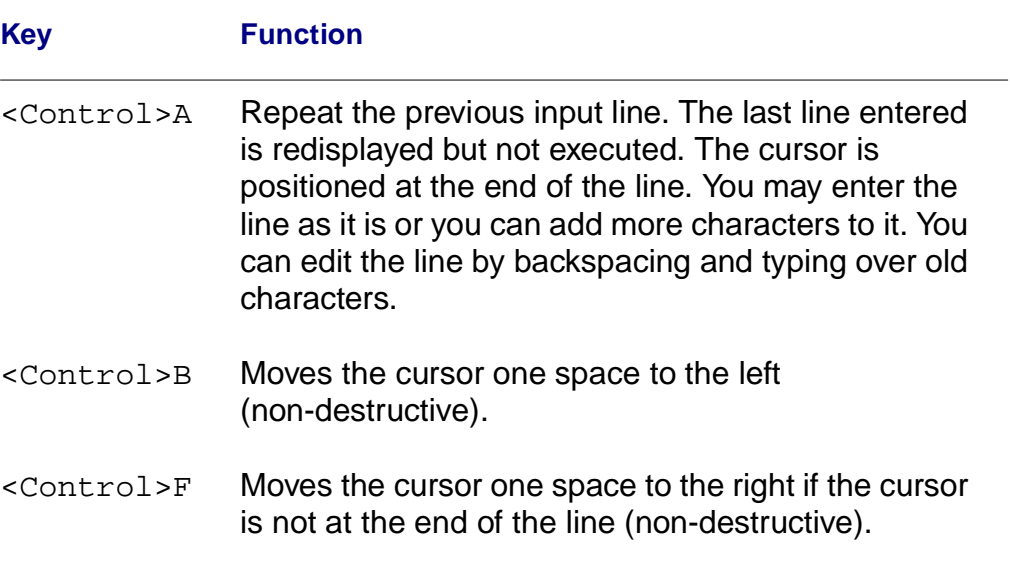

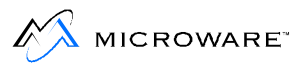

#### **Table 3-1 Line Editing Control Keys (continued)**

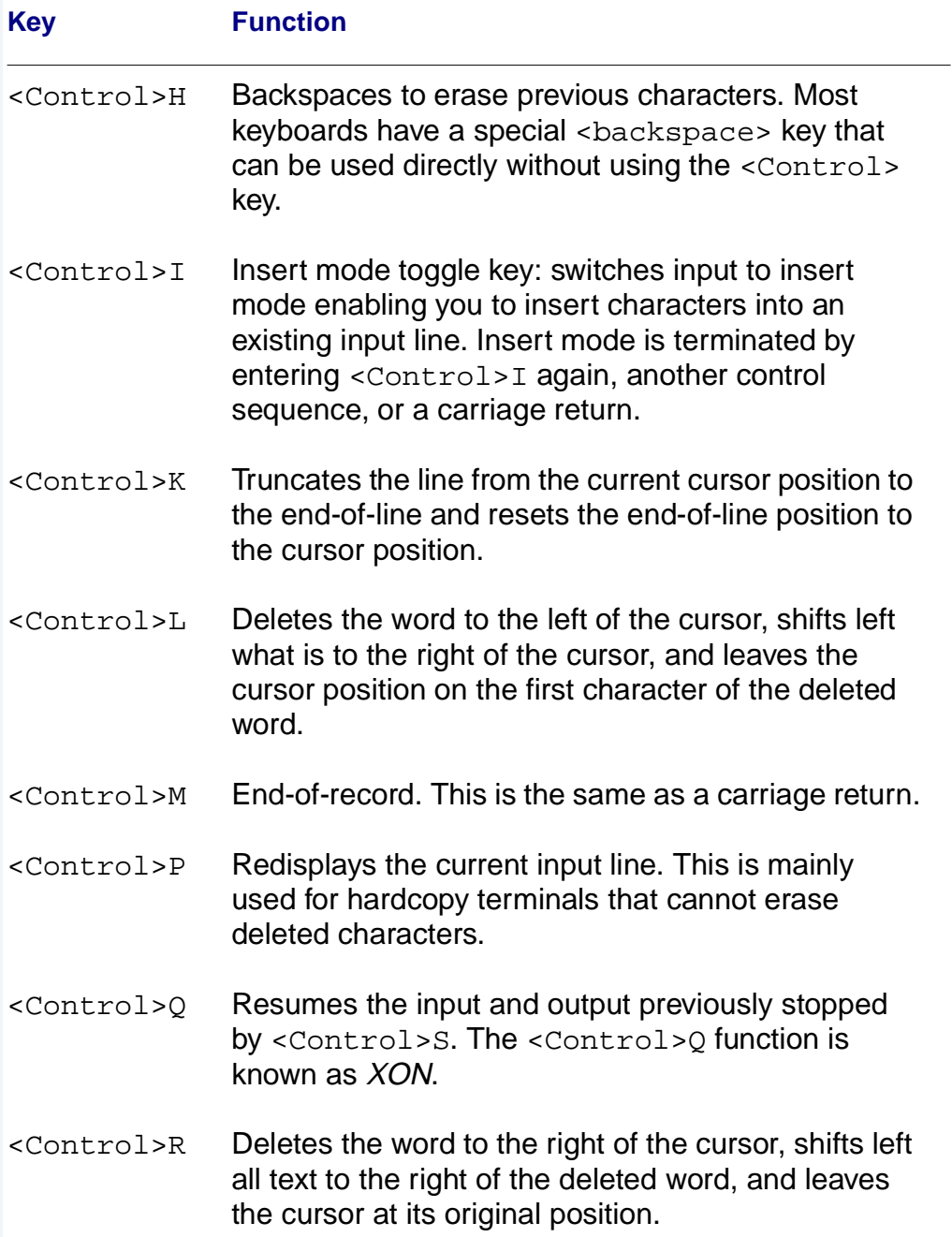

#### **Table 3-1 Line Editing Control Keys (continued)**

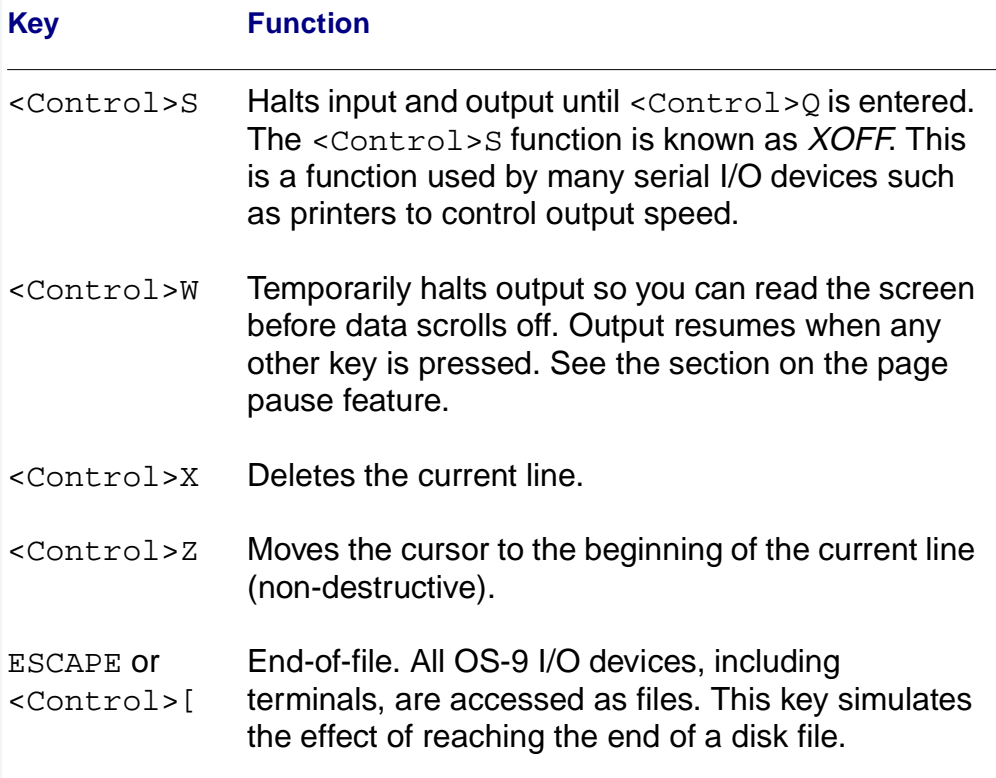

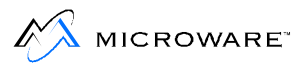

## **Interrupt Keys**

There are two important control keys called interrupt keys. They work differently than the line editing keys because you can use them at any time, not just when a program requests input. They are normally used to halt or alter a running program.

#### **Table 3-2 Interrupt Keys**

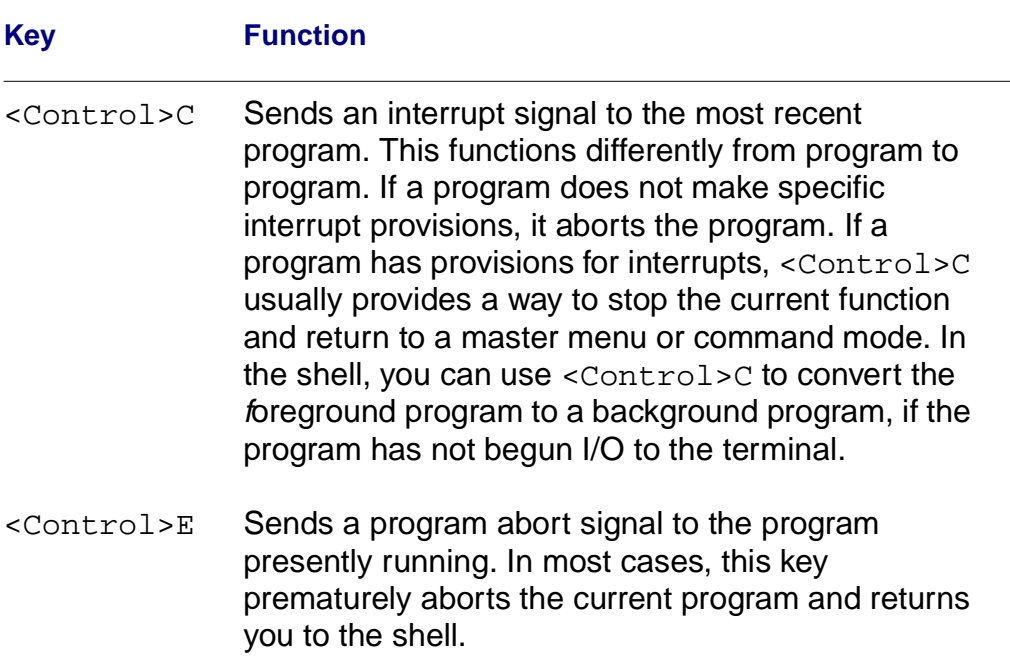

These control keys are the key assignments commonly used in most OS-9 systems. You can change the correspondence between control keys and their functions, so your keys may be different. Use the tmode utility to redefine the function of control keys. This command enables you to customize OS-9 to the specific computer's keyboard layout.

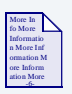

### **For More Information**

For more information about tmode, refer to Chapter 9: OS-9 System [Management](#page-214-0) or the **Utilities Reference** manual.

## **The Page Pause Feature**

The page pause feature eliminates having output scroll off the screen before you can read it. OS-9 counts output lines until a full screen has been displayed. It then halts output until you press any key. This is repeated for each screen of output.

Page pause counts a wrapped line as a single line. If the screen is displaying lines that wrap, you may set the page length to a number smaller than 24 so the page pauses at the bottom of a screen-full of information.

You can use tmode to turn this feature on and off, or to change the number of lines per screen:

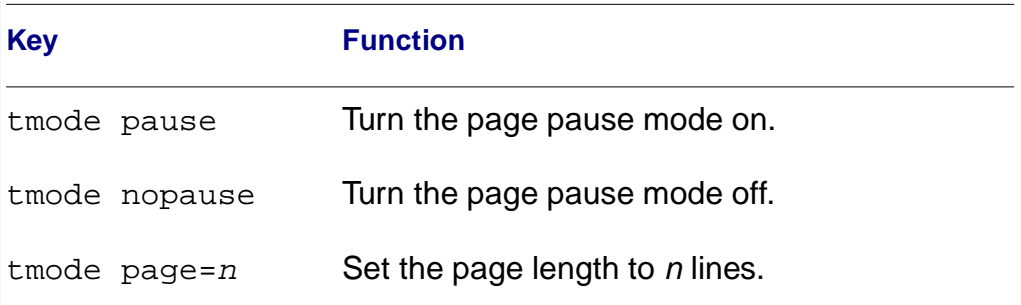

#### **Table 3-3 tmode**

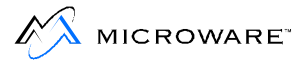

# <span id="page-57-0"></span>**Basic Utilities**

OS-9 provides over ninety standard utilities and built-in shell commands. Most utilities are used rarely, if ever, by casual users. You will frequently use less than a dozen of them and less frequently use about a dozen more. Some of the most commonly used utilities are listed below. See the **Utilities Reference** manual for a more detailed explanation of the utilities.

#### **Table 3-4 Common OS-9 Utilities**

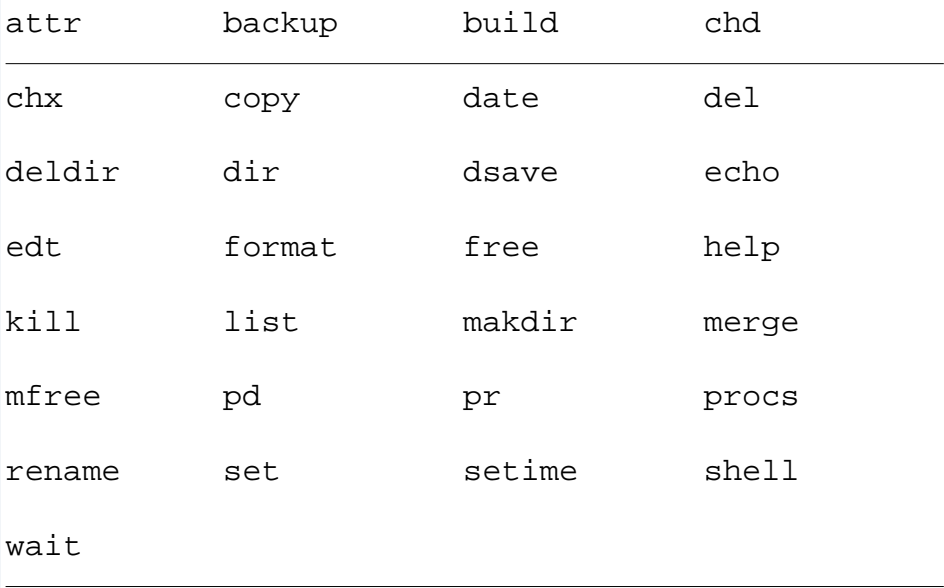

# <span id="page-58-0"></span> **The help Utility and the -? Option**

The most important command to learn when beginning to use the OS-9 utilities is help. The help utility is an on-line quick reference. To use this utility, type help, a utility name, and a carriage return. The utility function, syntax, and available options are listed.

For example, if you cannot remember the function or syntax of the backup utility, you can type help backup after the \$ prompt:

```
$ help backup
Syntax: backup [<opts>] [<srcpath> <dstpath>] [<opts>]
Function: backup disks
Options:
    -b=<size> use larger buffer (default is 4k)
    -r don't exit if read error occurs
    -v do not verify
$
```
The descriptions are short and precise. This is a quick way to find information without looking up the utility in the documentation.

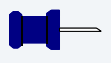

### **Note**

Typing help by itself displays the syntax and use of the help utility.

The same information is also available by typing the utility name followed by a question mark  $(-?)$ . Each utility has the  $-?$  option.

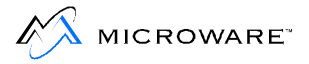

# <span id="page-59-0"></span>**free and mfree**

During the format procedure, a disk is divided into data blocks of a pre-defined number of bytes. When OS-9 stores a file, the file's contents are stored in physically contiguous blocks. To find out how many blocks are available on the disk, use the free utility. It displays the amount of unused disk space in number of blocks and in number of bytes. It also displays the disk name, its creation date and the capacity of the device. For example:

```
$ free /h1
"OS-9000/68030 Hobbes' Disk" created on: Thu Sep 7 03:37:10 1989
Capacity: 208935 blocks, 102.019 Mbytes
Free: 10 blocks, 0 bytes
Largest Free Block: 3 blocks, 0 bytes
```
free uses a 4K buffer by default. To increase the buffer size, use the  $-b$ options. For example, to use a 10K buffer you could type:

\$ free -b=10

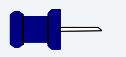

#### **Note**

The equal sign  $(=)$  is optional. You may also type:  $free -b10$ .

mfree displays the address and size of unused memory available for allocation. For example:

```
$ mfree
Current total free RAM: 1808.00 K-bytes
```
For more information about the unused memory, use the  $-e$  option with mfree. For example:

\$ mfree -e

Minimum allocation size: 4.00 K-bytes Number of memory segments: 7 Total RAM at startup: 3841.90 K-bytes Current total free RAM: 1808.00 K-bytes

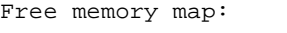

Segment Address Size of Segment

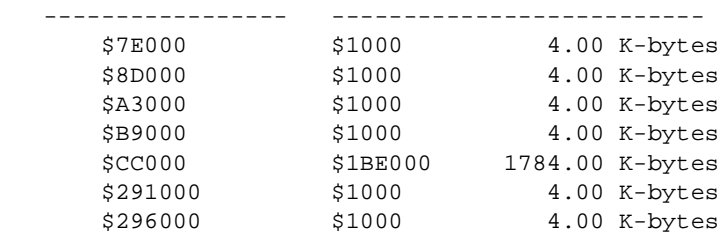

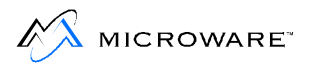

# <span id="page-62-0"></span>**Chapter 4: The OS-9 File System**

This chapter contains a detailed explanation of the tree-structured file and directory system. Topics include the following:

- **[OS-9 File Storage](#page-63-0)**
- **[The OS-9 File System](#page-72-0)**
- **[Current Directories](#page-73-0)**
- **[Accessing Files and Directories: The Pathlist](#page-76-0)**
- **[Basic File System Utilities](#page-80-0)**

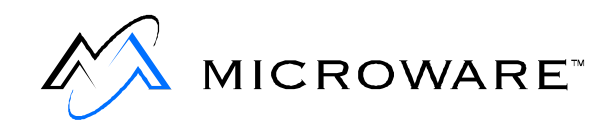

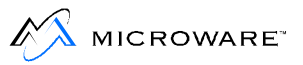

# <span id="page-63-0"></span>**OS-9 File Storage**

All information stored on an OS-9 computer system is organized into files and directories.

- A file may contain a program, data, or text.
- A directory is a file containing the names and locations of the file and directories it contains.

This hierarchical directory structure enables you to organize your files by topic, work group, or any other method.

When a file is created, the information is stored as an ordered sequence of bytes. These bytes are organized into blocks. A block is a pre-defined group of bytes, anywhere from 256 bytes to 32768 bytes in powers of two. For example, a block may be composed of 512 bytes. This means every 512 bytes are grouped together as a block.

During the format procedure, each block is marked as being unused. The allocation map keeps track of each block. If a block is in use, it is marked in the allocation map located at the beginning of each disk as being in use. When a block marked in the allocation map as being in use, OS-9 jumps to the next available set of contiguous blocks and continues storing the information. Each of these sets of contiguous blocks is called a segment. The size of the segment is determined by the number of contiguous blocks available.

When a file is shortened or deleted, the previously used blocks are unmarked in the allocation map and are available for use by other file.

Within a text file, each byte contains one character. Data is written to a file in the order it is provided. Data is read from a file exactly as it is stored in the file.

# **The File Pointer**

When a file is created or opened, a file pointer is also created and maintained for it. The file pointer holds the address of the next byte to write or read (see Figure 4-1 Pointer Example 1). As data in the file is read or written, the file pointer is automatically moved. Therefore, successive read or write operations transfer data sequentially (see [Figure 4-2 Pointer Example 2\)](#page-65-0).

You can use an OS-9 system call (seek) to directly access any part of a file by positioning the file pointer to any location in the file.

You can access the seek system call with the C function \_os\_seek.

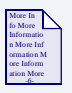

## **For More Information**

For more information about \_os\_seek, refer to the **Ultra C Library Reference** manual.

#### **Figure 4-1 Pointer Example 1**

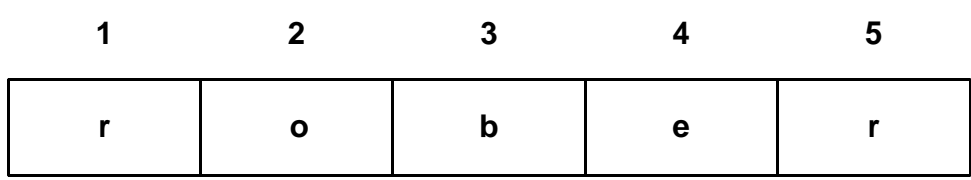

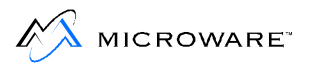

<span id="page-65-0"></span>When creating or opening a file, the file pointer is positioned to read from or write to the first component.

#### **Figure 4-2 Pointer Example 2**

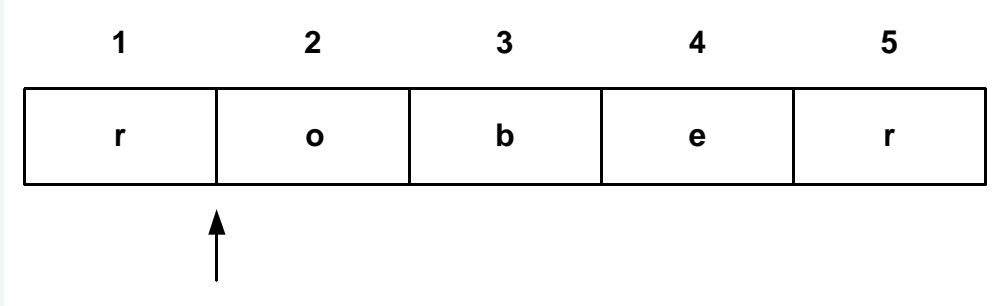

After reading or writing the first component of a file, the file pointer points to the second component.

#### **Figure 4-3 Pointer Example 3**

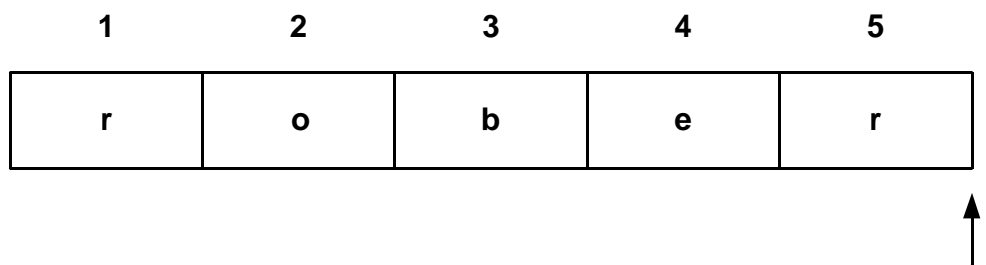

The file pointer is pointing to the current end-of-file. Attempting another read operation causes an end-of-file error. Another write operation increases the size of the file.

#### **Figure 4-4 Pointer Example 4**

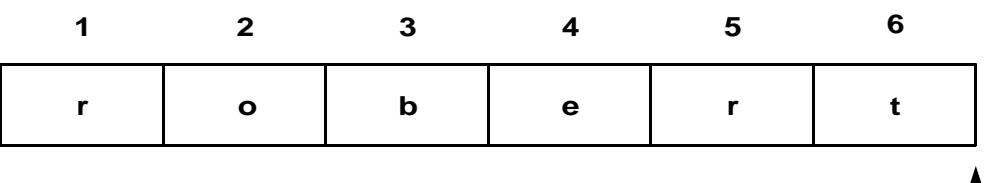

The next write operation adds a new component to the file and moves the file pointer to the new end-of-file.

Reading up to the last byte of the file causes the next read operation to return an end-of-file status (see [Figure 4-3 Pointer Example 3\)](#page-65-0). Trying to read past the end-of-file mark causes an error. To expand a file, simply write past the previous end of the file (see [Figure 4-4 Pointer Example](#page-65-0)  [4\)](#page-65-0).

Because all OS-9 files have the same physical organization, you can generally use file manipulation utilities on any file regardless of its logical use. The main logical types of files used by OS-9 are:

- Text files
- Executable program module files
- Data files
- **Directories**

Directory files are an exception and are covered separately.

## **Text Files**

Text files contain variable length lines of ASCII characters. Each line is terminated by a carriage return (hex \$OD). Text files typically contain documentation, procedure files, and program source code. You can create text files with any text editor or the build utility.

## **Executable Program Module Files**

Executable program modules store programs that assemblers and compilers generate. Each file may contain one or more modules with standard OS-9 module format. The **OS-9 Technical Manual** contains more information about modules.

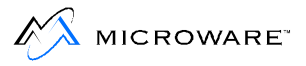

## **Random Access Data Files**

A data file is created and used primarily by high-level languages such as C, Pascal, and BASIC. The file is organized as an ordered sequence of records of varying sizes. If each record has exactly the same length, its beginning address within the file can be computed to enable you to access records in any order. OS-9 does not directly deal with records other than providing the basic file manipulation functions high level languages that support random access records require.

## **File Ownership**

When you create a file or directory, OS-9 automatically stores a group.user ID with it. The group.user ID is formed from your group number and your user number.

group number enables people working on the same project or working in the same department to share a common group identification.

user number identifies a specific user.

Therefore, a group.user ID identifies a specific user in a specific group or department.

The group.user ID determines file ownership. OS-9 users are divided into three classes:

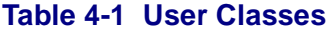

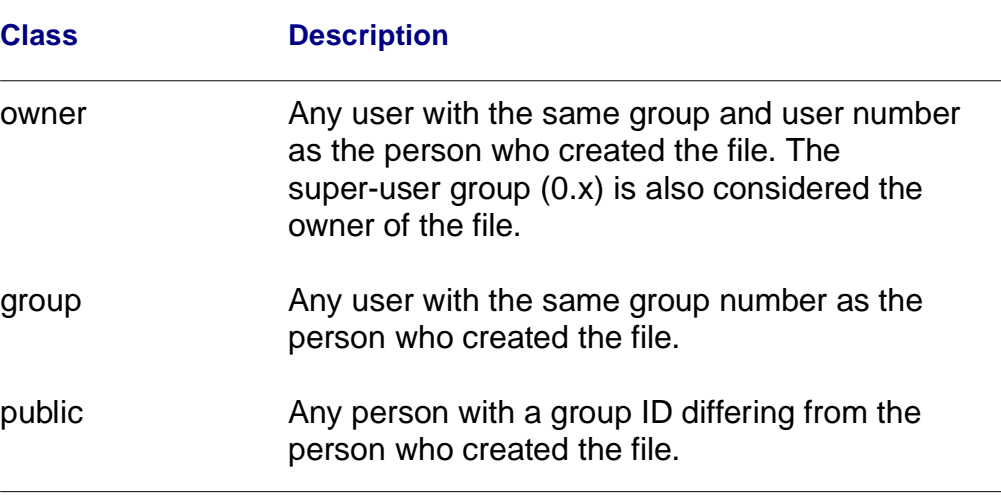

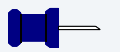

#### **Note**

A user with a group.user ID of 0.0 is referred to as a super user. A super user can access and manipulate any file or directory on the system regardless of the file's ownership.

On multi-user systems, the system manager generally assigns the group.user ID for each user. This number is stored in a special file called a password file. A super user on a multi-user system is generally the system manager, although other people such as group managers or project leaders may also be super users.

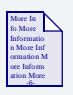

#### **For More Information**

For more information about password files, refer to [Chapter 6: The](#page-120-0)  [Shell](#page-120-0).

On single-user systems, users have super user status by default.

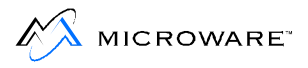

## **Attributes and the File Security System**

File use and security are based on file attributes. Each file has ten attributes. These attributes are displayed in a sixteen character listing.

The term permission is used when one of the ten possible attribute characters is set. Permission determines who can access a file or directory and how it can be used. If a permission is not valid for the file or directory being examined, a hyphen  $(-)$  is in its position.

Here is an attribute listing for a file in which all permissions are valid:

-o---ewr-ewr-ewr

By convention, attributes are read from right to left. They are:

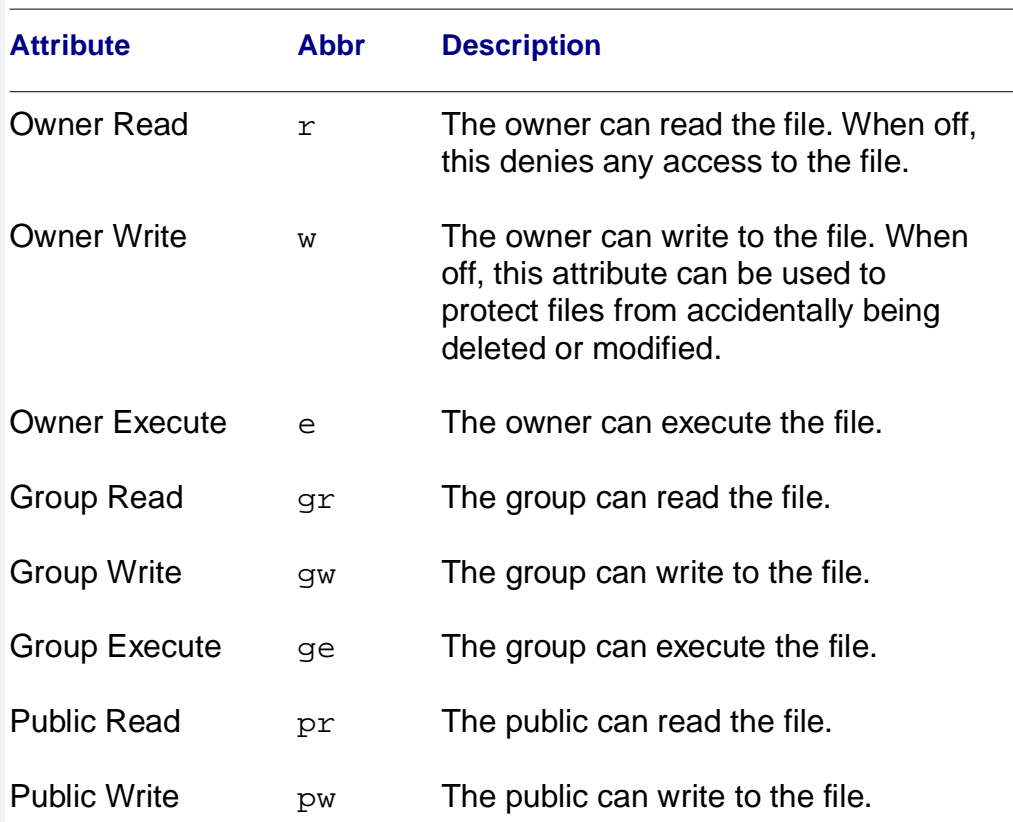

#### **Table 4-2 File Attributes**

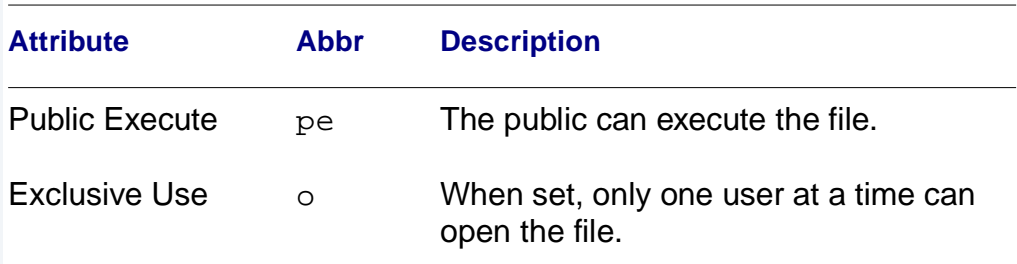

#### **Table 4-2 File Attributes (continued)**

## **Directory Attributes**

Directories have slightly different attributes. Instead of attributes for permission to execute file, directories have attributes for permission to search through directories for files. Here is an attribute listing for a directory in which all permissions are valid:

do---swr-swr-swr

By convention, directory attributes are also read from right to left. They are:

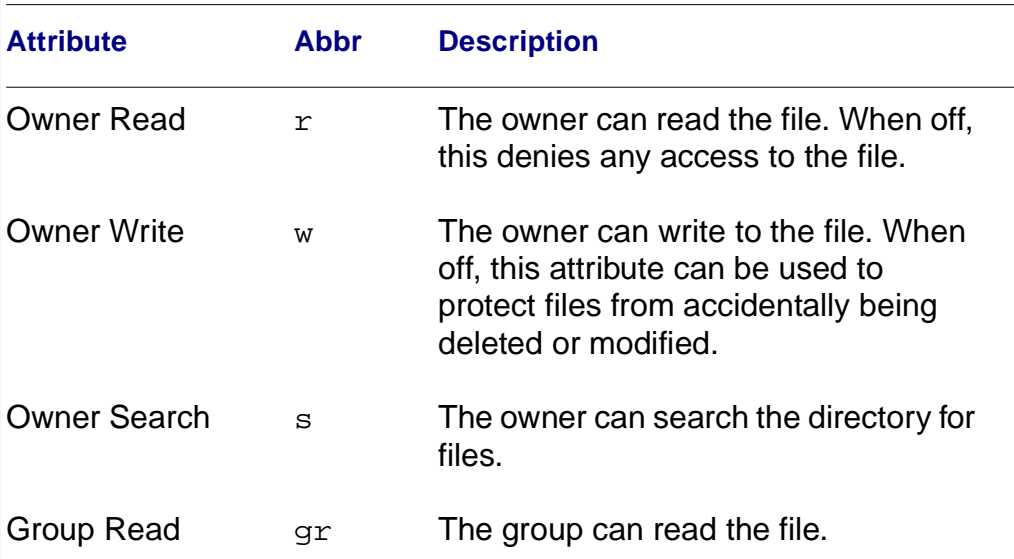

#### **Table 4-3 Directory Attributes**

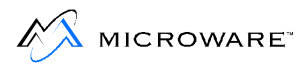

#### **Table 4-3 Directory Attributes (continued)**

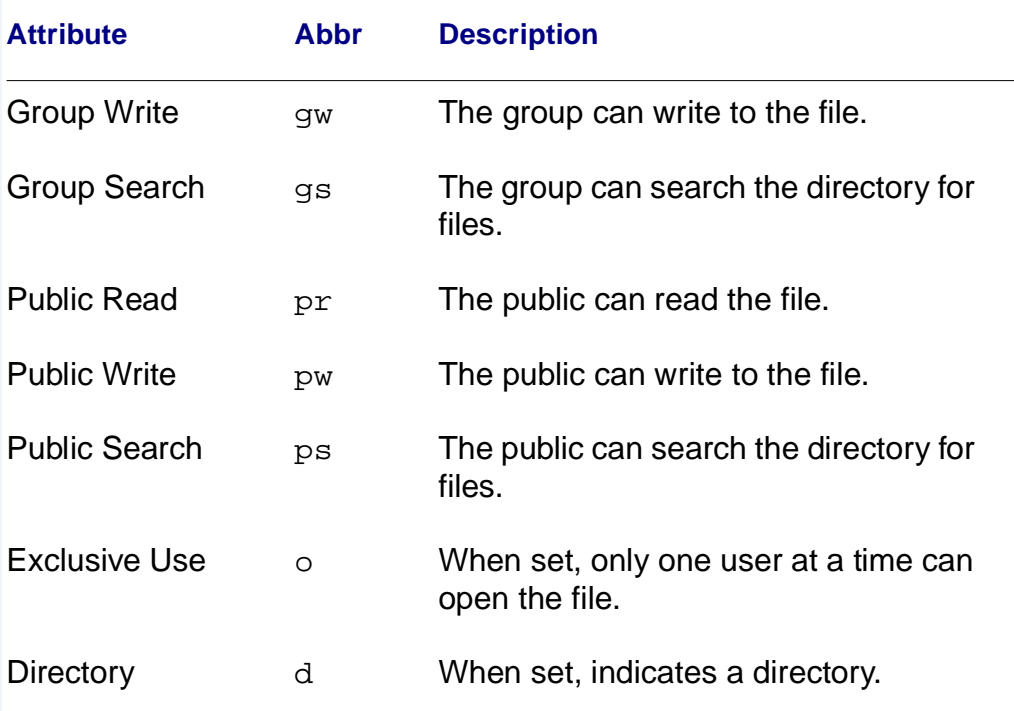
# **The OS-9 File System**

OS-9 uses a tree-structured, or hierarchical, organization for its file system on mass storage devices such as disk systems. (See **Figure 4-5**.) Each mass storage device has a master directory called the root directory.

The root directory is created automatically when a new disk is formatted. It contains the names of the files and the subdirectories on the disk. Every file is listed in a directory by name, and each file has a unique name within a directory.

An OS-9 directory can contain both files and subdirectories. Each subdirectory can contain more files and subdirectories. This enables you to embed subdirectories within other subdirectories. The only limit to this division is the amount of available disk space.

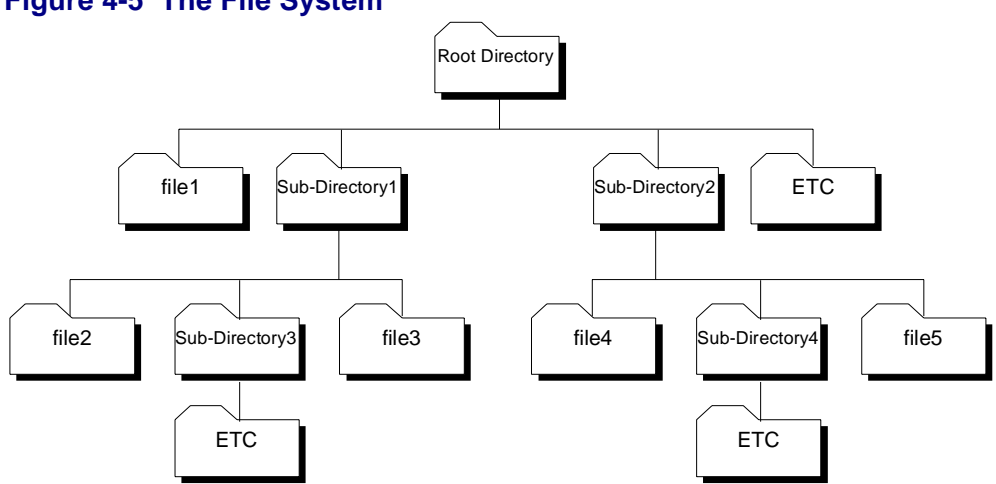

#### **Figure 4-5 The File System**

With the exception of the root directory, each file and directory in the system has a parent directory. A parent directory is the directory directly above the file or directory being discussed. For example in **Figure 4-5**, the parent directory of file2 is SUB-DIRECTORY1. Likewise, the parent directory of SUB-DIRECTORY1 is the Root Directory.

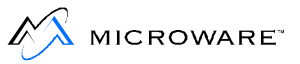

# **Current Directories**

Two working directories are always associated with each user or process. These directories are called the current data directory and the current execution directory.

The following terms are important in the discussion of directories:

- A data directory is where you create and store your text files.
- An execution directory is where executable files such as utilities and programs you have created are located.

The current directory concept enables you to organize your files while keeping them separate from other users on the system. The word current is used because you can move through the tree structure of the OS-9 file system to a different directory. This new directory then becomes your current data or execution directory.

# **On Single-User Systems**

On a single user system, OS-9 chooses the root directory of your system disk as your initial current data directory. Your initial current execution directory is the CMDS directory. The CMDS directory is located in the root directory of the system disk.

### **On Multi-User Systems**

On a multi-user system, your current data and execution directories are established for you as part of the initial login sequence. When you log in, your initial directories are set up according to your password file entry. A password entry is established for each user on a multi-user system. This entry lists information such as the user's password and current directories.

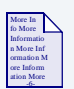

#### **For More Information**

For more information about password files, refer to [Chapter 6: The](#page-120-0)  [Shell](#page-120-0), and the login utility description in the **Utilities Reference** manual.

Your execution directory on a multi-user system is usually the CMDS directory, which is shared with other users. CMDS contains OS-9 utilities and other executable files. If all users had their own copy of all OS-9 commands, a great deal of disk space would be wasted. Private execution directories are also possible and are covered later in this chapter.

# **The Home Directory**

On typical multi-user systems, all users have their own data directory. Through the  $/HO/CMDS$  environment variable, each user may also have a private execution directory to avoid conflict with other users.

The private data directory enables you to organize your own files by project, function, or any other method without affecting other user's files. The data directory specified in the password file entry is known as your home directory. When you first login to the system, you are placed in this directory. Using the chd utility with no parameters also places you in this directory.

On single user systems, you may establish a home directory by setting the HOME environment variable.

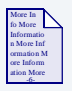

### **For More Information**

For more information about:

- chd: refer to the **Utilities Reference** manual. chd is also covered later in this chapter.
- The HOME environment variable: refer to [Chapter 6: The Shell.](#page-120-0)

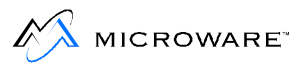

# **Directory Characteristics**

Some important characteristics relating to directory files are:

- Directories have nearly the same ownership and attributes as regular file. However, directories always have the d attribute set, and directories have attributes for searching for files while files have attributes for executing files.
- Each file name within a directory must be unique. For example, you cannot store two files named trial in the same directory. Files can have identical names, as long as they are stored in different directories.
- All files are stored on the same device as the directory in which they are listed.
- The only limit to the number of files you can store in a directory is the amount of free disk space.

# **Accessing Files and Directories: The Pathlist**

You can access all files or directories in your current data directory by specifying the name of the file or directory after the proper command. When only a file or directory name is given, OS-9 does not look outside your current data directory to find it.

If you want to access a file that is not in your current data directory or run a program that is not in your current execution directory, you must either change your current directory or specify a pathlist through the file system for OS-9 to follow.

There are two types of pathlists:

- **Full Pathlists**
- **[Relative Pathlists](#page-78-0)**

### **Full Pathlists**

A full pathlist starts at the root directory and follows the directory names in the list down the file structure to a specific file or directory. A full pathlist must begin with a slash character  $(7)$ . Slashes separate names within the pathlist.

The following example is a full pathlist from the root directory,  $/d1$ , through two subdirectories, PASCAL and TESTS, to the file futureval.

```
/d1/pascal/tests/futureval
```
The next example specifies a path from the root directory, /h0, through the USR subdirectory to the NICHOLLE subdirectory.

```
/h0/usr/nicholle
```
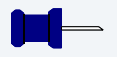

#### **Note**

A full pathlist begins at the root directory regardless of where your current data directory is located. It lists each directory located between the root directory and a specific file or subdirectory.

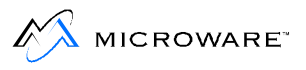

### **Full Pathlist Example**

Your data directory is RESEARCH. A full pathlist to current is /h0/WORK/current.

#### **Figure 4-6 Full Pathlist Example**

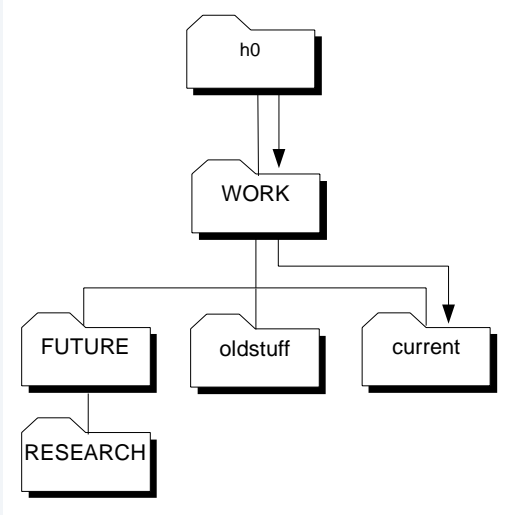

## <span id="page-78-0"></span>**Relative Pathlists**

A relative path starts at the current directory and proceeds up or down through the file structure to the specified file or directory. A relative pathlist does not begin with a slash (/). Slashes separate names within a relative pathlist.

When you use a relative pathlist and the desired destination requires going up the directory tree, you can use special naming conventions to make moving around the pathlist easier.

- A single period (.) refers to the current directory.
- Two periods (..) refer to the current directory's parent directory.
- Add a period for each higher directory level.

For example, to specify a directory two levels above the current directory, three periods are required. Four periods refer to a directory three levels above the current directory.

You can also use a Unix-style pathlist such as ../../../

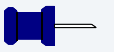

#### **Note**

A relative pathlist begins at your current directory regardless of its location in the overall file structure.

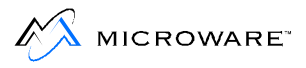

#### **Relative Pathlist Example**

Your data directory is RESEARCH. A relative pathlist to current is .../current.

#### **Figure 4-7 Relative Pathlist Example**

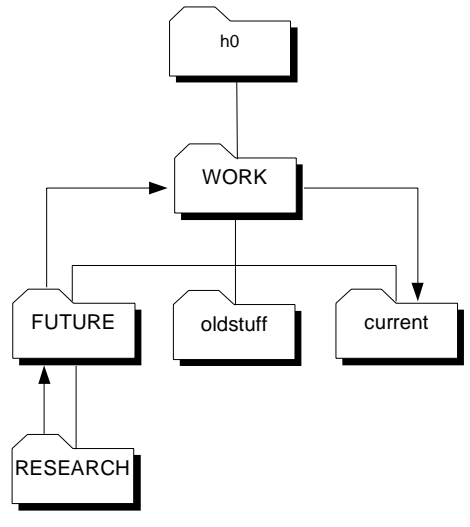

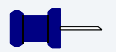

#### **Note**

Using a relative pathlist name substitute does not change the directory's name.

The following example is a relative pathlist that begins in your current directory and goes through the subdirectory DOC and LETTERS to the file jim.

```
DOC/LETTERS/jim
```
The next pathlist goes up to the next directory above your current directory and then through the subdirectory CHAP to the file page.

```
../CHAP/page
```
The next pathlist specifies a file within your current directory. No directories are searched other than the current directory.

# <span id="page-80-0"></span>**Basic File System Utilities**

This section explains some of the OS-9 utility commands that manipulate the file system. The utilities include dir, chd, chx, pd, build, makdir, list, copy, dsave, del, deldir, and attr. The given examples refer to an example file system (**Figure 4-8**).

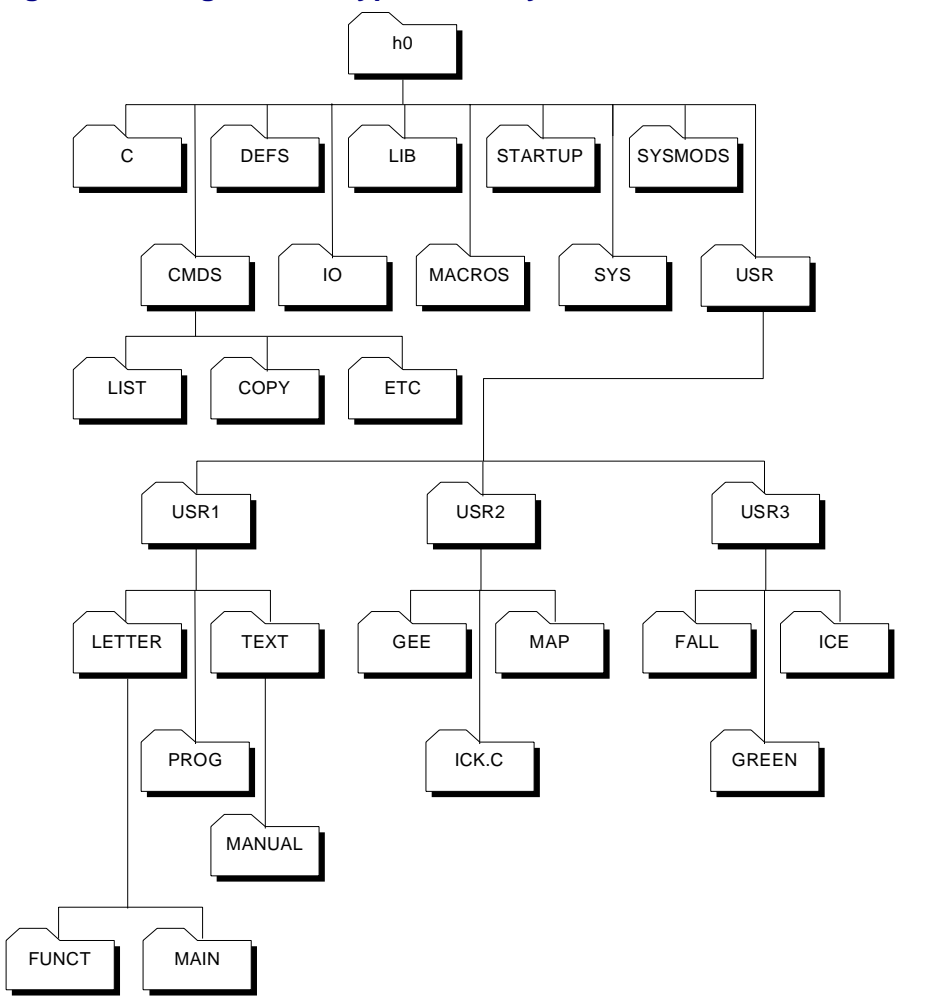

**Figure 4-8 Diagram of a Typical File System** 

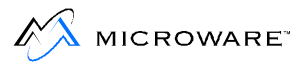

# **dir: Display Directory Contents**

The  $\text{dir}$  utility displays the contents of a directory. Typing  $\text{dir}$  by itself displays the contents of your current data directory. For the following example, the current data directory is /h0. Typing dir in **[Figure 4-8](#page-80-0)  [Diagram of a Typical File System](#page-80-0)** results in:

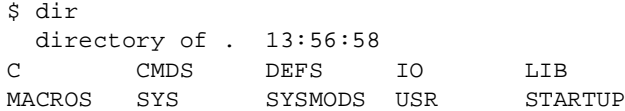

To look at directories other than your current data directory, you must either provide a pathlist to the desired directory or change your current data directory.

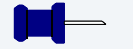

### **Note**

To display the contents of another directory without changing your current data directory, type  $\dim$  and the pathlist to the directory.

For example, if you are in the root directory and you want to see what is in the DEFS directory, type:

dir defs

 $\dim$  now displays the names of the file in the DEFS directory. The name defs is a relative pathlist. You can type dir defs because DEFS is in your current data directory. You can also use the full pathlist,  $dir$ /h0/defs, and get the same result.

To display the contents of your current execution directory, type dir -x.

## **Wildcards and dir**

You may also use wildcards with dir and with most other utilities as well. OS-9 recognizes two wildcards:

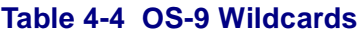

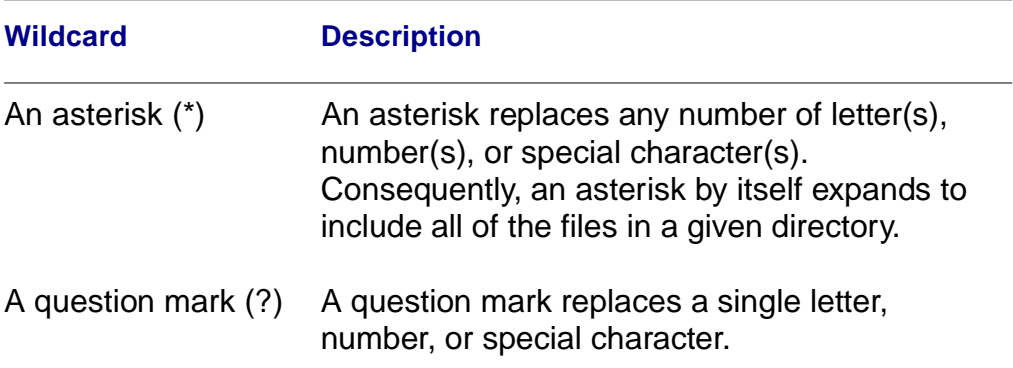

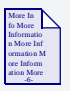

#### **For More Information**

[Chapter 6: The Shell,](#page-120-0) contains more information about the use of wildcards.

For example, the command  $\text{dir}$  \* lists the contents of all directories located in the current data directory. The command  $\text{dir } /h0 / \text{cmds}/d*$ lists all files and directories in the CMDS directory beginning with the letter d. The command dir prog\_? lists all files in your current directory having a file name with prog\_ followed by a single character.

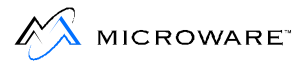

# **dir Options**

dir has several options are fully documented in the **Utilities Reference** manual. The -e and -r options are discussed here.

The -e option gives an extended directory listing. An extended directory listing displays all files within the specified directory with their attributes, sizes, and the sectors where the files are stored. The following example uses the file structure shown in [Figure 4-8 Diagram of a Typical File](#page-80-0)  [System](#page-80-0).

```
$ dir usr/bob -e
                  Directory of USR/Bob 12:30:27
 Owner Last modified Attributes Block Bytecount Name
------- ------------- ---------------- ------ --------- ----
 22.150 89/09/25 1057 --------------wr 12CB0 5744 letter
 22.150 89/09/19 1057 d-------------wr 12CAF 15944 PROG
 22.150 89/09/25 1103 d-------------wr 12C90 11113 TEXT
```
The  $-r$  option displays the contents of the specified directory and any files contained within its subdirectories. Using [Figure 4-8 Diagram of a](#page-80-0)  [Typical File System](#page-80-0) as an example, typing  $dir$  usr/usr1  $-$ r lists the following:

```
Directory of . 12:30:15
  PROG TEXT letter
Directory of PROG 12:30:15
   funct main
Directory of TEXT 12:30:15
  manual
```
You can use the  $\text{dir}$  options with each other. Typing  $\text{dir}$  -er displays all files within the current data directory, all files within its subdirectories, and provides an extended listing of their attributes, sizes, etc.

# **chd and chx: Moving Around in the File System**

The chd and chx utilities enable you to travel around the file system.

- chd changes your current data directory.
- chx changes your current execution directory.

### **Using chd**

To change your current data directory, type chd followed by a full or relative pathlist.

For example, if your current data directory is /h0 and you want your current data directory to be USR, you would type chd and the pathlist of USR.

• Using a relative pathlist, type:

chd usr

• Using a full pathlist, type:

chd /h0/usr

Your current data directory is now USR. When you type  $\dim$ , you see the contents of USR:

directory of . 14:04:32 USR1 USR2 USR3

To see which files are in the USR1 directory, type  $\text{dir}\, \text{usr1}$ . Or change directory by typing chd usr1 and after the new prompt, type dir.

To return to your home directory, which in this case is /h0, type chd without a pathlist. After changing directory,  $\text{dir}$  displays the contents of /h0.

#### **Using chx**

The chx command enables you to redefine an existing directory as a personal execution directory. If you have programs you do not want other people to execute, it is useful to define a personal execution directory for your private use. To use this command, type chx, followed by a full or relative pathlist to the directory. When using a relative pathlist with chx, the pathlist is relative to your current execution directory.

If your current data directory is USR and you want to change your current execution directory from CMDS to USR2, you can type the relative pathlist chx ../usr/usr2 or the full pathlist chx /h0/usr/usr2. When you type a command after you have changed your current execution directory, OS-9 searches USR2 instead of CMDS.

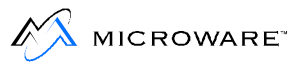

Typing  $\text{dir}$  -x displays the contents of your current execution directory, USR2:

```
Directory of .. 20:54:18
map pics new.c
```
# **Moving Up Directory Trees**

You can use special naming conventions to move around the file system. As a reminder, the naming conventions are periods specifying the current directories and directories higher in the file structure. For example:

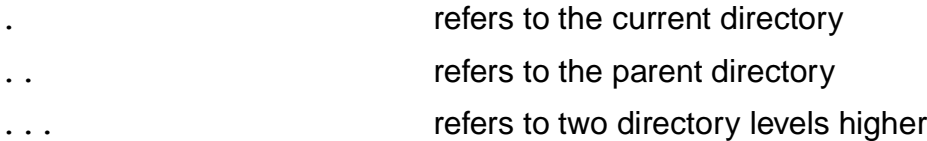

When used as the first name in a path, you can use these naming conventions with relative pathlists.

The following examples relate to the file structure in **[Figure 4-9](#page-86-0)  [Accessing Directories Using a Relative Path](#page-86-0)**. The examples assume your initial current data directory is PROG.

The following example displays the contents of PROG. It is functionally the same command as dir:

```
dir .
   directory of . 14:04:32
funct main
```
The next command displays the contents of PROG's parent directory, USR1.

```
dir ..
  directory of .. 14:05:58
PROG TEXT letter
```
This example displays the contents of TEXT by specifying a path starting with the parent directory (..):

```
dir ../text
   directory of ../text 14:06:47
manual
```
<span id="page-86-0"></span>The following command changes the current data directory from PROG to USR3:

chd .../usr3

USR3 is accessed from PROG using the relative path .../usr3.

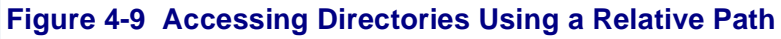

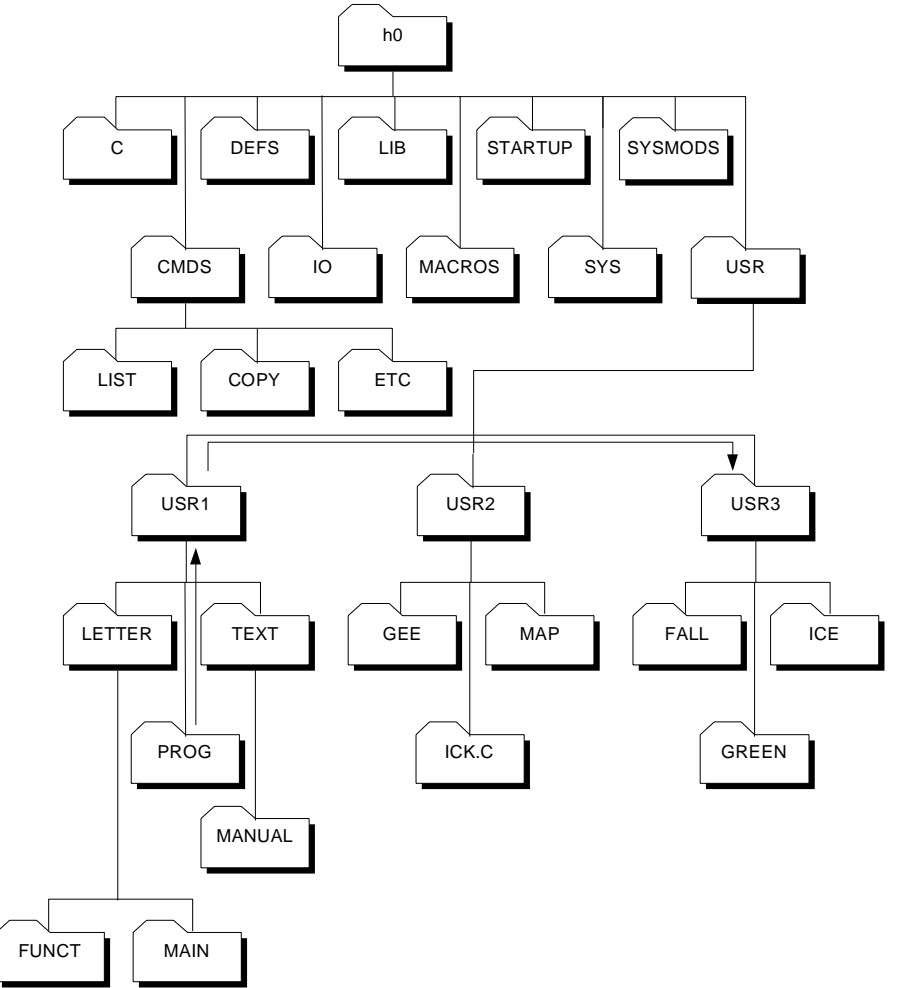

You can use any number of periods (.) to access higher directories. One period is added for each level. An error is not returned if you specify a greater number of directory levels above your current data

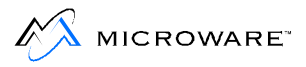

directory than actually exist. Instead, this indicates the root directory on your system. For example, this command displays the contents of the root directory:

dir .........

This may be helpful if you are not sure how far down you are in the directory structure. The next example changes your current data directory from PROG to MACROS:

```
chd ........./macros
```
# **Using the pd Utility**

The pd utility displays the complete pathlist from the root directory to your current data directory.

For example, if your current data directory is USR2:

```
pd
/h0/USR/USR2
```
To which directory is your current execution directory, type  $pd -x$  to display the pathlist to the current execution directory.

# **Using makdir to Create New Directories**

To create new directories, use the  $\text{makdir}$  utility. For example, to create a directory called MARKET, type:

makdir MARKET

MARKET now is a new directory in your current directory.

If you want the new directory created somewhere other than your current directory, you must specify a pathlist. For example, makdir /h0/usr/MARKET creates the new directory in USR.

#### **Figure 4-10 Creating the /h0/USR/MARKET Directory**

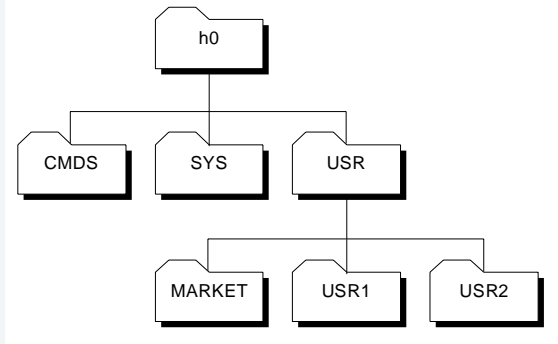

### **Rules for Constructing File Names**

When creating files and directories, you must follow certain rules. A file name can contain from 1 to 43 upper and lower case letters, numbers, and special characters as listed **Table 4-5**. While the file name may begin with any of the following characters or digits, each file name must contain at least one letter or number. Within these limitations, a name can contain any combination of the following:

# **Table 4-5 Characters Allowed in File Names**

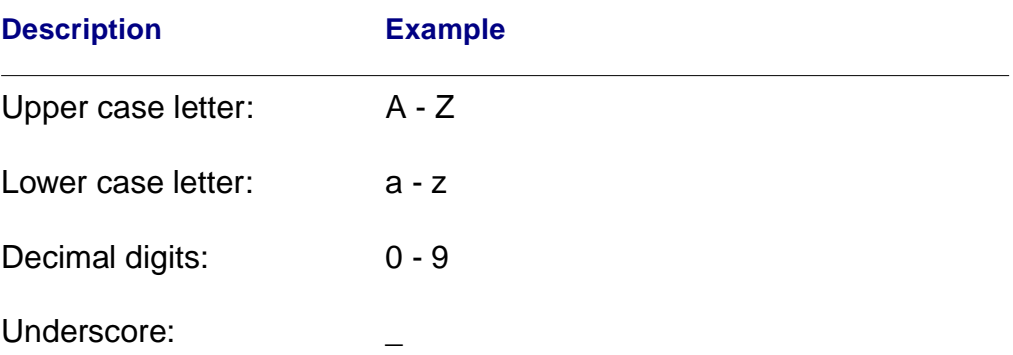

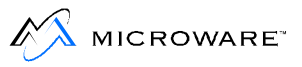

#### **Table 4-5 Characters Allowed in File Names (continued)**

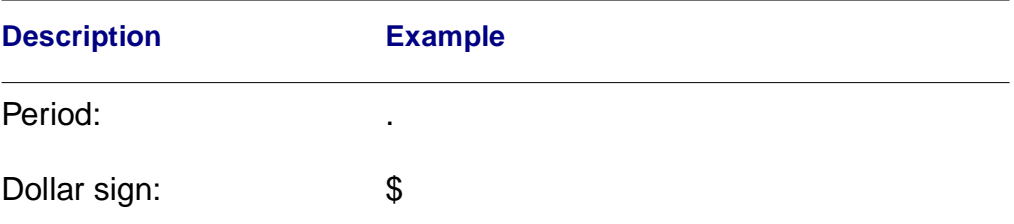

File names must not contain spaces. Instead, use an underscore (\_) or a period (.) to improve the readability of file and directory names. OS-9 does not distinguish upper case letters from lower case letters. For example, the names FRED and fred are considered the same name.

By convention, directory names are in upper case and file names are in lower case. This enables you to easily distinguish directories from files. This is only a recommendation for easy use; you may develop your own style.

Here are some examples of legal names:

#### **Table 4-6 Legal File Names**

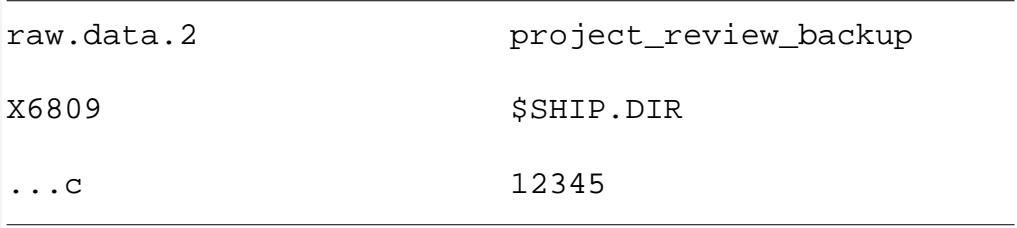

Here are some examples of illegal names:

#### **Table 4-7 Illegal File Names**

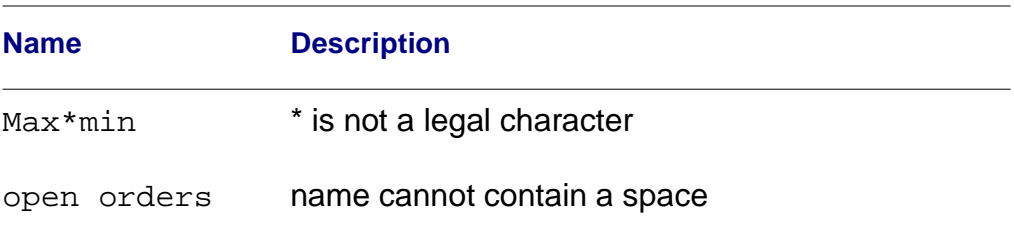

File names starting with a period are not displayed by  $\text{dir}$  unless you use the -a option. This enables you to hide files within a directory.

# **Creating Files**

You can create files in many ways. Text files are generally created with the build utility, the edt utility, or the µMACS text editor. These file building tools are provided with the OS-9 package for your convenience.

# **The build Utility**

Use the build utility to create short text files. To use build, type build, followed by the name of the file you want to create. build responds with a "?" prompt:

This tells you that build is waiting for input. To terminate build, type a carriage return at the ? prompt. For example:

```
$ build test
? Creating a text file is easy
? when you use the buid utility,
? but you cannot edit files with build.
?
$
```
You cannot edit files with build.

# **The edt Utility**

To create and edit text files, use the edt utility. edt is a line-oriented text editor with the capability to create and edit source files. To use edt, type edt and the desired pathlist. edt displays a question mark (?) prompt and waits for an edit command. If the file is found, edt:

- 1. Opens it.
- 2. Displays the last line.
- 3. Displays the ? prompt.

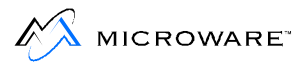

# **µMACS**

Most people prefer using  $\mu$ MACS to create and edit files.  $\mu$ MACS is a screen-oriented text editor for creating and modifying text files and programs. Through the use of multiple buffers, µMACS enables you to display different files or different portions of the same file on the same screen. In addition, extensive formatting commands enable you to:

- Reformat paragraphs with new user-defined margins
- Transpose characters
- Capitalize words
- Change words or sections into upper or lower case

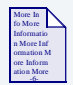

### **For More Information**

For more information about µMacs, see the **Utilities Reference** manual.

### **Examining File Attributes with attr**

When you create a file using build or  $\mu$ MACS, only the owner read and owner write permissions are set. When you create a directory, it initially has all the permissions set except the single user permission.

To examine file attributes, use the  $\text{attr}\xspace$  utility. To use this utility, type attr, followed by the name of a file. For example:

\$ attr newtest --------------wr

The file newtest has the permissions set for owner reading and owner writing. Access to this file by anyone other than the owner is denied.

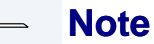

Users with the same group.user ID as the person who created the file are considered owners. However, if the file is created by a group 0 user, only users in the super group can read, write, or execute the file.

If you use  $attr$  with a list of one or more attribute abbreviations, the file attributes are changed accordingly, provided you have the proper write permission to access the file. You do not need to list the attribute abbreviations in any particular order. The letter n preceding an attribute removes that permission.

The following command enables public read and write permission and removes execution permission for both the owner and the public:

\$ attr newtest -pw -pr -ne -npe

The owner always has the right to delete a file, change the user privileges, etc. Users in the same group have the same permissions as the owner.

The directory attribute is somewhat different than the other attributes. It could be dangerous to be able to change directory files to normal files or a normal file to a directory. For this reason, you cannot use attr to turn the directory  $(d)$  attribute on; use makdir to turn this attribute on. Furthermore, you can only use  $attr$  to turn the directory attribute off if the directory is empty.

#### **Listing Files**

The list utility displays the contents of files. By default, list displays the lines of text on your terminal screen. To examine a file, type list, followed by the name of the file. For example:

```
$ list test
Creating a text file is easy
when you use the build utility,
but you cannot edit files with build.
$
```
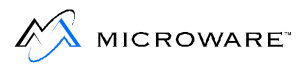

It is important to remember you cannot list a directory. If you type the command list USR, the following error message and error number are returned:

```
list: can't open "USR". Error# 000:214.
```
This means you cannot access USR because it is a directory.

list displays text files. All distributed files in CMDS are executable program module files. If you try to list the contents of a random access data file or an executable program module file, you see what appears to be random data displayed on your screen. This may also include unprintable characters, such as escape or delete, that could change your terminal's operating parameters. If the operating characteristics of your terminal are affected, first try turning the terminal off and on. If this does not re-initialize the terminal, consult your terminal operating manual.

# **Copying Files**

The copy utility makes a duplicate of a file. To copy a file, type copy, followed by the name of the file to be copied, followed by the name of the duplicate file. For example:

\$ copy test newtest

If you list the file newtest, it is an exact copy of test.

The file you are copying and the duplicate file can be located in any directory; they do not have to be in your current data directory. For files located outside of your current data directory, use full or relative pathlists. The following example uses [Figure 4-11 Copying Files.](#page-94-0) The first command copies the file gee in the USR2 directory to a file named new.info in the TEXT directory:

copy /h0/usr/usr2/gee /h0/usr/usr1/text/new.info

Assuming your data directory is USR, the following commands have the same effect:

```
copy /h0/usr/usr2/gee usr1/text/new.info
copy usr2/gee usr1/text/new.info
```
<span id="page-94-0"></span>gee is copied from USR2/gee to USR1/TEXT/new.info using the command copy usr2/gee usr1/text/new.info.

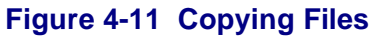

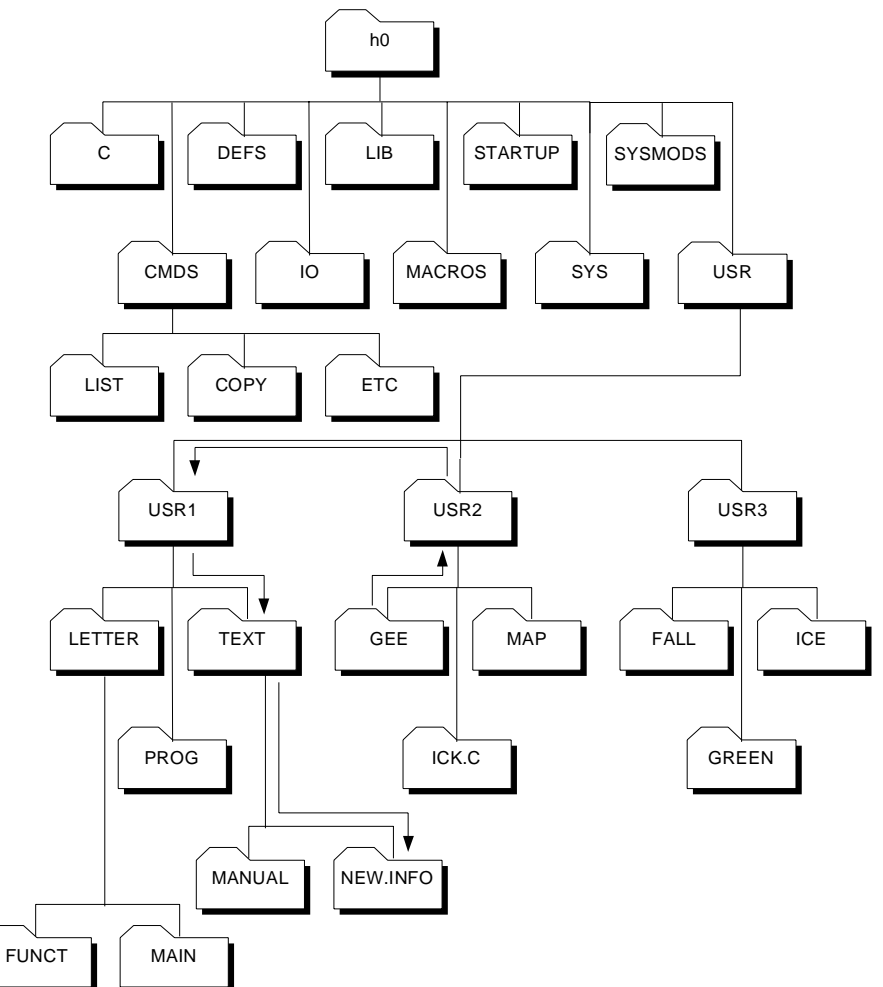

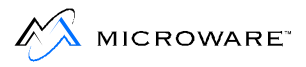

# **Copying a File into an Existing File**

If you try to copy the contents of one file into an existing file, you receive Error #000:218 Tried to create a file that already exists. If you know the file exists but you want to overwrite it anyway, use the  $-r$  option. For example, the following command replaces the contents of green with the contents of fall.

```
$ copy fall green -r
```
When you list the contents of both files, you see they are identical.

# **Copying Multiple Files**

At some point, you may want to copy more than one file at a time into another directory. By using the  $-w = \text{dim} s$  option of  $\text{copy}$ , you can copy more than one file with a single command. For example, if your current directory is PROG and you want to copy all of the files in PROG into the TEXT directory, you would type the following command line:

```
$ copy * -w=../text
```
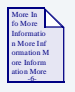

#### **For More Information**

An asterisk is a wildcard. For more information about wildcards, refer to the section on wildcards in [Chapter 6: The Shell.](#page-120-0)

This option prints the name of the file after each successful copy. If an error occurs, the prompt continue  $(y/n)$  is displayed.

# **Copying Large Files**

If you have a large file, the copy procedure may be slow because the system has to perform multiple read and write statements from a small 4K buffer. To make the copy procedure faster when copying large files, use the -b option to increase the buffer size. To use the -b option, type copy, the original file name, the new file name, and  $-b = <$ num $> k$ .

For example, typing copy gee mine -b=20k allocates a 20K buffer for copying the file gee into the file mine.

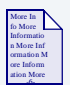

#### **For More Information**

For more information about copy, refer to the **Utilities Reference** manual.

# **dsave: Using Procedure Files to Copy Files**

T the dsave utility copies all files and directories within a specified directory by generating a procedure file. The procedure file is either executed later to actually perform the copy or, by specifying the  $-e$ option, executed immediately.

A procedure file is a special OS-9 file containing OS-9 commands. Each command is specified on a line, one command per line. When the procedure file is executed, the OS-9 commands it contains are executed in the order they are listed in the procedure file.

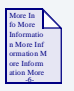

#### **For More Information**

For more information about procedure files, refer to [Chapter 6: The](#page-120-0)  [Shell](#page-120-0).

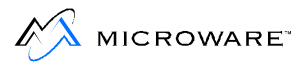

To use the dsave utility, type dsave followed by the pathlist of the directory into which the files are copied, followed by any options you wish to use.

If no pathlist is specified for the destination, the files are copied to the current data directory when the procedure file is executed. If you do not specify the -e option or redirect the output to a file, dsave sends the output to the terminal.

The example uses the following directory structure:

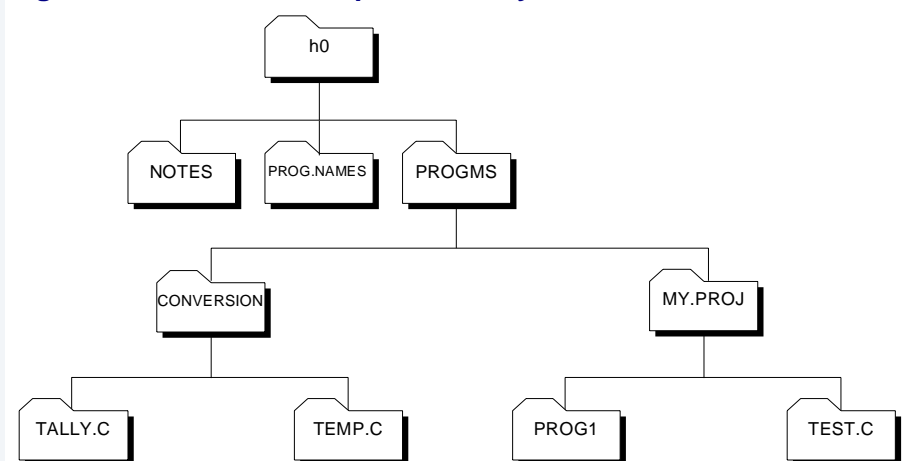

#### **Figure 4-12 Dsave Example Directory Structure**

If PROGMS is your current data directory and you type dsave ../notes, the following appears on your screen:

```
$ dsave ../notes
-t
chd ../notes
tmode -w=1 nopause
load copy
makdir MY.PROJ
chd MY.PROJ
copy -b=10 /h0/PROGMS/MY.PROJ/prog1
copy -b=10 /h0/PROGMS/MY.PROJ/test.c
chd ..
makdir CONVERSION
chd CONVERSION
copy -b=10 /h0/PROGMS/CONVERSION/temp.c
copy -b=10 /h0/PROGMS/CONVERSION/tally.c
chd ..
```

```
unlink copy
tmode -w=1 pause
$
```
Because the output was not redirected to a procedure file and the -e option was not used, the above commands were not executed. They were just echoed to your screen.

If you now type dsave ../notes -e, the commands are again echoed to the screen. However, the contents of the PROGMS directory are copied into the NOTES directory.

### **Selectively Copying Multiple Files with dsave**

You can also redirect the output of dsave to a file. When you redirect the output, the commands output from dsave are essentially captured in a file. You can later execute this file to actually perform the dsave operation.

To redirect the output from dsave to a file, use the redirection modifier for standard output. The standard output modifier is the greater than (redirect) symbol.

For example, from the PROGMS directory, you can redirect the output from dsave into a file called make. bckp by typing:

dsave >make.bckp

This command creates make.bckp in the current data directory. To perform the dsave, type make.bckp at the command line.

Redirecting the output to a file is helpful when you want to save most, but not all, of the file in the directory or directory being saved. You can edit make. bckp before performing the dsave. This enables you to save only selected files.

Regardless of how you decide to perform the dsave, if dsave encounters a directory file, it automatically creates a new directory and changes to that directory before generating copy commands for files in the subdirectory.

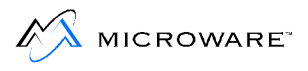

In the dsave example, the directory structure looks like the following after dsave has finished:

#### **Figure 4-13 dsave Example Directory Structure**

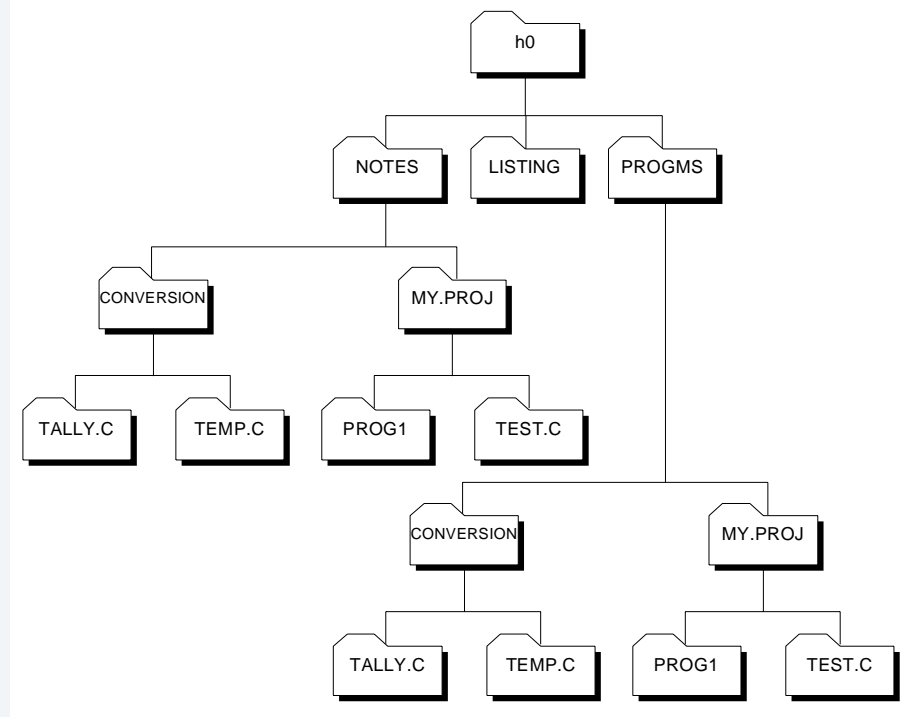

If the current working directory is the root directory of the disk, dsave creates a file that backs up the entire disk, file by file. This is useful when you need to copy many files from different format disks or from a floppy disk or a hard disk.

### **Errors During dsave**

If an error occurs during the dsave process, the following prompt is displayed:

```
continue (y,n,a,q)?
```
#### **Table 4-8 Responses to dsave Errors.**

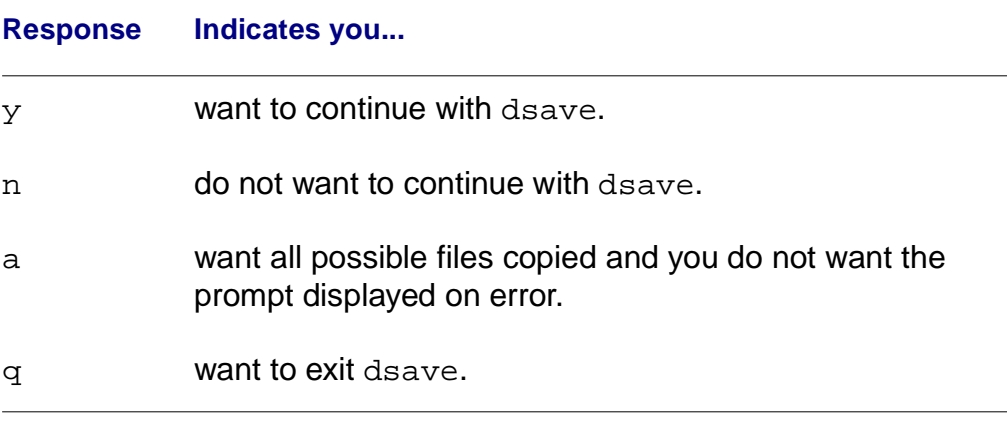

You can use the  $-s$  option to turn off the prompt. This skips any file that cannot be copied and continues the dsave routine without the error prompt.

#### **Indenting for Directory Levels**

When you copy several subdirectories, you can use the  $-i$  option to indent for directory levels. This helps to keep track of which files are located in which directories.

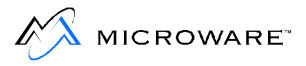

# **Keeping Current Directory Backups**

You can use dsave to keep current directory backups. Use the  $-d$  or -d=<date> options to compare the date of the file to be copied with a file of the same name in the directory where it is to be copied. The  $-d$ option copies any file with a more recent date. The  $-d = <$ date> option copies any file with a date more recent than that specified. The following example shows the use of dsave with the -d option:

```
$ chd /d0/BACKUP
$ dir
Directory of . 14:14:32
 Owner Last Modified Attributes Sector Bytecount Name
------- ------------- ---------- ------ --------- ----
  12.4 92/11/12 1417 ------wr 20CO 11113 program.c
 12.4 92/10/05 1601 ------wr 313D 5744 prog.2
$ chd /d0/WORKFILES
$ dir
Directory of . 14:14:32
 Owner Last Modified Attributes Sector Bytecount Name
         ------- ------------- ---------- ------ --------- ----
 12.4 92/11/12 1417 ------wr DODO 11113 program.c
 12.4 92/11/12 1601 ------wr 3458 5780 prog.2
$ dsave -deb32 /d0/BACKUP
$ chd /d0/BACKUP
$ dir
Directory of . 14:14:32
 Owner Last Modified Attributes Sector Bytecount Name
------- ------------- ---------- ------ --------- ----
  12.4 92/11/12 1417 ------wr 5990 11113 program.c
  12.4 92/11/12 1601 ------wr A12B 5780 prog.2
```
Only prog.2 was copied to the BACKUP directory because the date was more recent in the WORKFILES directory.

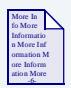

#### **For More Information**

For more information about dsave, refer to the **Utilities Reference**  manual.

## **del and deldir: Deleting Files and Directories**

Use the del and deldir utilities to eliminate unwanted file and directories.

- del deletes a file.
- deldir deletes a directory.

If you no longer need a file, deleting the file frees disk space. You must have permission to write to the file or directory in order to delete it.

#### **Deleting Files**

To delete a file, type  $det$ , followed by the name of the file you want deleted. For example, to delete the file test you created with build, you would type:

del test

If you execute dir, you see test is no longer displayed.

When deleting files, you may use wildcards. For example, if you have three files, trial, trial1, and trial.c in a directory, you can use the \* wildcard in the command to delete all three files.

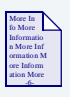

#### **For More Information**

For more information about wildcards, refer to [Chapter 6: The Shell.](#page-120-0)

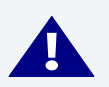

### **! WARNING**

Use caution when you use wildcards with utilities like del and deldir. It is easy to unintentionally delete files you want to save.

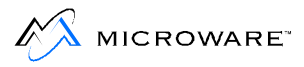

The  $del -p$  option displays the following prompt before deleting a file:

```
delete <filename> ? (y,n,a,q)
```
This helps prevent deleting files you want to keep.

#### **Table 4-9 Responses to Del -p Option**

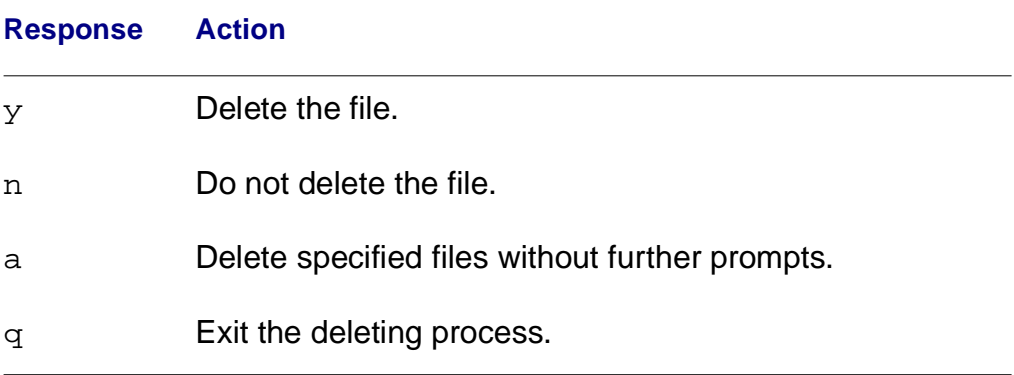

#### **Deleting Directories**

Deleting a directory is a little different. Use the deldir utility to delete directories.  $\text{delay}$  first deletes all the files and directories in the given directory, and then, if no errors occur, finally deletes the directory name. For example:

```
$ deldir USER2
Deleting directory: USER2
Delete, List, or Quit (d, l, or q) ?
```
#### **Table 4-10 Responses to Deldir Command**

**Response Action**

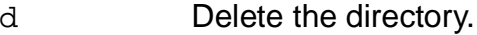

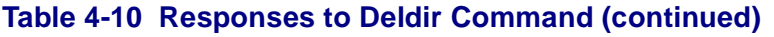

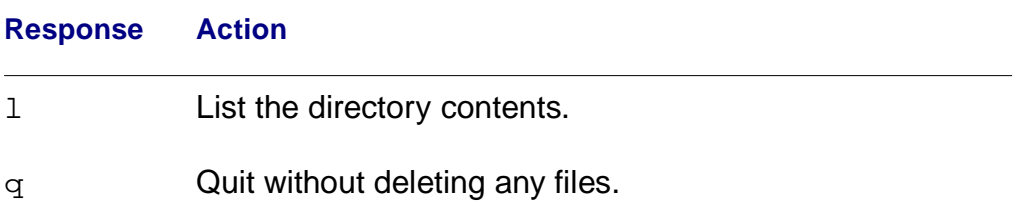

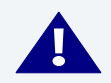

# **! WARNING**

Never delete a file or directory unless you are sure you do not need it. Files and directories deleted with the del and deldir commands are permanently removed.

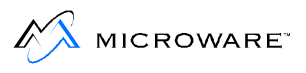

# **Chapter 5: OS-9 Memory Modules**

This chapter describes OS-9 memory modules and module directories. The utilities used with modules and module directories are also discussed.

This chapter includes:

- **[OS-9 Memory Modules](#page-107-0)**
- **[Module Directories](#page-112-0)**

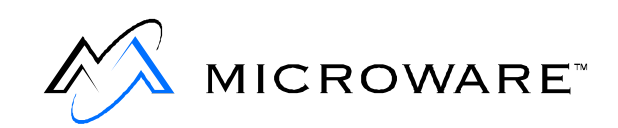

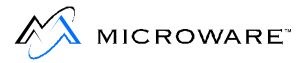

# <span id="page-107-0"></span>**OS-9 Memory Modules**

In addition to organizing your programs and other files into a file system, OS-9 manages both the physical assignment of memory to programs and the logical contents of the memory. To do this, OS-9 uses memory modules.

A memory module is a logical, self-contained program, program segment, or collection of data. Any program or file can become a memory module. Modules are created by compiling and linking programs or by creating data modules. Each module must have three parts:

- A module header contains information that describes the module and its use. The information contained in the module header includes the module name, size, type, language, memory requirements and entry point.
- A module body contains information such as initialization data, program instructions and constant tables.
- A CRC value (Cyclic Redundancy Check value) verifies the module integrity.

In addition to a module header, a module body and a CRC value, a module must also be re-entrant and position-independent.

A re-entrant module does not modify itself. This enables two or more processes to use the module simultaneously.

A position-independent module does not depend on being loaded at a specific memory location. This enables OS-9 to load the program wherever memory space is available. In many operating systems, you must specify a load address to place the program in memory. OS-9 determines an appropriate load address only when the program is run.

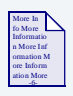

#### **For More Information**

For more information on modules, refer to the **OS-9 Technical Manual**.
## **Using Memory Modules**

Memory modules are extremely useful. Memory modules:

- Provide more efficient use of available disk and memory storage
- Enable the system to run faster
- Simplify programming jobs
- Make it easy to customize and adapt OS-9

An important characteristic of memory modules is that modules can be shred by several tasks or users at the same time. For example, if four users want to run µMACS at the same time, only one copy of the µMACS program module is loaded into memory. Other operating systems typically load four exact copies of  $\mu$ MACS into memory, requiring 300% more memory. The shared module system is completely automatic and usually transparent to the user.

Another advantage of memory modules is frequently used functions can share common library modules. In addition, you can split large and complex programs into smaller, testable modules.

## **Loading Modules into Memory**

Modules can be loaded into memory during the startup procedure or after the system has been brought up. Modules loaded during the startup procedure can be loaded either in bootfile or in the startup file. Both of these methods for loading modules are discussed in the chapter on system management. It is important to note here that modules necessary for system startup or used frequently should be loaded during the startup procedure.

Loading modules at system startup places them in contiguous spaces of memory. This means the memory is less fragmented and more efficient.

You can load less frequently used modules after the system has been started using the load utility. To load one or more specified modules into memory, type load and the pathlist(s) of the module(s) to be loaded into your current module directory. Pathlists may be relative to

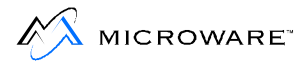

your current execution directory. If the module is located in your current execution directory, only the file name is needed after the load command:

load <file>

If  $\le$  file> is not in your execution directory and the shell environment variable PATH is defined, load searches each directory specified by PATH until <file> is successfully loaded from a directory. This corresponds to the shell execution search method using the PATH environment variable. The names of the modules are added to the module directory. If a module is loaded having the same name as a module already in the current module directory, the module having the highest revision level is kept. The modules are normally loaded from the current execution directory.

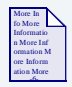

### **For More Information**

Environmental variables are discussed in [Chapter 6: The Shell.](#page-120-0)

## **Module Security**

The OS-9 file security mechanism enforces certain requirements regarding owner and access permission when loading modules into a module directory. You must have file access permission to the file loaded. If the file is to be loaded from an execution directory, you must have the execute and read permissions for the file. If the file is to be loaded from a directory other than the execution directory and the -d option is used, only the read permission is required.

You must have module access permission to the module to be loaded. This is different from the file access permission of the file containing the target module. The module owner and access permissions are stored in the module header and can be examined by the ident utility. To prevent loading super user programs by ordinary users, OS-9 enforces the following restriction: If the module group ID is zero (super group), then the module can be loaded only if the process group ID or the file group ID is zero.

If you are not the owner of a module and not a super user, the public execute and/or public read access permissions must be set. The module access permissions are divided into three groups: the owner, the group, and the public. Only the owner of the module or the super user can set the module access permissions.

There is one other restriction. You must have write permission for the module directory into which you are loading the module. Module directory attributes are discussed later in this chapter.

## **The Link Count**

When modules are loaded into memory, they are added to the module directory structure. Each directory entry contains the module address and a count of the processes using the module. This count is called the link count.

When a process forks to a primary memory module, the module link count is automatically incremented by one. When the process is finished with the primary module, the link count is automatically decremented.

You can also use the link utility to link to a memory module if you want to keep the module in memory. To link to a module, type link and the name(s) of the module(s) to be linked. The link count of the specified module is incremented by one each time it is linked.

For example, if you have loaded the module leap1 into memory, it has a link count of 1. If another user also decides to use leap1 and links to the memory module, the link count becomes 2.

When you have finished using a module you have linked to with the link utility, remove your link to the module by typing unlink and the name(s) of the module(s) to be unlinked. The link count is decremented by 1.

In the example above, if you have finished using leap1, type:

```
unlink leap1
```
The link count for leap1 becomes 1 because another user is still using the module.

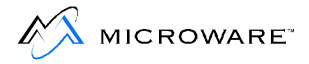

The link count becomes 0 if the other user decides to unlink from leap1. The module directory entry is deleted and the memory is de-allocated. It is good practice to unlink modules whenever possible to make the most efficient use of available memory resources.

#### **Note**

Unless you have explicitly linked to a module using  $link$ , you do not need to unlink the module.

## **Modules Remaining in Memory**

There are three cases when a module is not removed from memory even if the module's link count reaches 0:

- Modules loaded during system bootstrap.
- Sticky modules.
- Modules still in use.

Modules loaded during system bootstrap cannot be unlinked from memory regardless of their link count. It is potentially fatal to your system to unlink memory modules such as the kernel.

A sticky module sticks in the system even when it has a link count of 0. A sticky module is removed from memory only when unlink is used to lower the module link count to -1. You can use the  $f_{\text{in}}$  utility to make a module sticky. Generally, sticky modules are modules used frequently enough to warrant them staying in the system at all times.

The third case involves modules with their link counts lowered to 0 (or -1 for sticky modules) but are still in use. For example, if one user is using µMACS and another user lowers µMACS' link count to 0, the module stays in memory because the module is still in use.

## **Module Directories**

OS-9 is unique because memory modules may be arranged in a hierarchical directory structure just like files and directories. Therefore, when you load a module into memory, you must make a decision as to which module directory should contain the module.

Initially after OS-9 is booted, there is a single module directory where all of the modules are loaded during system startup unless either sysgo or the startup file has been modified to build a memory module directory structure. You may create additional module directories at any time. This enables you to organize modules in memory. Each module directory can contain other module directories.

#### **Figure 5-1 Root Module Directory**

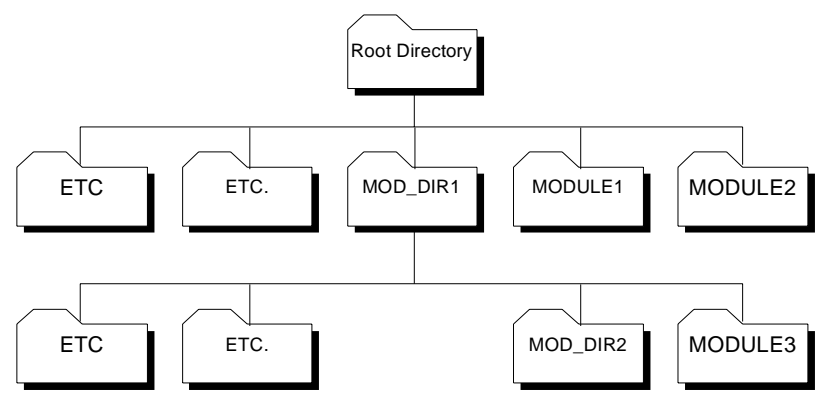

#### **Note**

The development of new and existing modules is the major advantage of this hierarchical module structure.

OS-9 enables you to load modules into specific directories, even if a module of the same name is loaded into another directory. This means you can make changes to a program and load it into your own module directory. Once in the module directory, the module can be accessed

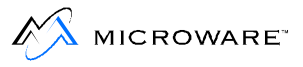

instead of a module with the same name elsewhere in the module directory system. From this directory, you can test and debug the module without affecting other system users.

For example, if you are using a module called mine that is loaded into your module directory, another user could be using or developing another mine module in a different directory.

Module directories also enable you to load programs into memory without the programs becoming known to the public.

## **Current Module Directory**

Memory module directories are similar to other directories as you can specify a current module directory. The current module directory is important for accessing memory modules.

For example, when modules are loaded into memory, they are added to the process current module directory. Likewise, when a process forks a new process, OS-9 searches the current module directory for the target module first. If the search fails, OS-9 searches the process' alternate module directories. Failing to find the module in memory, OS-9 attempts to load the target module into the current module directory.

You can set the initial current module directory in your . login file. Use the MDPATH environment variable in the .login file to establish the alternate module directory. You can change the current memory module directory using the chm built-in shell command. To change module directory, type chm and the pathlist to the new module directory.

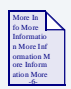

### **For More Information**

For more information on the .login file and the MDPATH environment variable, refer to [Chapter 6: The Shell.](#page-120-0)

You can use full or relative pathlists when specifying module directory pathlists. However, pathlists beginning from the root module directory begin with a single slash (/). Pathlists beginning with either two slashes  $\left(\frac{7}{2}\right)$  or no slash specify the pathlist begins at the current module directory.

For example, the following pathlist begins at the root module directory:

```
chm /user/paul
```
The next two commands both begin at the your current module directory:

```
chm //doc/proj1
chm doc/proj1
```
If the MDHOME environment variable is set, typing chm with no pathlist changes your current module directory to the directory specified by the MDHOME environment variable. The MDHOME environment variable is discussed in the chapter on the shell.

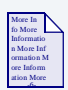

### **For More Information**

For more information on the chm built-in shell command, refer to the **Utilities Reference** manual.

## **Displaying the Contents of Module Directories**

You can display the contents of memory module directories with the mdir utility. To see the contents of a particular memory module directory, type  $\text{mdir}$  and the pathlist to the module you want to display. Pathlists may be either full or relative.

For example, to display the contents of the UTILS module directory located in the root module directory, type:

mdir /utils Module Directory of /utils DAVE MIKE RIC csl dir

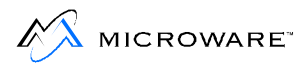

To display an extended listing of a module directory, use the -e option. The extended listing displays detailed information concerning each module located in the directory. The following is an example of a mdir -e command.

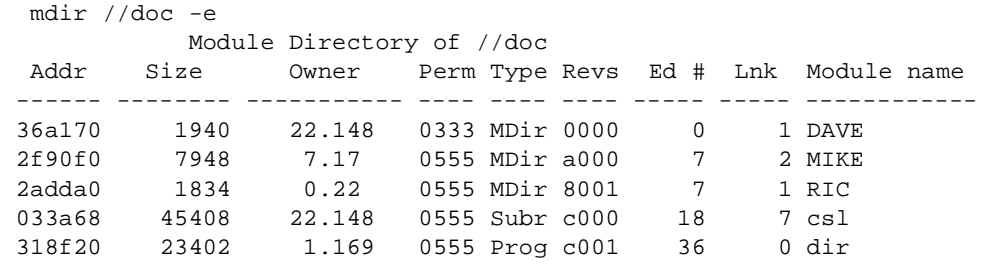

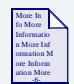

### **For More Information**

For more information on the mdir utility, refer to the **Utilities Reference** manual.

## **Memory Module Directory Attributes**

You can examine and change module attributes using the mdattr utility. To use the mdattr utility, type mdattr and the module directory pathlist. For example,

```
mdattr leap1
---r---r--wr leap1
```
Memory module directories can have owner, group and public attributes. These attributes are each divided into four fields (from right to left):

- Read attribute
- Write attribute
- Reserved
- Reserved

The attribute abbreviations are listed in **Table 5-1**.:

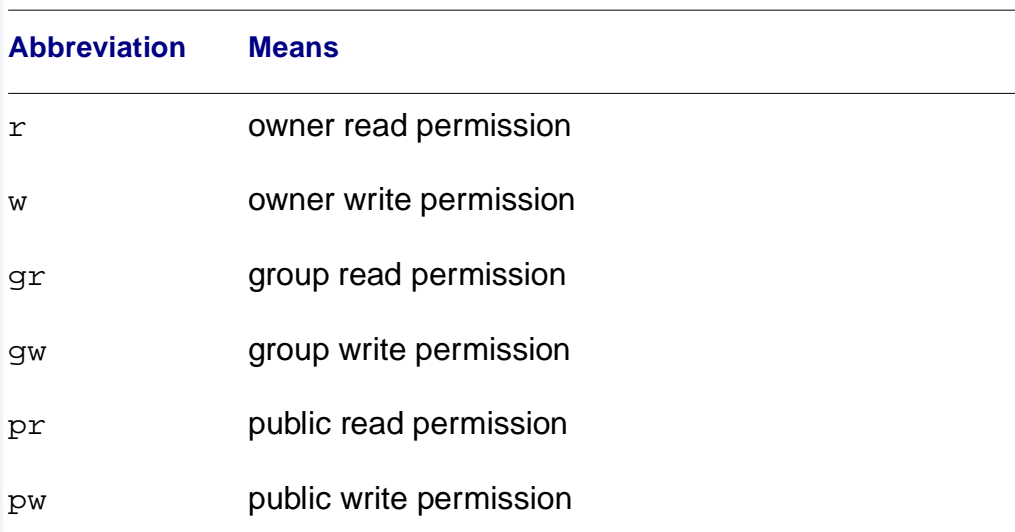

#### **Table 5-1 Attribute Abbreviations**

A module directory with all permissions set looks like the following:

 $--wr--wr--wr$ 

The first  $wr$  are the public read and write permissions. The second  $wr$ are the group read and write permission. The third  $wr$  are the owner read and write permissions. The hyphens (-) are place holders for reserved fields.

A permission is changed by giving its abbreviation preceded by a hyphen (-). It is turned off by preceding its abbreviation with a hyphen followed by the letter  $n(-n)$ . Permissions not explicitly named are not affected. If no permissions are specified, the current file attributes are printed.

To see the attributes of the module leap1, type:

```
$ mdattr leap1
------wr--wr leap1
```
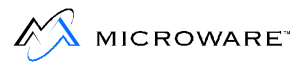

leap1 has the group and owner read and write permissions set. To remove the group write permission and add the public read permission to leap1, type:

```
$ mdattr leap1 -ngw -pr
---r---r--wr leap1
```
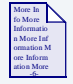

### **For More Information**

For more information on the mdattr utility refer to the **Utilities Reference** manual.

## **Creating New Memory Module Directories**

To create new memory module directories, use the makmdir utility. The makmdir utility creates the new module directory in the directory specified. To create a new memory module directory, type makmdir followed by the module directory pathlist specifying the new module directory.

The following example uses this memory module directory structure:

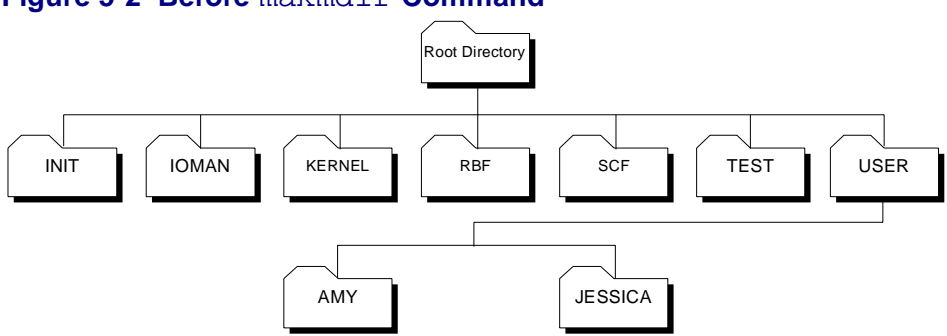

#### **Figure 5-2 Before** makmdir **Command**

To create the directory TONY in the USER directory, type:

```
makmdir /user/TONY
```
The module directory structure looks like the following:

**Figure 5-3 After** makmdir **Command**

# Root Directory INIT I IOMAN I KERNEL I RBF I SCF I TEST I USER AMY ||JESSICA || TONY TEST

makmdir creates the new module directory with the read and write permissions set for the owner, group, and public.

makmdir only searches the current module directory for a specified module path when creating a new module directory. The alternate pathlists specified by the MDPATH environment variable are not searched if a specified module path is not found in the current module directory.

For example, if USER is your current module directory and you want to make a new directory in a directory called TEST, OS-9 does not search the alternate module directories for a module directory named TEST.

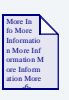

### **For More Information**

For more information on the makmdir utility, refer to the **Utilities Reference** manual.

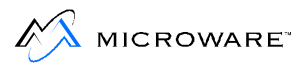

## **Deleting Memory Module Directories**

You can delete memory module directories using the delmetic utility. To delete a module directory, type  $\text{delmdir}$ , the pathlist for the module directory, and any desired options.

If the module directory to be deleted contains sub-directories, the sub-directories are also deleted. For example, if the USER directory in the previous example is deleted, the directories AMY, TONY, and JESSICA are also deleted.

delmdir searches only the current module directory for a specified module path when deleting a module directory. The alternate pathlists specified by the MDPATH environment variable are not searched if a specified module path is not found in the current module directory.

Modules within the directory to be deleted or any of its sub-directories must not be in use. If a module in a directory is in use when  $d$ elmdir is called, delmdir is not successful.

You must have the appropriate access permissions to a module directory in order to delete it.

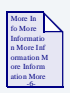

### **For More Information**

For more information on the delmdir utility refer to the **Utilities Reference** manual.

<span id="page-120-0"></span>This chapter contains a detailed description of the shell, the OS-9 user interface.

This chapter includes the following topics:

- **[The Function of the Shell](#page-121-0)**
- **[The Shell Environment](#page-125-0)**
- **[Built-In Shell Commands](#page-130-0)**
- **[Shell Command Line Processing](#page-132-0)**
- **[Shell Procedure Files](#page-152-0)**
- **[Setting up a Time-Sharing System Startup Procedure File](#page-159-0)**
- **[Creating a Temporary Procedure File](#page-162-0)**
- **[Multiple Shells](#page-164-0)**
- **[Waiting for Background Procedures](#page-170-0)**
- **[Command History](#page-174-0)**
- **[Error Reporting](#page-176-0)**

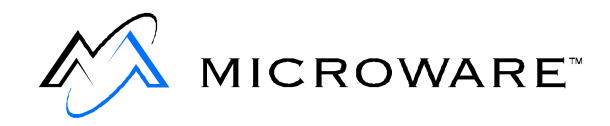

<span id="page-121-0"></span>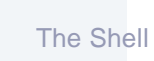

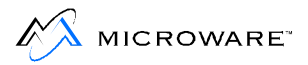

## **The Function of the Shell**

The shell is the OS-9 command interpreter program. The shell takes the commands you enter and translates them into commands the operating system understands and executes.

The shell also provides a user-configurable environment to personalize the way OS-9 works on your system. You can use the shell to change the shell prompt, send error messages to a file, or backup your disk before you log out.

The shell command starts the shell program. This command is automatically executed following system startup or after logging on to a timesharing terminal. When the shell is ready for commands, it displays the prompt:

[1]\$

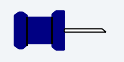

## **Note**

The [1] in the prompt is the history number for that command line. This has been omitted from the rest of the prompts shown in this manual. The command line history is discussed in this chapter.

This prompt indicates the shell is active and waiting for a command from your keyboard. You can now type a command line followed by a carriage return.

## **Shell Options**

A number of options are available to the shell. By default, some are automatically turned on following startup or log on. The available shell options are below.

#### **Table 6-1 Shell Options**

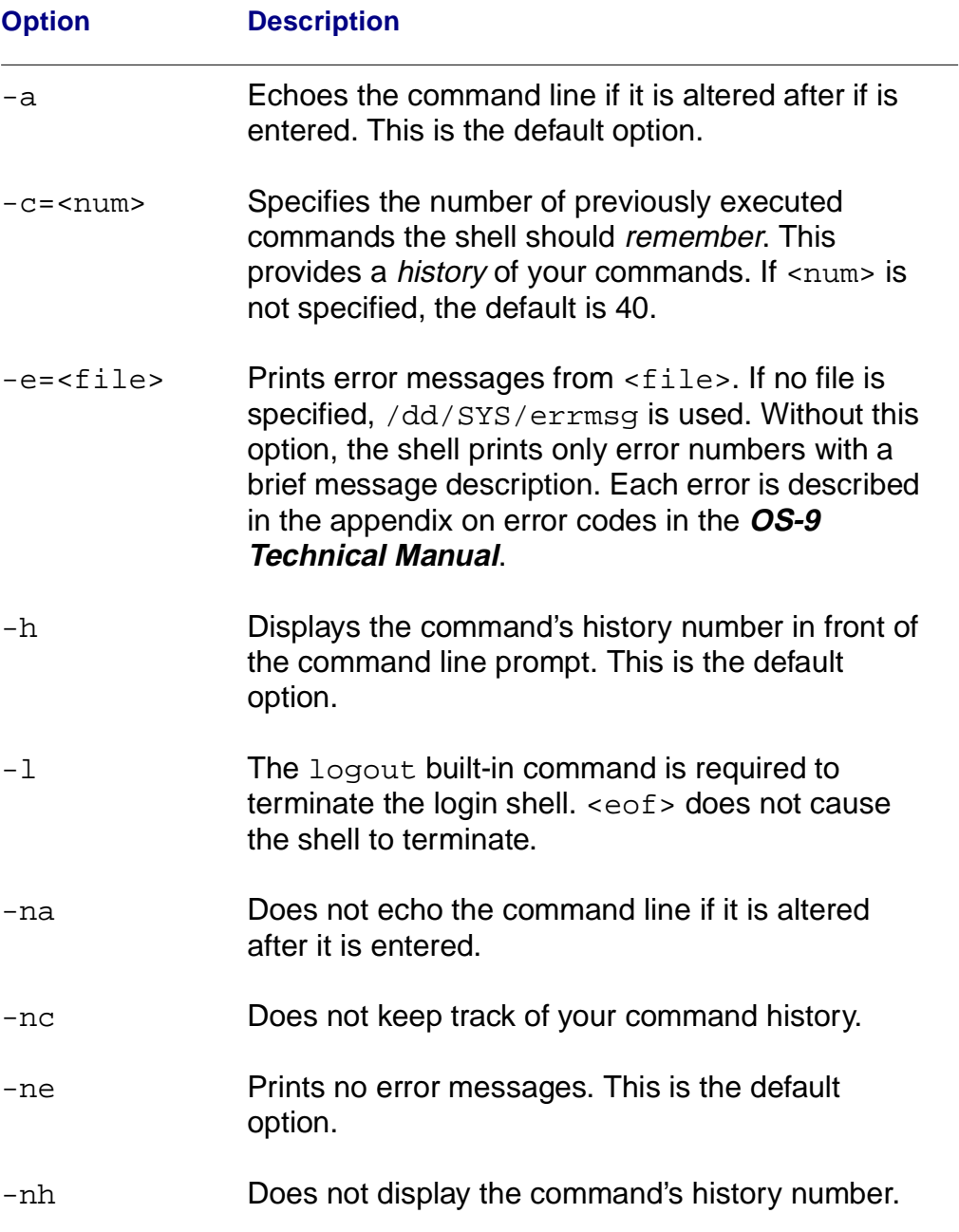

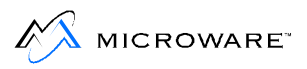

÷,

#### **Table 6-1 Shell Options (continued)**

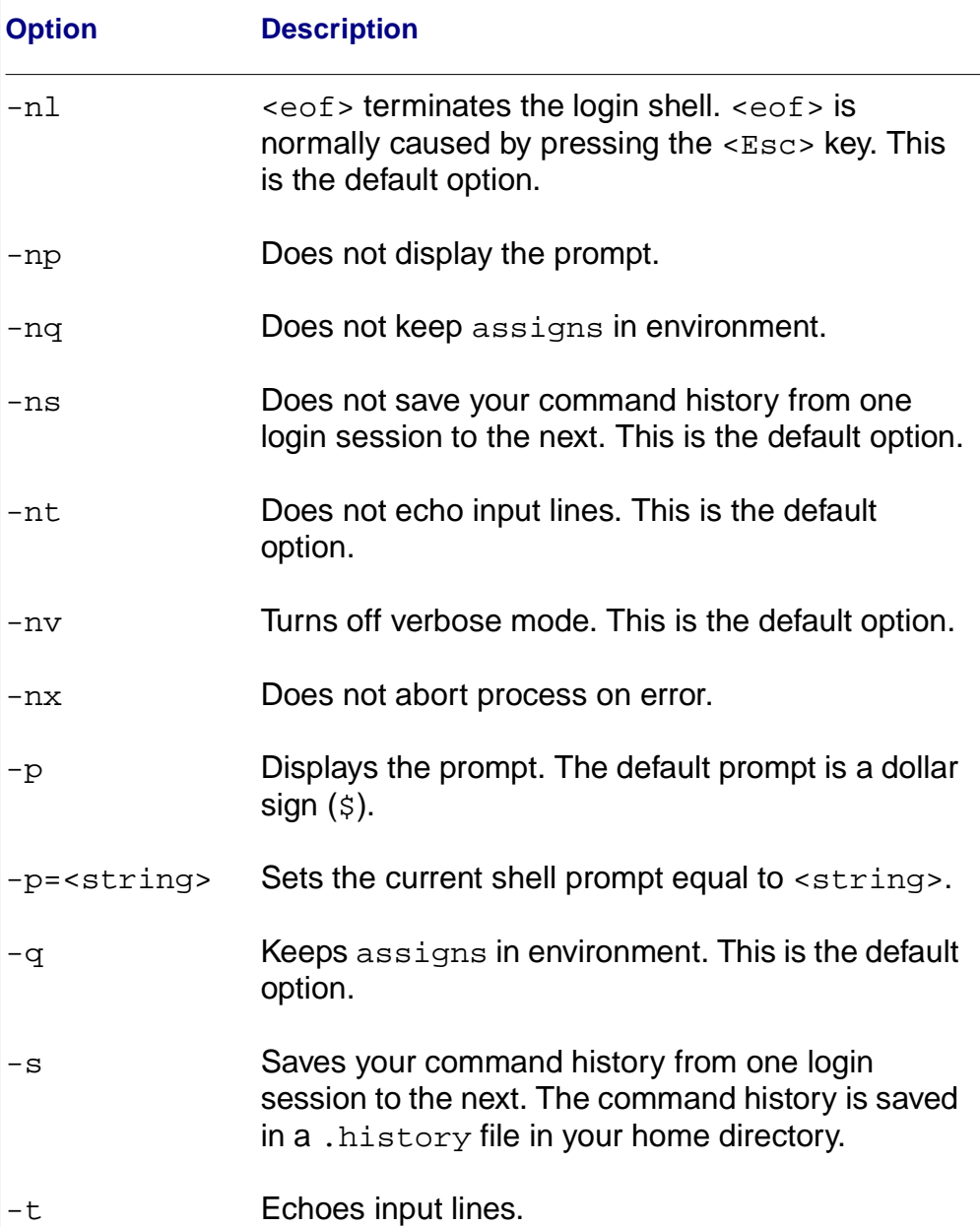

#### **Table 6-1 Shell Options (continued)**

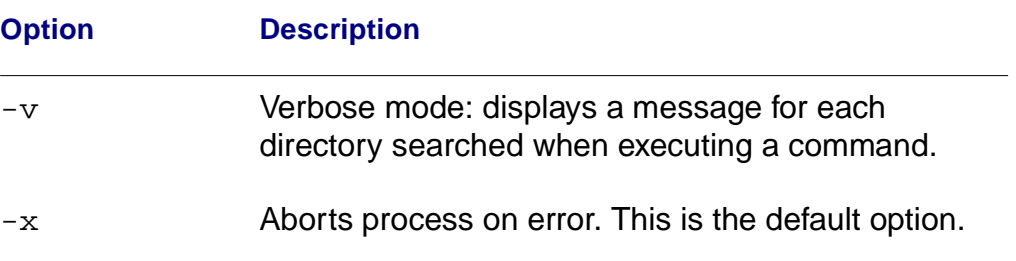

You can change shell options with either of two methods. The two methods accomplish the same function.

- 1. Type the option on the command line or after the shell command. For example:
	- $\cdot$ \$ -np turns off the shell prompt.
	- $\bullet$ \$ shell -np creates a new shell that does not prompt. When the new shell is exited, the original shell prompts.
- 2. Use set, a special shell command. To set shell options, type set, followed by the options desired. When using the set command, a hyphen (-) is unnecessary before the letter option. For example:
	- • $\sin$  set np turns off the shell prompt.
	- •\$ shell set p creates a new shell that does not prompt. When the new shell is exited, the original shell prompts.

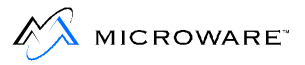

## <span id="page-125-0"></span>**The Shell Environment**

The shell maintains a unique list of environment variables for each user on an OS-9 system. These variables affect the operation of the shell or other programs subsequently executed and can be set according to your preference.

All environment variables can be accessed by any process called by the shell or by descendant shells. This enables you to use the environment variables as global variables.

If an environment variable is redefined by a subsequent shell, the variable is only redefined for that shell and its descendents. The environment variable is not redefined for the parent shell.

The following environment variables are automatically set up when you log on to a time-sharing system.

#### **Table 6-2 Environment Variables**

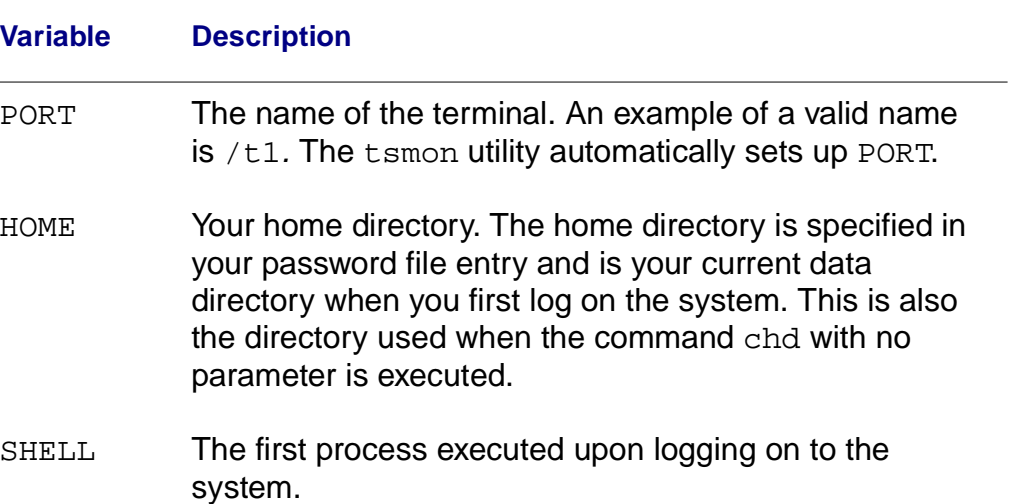

#### **Table 6-2 Environment Variables (continued)**

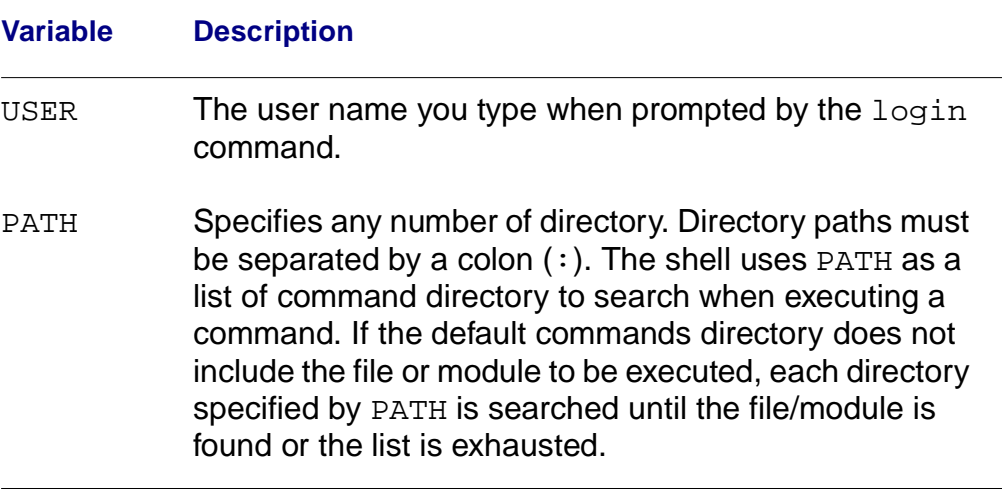

For single user systems, these variables can be set with the setenv command. A procedure file may also be set up with your normal configuration of these variables. This procedure file could then be executed each time you start up your terminal.

Other important environment variables include**Table 6-3**:

#### **Table 6-3 Optional Environment Variables**

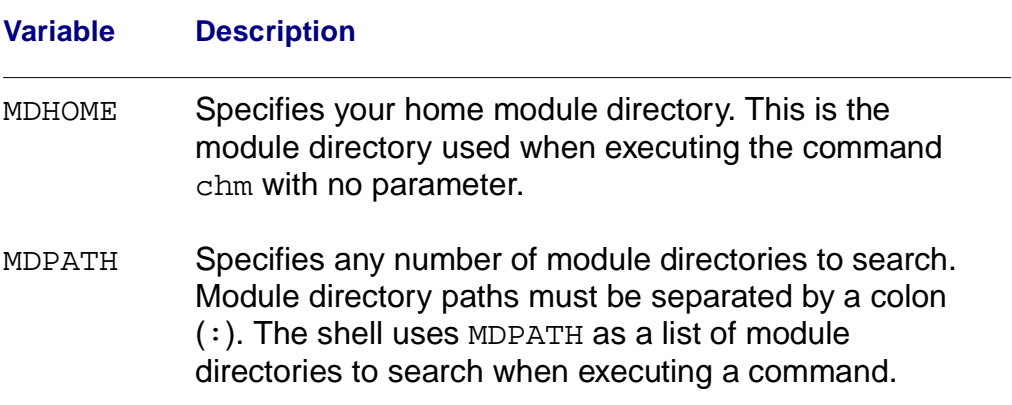

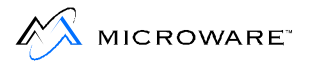

#### **Table 6-3 Optional Environment Variables (continued)**

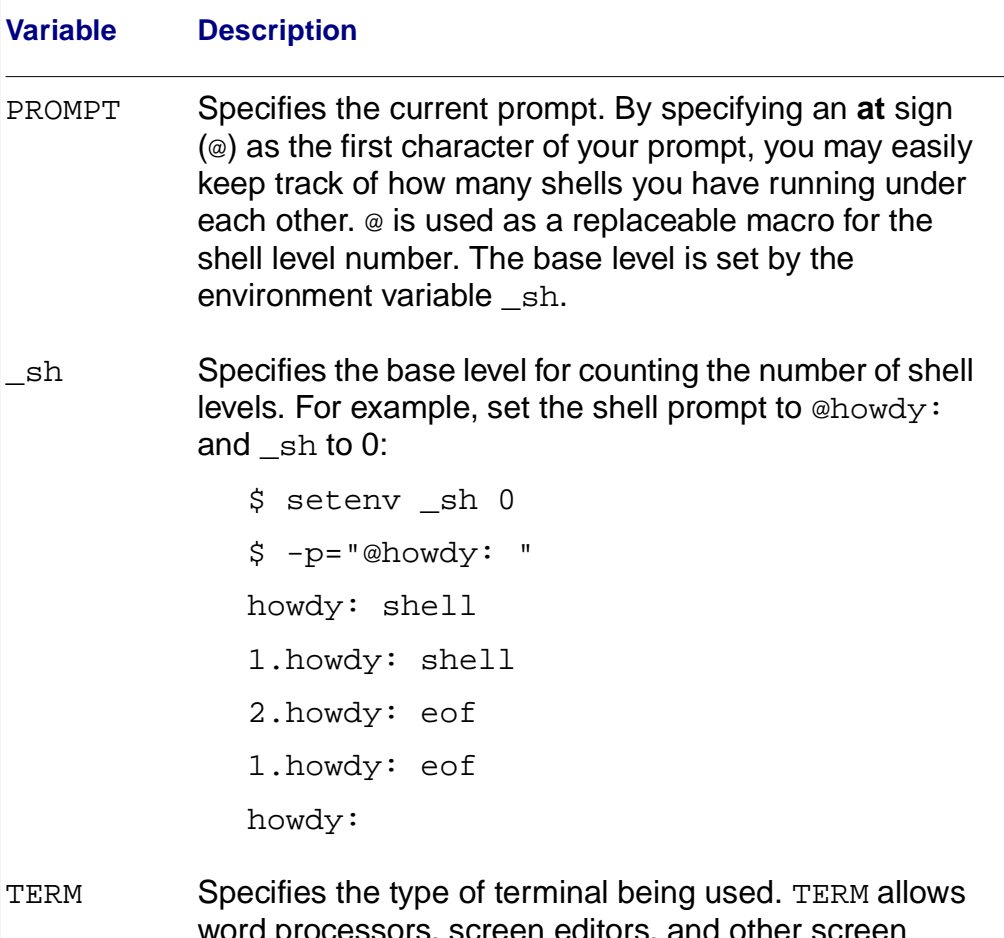

word processors, screen editors, and other screen dependent programs to know what type of terminal configuration is used.

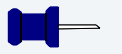

### **Note**

Environment variables are case sensitive. OS-9 cannot recognize a variable if the proper case is not used.

## **Changing the Shell Environment**

Three commands are available for use with environment variables: setenv, unsetenv, and printenv.

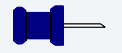

**Note**

These variables are only known to the shell in which they are defined and any descendant processes from that shell.

#### **Table 6-4 Environment Variable Commands**

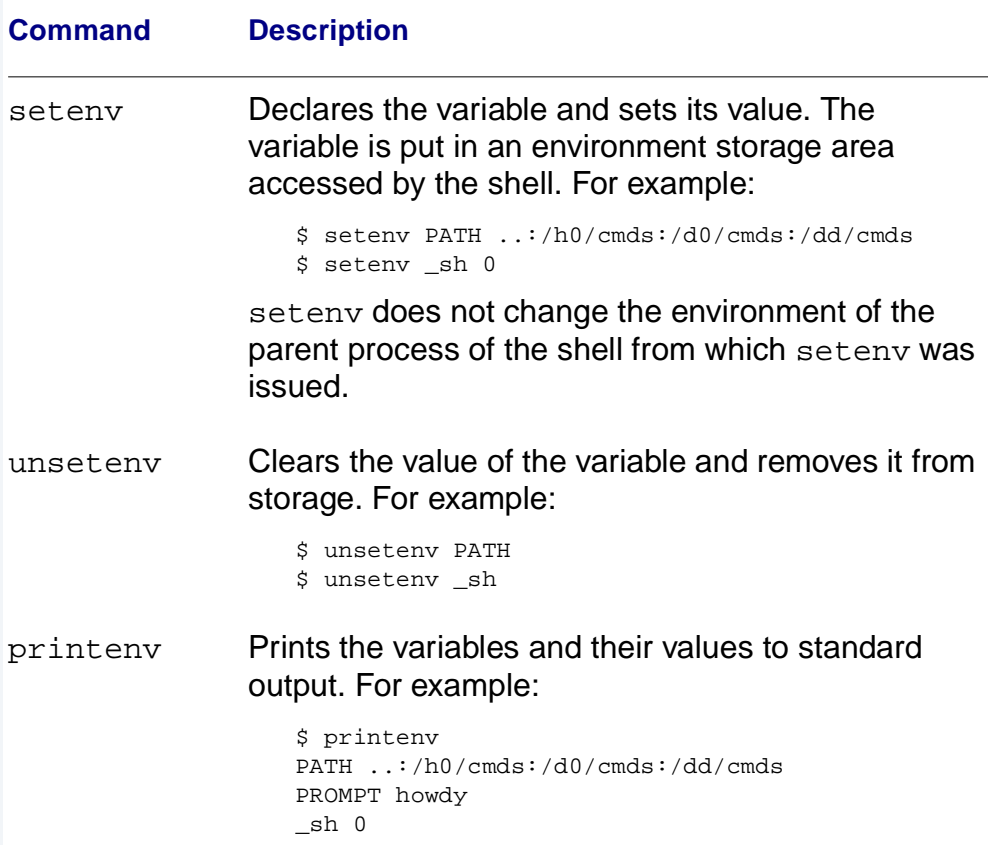

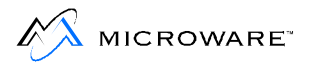

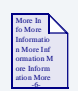

### **For More Information**

These three commands are described in the **Utilities Reference** manual.

## **Using Environmental Variables as Command Line Parameters**

When you use the following syntax, the shell replaces the environment variable with the value of the environment variable:

\$(<env var>)

For example, if HOME is set to /h0/USR/ROB and you enter the command  $\text{dir }$ \$ (HOME), the shell executes the command  $\text{dir }$ /h0/USR/ROB.

This substitution is useful for entire command lines. By using setenv, a command line can be assigned to an environment variable:

```
setenv PR "procs -ea"
```
Any time  $\zeta$  (PR) appears on the command line, the shell automatically substitutes procs -ea.

## <span id="page-130-0"></span>**Built-In Shell Commands**

The shell has a special set of commands or option switches built in to the shell. These commands are executed without loading a program and creating a new process. They can be executed regardless of your current execution directory.

The built-in commands and their functions are as follows:

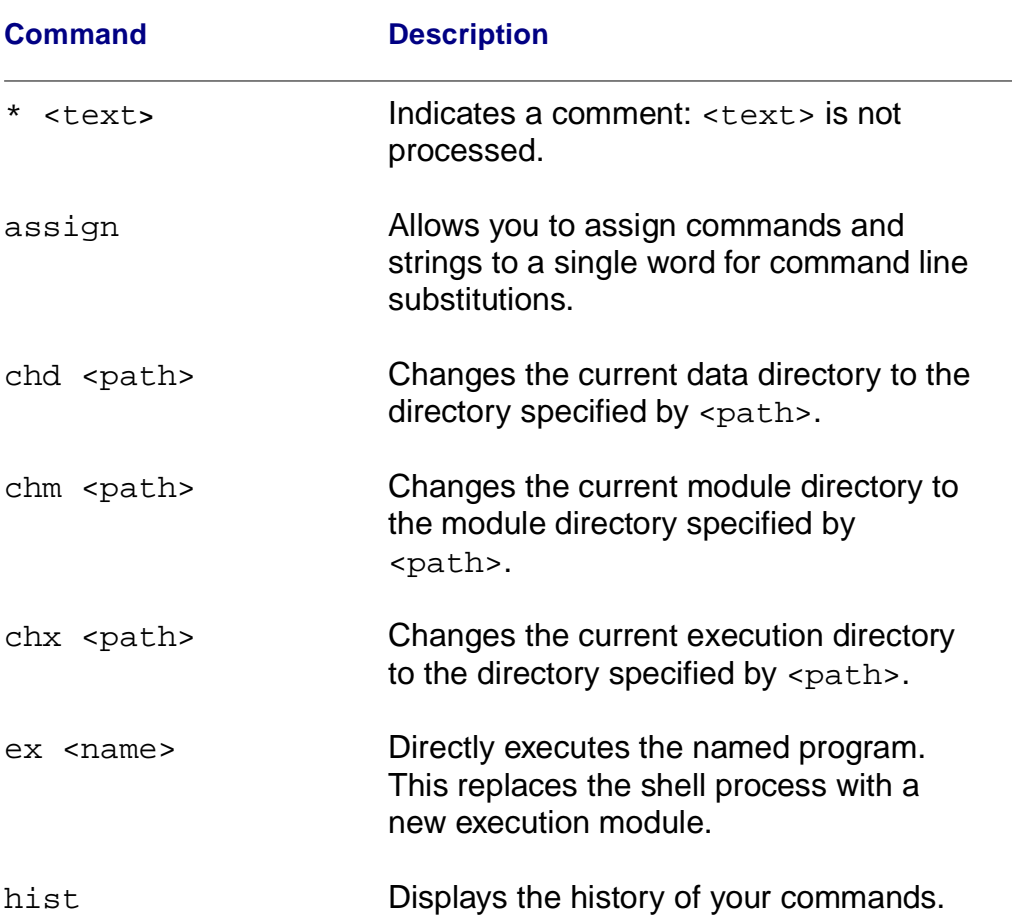

#### **Table 6-5 Built-in Shell Command**

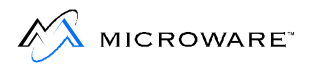

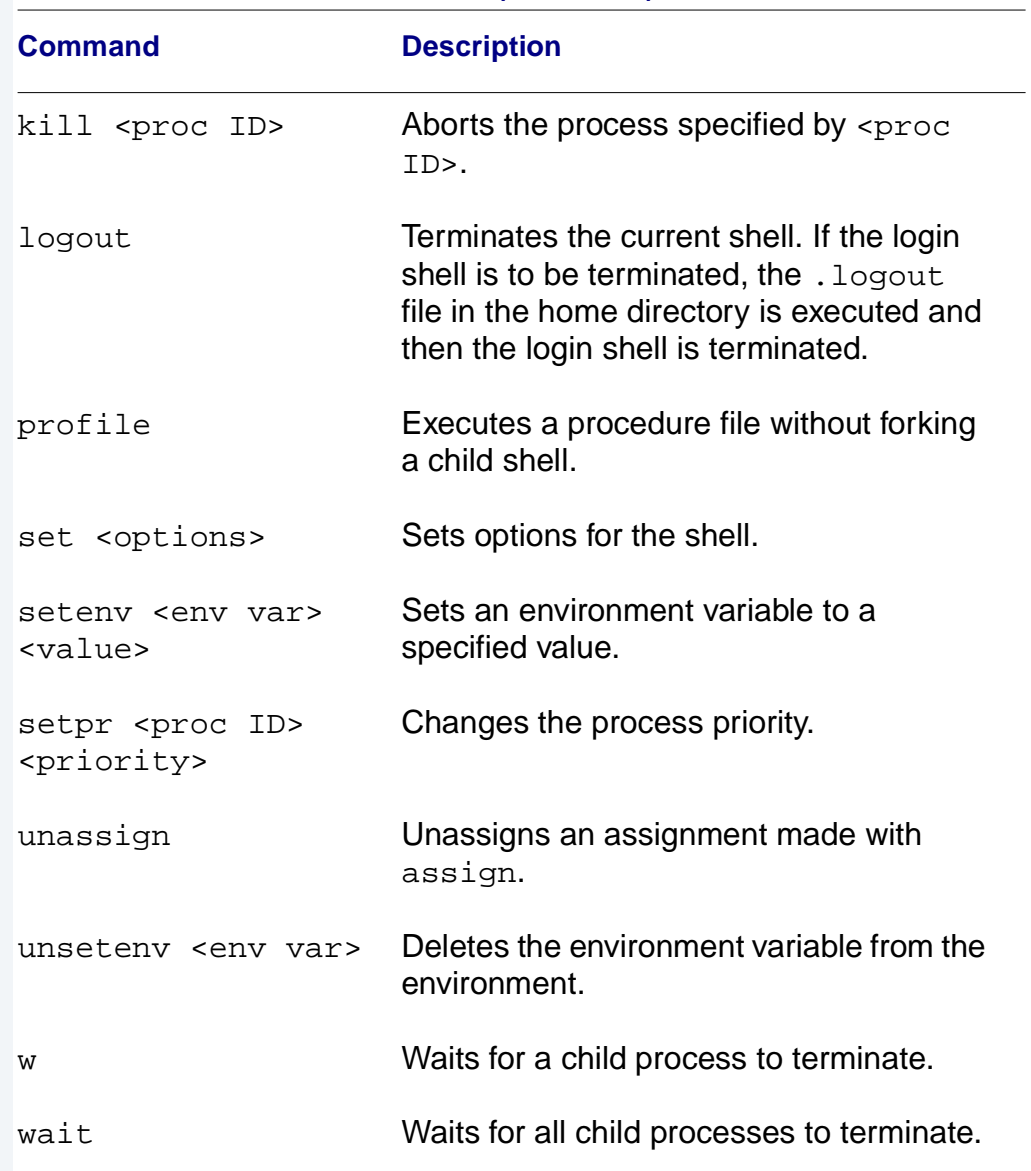

#### **Table 6-5 Built-in Shell Command (continued)**

## <span id="page-132-0"></span>**Shell Command Line Processing**

The shell reads and processes command lines one at a time from its input path (usually your keyboard). Each line is first parsed to identify and process any of the following parts that may be present:

#### **Table 6-6 Command Line Parts**

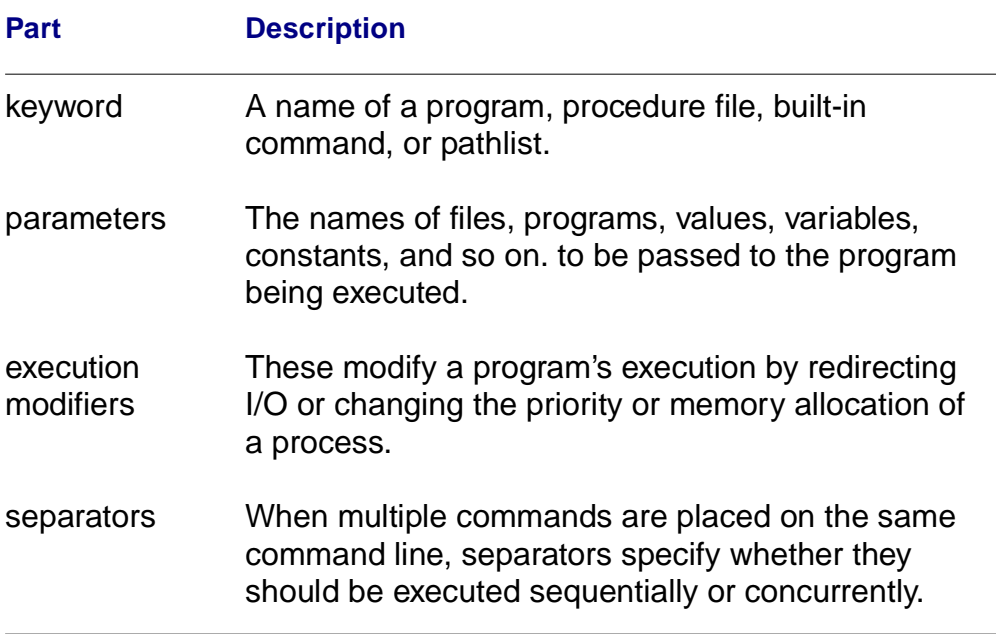

Only the keyword needs to be present for the shell to process a command line. Parameters, execution modifier, and separators are optional. After the keyword has been identified, the shell processes any execution modifiers and separators. Any text not yet processed is assumed to be parameter and is passed to the program called.

The keyword must be the first word in the command line. If the keyword is a built-in command, it is executed immediately.

If the keyword is not a built-in command, the shell assumes it is a program name and attempts to locate it. The shell searches for the command in the following sequence:

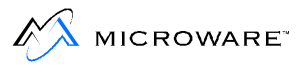

- 1. The shell checks the memory to see if the program has already been loaded into the module directory. If it is already in memory, there is no need to load another copy. The shell then calls the program to be executed.
- 2. If the program is not in memory, your current execution directory is searched. An attempt to load the program is made if it is found. If this fails, the shell tries to execute it as a procedure file. If this fails, the shell attempts the same procedure using the next directory specified in the PATH environment variable. This continues until the command is successfully executed or the list of directory is exhausted.
- 3. Your current data directory is searched. If the specified file is found, it is processed as a procedure file. Procedure files are assumed to contain one or more shell command lines. These command lines are processed by a newly created, or child shell as if they had been typed in manually. After all commands from the procedure files are executed, control returns to the old, or parent shell. Because the commands are processed by the child shell, all built-in commands in the procedure file such as chd and chx only affect the child shell.

An error is returned if the program is not found. If the program is found and executed, the shell waits until the program terminates. When the program terminates, it reports any errors returned. If there are more input lines, the shell gets the next line and the process is repeated.

This sample command line calls a program:

```
$ prog #12K sourcefile -l -j >/p
```
In this example:

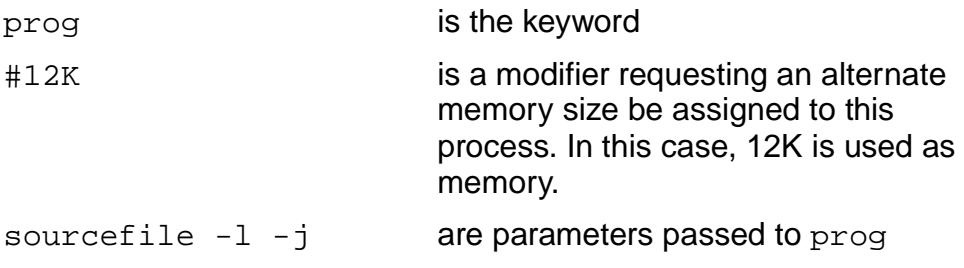

> is a modifier redirecting output to a file or device. In this case, > redirects the output to the printer  $(\frac{p}{p})$ .

 $/p$  is the system printer

## **Special Command Line Features**

In addition to basic command line processing, the shell facilitates:

- Memory allocation
- I/O redirection, including filter
- Process priority
- Wildcard pattern matching
- Multi-tasking: concurrent execution

These functions are accessed by using execution modifiers, separators, and wildcard characters. The combination of ways you can use these capabilities is virtually unlimited.

Characters comprising execution modifiers, separators, and wildcards are stripped from the part(s) of the command line passed to a program as parameter.

Characters cannot be passed as parameters to programs unless contained in quotes.

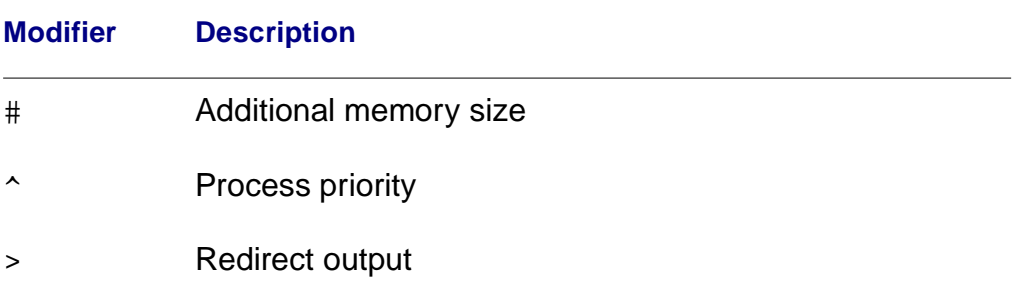

#### **Table 6-7 Execution Modifiers**

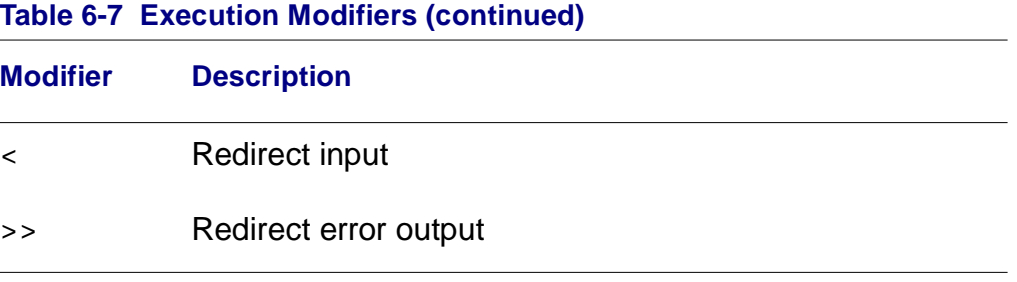

#### **Table 6-8 Separators**

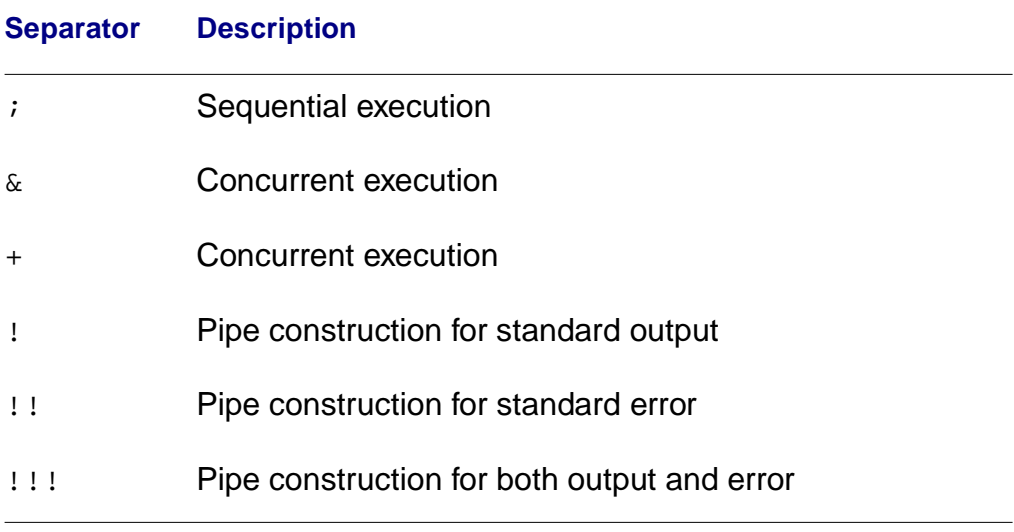

#### **Table 6-9 Wildcards**

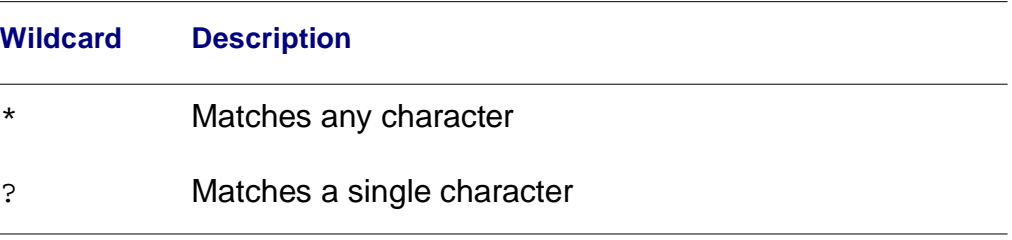

## **Execution Modifiers**

The shell processes execution modifiers before the program is run. If an error is detected in any of the modifiers, the run is aborted and the error reported.

## **Additional Memory Size Modifier**

Every executable program is converted to machine language for storage. During the conversion process, a module header is created for the program. A module header is part of all executable programs and holds the program's name, size, memory requirements, and other details. A complete explanation of module headers is available in the **OS-9 Technical Manual**.

When an executable program is processed by the shell, the minimum amount of working memory specified in the program module header is allocated. To increase the default memory size, memory can be assigned in 1K increments using the pound sign modifier (#) followed by a number of allocated kilobytes: #10k or #10. The shell adds the allocated number of kilobytes to the default listed in the program header.

The increase in memory allocation only affects one command. If you want to increase the allocation for the next command, you must add the modifier (#) again.

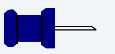

#### **Note**

Programs written in C use the additional memory for stack space only.

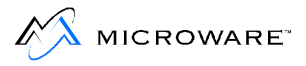

## **I/O Redirection Modifiers**

Redirection modifiers redirect the program's standard I/O paths to alternate file or devices. Usually, programs do not use specific file or device names. This makes the redirection of standard I/O to any file or device fairly simple without altering the program.

Programs normally receiving input from a terminal or sending output to a terminal use one or more of these standard I/O paths:

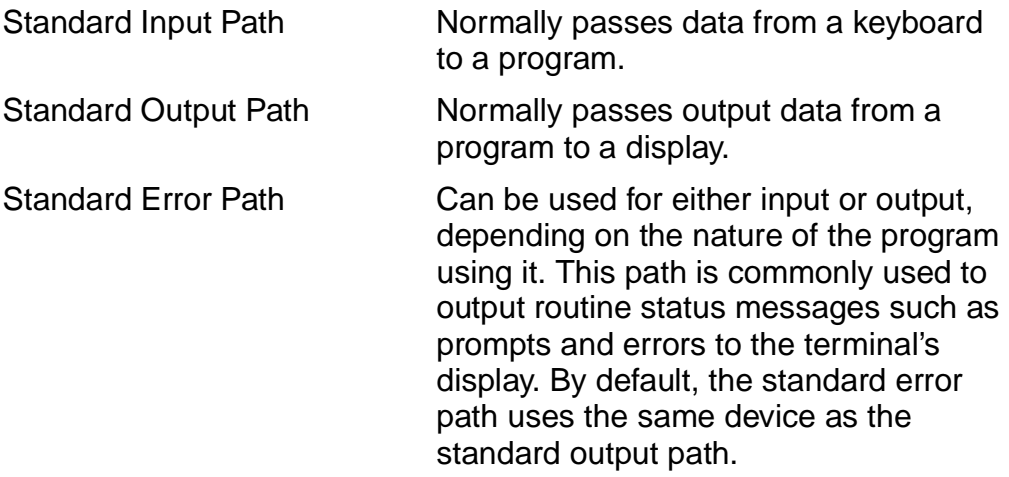

A new process can only be created by an existing process. The new process is known as the child process. The process creating the child process is known as the parent process. Each child process inherits the standard I/O paths from the parent process.

When the shell creates a new process, it inherits the shell's standard I/O paths from the shell. Upon startup or login, standard input is the terminal keyboard. The standard output and standard error are directed to the display. Consequently, the child process standard input is the keyboard. The child process standard output and standard error are directed to the display.

The three redirection modifiers are:

- < Redirects the standard input path.
- > Redirects the standard output path.
- >> Redirects the standard error path.

When you use a redirection modifier on a shell command line, the shell opens the corresponding paths and passes them to the new process as its standard I/O paths.

When you use redirection modifiers on a command line, they must be immediately followed by a path describing the file or device to or from which the I/O is to be redirected.

### **Standard Devices**

Each physical input/output device supported by the system must have a unique name within a module directory. Although the device names used on a system are somewhat arbitrary, it has become customary to use the names Microware assigns to standard devices in OS-9 packages.

The standard devices are:

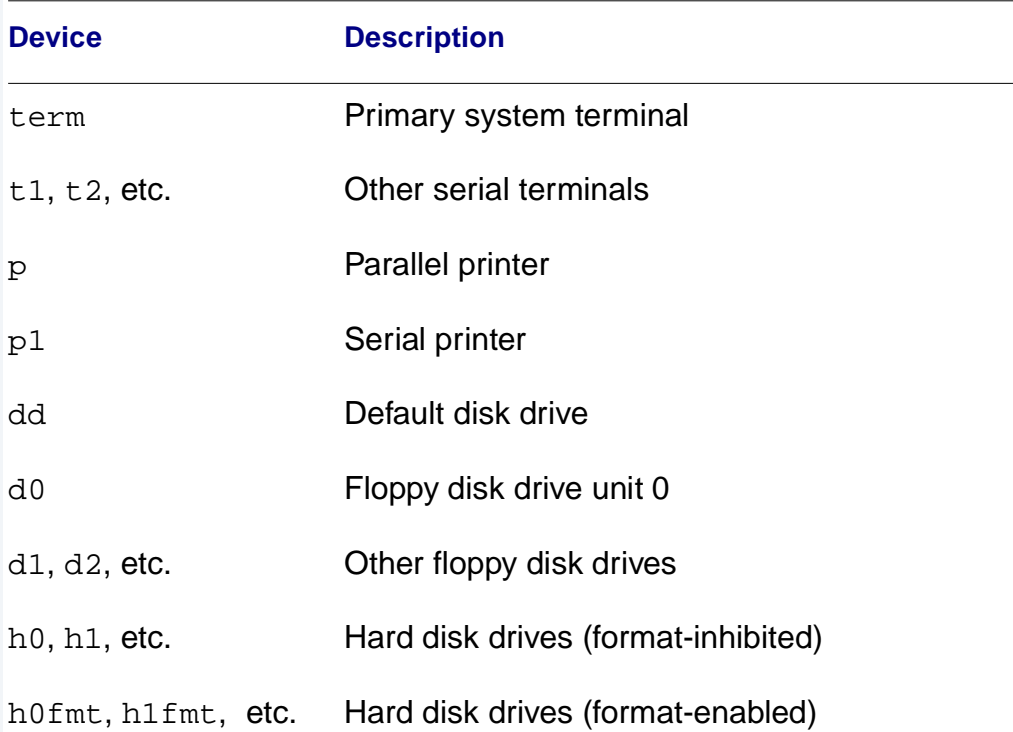

#### **Table 6-10 Standard Devices**

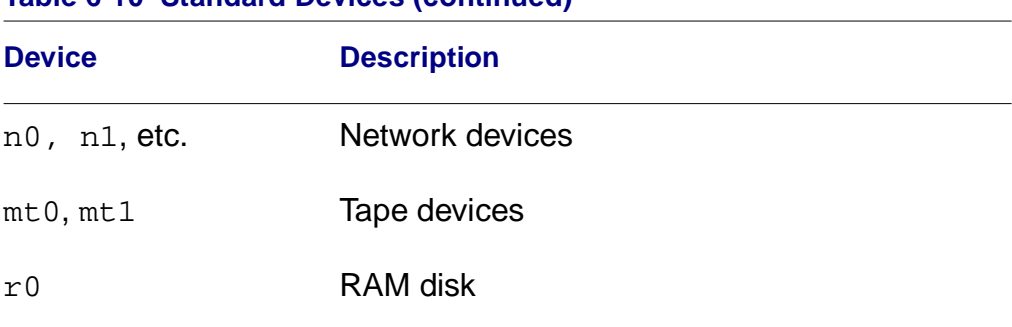

#### **Table 6-10 Standard Devices (continued)**

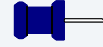

#### **Note**

The h0fmt, h1fmt, etc. device descriptors have a bit set allowing you to use the format and os9gen utilities on them. To avoid accidentally formatting a hard disk, you should normally use the device names h0, h1, etc.

Device names may only be used as the first name of a pathlist and must be preceded by a slash  $\binom{1}{1}$  to indicate the name is an I/O device. If the device is not a mass storage multi-file device like a disk drive, the device name must be the only name in the path. This restriction is true for devices such as terminals and printers.

For example, the standard output of list can be redirected to write to the system printer instead of the terminal:

```
$ list correspondence >/p
```
Files referenced by I/O redirection modifier are automatically opened or created and closed as appropriate by the shell. In the next example, the output of dir is redirected to the path /d1/savelisting:

\$ dir >/d1/savelisting

If list is used on the path /d1/savelisting, output from dir is displayed as follows:

```
$ List /d1/savelisting
 directory of . 10:15:00
file1 myfile savelisting
```
You can use redirection modifiers before and/or after the program parameter, but you can use each modifier only once in a given command line. Redirection modifiers can be used together to cause more than one of the standard paths to be redirected. For example, shell  $\langle \rangle$  =  $\rangle$  /t1 redirects all three standard paths to /t1.

The plus and hyphen characters  $(+$  and  $-)$  can be used with output style redirection modifier. The >- modifier redirects output to a file. If the file already exists, the output overwrites it. The >+ modifier adds the output to the end of the file. The following example overwrites dirfile with output from the execution directory listing:

dir -x >-dirfile

The next example adds the listing of newfile to the end of oldfile.

```
list newfile >+oldfile
```
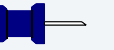

#### **Note**

Spaces must not occur between redirection operators and the device or file path.

## **Process Priority Modifier**

On multi-user systems or when multi-tasking, many processes seem to be simultaneously executed. Actually, OS-9 uses a scheduling algorithm to allocate execution time to active processes.

All active processes are sorted into a queue based on the age of the process.

 $\mathbb{M}$  MICROWARE<sup>\*</sup>

The age is a number between 0 and 65535 based on how long a process has waited for execution and its initial priority.

On a timesharing system, the system manager assigns the initial priority for processes started by each user. This priority for the initial process is listed in the password file. The initial process is usually the shell. On a single user system, processes have their priority set in the Init module. All child processes inherit the parent process priority.

When a process enters the active queue, it has an age set to its initial priority. Every time a new active process is submitted for execution, all earlier processes' ages are incremented. The process with the highest age is executed first.

If you want a program to run at a higher priority, use the caret modifier (^). By specifying a higher priority, a process is placed higher in the execution queue. For example:

```
$ format /d1 ^255
```
In this example, the process format is assigned a priority of 255. By assigning a lower number, a lower priority can be specified.

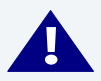

## **! WARNING**

Specifying too high of a priority for a process can cause all other processes to be locked out until their ages mature.

For example, if you specify a priority of 2000 for a program and all the other processes have an age of less than 100, your program is the only process executed on the system until either your program terminates or another process' age reaches 2000. If another process' age reaches 2000, it runs once and enters back in the queue at its initial priority. Once again, your program either runs until it terminates or until another process' age reaches 2000.

## **Wildcard Matching**

The shell uses some alternate ways to identify file and directory names. The shell accepts wildcards in the command line. The two recognized wildcard characters are the asterisk (\*) and the question mark (?).

An asterisk (\*) matches any group of zero or more characters. A question mark (?) matches any single character. The shell searches the current data directory or the directory given in a path for matching file names.

For the following examples, a directory containing the following file is used:

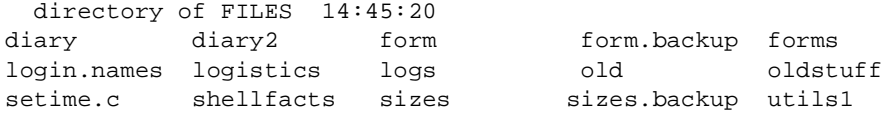

The command list log\* lists the contents of login.names, logistics, and logs. The pattern log\* matches all file names beginning with log followed by zero or more characters. The following commands demonstrate the function of this wildcard.

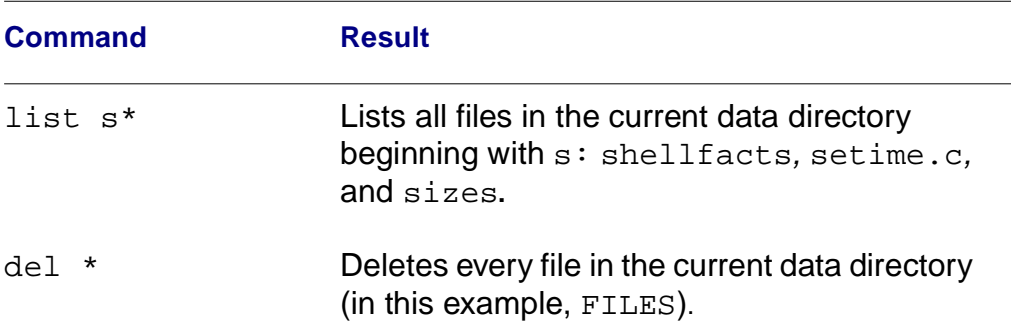

#### **Table 6-11 Commands Using \* Wildcards**

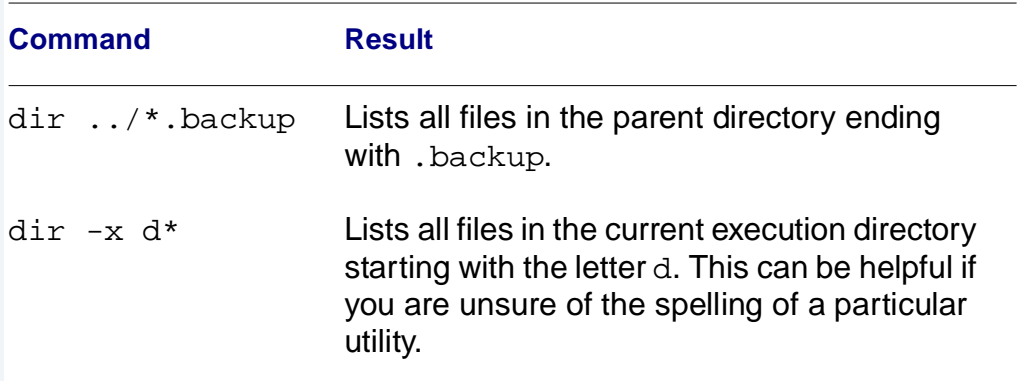

#### **Table 6-11 Commands Using \* Wildcards (continued)**

The question mark (?) matches any single character in the position where the wildcard character is located. For example, the command line list log? only lists the contents of the file logs. The following commands demonstrate the function of this wildcard.

#### **Table 6-12 Commands Using ? Wildcards**

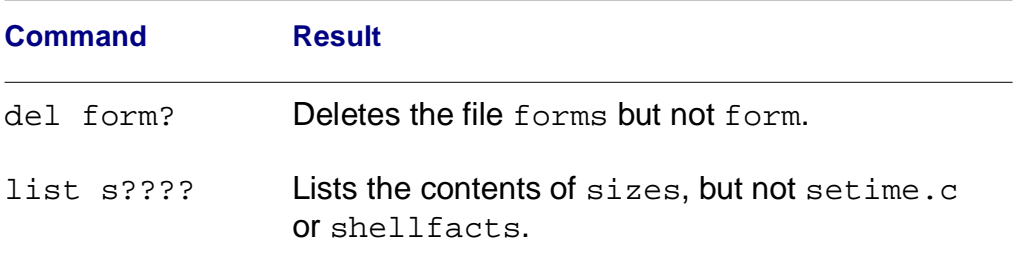

In both examples, the shell searches only for names with five characters.

Wildcards may also be used together. For example, the command list \*.? lists any files ending in a period followed by any letter, number or special character, regardless of what comes before the period. In this case, list  $*$ .? lists the contents of the file setime.c.
The shell only attempts to expand a character string containing a wildcard if the character string could be a pathlist. The shell does not expand wildcards used in the keyword of a command line. For example, the shell does not expand the asterisk in the following:

d\* forms

The shell disregards wildcard characters enclosed in double quotes.

For example: echo "\*"

This echoes an asterisk (\*) to standard output (usually the terminal). If the double quotes around the asterisk were left out, the shell expands the wildcard to include every file name in the current directory and outputs each name to the terminal. Try it.

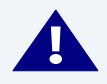

#### **! WARNING**

You must be careful when using wildcards with utilities such as  $det$  and deldir. Wildcards should not be used with the  $-x$  or  $-z$  options of most utilities.

### **Command Separators**

A single shell input line can include more than one command line. These command lines may be executed sequentially or concurrently. Sequential execution causes one program to complete its function and terminate before the next program is allowed to begin execution. Concurrent execution allows several command lines to begin execution and run simultaneously.

Commands can be sequentially executed by separating the command with a semicolon  $(i)$ . Commands can be concurrently executed by separating the commands with an ampersand  $(x)$  or plus sign  $(+)$ .

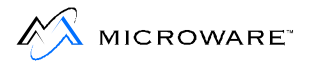

### **Sequential Execution**

When one command per line is entered from the keyboard, programs are executed one after another, or sequentially. All programs executed sequentially are individual processes created by the shell. After initiating a sequentially executed program, the shell waits until the program it created terminates. The command line prompt does not return until the program has finished.

For example, the following command lines are executed one after another. The copy command is executed first, followed by the  $dir$ command.

```
$ copy myfile /D1/newfile
$ dir >/p
```
You can specify more than one program on a single shell command line for sequential execution by separating each program name and its parameter from the next one with a semicolon (;). For example:

```
$ copy myfile /D1/newfile; dir >/p
```
The shell first executes  $_{\rm copy}$  and then  $_{\rm dir}$ . The command line executes exactly as the previous two command lines unless an error occurs.

If an error is returned by any program, subsequent commands on the same line are not executed regardless of the -nx option. In all other regards, a semicolon (;) and a carriage return act as identical separators.

The following example copies the contents of oldfile into newfile. When the copy command finished, oldfile is deleted. Then the contents of newfile are listed.

```
$ copy oldfile newfile; del oldfile; list newfile
```
In the next example, the output from  $\text{dir}$  is redirected into  $\text{myfile}$  in the d1 directory. The output from list is then redirected to the printer. Finally, temp is deleted.

```
$ dir >/d1/myfile; list temp >/p; del temp
```
# **Multi-tasking: Concurrent Execution**

Programs may be executed concurrently using the ampersand  $(x)$  or plus sign (+) separators. This allows programs to run at the same time as other programs, including the shell. The shell does not wait to complete a process before processing the next command. Concurrent execution is how a background program is started.

Multi-tasking is accomplished by using the concurrent execution separators. The number of programs that can run at the same time is not fixed; it depends upon the amount of free memory in the system and the memory requirements of the specific programs.

Here is an example:

```
$ dir >/P& list file1& copy file1 file2; del temp
```
The dir, list, and copy utilities run concurrently because they were separated by an ampersand  $(x)$ . del does not run until copy has terminated because sequential execution (;) was specified.

By adding an ampersand  $(x)$  or plus sign  $(+)$  to the end of a command line, regardless of the type of execution specified, the shell immediately returns command to the keyboard, displays the \$ prompt, and waits for a new command. This frees you from waiting for a process or sequence of processes to terminate.

This is especially useful when making a listing of a long text file on a printer. Instead of waiting for the listing to print to completion, using either of the concurrent execution separators allows you to use your time more efficiently.

The plus sign (+) separator allows you to fork a process to run in the background as an orphan process. An orphan process does not have a parent process. This means regardless of how the process terminates, you are not notified. Also, when the wait command is executed, the shell does not wait for the process to finish execution. Executing an orphan process is useful for executing non-terminating processes.

For example, you could execute tsmon and any networking utilities concurrently using the plus sign separator:

```
$ tsmon /t1 +
```
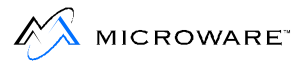

tsmon is started, but your shell is not considered to be the parent process.

If you have several processes running at once, you can display a status summary of all your processes with the procs utility. procs gives you a complete list of your current processes and pertinent information about each process. The procs utility is discussed later in this chapter in the section **[The procs Utility](#page-166-0)**.

### **Pipes and Filters**

The third kind of separator is the exclamation point (!) used to construct pipelines. Pipelines consist of two or more concurrent programs whose standard input and/or output paths connect to each other using pipes.

A pipe is simply a way to connect the output of a process to the input of another process, so the two run as a sequence of process: a pipeline. Pipes are one of the primary means for transferring data from process to process for interprocess communications. Pipes are first-in, first-out buffers.

All programs in a pipeline are executed concurrently. The pipes automatically synchronize the programs so the output of one never gets ahead of the input request of the next program in the pipeline. This ensures data cannot flow through a pipeline any faster than the slowest program can process it.

Any program that reads data from standard input can read from a pipe. Any program that writes data to standard output can write data to a pipe. Several utilities are designed so the standard output of one can be piped to the standard input of another. For example:

```
$ dir -e ! pr
```
This example causes the standard output of  $\text{dir}$  to be piped to the standard input of the  $pr$  utility instead of on the terminal screen.  $pr$ reads the output of  $\text{dir}$  even though  $\text{pr}$  reads standard input by default. pr then displays the result.

In **[Figure 6-1](#page-148-0)** the standard output of the dir -e command is piped to the standard input of the  $pr$  command through an un-named pipe. The  $pr$  utility displays the results of the  $dir$  -e command.

<span id="page-148-0"></span>In **Figure 6-1** the standard output of the  $\text{dir}$  –e command is piped to the standard input of the  $pr$  command through an un-named pipe. The  $pr$  utility displays the results of the  $dir$  -e command.

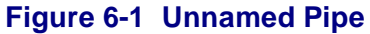

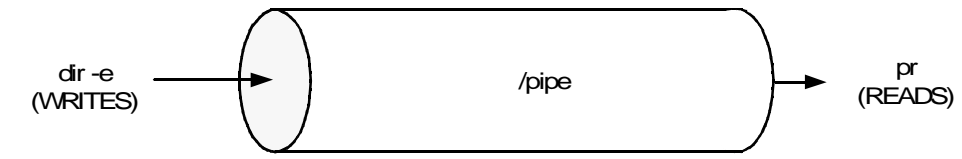

The pr command may be modified with the following options:

- Two exclamation points (!!) pipe the standard error from one program to another.
- Three exclamation points (!!!) pipe both the standard output and standard error from one program to another.

There are two types of pipes used by OS-9: unnamed pipes and named pipes.

### **Unnamed Pipes**

Unnamed pipes are created by the shell when an input line with one or more exclamation point (!) separators is processed. For each exclamation point, the standard output of the program named to the left of the exclamation point is redirected by a pipe to the standard input of the program named to the right of the exclamation point. Individual pipes are created for each exclamation point present. For example:

\$ update <master\_file ! sort !!! write\_report >/p

In this example, the input for the program update is redirected from master\_file.update to the standard input for the program sort. The standard and error output from sort, in turn, become the standard input for the program write\_report. Standard output from write report is redirected to the printer.

# **Named Pipes**

The Shell

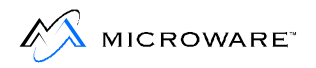

Named pipes are similar to unnamed pipes with one exception: a named pipe works as a holding buffer that can be opened by another process at a different time.

Named pipes are created by re-directing output to /pipe/<file>, where <file> is any legal OS-9 file name. For example:

\$ list letters >/pipe/letters &

The output from the list command is redirected into a named pipe, /pipe/letters. The information remains in the pipe until it is listed, copied, deleted, or used in some other manner.

In **Figure 6-2** the output from the command list letters is redirected to the named pipe, /pipe/letters. The pipe /pipe/letters remains open until the contents are used in some way. In this example, another user could later copy letters from the pipe into a file in their own directory by typing a command such as:

copy /pipe/letters /h0/usr/me/letters

Once the file /pipe/letters is copied, the named pipe is deleted.

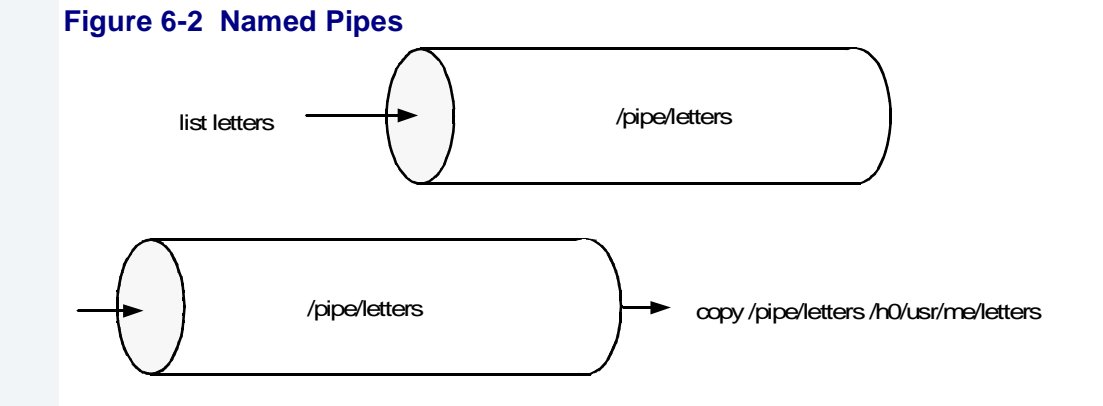

You can also create named pipes by writing to the named pipe from a program. Named pipes are similar to mass-storage files, except for the limitation to their size. Named pipes have attributes and owners. They

may be deleted, copied, or listed using the same syntax you would use to delete, copy, or list a file. You may change the attributes of a named pipe just as you would change the attributes of a file.

 $\rm dir$  works with / $\rm pipe$ . This displays all named pipes in existence. A  $\text{dir}$  –e command may be deceiving. If a named pipe is created by any utility other than copy, the default pipe size equals 128 bytes. copy expands the size of the pipe to the size of the file. This indicates the first 128 bytes of the output are in the named pipe. However, if the procs utility is executed, you see a path remains open to  $\pi$  pipe. If you were to copy or list the pipe, for example, the pipe continues to receive input and passes it to its output path until the input process is finished. When the pipe is empty, the named pipe is deleted automatically.

Some of the most useful applications of pipelines are character set conversion, data compression/decompression, and text file formatting. Programs designed to process data as components of a pipeline are often called filters.

# **Command Grouping**

You can enclose sections of shell input lines in parentheses. This enables you to apply modifier and separators to an entire set of programs. The shell processes them by calling itself recursively as a new process to execute the enclosed program list. For example, the following commands produce the same result:

```
$ (dir /d0; dir /d1) >/p
$ dir /d0 >/p; dir /d1 >/p
```
However, one subtle difference exists. The printer is continuously controlled by one user in the first example, while in the second case, another user could access the printer between the dir commands.

You can use command grouping to execute a group of programs sequentially with respect to each other and concurrently with respect to the shell that initiated them. For example:

```
$ (del *.backup; list stuff_* >/p)&
```
This command begins to sequentially delete all files ending in .backup and then list to the printer the contents of any files starting with stuff. At the same time a  $\varsigma$  prompt appears, indicating the shell is waiting for a new command.

A useful extension of this form is to construct pipelines consisting of sequential and/or concurrent programs. For example:

```
$ (dir CMDS; dir SYS) ! makeuppercase ! transmit
```
This command line outputs the  $\text{dir}$  listings of CMDS and SYS, in that order, through a pipe to the program makeuppercase. The total output from makeuppercase is then piped to the program transmit.

It is important to remember that OS-9 processes commands from left to right. In the following example, the  $\text{dir}$  command is executed first, followed by the procs and del commands located inside the parentheses.

```
$ dir& (procs; del whatever)
```
# **Shell Procedure Files**

A procedure file is a text file containing one or more command lines that are identical to command lines manually entered from the keyboard. The shell executes each command line in the exact sequence given in the procedure file.

A simple procedure file might consist of dir on one line and date on another. When the name of this procedure file is entered from the command line, dir is run followed by date.

Procedure files have a number of valuable applications, including:

- Eliminating repetitive manual entry of commonly used command sequences
- Enabling the computer to execute a lengthy series of programs in the background while the computer is unattended or while you are running other programs in the foreground
- Initializing your environment when you first login

You can run procedure file in the background by adding the  $\&$  operator:

```
$ procfile&
+4
```
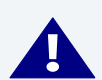

### **! WARNING**

If a procedure file is run in the background, it should not contain any terminal I/O. Any terminal I/O caused by a background procedure file will minimally cause two or more processes try to control the same I/O path.

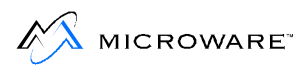

Notice the +4 returned by the shell in the example above. This is the process number assigned to the shell running procfile. The same effect could be achieved by using the <control>C interrupt:

```
$ procfile
[<control>C is typed]
+4
```
Using <Control>C to place a procedure in the background only works if the procedure has not yet performed I/O to the terminal. Another limitation of the <Control>C interrupt occurs when the shell has not had time to set up the command for execution. If the shell has not loaded files from the disk, established pipelines, or completed other set-up activities the <Control>C causes the shell to abort the operation and return the shell prompt. For this reason, it is usually better to use the ampersand to place a procedure in the background.

OS-9 does not have any limit on the number of procedure files that can be simultaneously executed as long as memory is available.

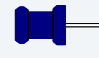

#### **Note**

Procedure files themselves can cause sequential or concurrent execution of additional procedure files.

### **Using Parameters with Procedure Files**

The shell allows you to pass as many parameters as you wish to a procedure file. These parameters are entered on the command line and replace the variables located within the procedure file.

For example, if you have a procedure file, files, you can list the first parameter and delete the second parameter:

```
$ list files
list $(P0)
del $(P1)
```
When you enter files and two filenames, the first filename replaces  $\zeta(P0)$  and the second replaces  $\zeta(P1)$ :

files starter update

This command lists the file starter to your terminal screen and deletes update.

If you add a third filename to the command line, it is ignored unless the variable  $\zeta(P2)$  is added to the procedure file. If there is a variable  $\zeta$  (P2), the third parameter is recognized and used.

The  $\zeta(P^*)$  variable is a concatenation of all the parameters passed to the procedure file. The following example shows a procedure file using the  $\zeta(P^*)$  variable and printing out the environment within the shell.

```
[7]POS: build listfil
? list $(P*)
? printenv
? 
[8]POS: listfil data1 data2 data3
This is the first file Contents of datal
This is the second file Contents of data2
This is the third file Contents of data3
PORT=/pks01
HOME=/h0/USR/ROBB
SHELL=shell
USER=robb
PATH=/h0/cmds
TERM=kt7
sh=1PROMPT=@POS: 
P0=data1 First parameter
P1=data2 Second parameter
P2=data3 Third parameter
P*=data1 data2 data3 Value of variable P*
PN=3 Number of parameters
                          passed to file listfil
```
#### **Note**

The shell uses the PN variable to keep track of the number of parameters passed to any given procedure file.

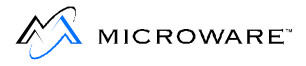

When the procedure file has finished executing, the shell environment returns to its previous state. The variables are not passed from the procedure file back to the shell.

**Note**

Do not use seteny to set variables such as P0, and P1 as they are not passed between the shell and the procedure file.

### **Using profile When Running Procedure Files**

Typically, when a procedure file is executed, a new shell is forked to process the procedure file. Any changes affecting the shell (such as changing any of the current directories or changing the shell environment) made from within a procedure file do not affect the environment of the shell from which the procedure file was called.

The profile built-in shell command executes a procedure file without forking a child shell. This makes it possible to change current directory and environment variables from within a procedure file. For example, if you frequently work on a project located in directory /h0/USR/PROJ/MYPROJ and you want the environment variable FRAME to equal pickone whenever you work on your project, you could have a procedure file similar to the following:

```
$ list myproject
chd /h0/usr/proj/myproj
setenv FRAME pickone
```
When you want to work on your project, type:

profile myproject

You current data directory is /h0/USR/PROJ/MYPROJ and FRAME is set to pickone. You may still pass parameter to procedure file by using profile.

# **The login shell and Special Procedure Files: login and logout**

The login shell is the initial shell created by the login sequence to process the user input command after logging in.

To use these files, they must be located in your home directory.

.login is processed each time the login command is executed. This allows you to run a number of initializing commands without remembering each and every command. .login is processed as a command file by the login shell immediately after successfully logging on to a system. After all commands in the . login file are processed, the shell prompts you for more commands. The main difference in handling . login is the login shell itself actually executes the command rather than creating another shell to execute the commands.

It is possible to issue commands such as set and setenv within .login and have them affect the login shell. This is especially useful for setting up the environment variables MDHOME, MDPATH, PATH, PROMPT, TERM, and sh.

Here is an example . login file:

```
setenv PATH ..:/h0/cmds:/d0/cmds:/dd/cmds:/h0/doc/spex
setenv PROMPT "@what next: "
setenv sh 0
setenv TERM abm85h
setenv MDHOME 
querymail
date
dir
```
.logout is processed when logout is executed to exit the login shell and leave the system. .logout is processed before the login shell terminates. logout only processes the .logout file when given to the login shell; subsequent shells simply terminate. You could use this to execute any clean up procedures you do on a regular schedule. This might be anything from instigating a backup procedure of some sort to printing a reminder of things to do.

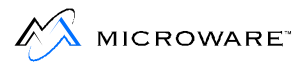

#### Here is an example . logout file:

```
procs
wait
echo "all processes terminated"
* basic program to instigate backup if necessary *
disk_backup
echo "backup complete"
```
### **Using assign When Running Procedure Files**

The OS-9 shell allows you to assign command and strings to a single word, or assignment, for command line substitution. For example, if you prefer to use the command cd instead of chd, enter the following command line:

assign cd chd

You can also assign strings to a single word. For example, if you frequently copy a number of large files, assign the string  $copy -b=50$ to copylg:

assign copylg "copy -b=50"

You must place strings of text containing blanks in double quotes.

To find out what assignments you have already made, enter assign with no parameter:

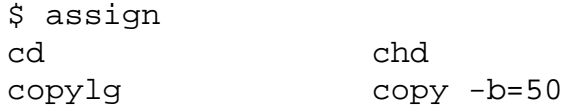

To remove an assignment, enter unassign and the assignment(s) you wish to remove:

```
unassign cd
```
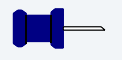

#### **Note**

unassign does not report errors.

By default, your assignments are kept in your environment list. This allows them to be passed from shell to shell. If you do not want your assignments to be kept in your environment list, use the -nq shell option. The assignments are still passed to any procedure file forked by the shell, but they are not available to the child shells.

Assignments can be used in procedure files. For example, you can set up a procedure file to copy several large files from one directory to another. You could use copylg, which you previously assigned. However, if someone else uses your procedure file, they may not have a copylg assignment, or they may have it assigned to something else. Therefore, you can unassign copylg and re-assign it within your procedure file. Assignments/unassignments made within a procedure file are not passed back to the parent shell.

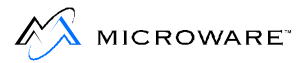

# **Setting up a Time-Sharing System Startup Procedure File**

OS-9 systems used for timesharing usually have a procedure file that brings the system up by means of one simple command or by using the system startup file. This procedure file initiates the timesharing monitor for each terminal. It begins by starting the system clock and initiating concurrent execution of a number of processes having their I/O redirected to each timesharing terminal.

tsmon is a special program that monitors terminals for activity. Typically, tsmon is executed as part of the start-up procedure when the system is first brought up and remains active until the system shuts down.

tsmon is normally used to monitor I/O devices capable of bi-directional communication, such as CRT terminals. However, tsmon may also be used to monitor a named pipe. If this is done, t smon creates the named pipe and then waits for data to be written to it by some other process.

It is possible to run several tsmon processes concurrently, each one watching a different group of devices. Because tsmon can monitor up to 28 device name pathlists, multiple tsmon processes must be run when more than 28 devices are to be monitored. Multiple tsmon processes can be useful for other reasons. For example, it may be desirable to keep modems or terminals suspected of hardware trouble isolated from other devices in the system.

Here is a sample procedure file for a timesharing system with terminals named term,  $t1$ ,  $t2$ ,  $t3$ , and  $t71$ :

```
* system startup procedure file
echo Please Enter the Date and Time
setime </term
tsmon /t1 /t2 /t3&
tsmon /t71 * This terminal has been misbehaving
```
In the previous example, setime has its input redirected from the system console term. This is necessary because it would otherwise attempt to read the time information from its current standard input path which is the procedure file and not the keyboard.

The Shell

This login procedure does not work until a file called /d0/SYS/ password with the appropriate entries has been created.

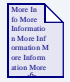

### **For More Information**

For more information on tsmon, see [Chapter 9: OS-9 System](#page-214-0)  [Management](#page-214-0).

## **The Password File**

A password file is located in the SYS directory. Each line in the password file is a login entry for a user. The line has several fields separated by a comma. The fields are:

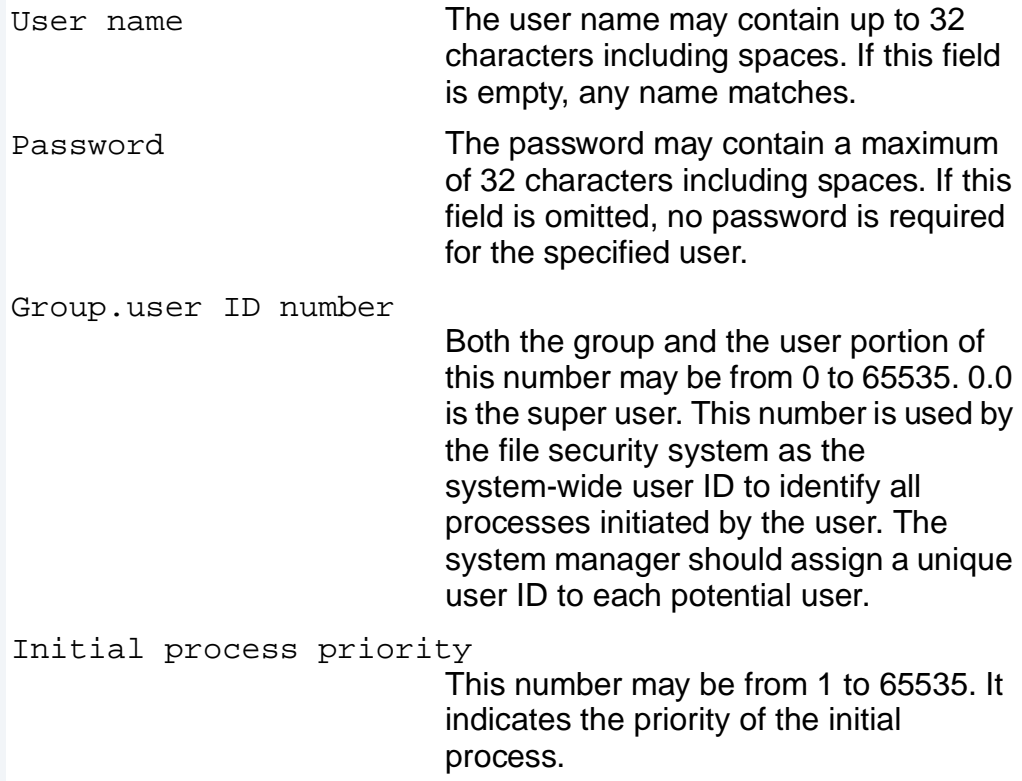

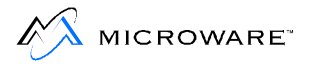

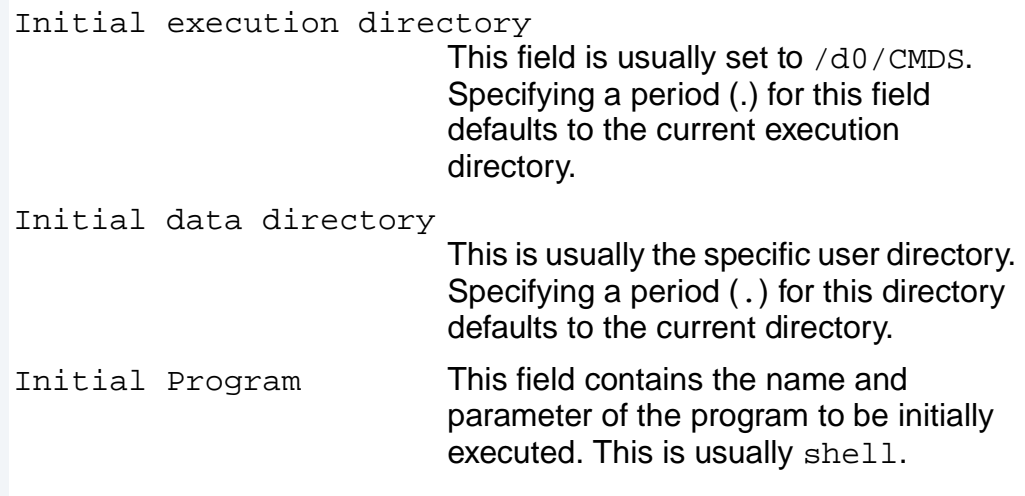

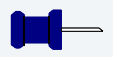

#### **Note**

Fields left empty are indicated by two consecutive commas.

The following is a sample password file:

```
superuser, secret, 0.0, 255, ., ., shell -p="@howdy"
suzy,morning,1.5,128,.,/d0/SUZY,shell
paul,dragon,3.10,100,.,/d0/PAUL,Basic
```
# **Creating a Temporary Procedure File**

To perform tasks requiring a sequence of commands, you can create temporary procedure files. The  $\text{cfp}$  utility creates a temporary procedure file in the current data directory and calls the shell to execute it. After the task has been completed, cfp automatically deletes the procedure file unless you use the -nd option to specify you do not want the procedure file deleted.

The following is the syntax for the  $cfp$  utility:

```
cfp [<\text{opts}>] [<\text{path1}>] \{<\text{path2}> \}
```
To use the  $cfp$  utility, type  $cfp$ , the name of the procedure file  $(\text{epath1>})$ , and the file(s)  $(\text{epath2>})$  to be used by the procedure file. The name of the procedure file may be omitted if the  $-s = \frac{1}{\pi}$ option is used.

All occurrences of an asterisk (\*) in the procedure file are replaced by the given pathlist(s) unless preceded by the tilde character  $(\sim)$ . For example, ~\* translates to \*. The command procedure is not executed until all input files have been read.

For example, if you have a procedure file in your current data directory called copyit consisting of a single command line: copy \*, you could put all of your C programs from two directories, PROGMS and MISC.JUNK, into your current data directory by typing:

```
$ cfp copyit ../progms/*.c ../misc.junk/*.c
```
If you do not have a procedure file, you can use the  $-s$  option. The  $-s$ option causes the cfp utility to read the string surrounded by quotes instead of a procedure file. For example:

```
$ cfp "-s=copy *" ../progms/*.c ../misc.junk/*.c
```
In this case, the cfp utility creates a temporary procedure file to copy every file ending in .c in both PROGMS and MISC.JUNK to the current data directory. The procedure file created by  $\epsilon$  f p is deleted when all the files have been copied.

The Shell

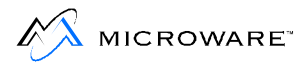

Using the  $-s$  option is convenient because you do not have to edit the procedure file if you want to change the copy procedure. For example, if you are copying large C programs, you may want to increase the memory allocation to speed up the process. You could allocate the additional memory on the cfp command line:

```
$ cfp "-s=copy -b100 *" ../progms/*.c ../misc.junk/*.c
```
You can use the  $-z$  and  $-z = *finite*$  options to read the file names from either standard input or a file. The  $-z$  option is used to read the file names from standard input. For example, if you have a procedure file called count.em containing the command count  $-1$   $*$  and you want to count the lines in each program to see how large the programs are before you copy them, you could type the following command line:

\$ cfp -z count.em

The command line prompt does not appear because the  $\epsilon$  fp utility is waiting for input. Type in the file names on separate command lines. For example:

```
$ cfp -z count.em
../progms/*.c
../misc.junk/*.c
```
When you have finished typing the file names, press the carriage return a second time to get the shell prompt.

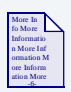

#### **For More Information**

For more information on cfp, see the **Utilities Reference** manual.

If you have a file containing a list of the files you want copied, you could type:

```
$ cfp -z=files "-s=copy *"
```
# **Multiple Shells**

Like all OS-9 utilities, the shell can be simultaneously executed by more than one process. This means in addition to all users having their own shells, an individual user can have multiple shells.

New shells can be created with the procedure file. For example, to execute a shell whose standard input is obtained from procfile, type:

```
$ shell <procfile
```
The new shell automatically accepts and executes the command lines from the procedure file instead of a terminal keyboard. This technique is sometimes called batch processing.

Shells can also fork new shells by simply processing the procedure file:

\$ procfile

Basically, both of the above commands execute the commands found in the procfile file.

By creating new shells, you can also move around the file system more efficiently. To demonstrate this application use the sample directory system in **Figure 6-3**.

#### **Figure 6-3 An Example Directory**

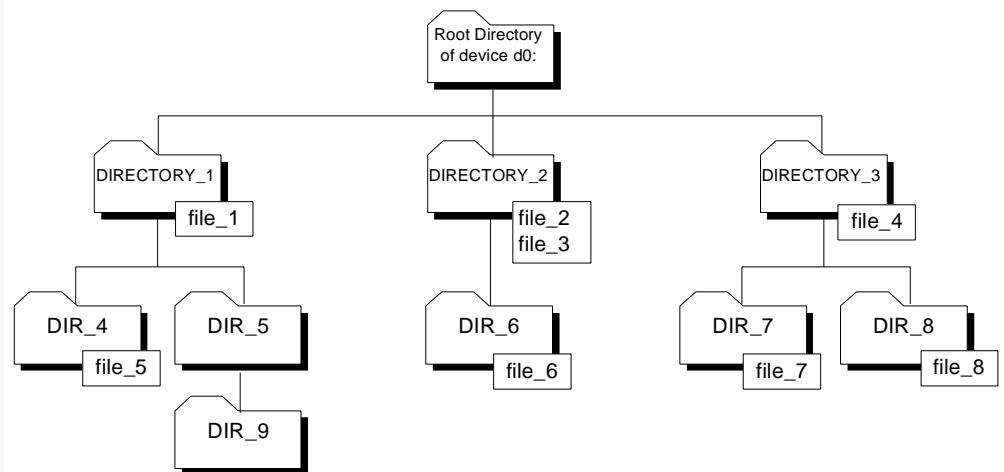

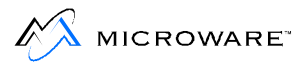

If your current data directory is DIR 9 and you want to work on  $file_8$ , you could change your current data directory to  $DIR_8$  and access the file by typing:

chd /d0/DIRECTORY\_3/DIR\_8

To return to DIR\_9 you execute a similar command. This is somewhat inconvenient and involves always knowing the path to each directory.

Instead, you can create a shell and change directories:

```
$ (chd /d0/DIRECTORY_3/DIR_8)
```
This makes your current directory DIR\_8, but you can return to DIR\_9 by pressing the  $\langle$ Escape>  $(Esc)$  key. By this method, you may use any directory as a base directory and *fork* a shell out to any other directory.

You may continue to imbed as many shells as you like. Each time you press the <Escape> key, you are taken to the previous shell. In this fashion you could conceivably escape from DIRECTORY 2 to DIR 8 to DIR\_6 to DIR\_9.

You should experiment with the multiple shell aspects to fully utilize OS-9.

Because of the nature of jumping from shell to shell, it is easy to get lost. pd displays a complete pathlist from the root directory to your current data directory.

Likewise, when running multiple shells, it is easy to forget how many shells are running. If the sh environment variable is set to 1 and the shell prompt includes an at sign ( $\omega$ ), the number of shells replaces the  $\omega$ in the prompt. For example, if three shells are being run under each other and the history count is on, the prompt might look like this:

3.[5]now what:

## <span id="page-166-0"></span>**The procs Utility**

Because OS-9 is a multi-tasking operating system, you often have more than one process executing at a time. The procs utility displays a list of processes running on the system you own. This allows you to keep track of your current processes.

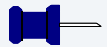

#### **Note**

Processes can switch states rapidly, usually many times per second. Therefore the procs display is a snapshot taken at the instant the command is executed and shows only those processes running at that exact moment.

procs displays ten items of information for each process:

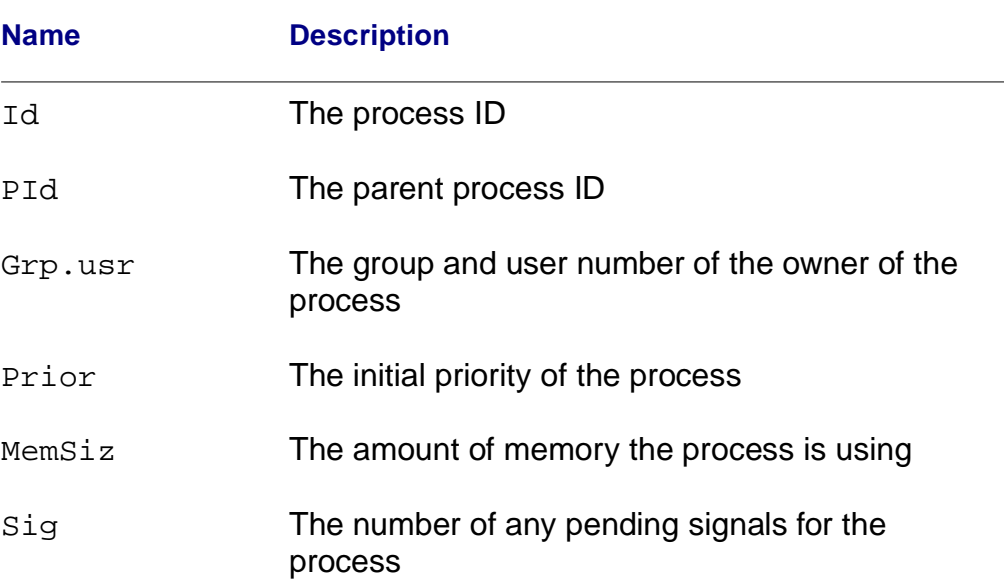

#### **Table 6-13 Information From procs**

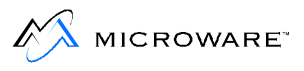

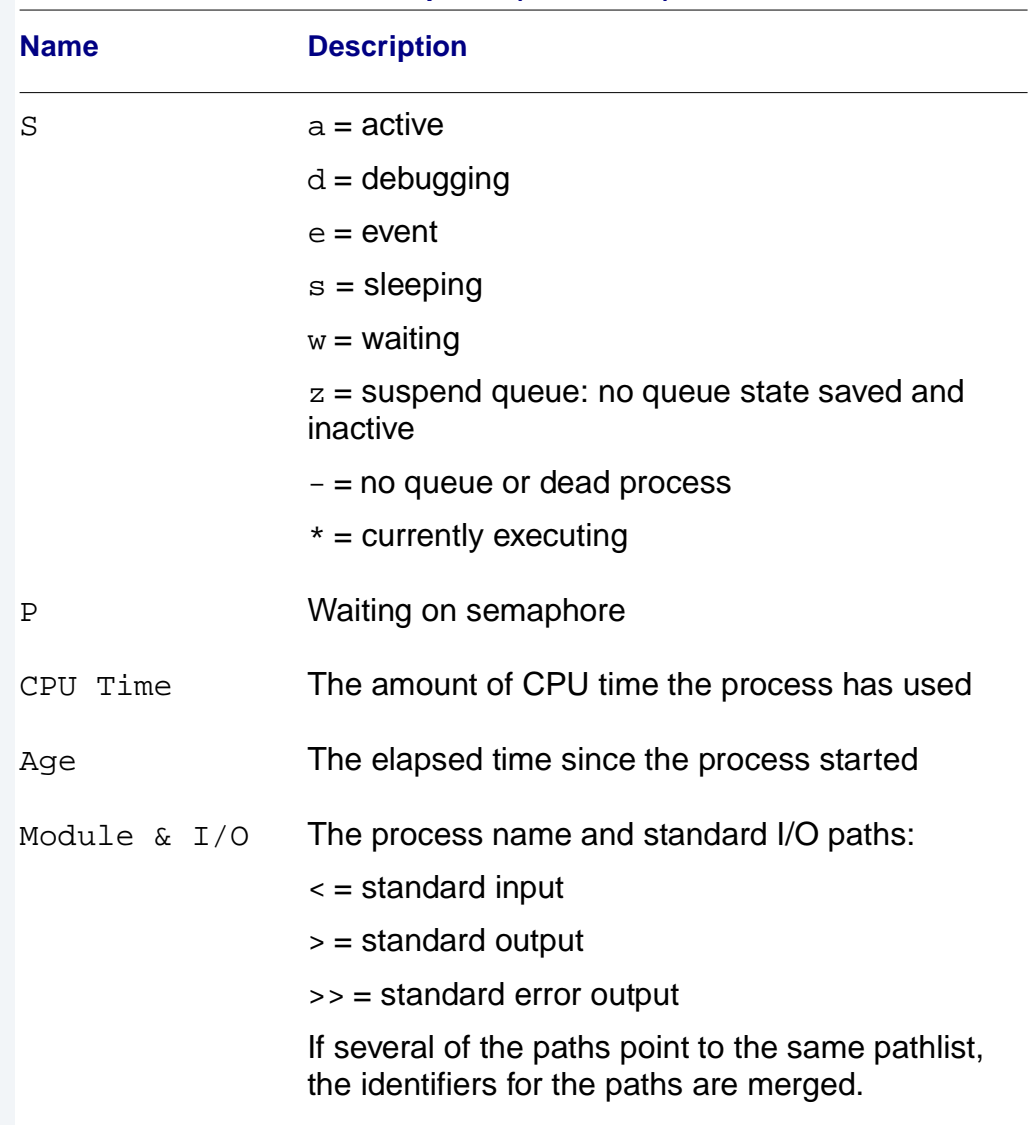

#### **Table 6-13 Information From procs (continued)**

#### The following is an example of procs:

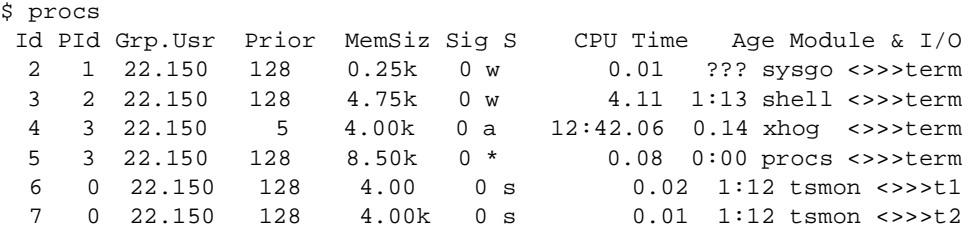

procs -a displays nine pieces of information: the process ID, the parent process ID, the process name and standard I/O paths, and six new pieces of information:

**Table 6-14 Information From procs -a**

| <b>Information</b> | <b>Description</b>                                                                                |
|--------------------|---------------------------------------------------------------------------------------------------|
| Aging              | The age of the process based on the initial priority<br>and how long it has waited for processing |
| F\$calls           | The number of service request calls made                                                          |
| I\$calls           | The number of I/O requests made                                                                   |
| Last               | The last system call made                                                                         |
| Read               | The number of bytes read                                                                          |
| Written            | The number of bytes written                                                                       |

#### The following is an example of  $\text{process}$  -a:

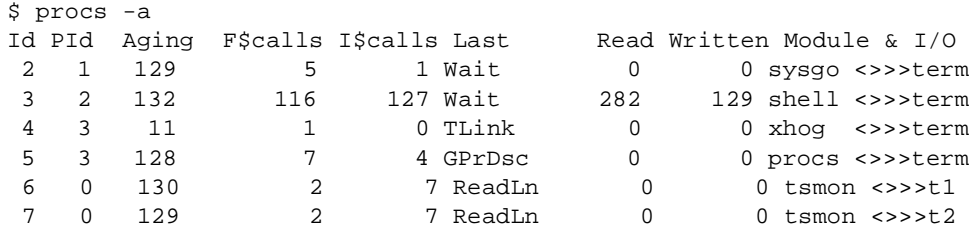

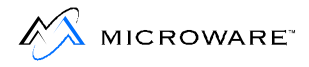

The -b option displays all information from procs and procs -a. The -e option displays information for all processes in the system.

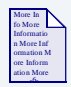

#### **For More Information**

For more information on procs, see **OS-9 Utilities**.

# **Waiting for Background Procedures**

If the multi-tasking ability of OS-9 is used, there are times when a number of procedures are running in the background. If it is important to wait for these tasks to finish before running a new procedure, use the  $w$ or wait built-in shell command.

The following are important points to remember:

- w waits for the last child process to be executed to finish.
- wait waits for all child processes running in the background to finish.
- A child process is a process being executed by the current shell or a child of the shell.
- wait does not wait until a process forked with the plus sign  $(+)$ concurrent execution separator finishes execution. Processes forked with the plus sign are orphan processes.

For example, if you need to create a document from three different files and each file has to be sorted by different fields, you can use the following procedure files to create the same result:

```
*start of first procedure file*
qsort -f=1 file1&
qsort -f=2 file2&
qsort -f=3 file3&
wait
merge file1 file2 file3 >report
*start of second procedure file*
qsort -f=1 file1
qsort -f=2 file2
qsort -f=3 file3
merge file1 file2 file3 >report
```
The first procedure file is much quicker because each of the files are processed concurrently.

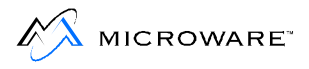

# **Stopping Procedures**

You can use two methods to stop a procedure. The first method involves the <Control>C or <Control>E signal. The second method uses the kill utility.

- <Control>C stops the shell from waiting for the process to terminate and returns a prompt for a command.
- <Control>E forwards the keyboard abort signal to the process and immediately prompts for input.

The shell handles these keyboard generated signals in the following manner. If either of these signals are received while the shell is waiting for keyboard input the following messages are issued:

```
$ Read I/O error - Error #000:177 [ ^E typed ]
$ Read I/O error - Error #000:177 [ ^c type d ]
```
These are the standard messages given whenever an I/O error occurs when reading command input data.

If the shell is waiting for keyboard input and  $\langle$ Control $\rangle$ E is typed, the shell forwards the keyboard abort signal to the current process and immediately prompts for command input:

```
$ sleep 500
[ ^E is typed]
abort
$
```
The abort message is typed by the shell to acknowledge receipt of the interrupt.

If the shell is waiting for keyboard input and you enter <Control>C, the shell stops waiting for the current process to terminate and prompts for command input. This action is similar to using an ampersand on the command line. For example:

```
$ sleep 500
[ ^C is typed]
+8
\mathsf S
```
It is important to remember that using <Control>C in this fashion is possible only if the command in question has not yet performed I/O to the terminal. The signal is only received by the last process to perform I/O. If the shell has not yet finished setting up the command for execution, the signal causes the shell to abort the operation and returns the prompt.

#### **Note**

You must own the procedure or be the super user to kill a specified process.

You can also use the  $kil1$  utility to terminate background processes by specifying the process number of the process to be killed. Obtain the process number of the process from procs. Use the kill utility in the following manner:

kill <proc num>

For example, if you want to terminate a process called xhog, you would first execute a procs:

```
$ procs
Id PId Grp.Usr Prior MemSiz Sig S CPU Time Age Module & I/O
 3 2 7.03 128 4.75k 0 w 4.11 01:13 shell <>>>term
 4 3 7.03 5 4.00k 0 a 12:42.06 00:14 xhog <>>>term
 5 3 7.03 128 8.50k 0 * 0.08 00:00 procs <>>term
```
From procs, you can see the process number for xhog is 4. You can then type:

\$ kill 4

When you execute procs again, you find xhog is no longer shown.

To use the kill utility:

- Step 1. Use the procs utility to get the process number
- Step 2. Type kill <proc num>

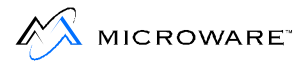

Either of these methods terminates any process running in the background with one exception: if a process is waiting for I/O, it may not die until the current I/O operation is complete. Therefore, if you terminate a process and procs shows it still exists, it is probably waiting for the output buffer to be flushed before it can die.

# **Command History**

As you enter command lines, the commands are saved in a buffer. This is a history of your commands. To see the commands you have entered, type hist on the command line:

```
[5]$ hist
Shell History
-------------
  1) makdir /h0/usr/TMS
  2) chd /h0/usr/tms
 3) build stat
  4) procs
  5) hist
[6]
```
These commands may be re-executed or retrieved using tildes  $(\sim)$ . One tilde followed by a number  $(\sim$ <num>) executes the command pointed to by  $\langle$ num>. For example, entering  $\sim$ 4 on the command line causes the shell to execute the fourth command in your history list. In the example above, the procs command is executed:

```
[6]$ ~4
Id PId Grp.Usr Prior MemSiz Sig S CPU Time Age Module & I/O
 3 2 6.10 128 5.25k 0 w 5.02 02:34 shell <>>>term
 4 3 6.10 128 8.50k 0 * 0.08 00:00 procs <>>term
[7]$ hist
Shell History
-------------
  3) build stat
 4) procs
  5) hist
  6) procs
 7) hist
[8]$
```
Entering  $-4$  -e tells the shell to execute procs -e.

You can also re-execute/retrieve commands using a tilde followed by text (~<text>). The OS-9 shell searches backwards through the history buffer for the text. For example, if you enter  $\sim$ uma on the command line, the command umacs stat is executed.

You cannot include spaces in your text. Also, the text must be the first characters in the command line. In the previous example, entering ~acs would produce an error.

 $\mathbb{M}$  MICROWARE<sup>\*</sup>

Entering a number after two tildes  $(\sim\sim\sim\gamma)$  places the command in the command line buffer, just as if it were the last command entered. For example, by typing  $\sim$  3, the command is placed in a buffer as if it had just been executed. By entering <Control>A, you can retrieve the command line. It is placed after the shell prompt:

```
[8]$ ~~3
[8]$ <control>A
[8]$ build stat
```
You can either execute the command by pressing a carriage return or you can edit the command line and then execute it:

```
[8]$ build stat.tst
```
In the previous example, the history number ( $[8]$ ) did not change when the  $\sim$  3 command and the  $\leq$  Control >A were entered. The history number only changes when a command line is entered. The  $\sim$  3 causes the command to be placed in the buffer. Likewise, <Control>A causes the command to be placed on the command line. Entering blank lines also does not increase the history count.

You can also enter text after two tildes ( $\sim$ <text>). For example, you could type ~~uma. Then enter <Control>A to retrieve the command. Once it appears on the command line, you can edit it.

# **Error Reporting**

Many programs, including the shell, use the OS-9 standard error reporting function. This displays a brief description of the error and an error number on the standard error path.

If an expanded error description is desired, set the  $-e$  and the  $-v$  shell options. This prints error messages from /dd/SYS/errmsg on standard output.

The Shell

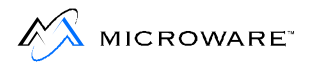

# **Chapter 7: Making Files**

This chapter explains the make utility in detail. This utility program maintains and regenerates software from a group of files.

This chapter includes the following:

- **[The make Utility](#page-179-0)**
- **[Example: Updating a Document](#page-189-0)**
- **[Example: Compiling C Programs](#page-190-0)**
- **[Example: A makefile Using Macros](#page-192-0)**
- **[Example: Putting It All Together](#page-193-0)**

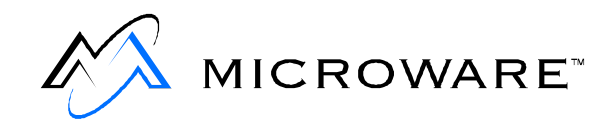

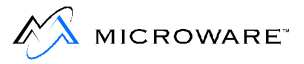

# <span id="page-179-0"></span>**The make Utility**

Many types of files are dependent on various other files in their creation. If the files comprising the final product are updated, the final product becomes out-of-date. The make utility is designed to automate the maintenance and re-creation of files that change over a period of time.

make maintains the files by using a special type of procedure file known as a makefile. The makefile describes the relationship between the final product and the files comprising the final product. For the purpose of this discussion, the final product is referred to as the target file and the files comprising the target file are referred to as dependents.

A makefile contains three types of entries:

- Dependency entries
- Command entries
- Comment entries

A dependency entry specifies the relationship of a target file and the dependents used to build the target file. The entry has the following syntax:

```
<target>:[[<dependent>],<dependent>]
```
The list of files following the target file is known as the dependency list. Any number of dependents can be listed in the dependency list. Any number of dependency entries can be listed in a makefile. A dependent in one entry may also be a target file in another entry. There is, however, only one main target file in each makefile. The main target file is usually specified in the first dependency entry in the makefile.

A command entry specifies the particular command executed to update, if necessary, a particular target file. make updates a target file only if its dependents are newer than itself. If no instructions for update are provided, make attempts to create a command entry to perform the operation.

make recognizes a command entry by a line beginning with one or more spaces or tabs. Any legal OS-9 command line is acceptable. More than one command entry can be given for any dependency entry. Each
command entry line is assumed to be complete unless it is continued from the previous command with a backslash  $(\setminus)$ . Comments should not be interspersed with commands. For example:

```
<target>:[[<file>],<file>]
<OS-9 command line>
<OS-9 command line>\
<continued command line>
```
A comment entry consists of any line beginning with an asterisk (\*). All characters following a pound sign (#) are also ignored as comments unless a digit immediately follows the pound sign. In this case, the pound sign is considered part of the command entry. All blank lines are ignored. For example:

```
<target>:[[<file>],<file>]
```
- \* the following command will be executed if the
- \* dependent files are newer than the target file

<OS-9 command line> # this is also a comment

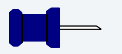

#### **Note**

Spaces and tabs preceding non-command continuation lines are ignored.

You can continue any entry on the following line by placing a space followed by a backslash  $(\cdot)$  at the end of the line to be continued. All entries longer than 256 characters must be continued on another line. All continuation lines must adhere to the rules for its type of entry. For example, if a command line is continued on a second line, the second line must begin with a space or a tab:

```
FILE: aaa.r bbb.r ccc.r ddd.r eee.r \
fff.r ggg.r
touch aaa.r bbb.r ccc.r \
ddd.r eee.r fff.r ggg.r
```
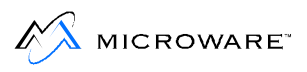

## **Running the Make Utility**

To run the make utility, type make, followed by the name of the file(s) to create and any options desired.

make processes the makefile three times.

- During the first pass, make examines the makefile and sets up a table of dependencies. This table of dependencies stores the target file and the dependency files exactly as they are listed in the makefile. When make encounters a name on the left side of a colon, it first checks to see if it has encountered the name before. If it has, make connects the lists and continues.
- After reading the makefile, make determines the target file on the list. It then makes a second pass through the dependency table. During this pass, make tries to resolve any existing implicit dependencies. Implicit dependencies are discussed below.
- make does a third pass through the list to get and compare the file dates. When make finds a file in a dependency list that is newer than its target file, it executes the specified command(s). If no command entry is specified, make generates a command based on the assumptions given in the next section. Because OS-9 only stores the time down to the closest minute, make remakes a file if its date matches one of its dependents.

When a command is executed, it is echoed to standard output. make normally stops if an error code is returned when a command line is executed.

To understand the relationship of the target file, its dependents and the commands necessary to update the target file, the structure of the makefile must be carefully examined.

### **Implicit Definitions**

Any time a command line is generated, make assumes the target file is a program to compile. Therefore if the target file is not a program to compile, any necessary command entries must be specified for each dependency list. make uses the following definitions and rules when forced to create a command line.

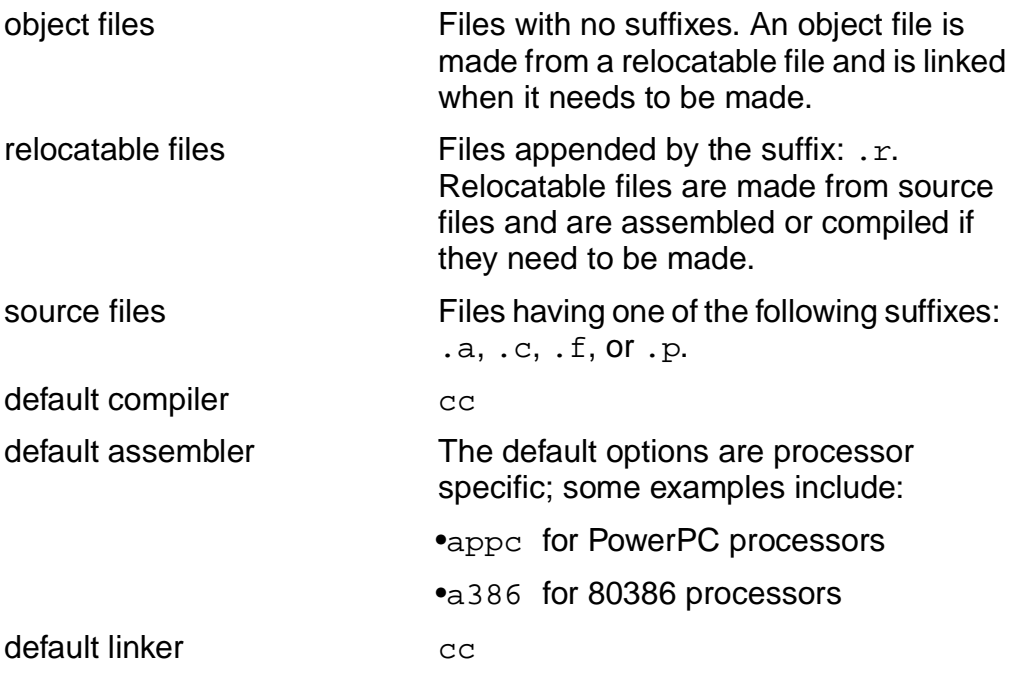

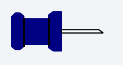

#### **Note**

Use the default linker only with programs using Cstart.

default directory for all files

Current data directory (.)

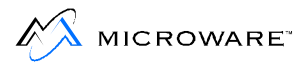

### **Macro Recognition**

In addition to recognizing compilation rules and definitions, make recognizes certain macros. make recognizes a macro by the dollar sign (\$) character in front of the name. If a macro name is longer than a single character, the entire name must be surrounded by parentheses. For example,  $\frac{1}{2}$ R refers to the macro R,  $\frac{1}{2}$  (PFLAGS) refers to the macro PFLAGS,  $\zeta(B)$  and  $\zeta(B)$  refer to the macro B, and  $\zeta(B)$  is interpreted as the value for the macro B followed by the character R.

You may place macros in the makefile for convenience or on the command line for flexibility. Macros are allowed in the form of <macro name> = <expansion>. The expansion is substituted for the macro name whenever the macro name appears.

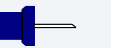

#### **Note**

Defining a macro in a command line macro overrides the macro definition in a makefile.

To increase make's flexibility, you can define special macros in the makefile. make uses these macros when assumptions must be made in generating command lines or when searching for unspecified file. For example, if no source file is specified for  $\text{program.r.}$  make searches either the directory specified by SDIR or the current data directory for program.a (or .c, .p, .f).

make recognizes the following special macros:

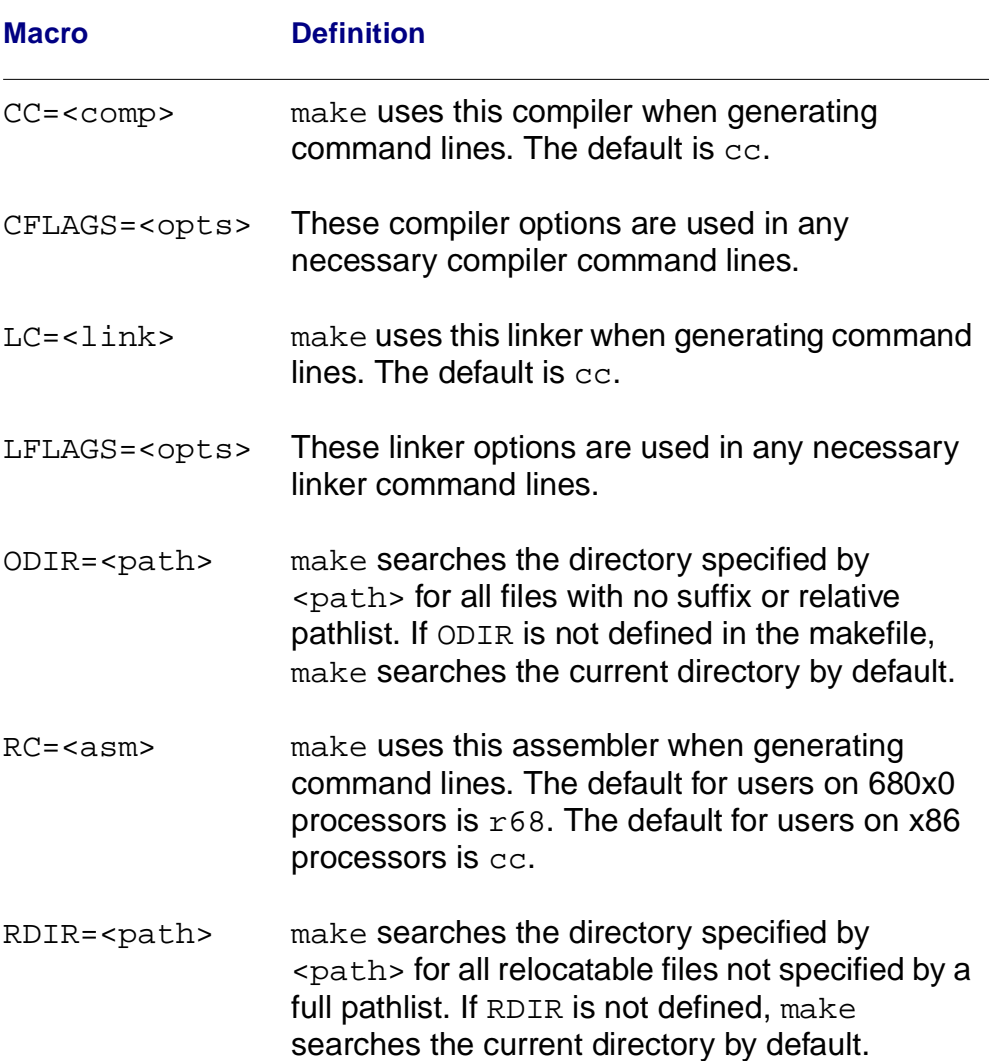

#### **Table 7-1 make Macros**

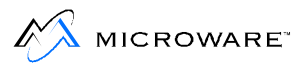

#### **Table 7-1 make Macros (continued)**

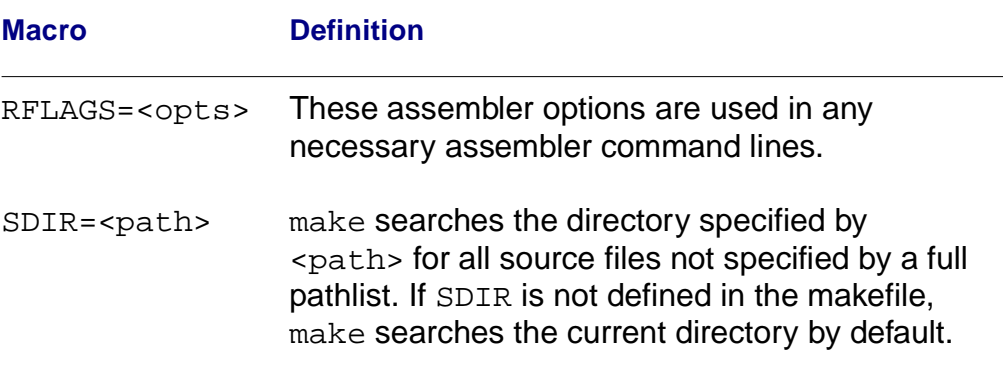

Some reserved macros are expanded when a command line associated with a particular file dependency is forked. You may use these macros only on a command line. When you need to be explicit about a command line but have a target program with several dependencies, these macros are useful. In practice, they are wildcards with the following meanings:

#### **Table 7-2 make Wildcards**

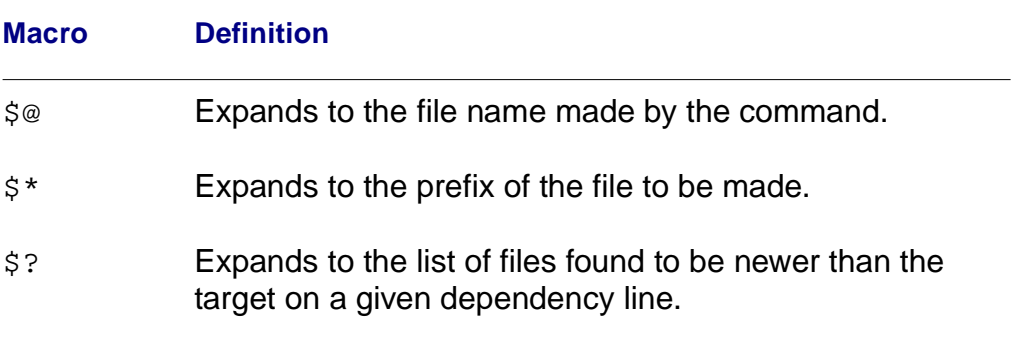

### **make Generated Command Lines**

make is capable of generating three types of command lines: compiler command lines, assembler command lines and linker command lines.

• Compiler command lines are generated if a source file with a suffix of .c, .p or, .f needs to be recompiled. The compiler command line generated by make has the following syntax:

```
$(CC) $(CFLAGS) -r=$(RDIR) $(SDIR)/<file>[.c, .f, or .p]
```
• Assembler command lines are generated when an assembly language source file needs to be re-assembled. The assembler command line generated by make has the following syntax:

```
$(RC) $(RFLAGS) $(SDIR)/<file>.a -o=$(RDIR)/<file>.r
```
• Linker command lines are generated if an object file needs to be relinked in order to re-make the program module. The linker command line generated by make has the following syntax:

 $$(LC) $(LFLAGS) $(RELS) / {file}$ .r  $-f = $(ODIR) / {file}$ 

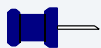

#### **Note**

When make is generating a command line for the linker, it looks at its list and uses the first relocatable file it finds, but only the first one. For example:

```
prog: x.r y.r z.r
generates:
```
cc x.r, not cc x.r y.r z.r or cc prog.r

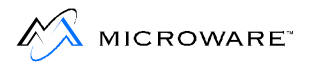

### **make Options**

Several options allow make even greater versatility for maintaining files/modules. You can include these options on the command line when you run make, or in the makefile for convenience.

When a command is executed, it is echoed to standard output, unless the -s, or silent, option is used or the command line starts with an "at" sign  $(\omega)$ . When the  $-n$  option is used, the command is echoed to standard output but not actually executed. This is useful when building your original makefile.

make normally stops if an error code is returned when a command line is executed. Errors are ignored if the  $-i$  option is used or if a command line begins with a hyphen.

Sometimes, it is helpful to see the file dependencies and the dates associated with each of the file in the list. The -d option turns on the make debugger and gives a complete listing of the macro definitions, a listing of the files as it checks the dependency list and all the file modification dates. If it cannot find a file to examine its date, it assumes a date of -1/00/00 00:00, indicating the necessity to update the file.

If you want to update the date on a file, but do not want to remake it, you can use the  $-t$  option. make merely opens the file for update and then closes it, thus making the date current.

If you are quite explicit about your makefile dependencies and do not want make to assume anything, you may use the -b option to turn off the built-in rules governing implicit file dependencies.

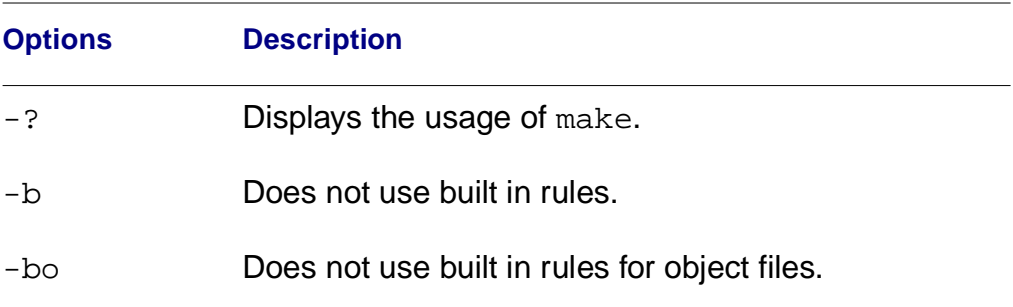

#### **Table 7-3 make Options**

| <b>Options</b>    | <b>Description</b>                                                                                                    |
|-------------------|----------------------------------------------------------------------------------------------------|
| -d                | Prints the dates of the files in makefile (Debug<br>mode).                                                                                  |
| -dd               | Double debug mode. Very verbose.                                                                                                    |
| $-f$ –            | Reads the makefile from standard input.                                                                                                    |
| $-f =$ $<$ $path$ | Specifies <path> as the makefile. If <path> is<br/>specified as a hyphen (-), make commands are<br/>read from standard input.</path></path> |
| -i                | Ignores errors.                                                                                                    |
| $-n$              | Does not execute commands, but does display<br>them.                                                                                        |
| $-\mathbf{S}$     | Silent Mode: executes commands without echo.                                                                                                |
| $-t$              | Updates the dates without executing commands.                                                                                               |
| -u                | Does the make regardless of the dates on files.                                                                                             |
| $-x$              | Uses the cross-compiler/assembler.                                                                                                    |
| $-z$              | Reads a list of make targets from standard input.                                                                                           |
| -z= <path></path> | Reads a list of make targets from <path>.</path>                                                                                            |

**Table 7-3 make Options (continued)**

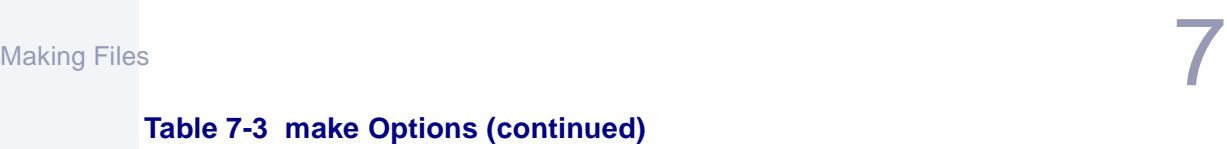

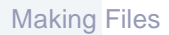

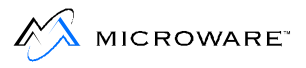

# **Example: Updating a Document**

The rest of this chapter shows you different ways to maintain programs with make. These examples are not meant to be totally inclusive of the ways in which make can be used.

The following example shows how make maintains current documentation composed of different sections:

```
utils.man: chap1 chap2 apdx
      del utils.man.old;rename utils.man utils.man.old
      merge chap1 chap2 apdx >utils.man
chap1: c1a c1b c1c c1d
      del chap1.old; rename chap1 chap1.old
      list c1a c1b c1c c1d ! lxfilter >chap1
chap2: c2a c2b c2c
      del chap2.old; rename chap2 chap2.old
      list c1a c1b c1c c1d ! lxfilter >chap1
apdx: functions header footer
      del apdx.old; rename apdx apdx.old
      qsort functions >/pipe/func
      list header /pipe/func footer ! lxfilter >apdx
```
The above makefile creates the file utils.man. utils.man is created from three files: chap1, chap2, and apdx. Each of these files is in turn created from the files listed in their dependency lists.

If chap1, chap2, and/or apdx have dependencies with a more recent date, the command following their respective dependency entries are executed. If  $\text{chap1}, \text{chap2}, \text{and/or } \text{apdx}$  are re-created, the commands following the initial dependency entry are executed.

# **Example: Compiling C Programs**

In this example, make is used to compile high level language modules. Each command and dependency is specified.

```
program: xxx.r yyy.r
    cc xxx.r yyy.r -xf=program
xxx.r: xxx.c /d0/defs/oskdefs.h
    cc xxx.c -r
yyy.r: yyy.c /d0/defs/oskdefs.h
     cc yyy.c -r
```
This makefile specifies program is made up of two  $\cdot$  r files:  $xxx \cdot r$  and yyy.r. These files are dependent upon xxx.c and yyy.c respectively and both are dependent on the oskdefs.h file.

If either xxx.c or /d0/defs/oskdefs.h has a date more recent than  $xxxx.r.$  the command cc  $xxx.c -r$  is executed. If yyy.c or  $/d0/defs/oskdefs.h$  is newer than  $yyy.r$ , then cc  $yyy.c$  -r is executed. If either of the former commands are executed, the command cc xxx.r yyy.r -xf=program is also executed.

In this example, make specifies each command it must execute. Often this is unnecessary, as make uses specific definitions, macros, and built-in assumptions to facilitate program compilation and generate its own commands.

### **Refining the C Compiler Example**

Knowing how make works and understanding the implicit rules can simplify coding immensely:

```
program: xxx.r yyy.r
    cc xxx.r yyy.r -xf=program
xxx.r yyy.r: /d0/defs/oskdefs
```
This makefile exploits the make utility awareness of file dependencies. No mention is made of the C language files; therefore, make looks in the directory specified by the macro definition  $SDIR =$   $\epsilon$  path> and adjusts the dependency list accordingly. In this case, make searches the current directory by default. make also generates a command line to compile  $xxx$ .  $r$  and  $yyy$ .  $r$  if either needs updating.

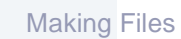

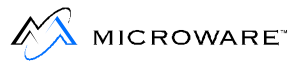

Further simplification is possible if program is made up of only one source file:

```
program:
```
make assumes the following from this simple command:

- program has no suffix. It is an object file and therefore relies on relocatable files to be made.
- No dependency list is given; therefore, make creates an entry in the table for program.r.
- After creating an entry for  $program.r$ , make creates the entry for a source file connected to the relocatable file.

Assuming it found program.a, make checks the dates on the various files and generates one or both of the following commands if required:

```
appc program.a -o=program.r
cc program.r -f=program
```
# **Example: A makefile Using Macros**

Using these inherent features of make is especially helpful if you have several object files you want make to check:

```
* beginning
ODIR = /d0/cmdsRDIR = rels
UTILS = attr copy load dir backup dsave
SDIR = ../utils/sources
utils.files: $(UTILS)
      touch utils.files
* end
```
make searches rels for the .r files (attr.r, copy.r, and so on). and looks in  $\ldots$  /utils/sources for the  $\ldots$  refles named in the UTILS= line. make then generates the proper commands to compile and/or link any of the programs needing to be made. If one of the files in UTILS is made, the command touch utils.files is forked to maintain a current overall date.

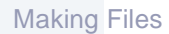

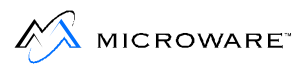

# **Example: Putting It All Together**

The following example is a makefile to create make:

```
* beginning
ODIR = /h0/cmdsRDIR = rels
CFILES = domake.c doname.c dodate.c domac.c
RFILES = domake.r doname.r dodate.r
PFLAGS = -p64 -nh1R2 = ../test/domac.r
RFLAGS = -qmake: $(RFILES) $(R2) getfd.r
    linker
$(RFILES): defs.h
$(R2): defs.h
     cc $*.c -r=../test
print.file: $(CFILES)
     pr $? $(PFLAGS) >-/p1
     touch print.file
*end
```
The makefile in this example looks for the  $\cdot$  r files listed in RFILES in the directory specified by  $R_{\text{DIR}}:$  rels. The only exception is  $\ldots$ /test/domac.r, which has a complete pathlist specified.

Even though get  $fd$ ,  $r$  does not have any explicit dependents, its dependency on getfd.a is still checked. The source files are all found in the current directory.

This makefile can also be used to make listings. By typing make print.file on the command line, make expands the macro  $\zeta$ ? to include all of the files updated since the last time  $print.fit$ . updated. If you keep a dummy file called  $print$ .  $file$  in your directory, make only prints out the newly made files. If no  $print$ ,  $file$  exists, all files are printed.

# **Chapter 8: Making Backups**

This chapter explains the concept of incremental backups. The OS-9 utilities that create backups are detailed here. This chapter also offers two different strategies for making backups.

This chapter includes the following:

- **[Incremental Backups](#page-195-0)**
- **[Making an Incremental Backup: The fsave Utility](#page-196-0)**
- **[Restoring Incremental Backups: The frestore Utility](#page-201-0)**
- **[Incremental Backup Strategies](#page-208-0)**
- **[The tape Utility](#page-212-0)**

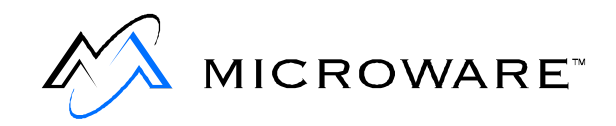

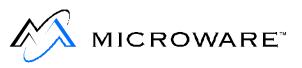

# <span id="page-195-0"></span>**Incremental Backups**

Whether it's caused by system failure or accidental erasure, loss of stored data is a major concern for programmers. Consequently, backups of files, programs, and disks are a normal part of existence. Backing up a hard disk is usually slow and tedious because the entire system is backed-up.

Incremental backups save significant time and storage space compared to full system backups. Incremental backups save only the files that have changed since the last backup. A full system backup must still be performed, but with the use of incremental backups they can be performed less often.

OS-9 provides two utilities you may use with either tape or disk media to facilitate the use of incremental backups:

- fsave
- frestore

Certain terms are important to know for the discussion of incremental backups:

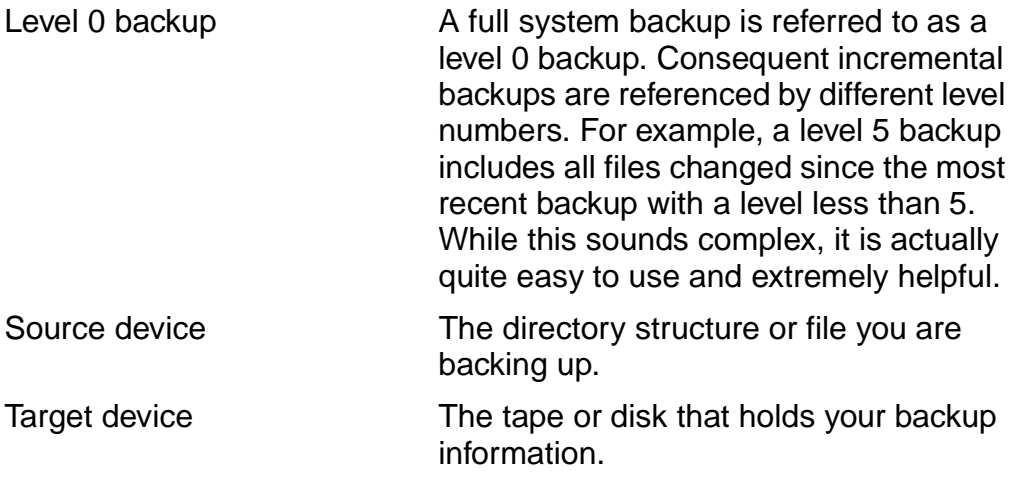

# <span id="page-196-0"></span>Making Backups  $\mathcal{S}$ **Making an Incremental Backup: The fsave Utility**

The fsave utility performs an incremental backup of a directory structure to tape(s) or disk(s). The syntax for the fsave utility is:

```
fsave [<opts>] [<path>]
```
Typing fsave by itself on the command line makes a level 0 backup of the current directory onto a target device with the name /mt0.

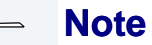

/mt0 is the OS-9 device name for a tape device just as /h0 is the OS-9 device name for a hard disk.

/h0/sys/backup\_date is a backup log file maintained by fsave. Each time an fsave is executed, the backup log is updated. The backup log keeps track of the name of the backup, the date it was created and, more importantly, the level of the backup. When fsave is executed, this backup log is examined to find the specified level of the current backup and the previous backups with the same name. Once the backup is finished, a new entry is made in the file indicating the date, name, level, and other information about the current backup.

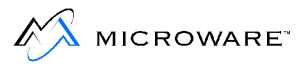

### **fsave Options**

During the discussion of the actual fsave procedure, references to fsave options are made. The options are:

**Table 8-1 fsave Options**

| <b>Option</b>                  | <b>Description</b>                                                                                        |
|--------------------------------|----------------------------------------------------------------------------------------------------|
| $-?$                           | Displays the usage of fsave.                                                                              |
| $-b[=\frac{\sin ts}{\sin ts}]$ | Allocates <int>k buffer size to read files from<br/>the source disk.</int>                                |
| $-d[=]$                        | Specifies the target device to store the backup.<br>The default is $/mt0$ .                               |
| $-e$                           | Does not echo file pathlists as they are saved to<br>the target device.                                   |
| $-f$ [=] <path></path>         | Saves to the file specified by <path>.</path>                                                             |
| $-g[=]int>$                    | Specifies a backup of files owned by group<br>number <int> only.</int>                                    |
| $-l$ [=] <int></int>           | Specifies the level of the backup to be<br>performed.                                                     |
| $-m[=]path>$                   | Specifies the pathlist of the date backup log file<br>to be used. The default is<br>/h0/sys/backup_dates. |
| $-p$                           | Turns off the mount volume prompt for the first<br>volume.                                                |

#### **Table 8-1 fsave Options (continued)**

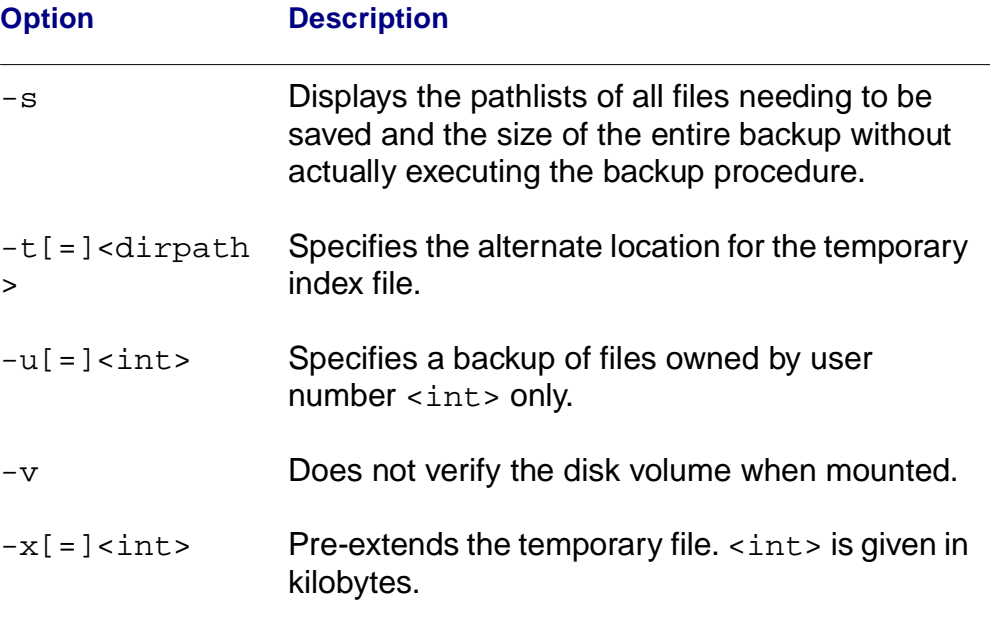

### **The fsave Procedure**

When starting an f save procedure, f save prompts you to mount the first volume to use. Volume in this case refers to the disk or tape used to store the backup:

```
fsave: please mount volume.
(press return when mounted).
```
If a disk is used as the backup medium, fsave verifies the disk and displays the following information:

```
verifying disk
Bytes held on this disk: 546816
Total data bytes left: 62431
Number of Disks needed: 1
```
The numbers above are used only as an example.

**Making Backups** 

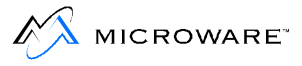

The most common error found when executing fsave is a record lock error. Record lock errors are caused when another user has the file in question open. fsave operations should only be done when no one else is using the system to prevent record lock errors.

If a tape is used as the backup medium, no preliminary information is displayed and the backup begins at this point.

As each file is saved to the backup device, the file pathlist is echoed to the terminal. If this is a long backup, you may want to use the -e option to turn off the echoing of pathlists.

If fsave receives an error when trying to backup a file, it displays the following message and continues the fsave operation:

error saving <file>, error - <error number>, its incomplete

If the backup requires more than one volume, fsave prompts you to mount the next volume before continuing.

At the end of the backup, fsave prints the following information:

```
fsave: Saving the index structure
Logical backup name:
Date of backup:
Size of backup:
Size of temp/index:
Backup made by:
Data bytes written:
Number of files:
Number of volumes:
Index is on volume:
```
The index to the backup is saved on the last volume used.

fsave performs recursive backups for each pathlist if one or more directories are specified on the command line. A maximum of 32 directories may be specified on the command line.

The -d option allows you to specify an alternate target device. The default device is /mt0.

Use the  $-m$  option to specify an alternative backup log file. The default pathlist is /h0/sys/backup\_dates.

Different levels of backups may be specified with the  $-1$  option. A higher level backup only saves files that have changed since the most recent backup with the next lower number. For example, a level 1 backup saves all files changed since the last level 0 backup.

When using disks for backup purposes, fsave does not use an RBF file structure to save the file on the target disk. It creates its own file structure. This makes the backup disk unusable for any purpose other than fsave and frestore without reformatting the disk.

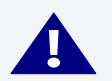

#### **! WARNING**

Any data stored on the disk before use by fsave is destroyed by the backup.

### **Example fsave Commands**

Typing fsave by itself on a command line specifies a level 0 backup of the current directory. This assumes the device /mt0 is to be used and /h0/SYS/backup\_dates is used as the backup log file for this backup.

The following command specifies a level 2 backup of the current directory using the  $/mt1$  device.  $/h0/misc/my$  dates is used as the backup log file:

 $$$  fsave -1=2 -d=/mt1 -m=/h0/misc/my dates

The following command specifies a level 0 backup of all files owned by user 0.0 in the CMDS directory, if CMDS is in your current directory:

 $$$  fsave -pb=32 -g=0 -u=0 -d=/d2 CMDS

This backup uses  $\sqrt{d^2}$  as the target device and

 $/h0$ /sys/backup dates as the backup log file. The mount volume prompt is not generated for the first volume. A 32k buffer is used to read the files from the CMDS directory.

<span id="page-201-0"></span>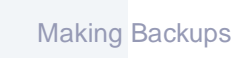

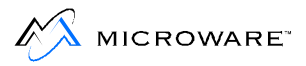

# **Restoring Incremental Backups: The frestore Utility**

The frestore utility restores a directory structure from multiple volumes of tape or disk media. The syntax for the frestore utility is:

```
frestore [<opts>] [<path>]
```
Typing frestore by itself on the command line attempts to restore a directory structure from the device /mt0 to the current directory.

Specifying the pathlist of a directory on the command line causes the file to be restored in that directory. The directory structure and an index of the directory structure are created by fsave.

If more than one tape or disk is involved in the fsave backup, each tape or disk is considered to be a different volume. The volume count begins at one (1). When beginning a frestore operation, the last volume of the backup must be used first because it contains the index of the entire backup.

frestore first attempts to locate and read the index of the directory structure of the source device. frestore then begins an interactive session with the user to determine which file and directory in the backup should be restored to the current directory.

## **frestore Options**

During the discussion of the actual frestore procedure, references are made to frestore options. The options are:

**Table 8-2 frestore Options**

| <b>Option</b>          | <b>Description</b>                                                                                                    |
|------------------------|----------------------------------------------------------------------------------------------------|
| $-?$                   | Displays the usage of frestore.                                                                                                    |
| $-b[=\sin t$           | Specifies the buffer size used to restore the<br>files.                                                                                                    |
| $-c$                   | Checks the validity of files without using the<br>interactive shell.                                                                                                    |
| $-d[=]path>$           | Specifies the source device. The default is<br>/mL0.                                                                                                    |
| $-e$                   | Displays the pathlists of all files in the index, as<br>the index is read from the source device.                                                                                                    |
| $-f$ [=] <path></path> | Restores from a file.                                                                                                    |
| $-\mathbf{i}$          | Displays the backup name, creation date,<br>group.user number of the owner of the backup,<br>volume number of the disk or tape and<br>whether the index is on the volume. This option<br>does not cause any files to be restored. The<br>information is displayed, and frestore is<br>terminated. |
| $-p$                   | Suppresses the prompt for the first volume.                                                                                                    |
| -q                     | Overwrites an already existing file when used<br>with the $-s$ option.                                                                                                    |

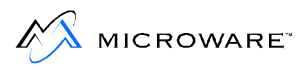

#### **Table 8-2 frestore Options (continued)**

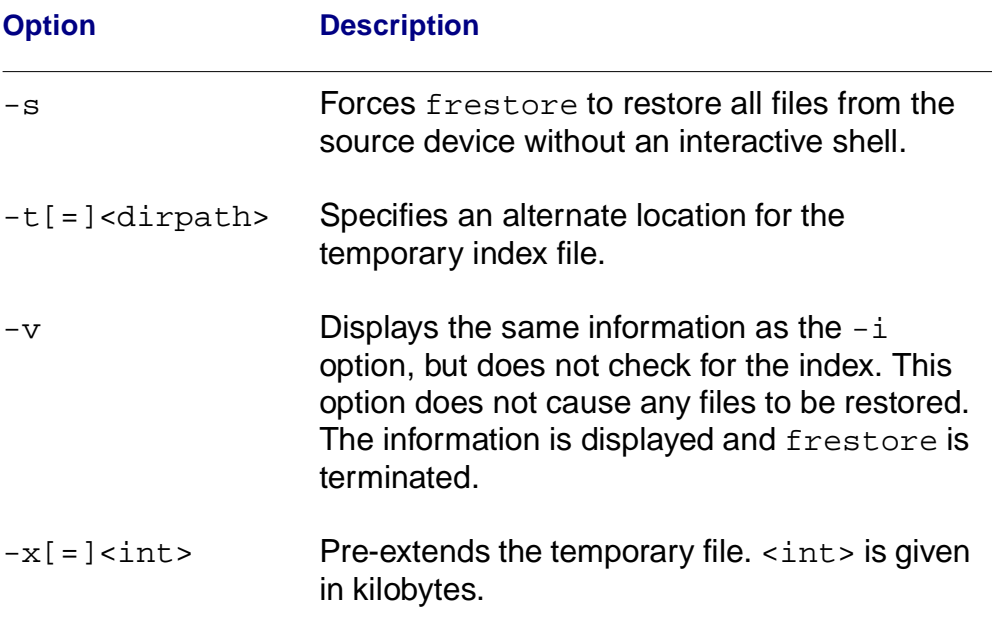

### **The Interactive Restore Process**

Once frestore has been called, the following prompt is displayed:

frestore: mount the last volume (press return when ready)

When you are ready, frestore reads the index and creates the directory structure of the backup. It then displays the prompt:

frestore>

This prompt indicates you are in the interactive shell. If the index is not on the mounted volume, frestore displays an error message and again prompts you to mount the last volume.

Once in the interactive shell, the frestore command and options are displayed when a return is typed at the prompt:

frestore> commands:

```
 add [<path>] [-g=<#> -u=<#> -r -a] -- marks file for restoration
   del [<path>] [-g=<#> -u=<#> -r -a] -- unmarks files for restoration
   dir [<dir names>] [-e] -- displays a directory or directory
  chd <path> -- changes directories within the restore file structure
   pwd -- gives the pathlist to current dir in the restore file structure
  cht <path> -- changes directories on target system
  rest [<path>] [-f -q] -- restores marked files in and below the current dir
   check [-f] -- checks validity if marked files in and below the current dir
   dump [<file>] -- dumps the contents of a file to stdout
   list [<file>] -- list the contents of an ASCII file to stdout
   $ -- forks a shell
   quit -- quit frestore program
options:
  -g=<group#> -- only mark files with 'group#'
   -u=<user#> -- only mark files with 'user#'
   -r -- mark directories recursively
  -e -- display directory with extended format
   -f -- force restoration of already restored files
   -q -- overwrite already existing files without question
   -a -- force marking or unmarking of an already restored file or dir
    * -- matches any string of characters on 'add' or 'del' only
    ? -- matches any single character on 'add' or 'del' only
frestore>
```
The index from the source device sets up a restore file structure paralleling the usual OS-9 file and directory structure.

The dir and chd shell command can display the restore file structure. For example:

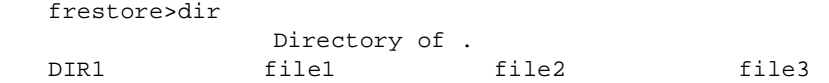

All files to be backed up onto the source device appear in the restore file structure regardless of what volume they appear in. Information concerning the file structure is available using the -e option with the dir command:

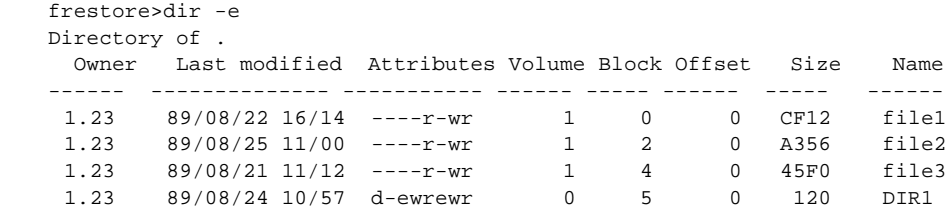

In the interactive shell, you can mark the files you want restored with the add command. Groups of files can be marked using the  $-g$ ,  $-u$  and  $-r$ options of the add command. The  $-q$  option marks files by group number. To mark files by user number, use the -u option. All directories within a specified directory may be marked by using the  $-r$  option.

- Files may be marked one at a time by specifying relative or complete pathlists within the restore file structure.
- An entire directory may be marked by specifying the pathlist of the directory.

Marking files does not restore them. It merely marks them as "to be restored". You can see this when you use the dir command. Each file added to the "to be restored" list is marked by a plus sign (+) by its filename.

For example, the following directory has file1 and file2 marked for restoration, but file3 is not marked. The directory DIR1 and DIR2 also have marked files:

```
frestore>add file1 file2 dir1/file5 dir1/file6 dir2/file7
frestore>dir
        Directory of .
+DIR1 +DIR2 +file1 +file2
file3
frestore>dir dir1
        Directory of DIR1
file4 +file5 +file6
frestore>dir dir2
        Directory of DIR2
+file7 file8
```
The del command can unmark files. Entire directories may be unmarked by specifying the directory name on the command line. If the  $-r$  option is also used, all files and directories included in the specified directory are unmarked. For example:

```
frestore>del -r dir2
frestore>dir
         Directory of . 10:42:32
+DIR1 DIR2 +file1+file2
file3
frestore>dir dir2
        Directory of DIR2
file7 file8
```
Once files are marked, use the rest command to restore the current directory of the target device.

Files existing on the target system with the same name are overwritten without prompting if  $del -q$  is used. Otherwise, frestore displays the following prompt:

```
frestore: file1 already exists
      write over it or skip it (w/s)
```
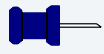

### **Note**

An asterisk  $(*)$  preceding the name of a file in a  $dir$  listing indicates an error occurred while backing up this file. This file is incomplete and should not be restored.

The cht command allows you to change directories on the target device. This allows you to selectively restore files to specific directories.

After restoring files, you may continue marking and unmarking files. Files previously restored have a hyphen  $(-)$  displayed next to their names in the restore file structure:

```
frestore>dir
        Directory of . 10:42:32
-DIR1 DIR2 -file1 -file2
file3
frestore>dir dir1
              Directory of DIR1
file4 -file5 -file6
```
There are two methods of restoring files more than once. The first method uses the -a option with the add command. This forces the file(s) previously marked as restored to be marked as "to be restored". The second method requires the -f option to be used with the rest command. This forces any file previously marked as restored to be restored in the current directory.

The -s option forces frestore to restore all files and directories of the backup from the source device without the interactive shell.

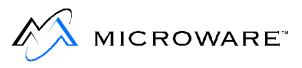

Using the  $-d$  option allows you to specify a source device other than /mt0. For example, to restore all files/directories found on the source device /mt1 to the directory BACKUP without using the interactive shell, type:

```
$ frestore -d=/mt1 -s BACKUP
```
The -v option causes frestore to identify the name and volume number of the backup mounted on the source device. The date the backup was made and the group.user number of the person who made the backup are also displayed. This option does not restore any files. For example:

```
$ frestore -v
Backup: DOCUMENTATION
Made: 9/16/89 10:10
By: 0.0
Volume: 0
```
The  $-i$  option displays the above information and also indicates whether the index is on the volume. Both the  $-v$  and  $-i$  options terminate frestore after displaying the appropriate information. These options are useful when trying to locate the last volume of the backup if any mix-up has occurred.

The -e option echoes each file pathlist as the index is read off the source device.

### **Example Command Lines**

To restore files and directories from the source device /mt0 to the current directory by way of an interactive shell, type:

```
$ frestore
```
The following example restores files/directories from the source device /d0 to the current directory using a 32-K buffer to write the restored files. As each file is read from the index, the file's pathlist is echoed to the terminal.

\$ frestore -eb=32 -d=/d0

# <span id="page-208-0"></span>**Incremental Backup Strategies**

Many different strategies are available for those concerned with regularly scheduled backups. Most strategies are well documented in computer books and magazines. The following two strategies are offered as examples.

### **The Small Daily Backup Strategy**

This strategy requires making a level 0 backup once every four weeks. Level 1, level 2, level 3, and level 4 backups are made on the weeks following the level 0 backup. Between each major backup, four daily backups are made: level 5, 6, 7, and 8. A recommended daily schedule is graphically presented in [Figure 8-1 Day of Backup.](#page-209-0)

This strategy is ideal for small microcomputer systems backed up by floppy disks. Mounting disks is much easier and faster than tapes. Each daily backup can usually be kept on one disk to make storage simple. This strategy is perfect for small timely backups with little redundancy in the backups.

One major disadvantage of this scheme is the restore time necessary in case of a major system failure such as a hard disk being formatted, erased or corrupted. Because of the lack of redundancy, more frestore operations are necessary to re-create the systems file structure. On large systems with tape backups, this is a major consideration.

#### <span id="page-209-0"></span>**Figure 8-1 Day of Backup**

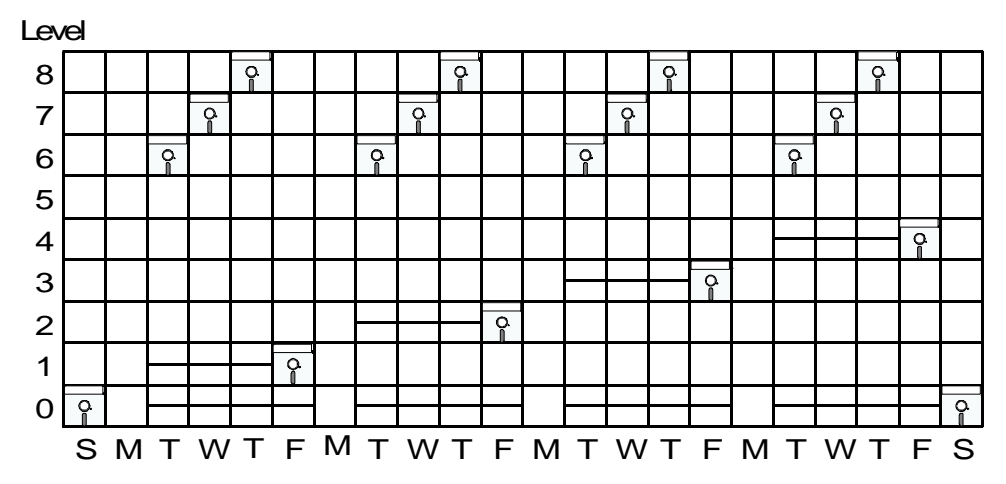

### **The Single Tape Backup Strategy**

While most strategies rely on scheduled backup level changes, the single tape backup strategy depends on the size of the backup. The idea behind this strategy is to increase the level of the backup only when the backup cannot fit on a single tape. The only scheduled level backup is the level 0 backup. The level 0 backup occurs only when a higher level backup would not fit on a single tape or once a month, whichever occurs first. An example month's schedule is graphically presented in **[Figure 8-2](#page-210-0)**.

<span id="page-210-0"></span>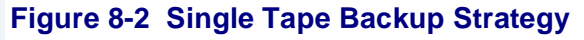

Level

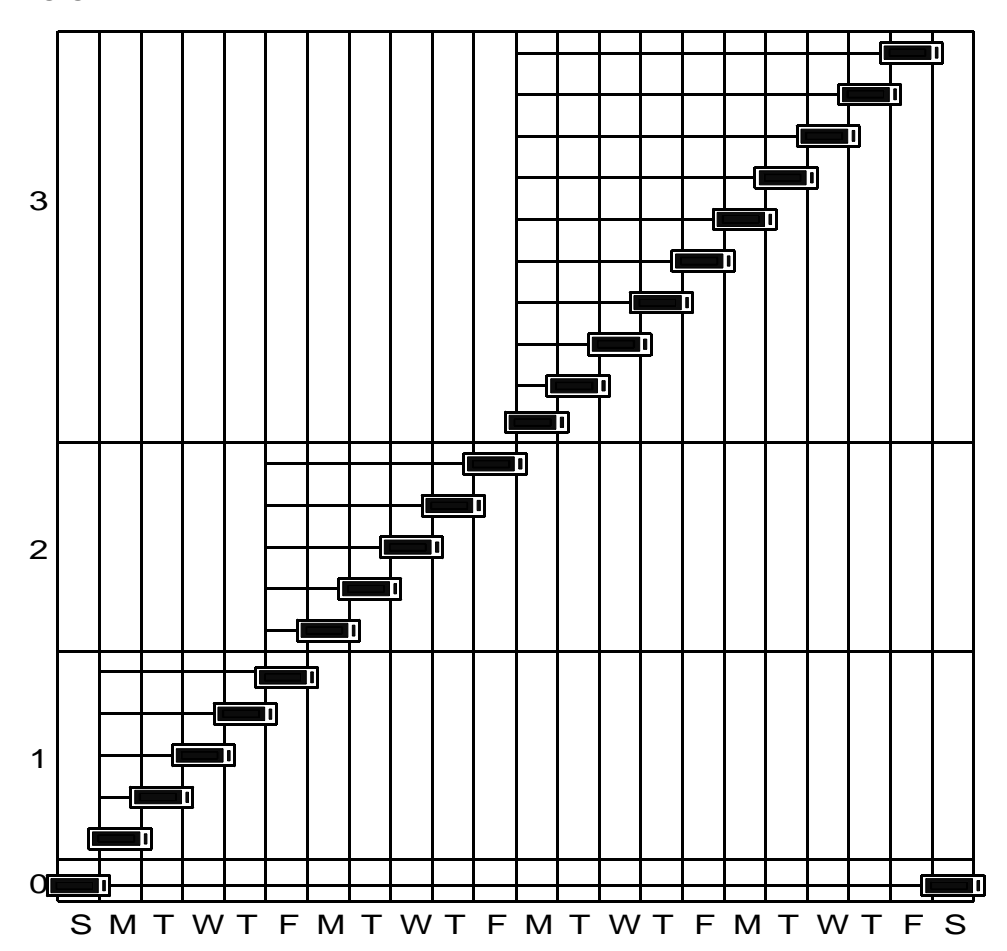

This strategy is suitable for tape backups of larger systems. Tapes are used efficiently because the question of how many tapes are needed never arises. This strategy also cuts down on person hours, tape mounting, and storage space used for tapes. It allows for enough redundancy to make restoring a full system relatively simple.

Disadvantages, however, do exist. Each time a backup is done, the size of the backup must be determined by using fsave -s. This takes an increasing amount of time, as the tape is filled.

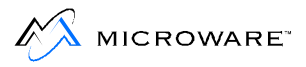

### **Use of Tapes or Disks**

Whatever strategy is used, you must make a decision concerning the number of tapes or disks to use. This decision must weigh the emphasis placed on redundancy, resources, person-hours, and storage. It must be offset with the possibility of tape or disk failure and system restoration.

In the first example strategy, the daily backups must be made on different volumes to overcome the lack of redundancy. The four daily volumes can be used week after week as daily backup volumes because of the lower level backups at the beginning of each week.

In the second example, theoretically, the same tape could be used for each day until a new level backup is reached. This ensures no redundancy and minimal storage. It is also the most risky in case of tape failure. Using a number of alternating tapes for each level down on storage allows a safety net in the case of tape failure. Using alternating level 0 tapes is another possibility.

# <span id="page-212-0"></span>**The tape Utility**

OS-9 provides a tape controller utility to facilitate setting up, reading and rewinding tapes from the terminal. When using tape media to backup or restore your system, the tape utility is very practical. The syntax of the tape utility is:

```
tape {<opts>} [<dev>]
```
If the tape device <dev> is not specified on the command line and the -z option is not used, tape uses the default device /mt0.

tape has the following available options:

**Table 8-3 tape Options**

| <b>Options</b>      | <b>Description</b>                                                                                                    |
|---------------------|----------------------------------------------------------------------------------------------------|
| $-?$                | Displays the use of tape.                                                                                                   |
| $-b[$ = < num > $]$ | Skips a specified number of blocks. Default is 1<br>block. If <num> is negative, the tape skips backward.</num>             |
| $-e = $             | Erases a specified number of blocks of tape.                                                                                |
| $-f$ [ = < num > ]  | Skips a specified number of tapemarks. Default is 1<br>tapemark. If $\langle$ num> is negative, the tape skips<br>backward. |
| $-\circ$            | Puts tape off-line.                                                                                                    |
| $-\mathbf{r}$       | Rewinds the tape.                                                                                                    |
| $-S$                | Determines the block size of the device.                                                                                    |
| -t                  | Retensions the tape.                                                                                                    |

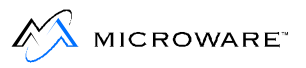

#### **Table 8-3 tape Options (continued)**

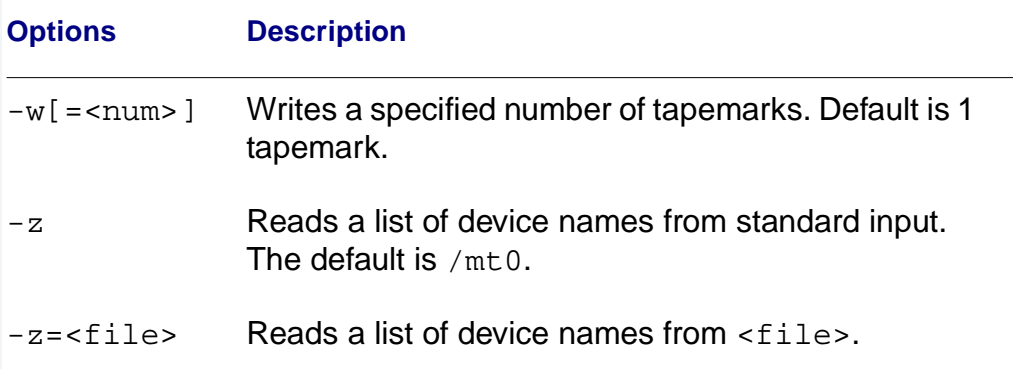

If more than one option is specified, tape executes each option function in a specific order. Therefore, it is possible to skip ahead a specified number of blocks, erase and then rewind the tape all with the same command. The order of option execution is as follows:

- 1. Get device name(s) from the  $-z$  option.
- 2. Skip the number of tapemarks specified by the -f option.
- 3. Skip the number of blocks specified by the -b option.
- 4. Write a specified number of tapemarks.
- 5. Erase a specified number of blocks of tape.

# **Chapter 9: OS-9 System Management**

System managers have a range of options to consider. OS-9 allows system managers to tailor their system to the needs of users.

This chapter discusses several topics with which system managers should become familiar:

- **[Setting Up the System Defaults: the Init Module](#page-215-0)**
- **[Extension Modules](#page-223-0)**
- **[Changing System Modules](#page-224-0)**
- **[Making Bootfiles](#page-226-0)**
- **[Using the RAM Disk](#page-228-0)**
- **[Making a Startup File](#page-230-0)**
- **[System Shutdown Procedure](#page-237-0)**
- **[Managing Processes in a Real-time Environment](#page-239-0)**
- **[Using the tmode and xmode Utilities](#page-243-0)**
- **[The termcap File Format](#page-245-0)**

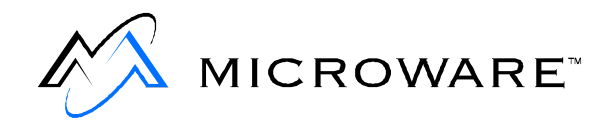

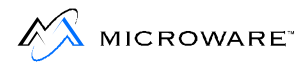

# <span id="page-215-0"></span>**Setting Up the System Defaults: the Init Module**

The Init module is sometimes referred to as the configuration module. It is a non-executable module located in memory in the sysboot file or in ROM. The Init module contains system parameters used to configure OS-9 during startup. The parameters set up the initial table sizes and system device names. For example, the amount of memory to allocate for internal tables, the name of the first program to run (usually either sysgo or shell), an initial directory, etc. are specified. You can examine the system limits defined in the Init module at any time.

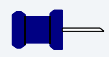

**Note**

The Init module **must** be present in the system in order for OS-9 to work.

The values in the Init module table are the system defaults. You can change these defaults by remaking the Init module. This is discussed later in this chapter.

The following is a list of the system defaults listed in the Init module. The fields in the Init module are defined by the structure init data which is defined in init.h. The initialization macros are discussed later in this chapter.

Throughout this chapter, the system directory referred to are the defaults found in the Init module, unless otherwise specified.
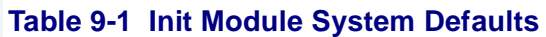

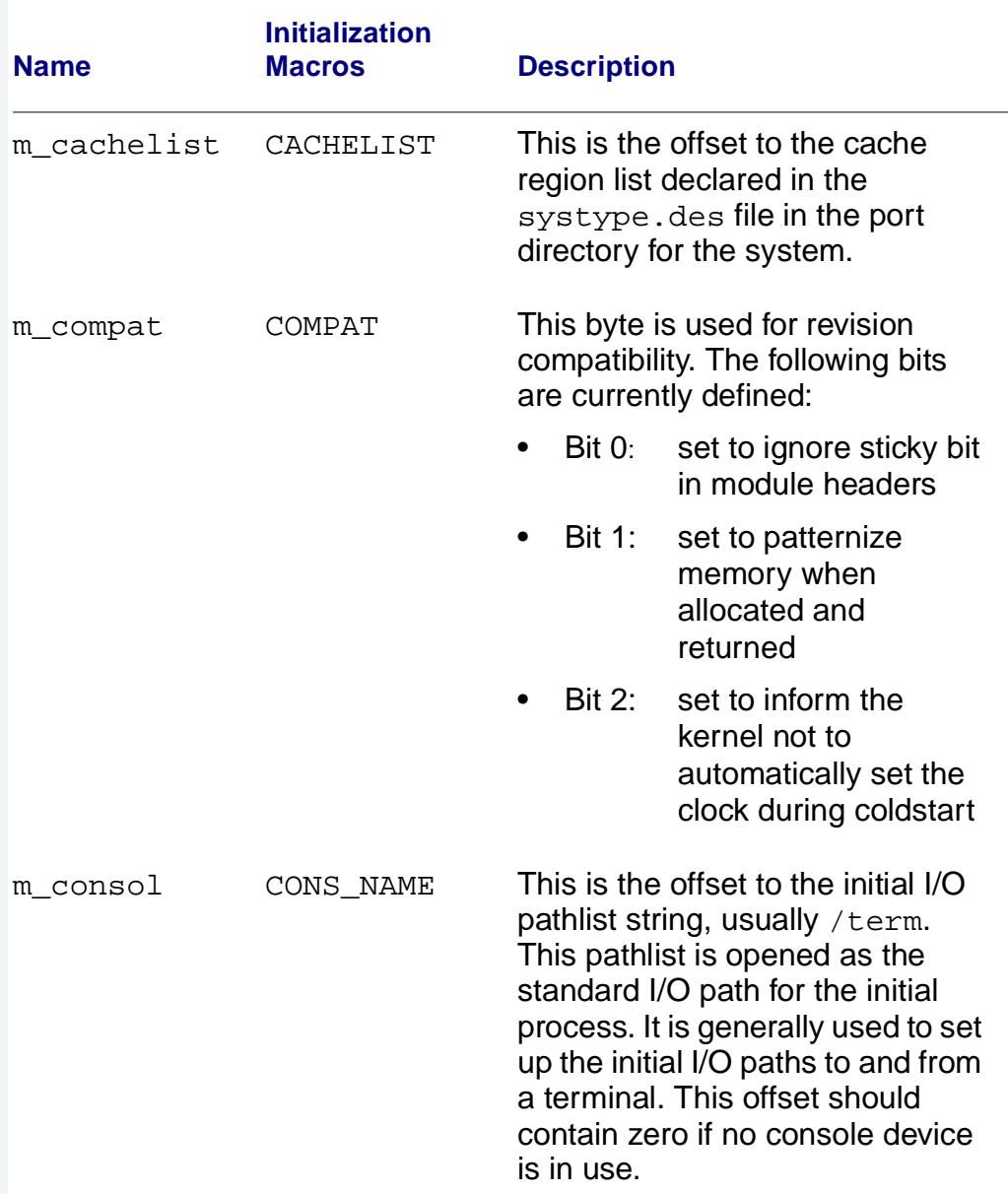

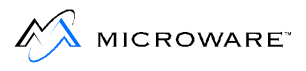

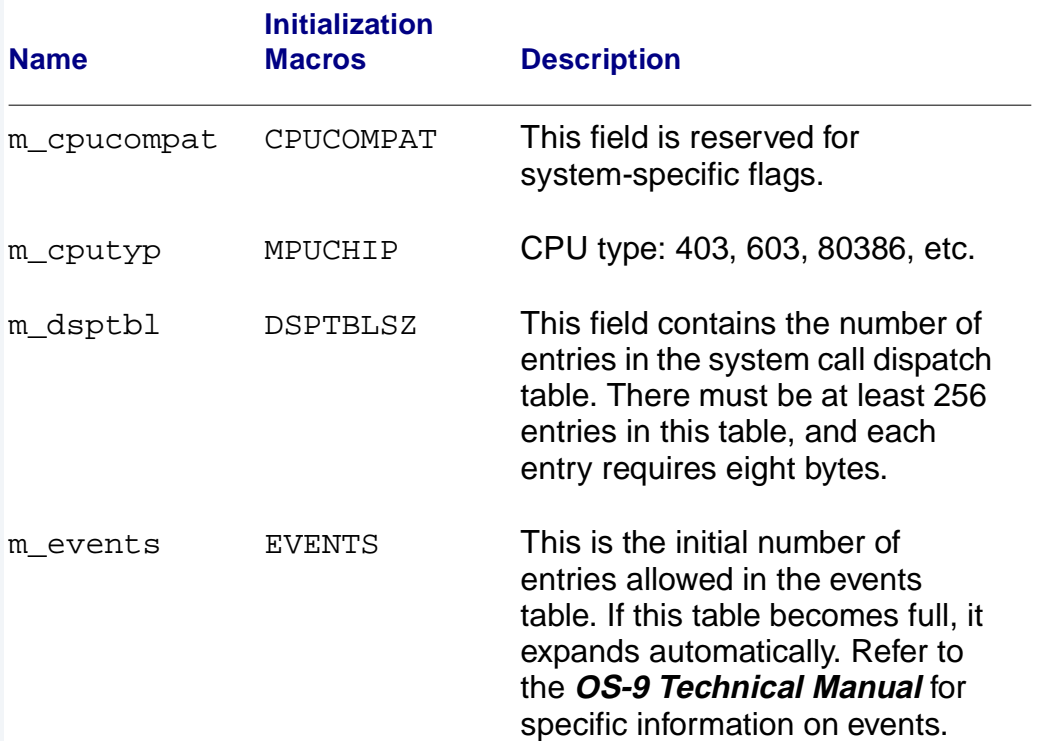

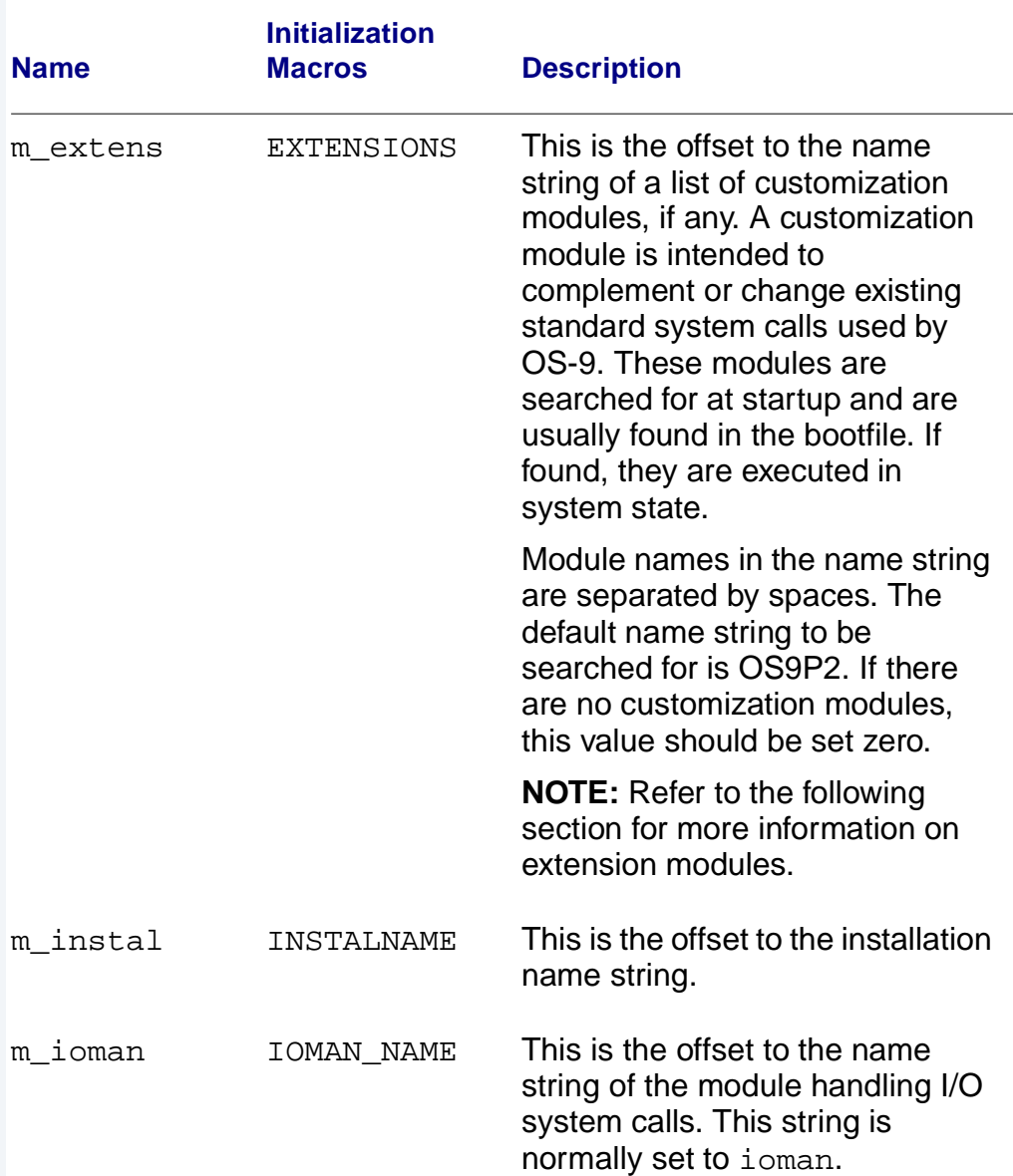

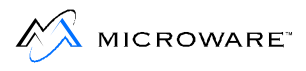

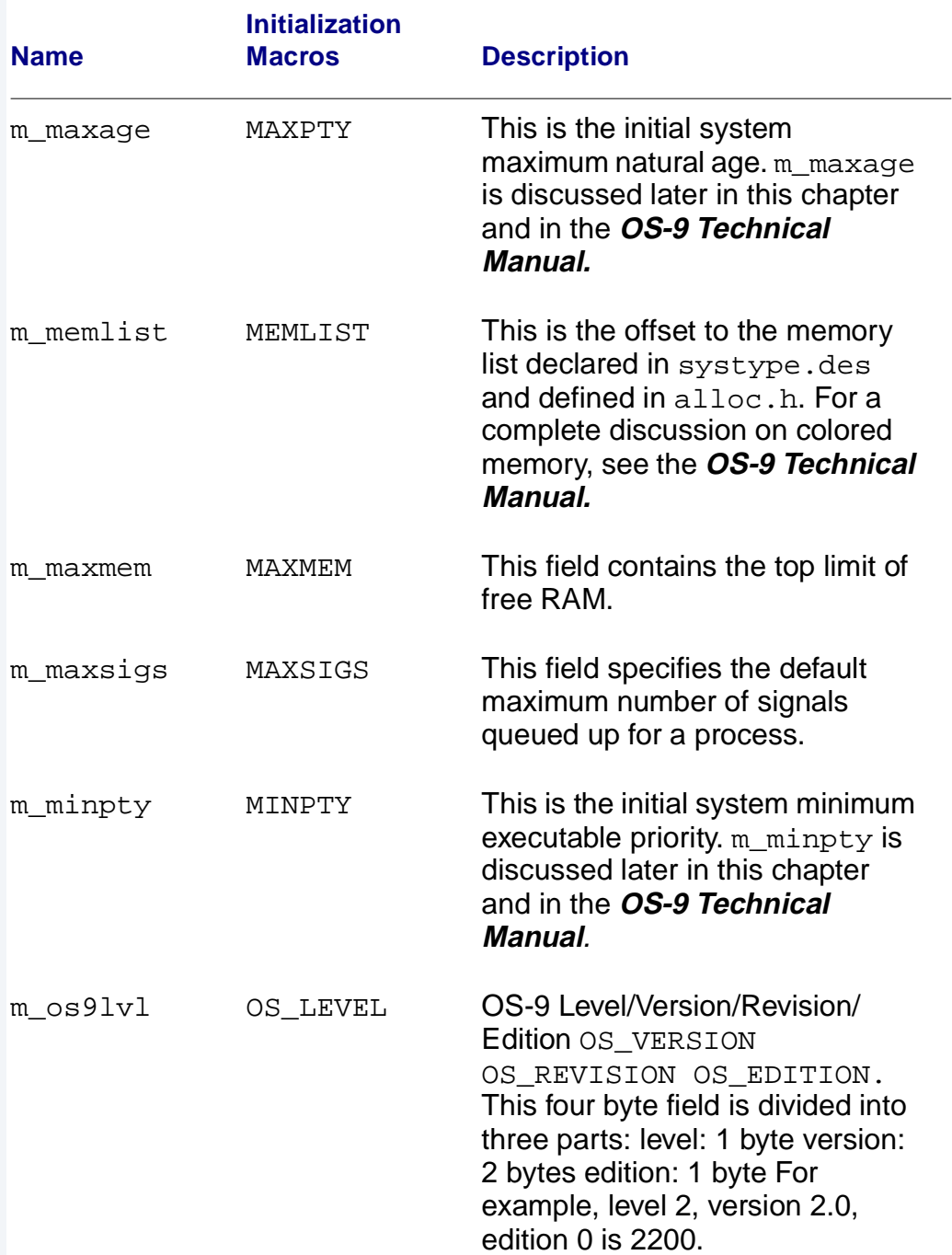

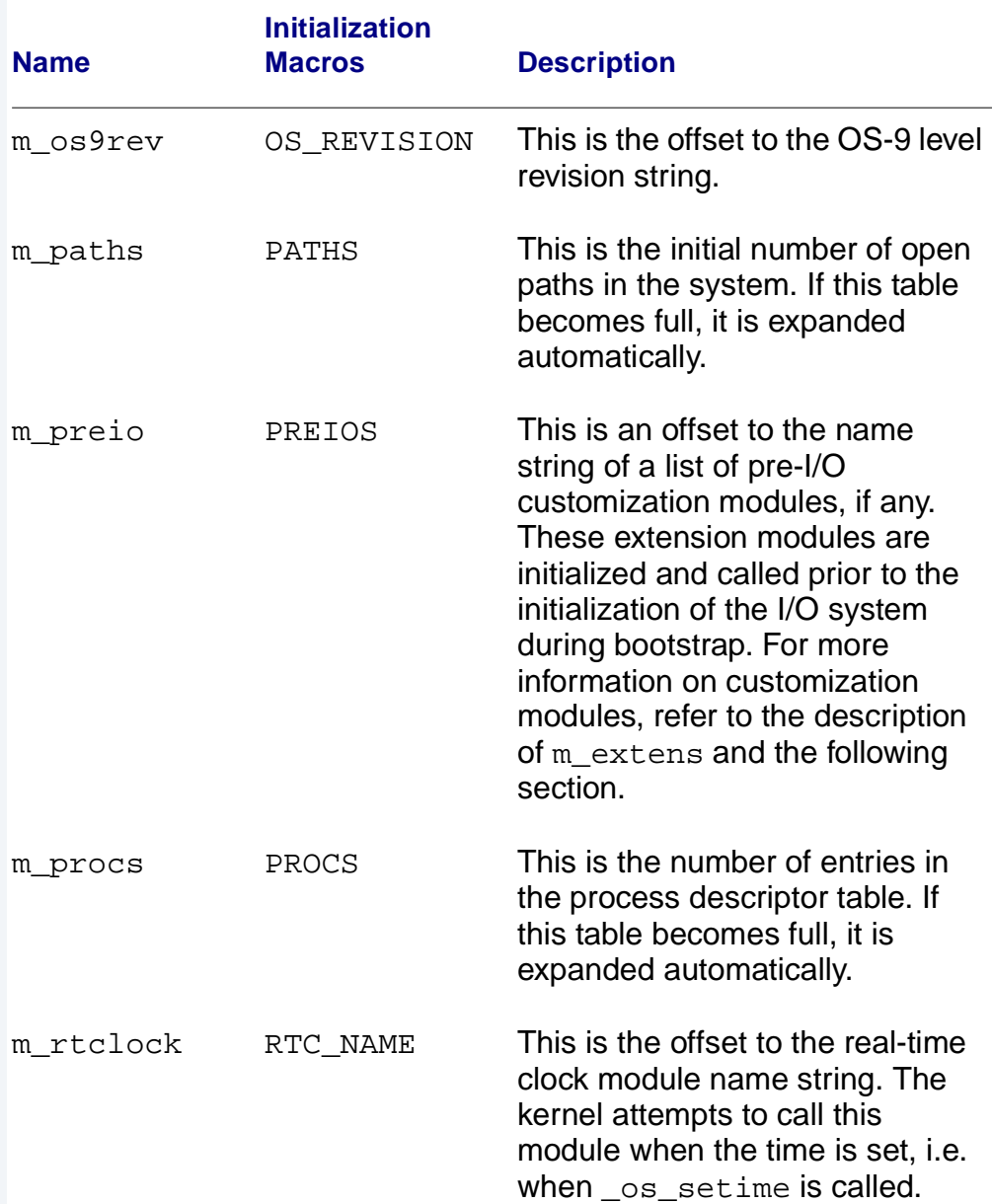

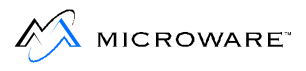

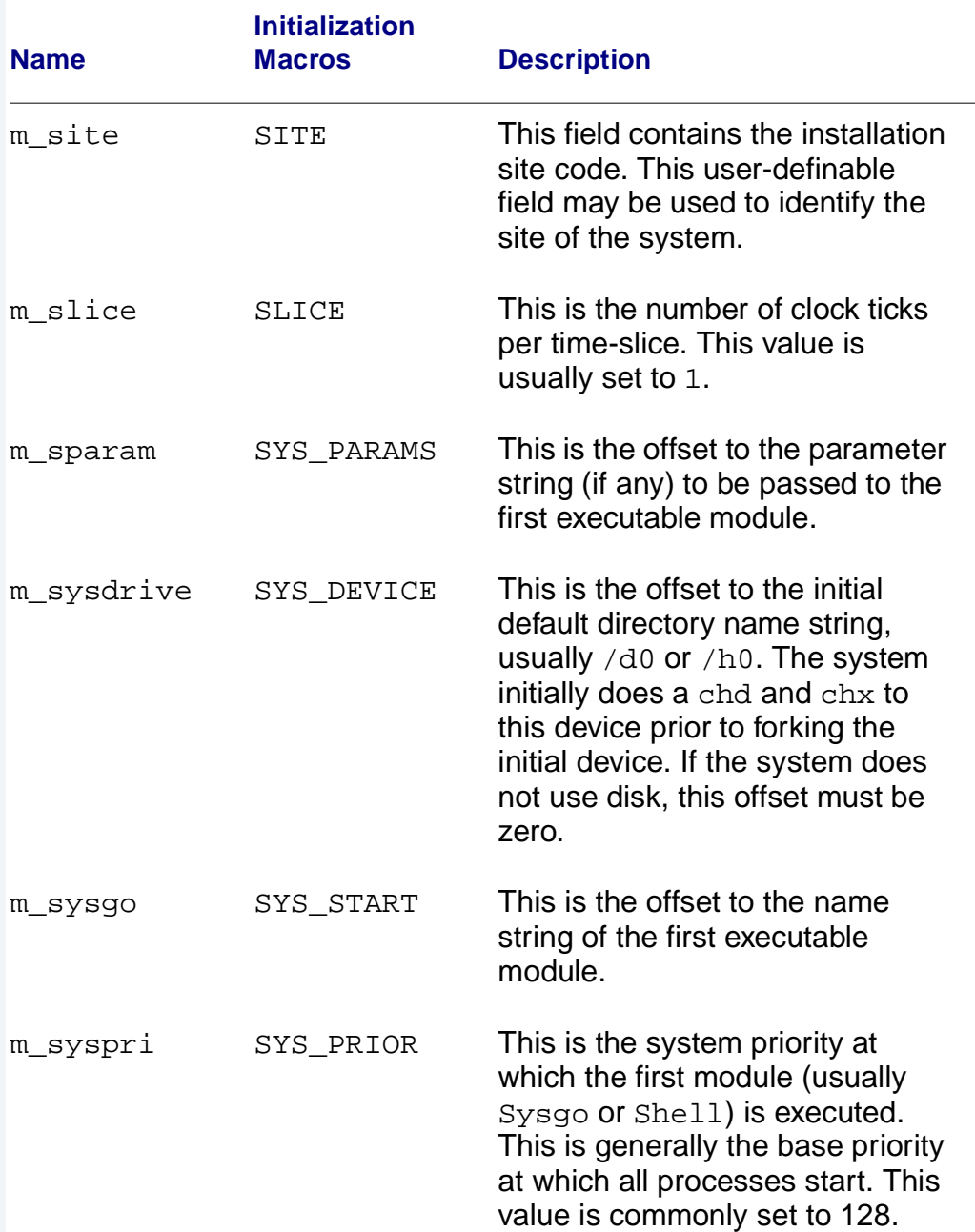

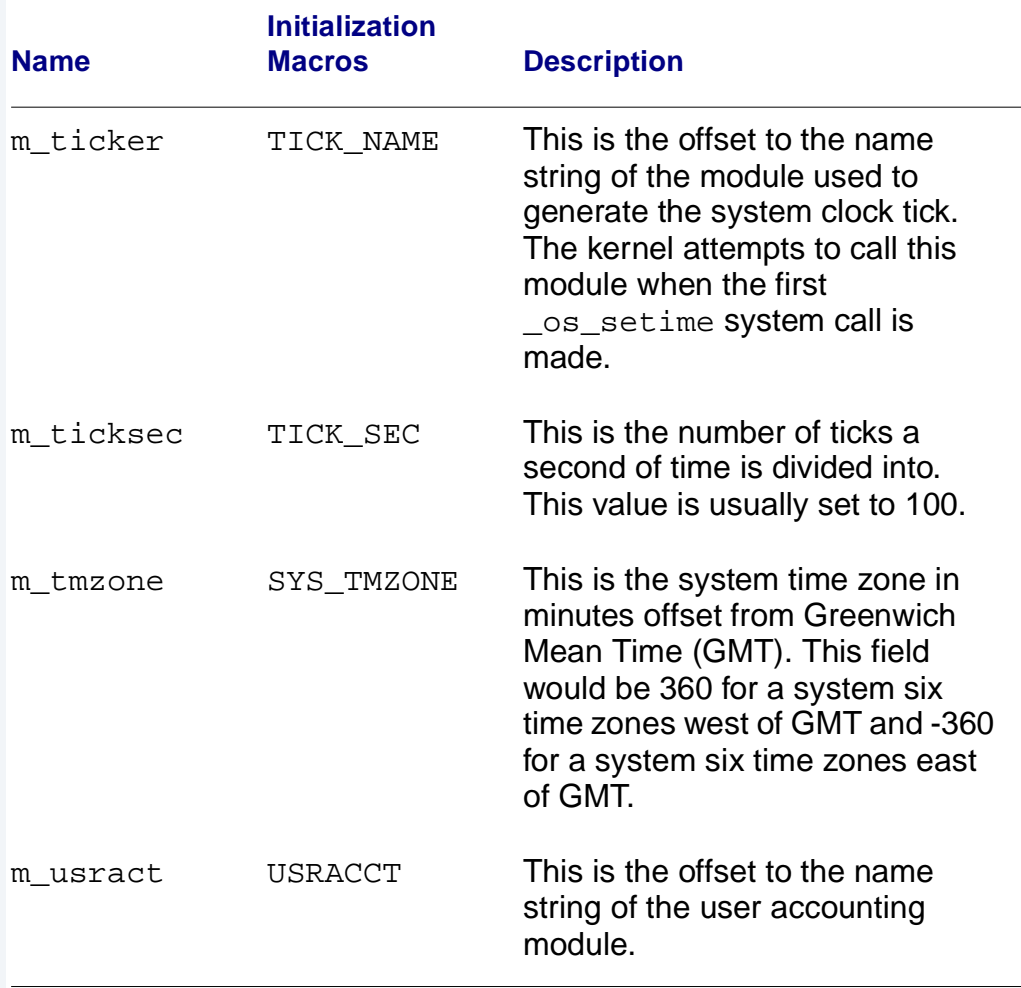

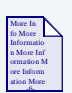

# **For More Information**

For more information on the Init module, see the **OS-9 Technical Manual.**

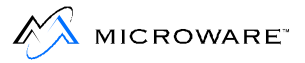

# **Extension Modules**

Extension modules can be attached to OS-9 during the system cold-start procedure to increase the functionality of OS-9. Extension modules can be used for a variety of functions such as user accounting, system security, and system caching.

In the Init module, the m extens offset points to a list of module names. By default, the name of the list is OS9P2. If the modules are found during cold-start, they are called. If an error is returned, the system stops. Three of these modules are listed below:

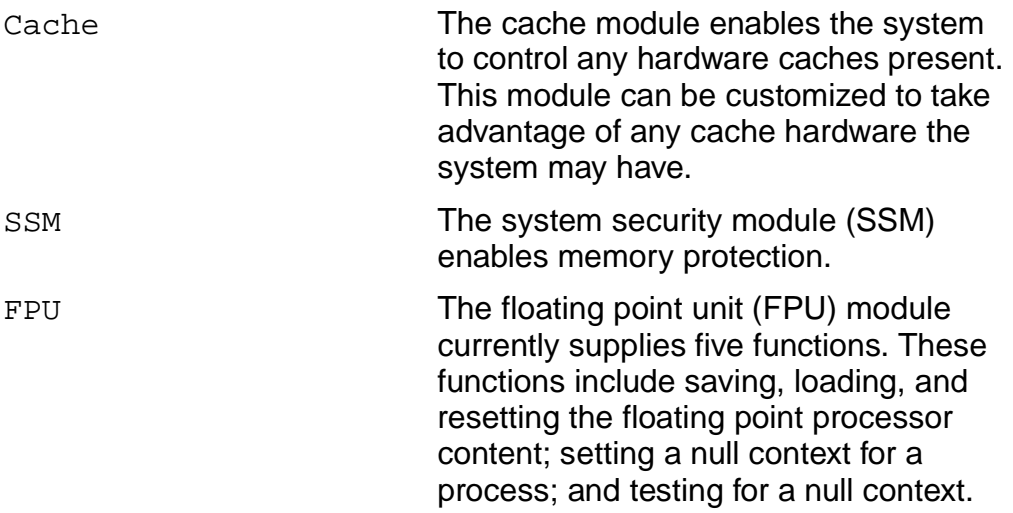

Also, in the Init module, the m\_preio offset points to a list of module names that are initialized during bootstrap prior to the initialization of the I/O system. This enables the installation of services that may be required during the initialization of the I/O system.

# **Changing System Modules**

The provided system modules have been configured to satisfy the needs of the majority of users. However, you may wish to alter the existing modules or create new modules. New system modules and alterations to existing system modules can be made by changing the defaults in the systype.h file. The system modules most commonly altered are the device descriptors and the Init module.

The systype. h file is located in the PORTS directory. It contains macros such as TERM, DiskH0, and others for each device descriptor and the Init module. These macros contain basic memory map information, exception vector methods (for example, vectors in RAM or ROM), I/O device controller memory addresses and initialization data, and other information for each device descriptor and the Init module.

The systype. h file consists of five main sections used when installing  $OS-9$ :

- Init module CONFIG macro
- SCF Device Descriptor macros and definitions
- RBF Device Descriptor macros and definitions
- ROM configuration values
- Target system specific definitions

The macros related to the Init module are surrounded in systype.h with #if defined(INITMOD). The definitions provided here override the default values when the Init module is made. This allows port-specific system tuning without modifying the generic file that all ports use to define the system configuration.

The macros device descriptors are surrounded in systype. h with  $\#if$ defined (<desc>) where <desc> is the name of the descriptor being created. For example, you'll find a pre-processor directive like #if defined(TERM). The macros following this line, up to the corresponding #endif, relate to the TERM macro for your machine. The fields affected by these macros are discussed more fully in the **OS-9 Technical Manual**.

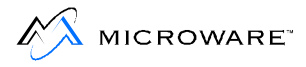

The ROM configuration values appear in systype.h surrounded by #if defined(CNFGDATA). These definitions control how your ROM modules behave for your particular port. These definitions and their effects are discussed more fully in the **BSP Reference** or **OS-9 Porting Guide** provided with your package.

System specific definitions, such as control register and vectors, should be placed in systype.h. This allows the system-specific definitions to be maintained in a single, system-specific file.

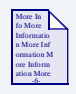

### **For More Information**

For more information on the make utility, refer to the chapter on making files and the make utility description in the **Utilities Reference** manual.

To change your system configuration, change the definitions appearing in your port systype.h file with any text editor. Since all relevant system components include systype. h, the change takes place the next time they are regenerated.

Use the make utility to regenerate the appropriate system components. Running the makefile in your PORTS directory regenerates all the port specific modules for your system. Since your changes likely only affect a small subset of these modules, you should find the makefile that is relevant to the changes you have made. For example, to change the baud rate of the  $/t1$  device, find the makefile for that descriptor (SCF/SC16550/DESC) and execute it. This regenerates the /t1 device descriptor.

# **Making Bootfiles**

A bootfile contains a list of modules to be loaded into memory during the system's bootstrap sequence. The provided bootfiles have been configured to satisfy the majority of users, but you may want to add or remove modules from an existing bootfile.

# **Bootlist Files**

Bootfiles are usually created using a bootlist file and the  $-z$  option of bootgen utility. The bootlist file contain a list of files, one file per line, to use in creating the bootfile. Using a bootlist file is a convenient way to maintain bootfile contents, as the bootlist file can easily be edited.

The bootlist files are usually located in the ports directory (for example, /h0/MWOS/OS9000/603/PORTS/MVME1603) along with the individual files used for constructing the bootfile.

# **Bootfile Requirements**

The contents and module order of a bootfile are usually determined by the end-user's system configuration and requirements. However, the following points should be noted when you construct a bootfile:

- The kernel **must** be present in the system, either in ROM or in the bootfile. If the kernel is in the bootfile, it must be the first module.
- The Init module must be present in the system, either in ROM or in the bootfile.

All other modules are dependent upon the system configuration.

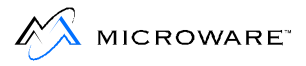

# **Making RBF Bootfile**

To make a bootfile for an RBF device (hard disk or floppy disk), you need to edit the bootlist file to match your requirements and then run the bootgen utility:

```
chd /h0/MWOS/OS9000/<CPU-family>/PORTS/
<processor>/BOOTLIST
<edit bootlist file>
bootgen <device> -z=<br/>bootlist>
```
For example:

```
chd /h0/MWOS/OS9000/80386/PORTS/PCAT/BOOTLIST
```
The <device> specified is the disk on which you want to install the bootfile. If this device is a hard disk, specify the format-enabled device name (for example, h0fmt).

For example, to make a floppy-disk bootfile, type:

```
bootgen /d0 -z=d0_765.bl
```
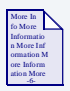

### **For More Information**

Refer to the **BSP Reference** or **OS-9 Porting Guide** for more information.

To make a hard disk bootfile, type:

```
bootgen /h0fmt -z=h0_ide.bl
```
# **Using the RAM Disk**

OS-9 provides support for RAM disks. These disks reside solely in Random Access Memory (RAM). The information stored on a RAM disk can be accessed significantly faster than the same information stored on a hard or floppy disk. Any file may be stored and accessed on a RAM disk. To use a RAM disk, you must have a device descriptor, a RAM disk driver and the RBF file manager.

In many system configurations, a RAM disk is used as the default system device. When the RAM disk is used as the default system device, it is known as device  $dd$ , instead of  $r0$ . The name of the device descriptor is .r0.dd. Using this descriptor allows compilers to use the RAM disk as a fast access device for temporary file. The RAM disk is usually initialized at startup with definition and library files, if it is to be used as the default system device.

RAM disks are either volatile or non-volatile. A volatile RAM disk disappears when the system is reset or the power is shut off. A non-volatile RAM disk resides in a place such as battery backed up RAM and does not disappear when the system is reset or powered down.

# **Volatile RAM disks**

Volatile RAM disks may be allocated memory either from free system memory or from outside free system memory. Volatile RAM disks not allocated from the free system memory must not be part of the system memory list, and they must have a port address greater than or equal to 1024. This port address indicates the actual start address of the RAM disk.

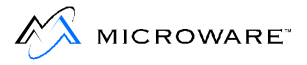

# **Non-Volatile RAM disks**

A non-volatile RAM disk must be located in an area of memory the system will not try to allocate. If it is located in an area known to the system, the RAM disk may be cleared because the memory is assumed to be un-allocated and may later be used by the system. In addition, the format protect bit must be set for non-volatile RAM disks and the port address must be greater than or equal to 1024.

# **Making a Startup File**

Using bootfiles is not the only way of loading modules and device into memory at the time of startup. A startup procedure is executed each time OS-9 is booted and the standard sysgo is used. On disk-based systems, the startup procedure executes a startup file. The startup file is located in the sys directory in the root directory of the system disk.

The startup file is an OS-9 procedure file. It contains OS-9 commands to be executed immediately after booting the system.

While some modules and devices, such as the kernel, should be loaded from the sysboot file, having the startup file load most modules can be advantageous. For example, it is easier to upgrade a system by modifying the startup file. To change this file, you simply use a text editor and make the changes. To change the sysboot file, you must also use the bootgen utility.

A procedure file is made up of executable commands. Each command is executed exactly as if it were entered from the shell command line. Each line starting with an asterisk (\*) is a comment and is not executed.

From the root directory, the startup file can be examined by entering:

```
$ list sys/startup
```
A listing similar to the following is displayed:

```
-t -np 
* 
* OS-9000 
* Copyright 1996 by Microware Systems Corporation 
* 
* The command in this file are highly system dependent and should 
* be modified by the user. 
*
* setime; * start system clock 
link shell csl ; * make "shell" and "csl" stay in memory 
* iniz r0 h0 d0 t1 p1 ; * initialize device 
* load -z=sys/loadfile ; * make some utilities stay in memory 
* load bootobjs/r0.dd ; * get default device descriptor 
* tsmon /t1 & ; * start other terminals
list sys/motd
```
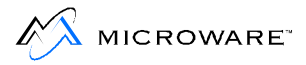

The first executable line,  $-t$  -np, turns on the talk mode option of the shell and turns off the prompt option for the duration of this procedure. The talk mode option echoes each executed command to the terminal display. This allows you to see what command are being executed.

#### **Note**

For systems with battery-backed up clocks, run setime with the  $-s$ option to start time-slicing. The date and time are read from the clock.

The other executable lines in the distributed startup file are followed by a comment explaining the purpose of the command. Some standard commands are provided as comments. If you want the command executed during the startup procedure, use a text editor to remove the asterisk preceding the command.

For example, to execute the setime command when the startup file is executed, remove the asterisk preceding the command.

# **Initializing Devices: iniz r0 h0 d0 t1 p1**

The iniz r0 h0 d0 t1 p1 commented command initializes the following specific devices:

#### **Table 9-2 iniz Initialiized Devices**

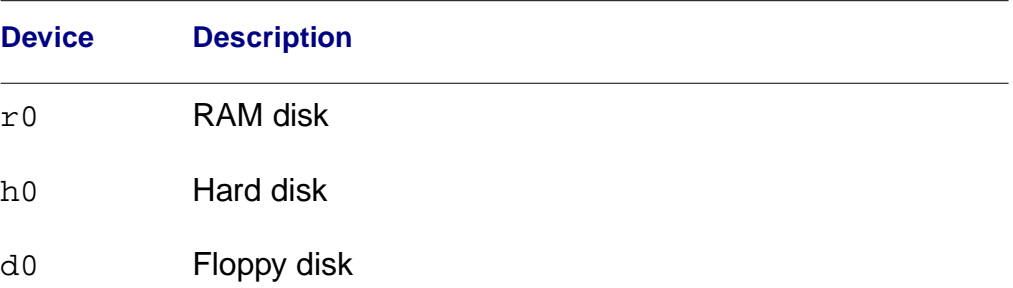

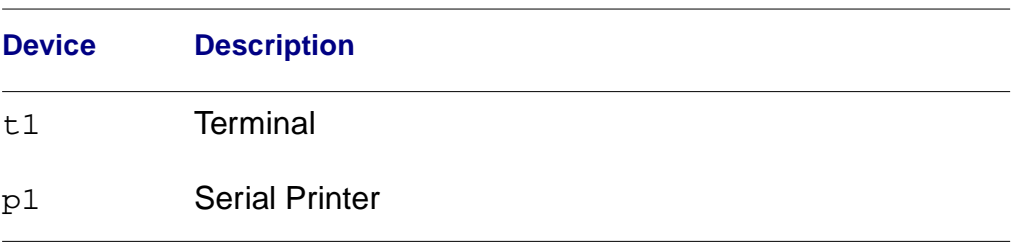

#### **Table 9-2 iniz Initialiized Devices (continued)**

When OS-9 opens a path to a device, it first checks to see if the device is known to OS-9. To be known, a device must be initialized and memory must be allocated for its device driver. If the device is unknown at the time of the request, OS-9 initializes the device, allocates memory and opens the path. For example, a simple  $dir /d0$  command initiates this sequence of events if d0 has not been previously initialized.

The iniz utility initializes devices. iniz performs an I\_ATTACH system call on each device name passed to it. This initializes and links the device to the system.

To initialize a device after the system has been started, type iniz and the name(s) of the device(s) to attach to the system. iniz goes through the procedure of initializing the device(s) and allocating the memory needed for the device. If the device is already attached, it is not re-initialized, but the link count is incremented.

For example, to increment the link count of modules,  $t2$  and  $t3$ , type:

```
$ iniz t2 t3
```
The device names can be read from standard input with the  $-z$  option or from a file with the  $-z = f \text{ile}$  option. To increment the link counts of devices listed in a file called /h0/add.file, type:

```
iniz -z=/h0/add.files
```
You can use the deiniz utility to deinitialize a device. deiniz checks the link count before removing the device from storage. If the link count is greater than one, deiniz lowers the link count. If the link count is one, deiniz lowers the link count to zero, and removes the device from the system device table. The device then becomes unknown to OS-9.

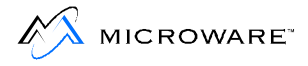

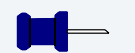

# **Note**

Non-sharable devices must be placed in a bootfile to become known to the system. If a non-sharable device is initialized, it is unusable because the link count has been incremented, which makes it appear to be in use.

To use the deiniz utility, type deiniz followed by the name(s) of the devices(s) to remove from the system.

For example, to decrement the link count of module  $p2$ , type:

```
$ deiniz p2
```
 $\Delta$ deiniz can read the device names from standard input with the  $-z$ option or from a file with the  $-z = *finite*$  option. To remove the file listed in a file called /h0/not.needed, type:

```
$ deiniz -z=/h0/not.needed
```
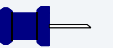

## **Note**

This initialize/de-initialize sequence can result in slower execution of programs and may cause memory fragmentation problems. To avoid these symptoms, Microware recommends all devices connected to the system at startup be initialized in the startup file.

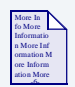

## **For More Information**

For more information on the iniz and deiniz utilities, refer to the **Utilities Reference** manual.

Initializing the connected device at startup initializes the device and allocates memory for its driver for the duration of the time the system is running, unless specifically de-initialized. For example, a system with two floppy drives and one hard disk drive can initialize these devices in the startup file:

```
iniz h0 d0 d1 t1 p1 p
```
# **Loading Utilities Into Memory: load -z=sys/loadfile**

The next line of the startup file loads a number of utilities into memory. If a utility is not already in memory, it must be loaded into memory before it is used. Pre-loading basic utilities at startup time avoids the necessity of loading the utility each time it is executed.

To load utilities into memory at startup, you must create a file containing the names of each utility to load, one utility per line. While the file may have any name, Microware recommends loadfile. You can locate this file in any directory as long as its location is specified on the command line. If loadfile is located in the SYS directory, the startup file command line is:

```
load -z=sys/loadfile
```
Previous versions of the operating system had the following commented line in the startup file:

load utils

This method involved creating a utils file by merging the desired utilities into a single file in the command directory. While you may still use this method, using loadfile is preferable because it uses less disk space and is easier to edit.

**Table 9-3 Disk Devices**

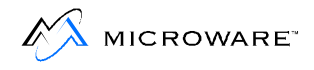

# **Loading the Default Device Descriptor: load bootobjs/r0.dd**

Many OS-9 compilers and application programs look for definition files and libraries in directories located on the default system device. The default system device is known as dd. dd may be defined as any disk device, but it is usually synonymous for one of the following devices:

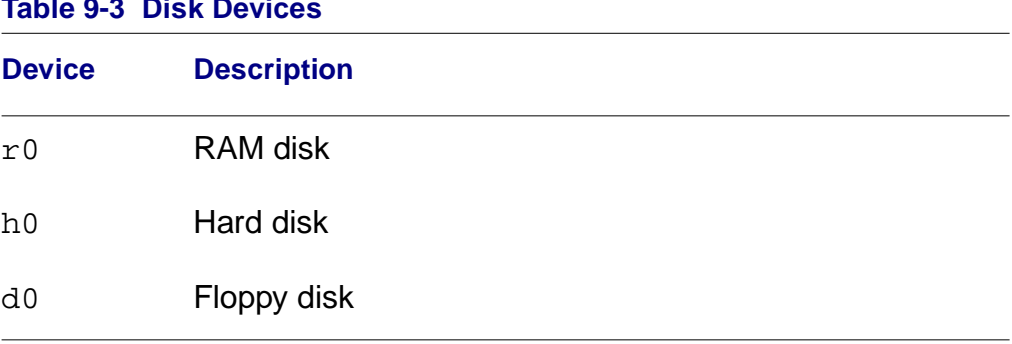

If a default device is to be used (dd) and the device descriptor is not in the bootfile, then the device descriptor must be loaded. The next line in the startup file loads the device descriptor. The default device used is the RAM disk named  $r0$ . If you want another device to be the default device descriptor, change the  $r \circ r$  extension to reflect the appropriate device. If you have a dd device in your bootfile or if no default device is to be used, leave this line as a comment.

# **Multi-user Systems: tsmon /t1 &**

The tsmon utility is used to make your system a multi-user system. This utility supervises idle terminals and initiates the login procedure for multi-user systems. The startup file command line, tsmon  $/t1\&$ , initiates the time-sharing monitor on the serial port  $/t1$ .

tsmon can monitor up to 28 device name pathlists. Therefore, if you have multiple devices for tsmon to monitor, you can name up to 28 devices on each tsmon command line. Use the ex built-in shell command to execute tsmon without creating another shell. This conserves system memory. For example:

ex tsmon /term /t1 /t2 /t3 /t4 /t5&

When a carriage return is entered on any of the specified paths,  $t_{\text{smooth}}$ automatically forks login and standard I/O paths are opened to the device.

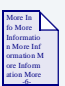

### **For More Information**

For more information on the tsmon utility, refer to the **Utilities Reference** manual.

The login procedure uses the password file located in the SYS directory for individual login validation. The provided password file has two example login entries. Each of the fields in an entry in the password file is explained in the chapter on the shell and in the login utility description in the **Utilities Reference** manual. If login fails because you could not supply a valid user name or password, control returns to tsmon.

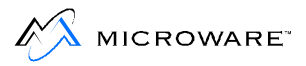

# **System Shutdown Procedure**

There are times when, for one reason or another, you want to shut your system down. When you reset or power down your system, you may need to do more than just press the reset button. Certain programs need to be shut down gracefully. For example, most network communications, print spoolers, and inter-system processes need special attention. These processes may have options or other arrangements needing consideration before shutting down your system.

In addition to taking care of processes requiring special attention, you should prepare the system users for the shutdown. If at all possible, users should be allowed enough time to save their file and close their workstation. One way of alerting users that the system is going down is by echoing a message using the echo and tee utilities. However, you should realize messages sent over the system in this manner are not seen by users who do not press a carriage return after the message has been sent. For example, if a programmer is sitting at a shell prompt, the message does not appear on the terminal screen until a carriage return is entered.

In this case, verbal warnings are important. This means in addition to sending a warning message out over the system, you may want to use either an intercom system or the telephone to talk to each person connected to the system.

You can simplify the process of actually shutting down your system by creating a procedure file. Once created, you can run the procedure from the shell command line prompt or a separate password entry may be created for the sole purpose of shutting down the system.

For example, if you have a procedure file called shutdown.sys, you could create the following password file entry:

```
sys, shutdown, 0.0, 128, ., sys, shell shutdown.sys
```
Once you login as user sys with password shutdown, the shutdown procedure begins because the system immediately has the shell execute the shutdown.sys file.

The following is an example of a useful procedure file for shutting down the system:

```
-t -nx -np
*
* System Shutdown Procedure
*
echo WARNING The system will shut down in 3 minutes ! tee /t1 /t2 /t3 /t4 /t5
sleep -s 60
echo WARNING The system will shut down in 2 minutes ! tee /t1 /t2 /t3 /t4 /t5
sleep -s 115
echo WARNING 5 seconds to system shut down ! tee /t1 /t2 /t3 /t4 /t5
sleep -s 5
spl -$; * terminate spooler
sleep -s 3; * wait 3 seconds
break; * call ROM debugger
```
The first six commands after the comment identifying the procedure function broadcast three warnings to the terminals on the system. The first warning tells the users the system is going down. The other two warnings serve as reminders.

The remaining command lines shut down the system:

#### **Table 9-4 Command Lines**

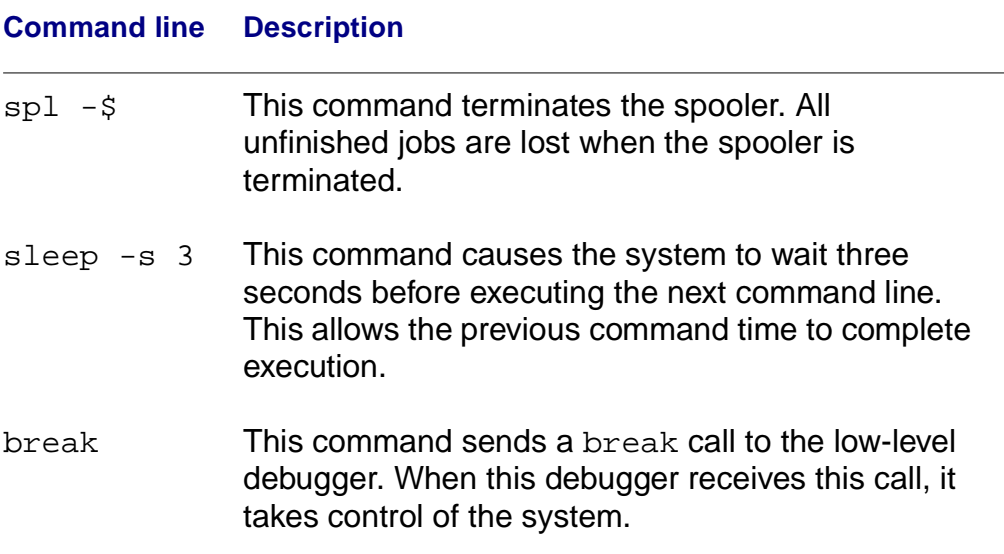

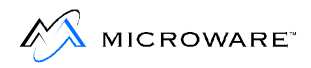

# **Managing Processes in a Real-time Environment**

The ability to manage processes in a real-time environment is one of the advantages of OS-9. OS-9 has three primary methods by which system managers can manage processes in a real-time environment:

- Manipulating process priority.
- Using d\_minpty and d\_maxage to alter the system process scheduling.
- Having system-state processes as well as user-state process.

# **Manipulating Process' Priority**

When processes are executed on the command line, their initial priorities can be changed using the process priority modifiers discussed in the chapter on the shell. This enables users with a crucial task to set the priority on their process higher so it runs sooner and more often than less crucial processes.

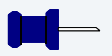

### **Note**

The initial priority is also a parameter for the fork and chain system calls.

# **Using d\_minpty and d\_maxage to Alter the System's Process Scheduling**

The way OS-9 schedules processes can be affected by the d\_minpty and d\_maxage system global variables. d\_minpty and d\_maxage are available to super users through the \_os\_setsys system call. These system variables can be used to effect the aging of processes.

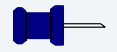

### **Note**

The initial priority of a process is aged each time it is passed by for execution while it is waiting for CPU time.

d\_minpty defines a minimum priority below which processes are neither aged nor considered candidates for execution. Processes with priorities less than d\_minpty remain in the active queue and continue to hold any system resources they held before d\_minpty was set.

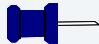

### **Note**

d\_minpty is usually set to zero. All processes are eligible for aging and execution when this value is set to zero because all processes have an initial priority greater than zero.

If you have a critical process needing to be run and several other users have processes they want to run, use the process priority modifier to increase the priority of the critical process. Then, set d\_minpty to a value less than the priority you assigned to the critical process but greater than the priority of the other processes. The critical process now continues using the CPU until another process with a priority greater than d\_minpty is entered into the active queue or the critical process is finished.

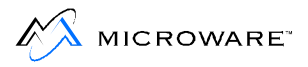

For example, if d\_minpty is set to 500 and you set the priority of your process at 600, your process continues to use the CPU while processes with priorities less than 500 are not able to run until d\_minpty is reset.

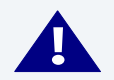

## **! WARNING**

d\_minpty is potentially dangerous. If the minimum system priority is set above the priority of all running tasks, the system completely shuts down and can only be recovered by a reset. It is crucial to restore d\_minpty to zero when the critical task finishes or to reset d\_minpty or a process' priority in an interrupt service routine.

## **Note**

d\_maxage defines a maximum age over which processes are not allowed to mature. By default, this value is set to zero. When d\_maxage is set to zero, it has no effect on the processes waiting to use the CPU.

When set, d\_maxage essentially divides tasks into two classes: low priority and high priority. A low priority task is considered to be any task with a priority below d maxage. Low priority tasks continue aging until they reach the d\_maxage cutoff, but they are not executed unless there are no high priority tasks waiting to use the CPU.

A high priority task is any task with a priority above d\_maxage. A high priority task receives the entire available CPU time, but it is not aged. When the high priority task(s) are inactive, the low priority tasks run.

For example, if d  $max_{\alpha}$  is set to 2000 and three processes with initial priorities of 128 are in the active queue, the processes run just as if d\_maxage had not been set. Then, if a process with an initial priority of 2500 is entered into the active queue, it receives CPU time when the process currently in the CPU has finished. Once using the CPU, the high priority process runs uninterrupted until a process with a higher

priority is entered into the active queue or the process finishes. When the process finishes executing, the low priority processes again are able to use the CPU.

Any process performing a system call is not preempted until the call is finished, unless the process voluntarily gives up its timeslice. This exception is made because these processes may be executing critical routines affecting shared system resources and could be blocking other unrelated processes.

# **Using System-State Processes and User-State Processes**

The second method OS-9 uses to manage real-time priority processing is the existence of system-state processes. System-state processes are processes running in a supervisor or protected mode. System-state processes basically have unlimited access to system memory and other resources. When a process in system state wants to use the CPU, it waits until it has the highest age.

User-state processes do not have access to all points in memory and do not have access to all of the commands. When a process in user-state gains time in the CPU, it runs only for the time specified by the timeslice. When it has finished using its timeslice, it is entered back into the active queue according to its initial priority.

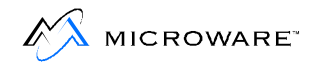

# **Using the tmode and xmode Utilities**

The tmode and xmode utilities are also available to help you customize OS-9. Use the tmode utility to display or change the operating parameters of the user's terminal. The xmode utility is similar to the tmode utility. Use the xmode utility to display or change the initialization parameters of any SCF-type device such as a video display, printer, or RS-232 port. Some common uses are to change the baud rates and control key definitions.

# **Using the tmode Utility**

To use the tmode utility, type tmode and any parameter(s) you need changed. If no parameters are given, the present values for each parameter are displayed. Otherwise, the parameter(s) given on the command line are processed. You can pass any number of parameters on a command line. Each parameter is separated by a space.

If a parameter is set to zero, OS-9 no longer uses the parameter until it is re-set to a code OS-9 recognizes. For example, the following command sets the  **and**  $**shell**$  **output characters to zero.** 

```
tmode tab=0x00 bell=0x00
```
Consequently, OS-9 does not output tabs or bells until the values are re-set.

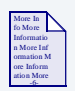

## **For More Information**

The tmode parameters are documented in the **Utilities Reference**  manual.

To re-set the values of a parameter to their default as given in this manual, specify the parameter with no value.

You can use the  $-w = \text{path}$  > option to specify the path number to be affected. If a path number is not provided, standard input is affected.

If tmode is used in a shell procedure file, the option  $-w = *path#*$  must be used to specify one of the standard paths (1 or 2) to change the terminal's operating characteristics. The change remains in effect until the path is closed.

To effect a permanent change to a device characteristic, you must first initialize the device, and then use the xmode utility to alter the device's initial operating parameters.

# **Using the xmode Utility**

To use the xmode utility, type xmode and any parameter(s) to change. If no parameters are given, the present values for each parameter are displayed. Otherwise the parameter(s) given on the command line are processed. You can give any number of parameters on a command line. Each parameter is separated by spaces or commas. You must specify a device name if the given parameter(s) are to be processed.

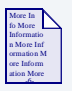

### **For More Information**

The xmode parameters are documented in the **Utilities Reference**  manual.

Like tmode, if a parameter is set to zero, the device no longer uses the parameter until it is re-set to a recognizable code. To re-set the values of parameters to their default, specify the parameter with no value. This re-sets the parameter to the default value as given in this manual.

Using xmode, you can also define control keys affecting the input line. For example,  $\leq$ control>B is, by default, defined as a backspace key for the command line. You can use xmode to redefine <control>B to perform another function or to redefine another key to backspace on the input line.

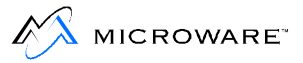

# **The termcap File Format**

The termcap file is a text file containing control code definitions for one or more types of terminals. Each entry is a complete description list for a particular kind of terminal.

The first section of a termcap entry is divided into three parts.

- A two character entry.
- The most common name.
- A long name.

Each part is a different way of naming the terminal. A bar (|) character separates the parts of a termcap entry. The first part is a two character entry. The second part is the most common name for the terminal. This name must contain no blanks. The final part is a long name fully describing the terminal. This name may contain blanks for readability. For example:

```
kh|abm85h|kimtron abm85h:
```
You can check the values stored in TERM by using the printenv command:

```
$ printenv
TERM=abm85h
```
You must set the TERM environment variable to the name used in the second part of the name section. In the following example, TERM is set to abm85h:

\$ setenv TERM abm85h

The rest of the entry consists of a sequence of control code specifications for each control function. Each item in the list is separated by a colon  $(:)$  character. An entry may be continued onto the next line by using a backslash  $(\cdot)$  character as the last character of the line. It must appear after the last colon of the previous item. The next line must begin with a colon. For example:

```
ka|amb85|kimtron abm85:\
: ct = \E3: ...
```
Each item begins with a terminal capability. Each capability is a two character abbreviation. Each capability is either a boolean itself or it is followed by a string or a number. If a boolean capability is present in the termcap entry, then the capability exists on that terminal.

All numeric capabilities are followed by a pound sign (#) and a number. For example, the number of columns capability for an 80 column terminal could be described as follows:

```
co#80:
```
All string capabilities are followed by an equal sign (=) and a character string. A time delay in milliseconds may be entered directly after the equal sign (=) if padding is allowed in that capability. The padding characters are supplied by  $t_{\text{puts}}(x)$  after the remainder of the string is transmitted to provide the time delay. The time delay may be either an integer or a real. The time delay may be followed by an asterisk (\*). The asterisk specifies the padding is proportional to the number of lines affected.

It is often useful to specify the time delay using the real format. For example, the clear screen capability is specified as  $\sim$  z with a time delay of 3.5 milliseconds by the following entry:

 $cl=3.5*$  $z$ :

Escape sequences are indicated by  $a \setminus E$ . A control character is indicated by a circumflex (^) preceding the character. The following special character constants are supported:

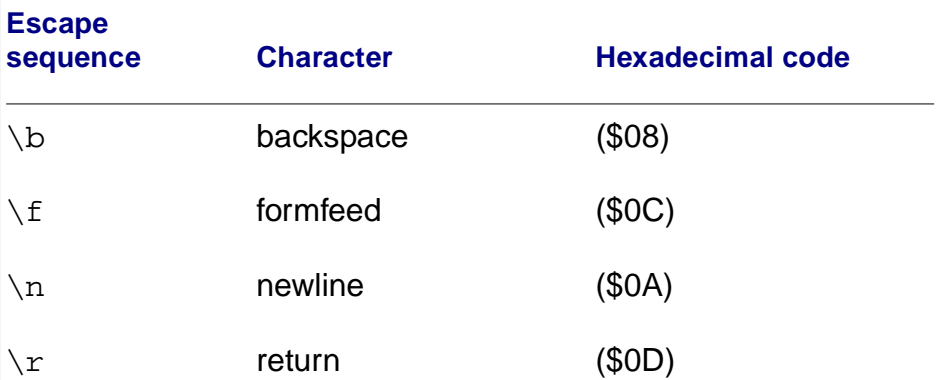

#### **Table 9-5 Supported Special Character Constants**

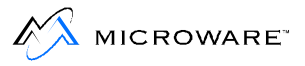

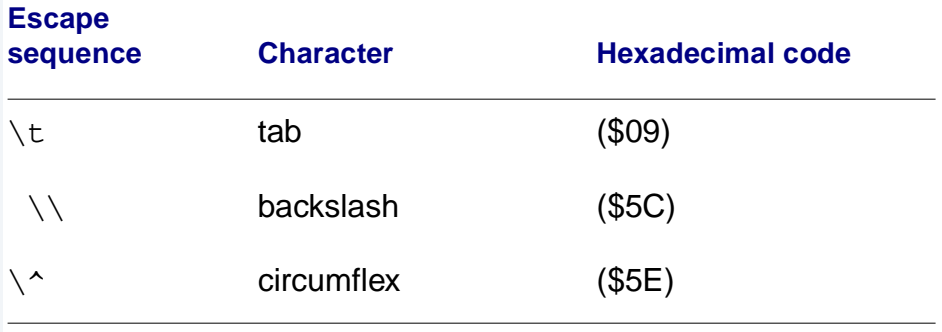

#### **Table 9-5 Supported Special Character Constants (continued)**

Characters are specified as three octal digits after a backslash (**\**). For example, if a colon must be used in a capability definition, it must be specified by  $\sqrt{072}$ . If it is necessary to place a null character in a capability definition use  $\setminus 200$ . C routines using termcap strip the high bits of the output, therefore  $\setminus 200$  is interpreted as  $\setminus 000$ .

# **termcap Capabilities**

The following table contains a list of termcap capabilities recognized by termcap. Not all of these capabilities need to be present for most programs to use termcap. They are provided for completeness. (P) indicates padding may optionally be specified.  $(P^*)$  indicates the optional padding may be based on the number of lines affected:

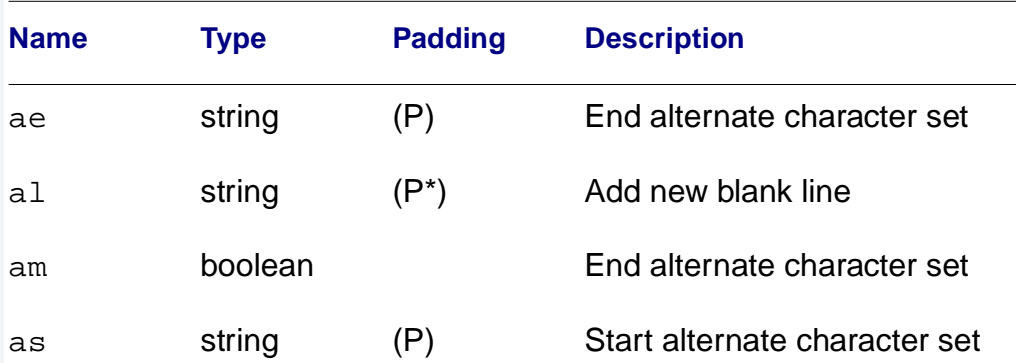

#### **Table 9-6 termcap Capabilities**

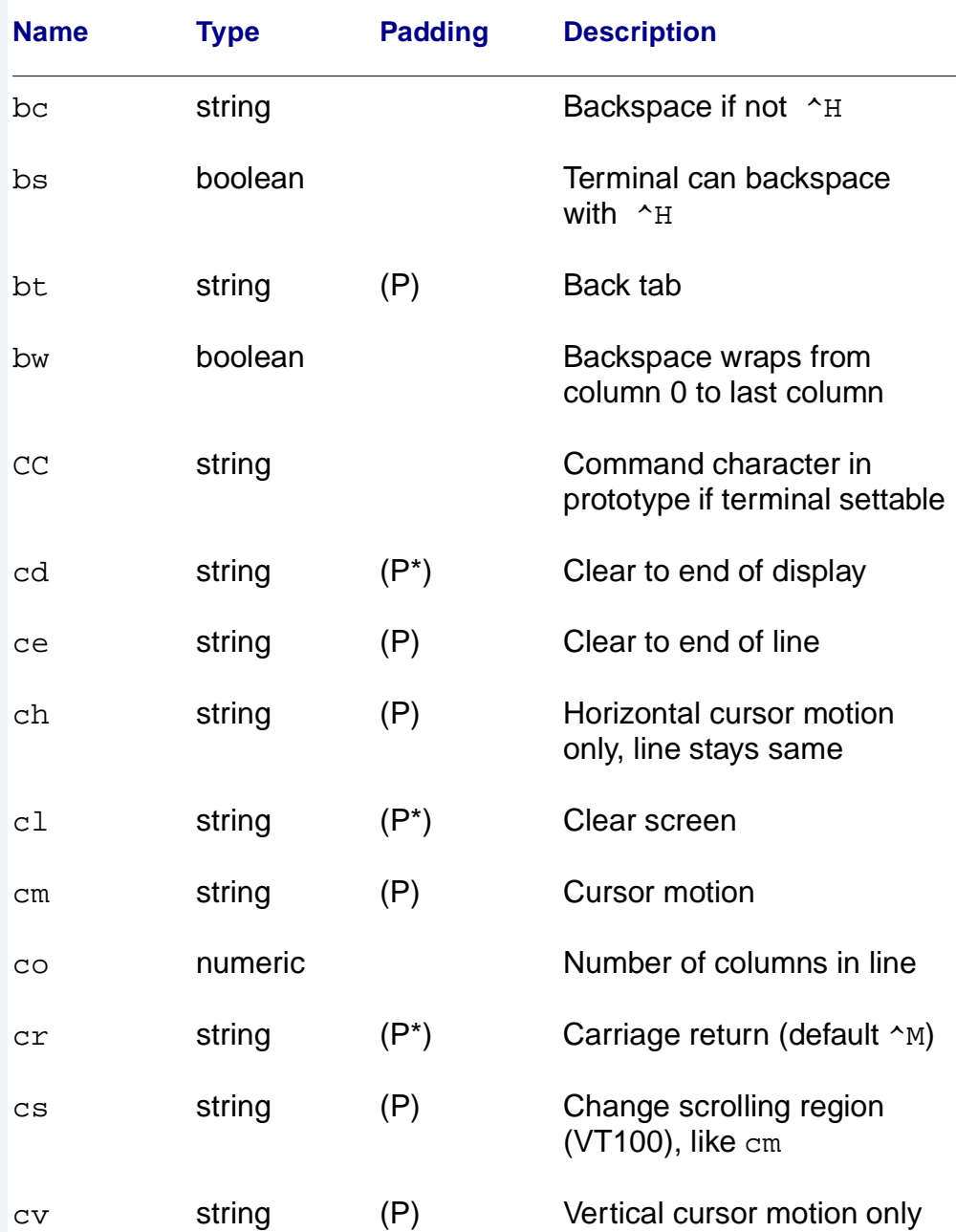

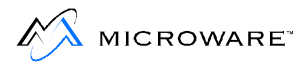

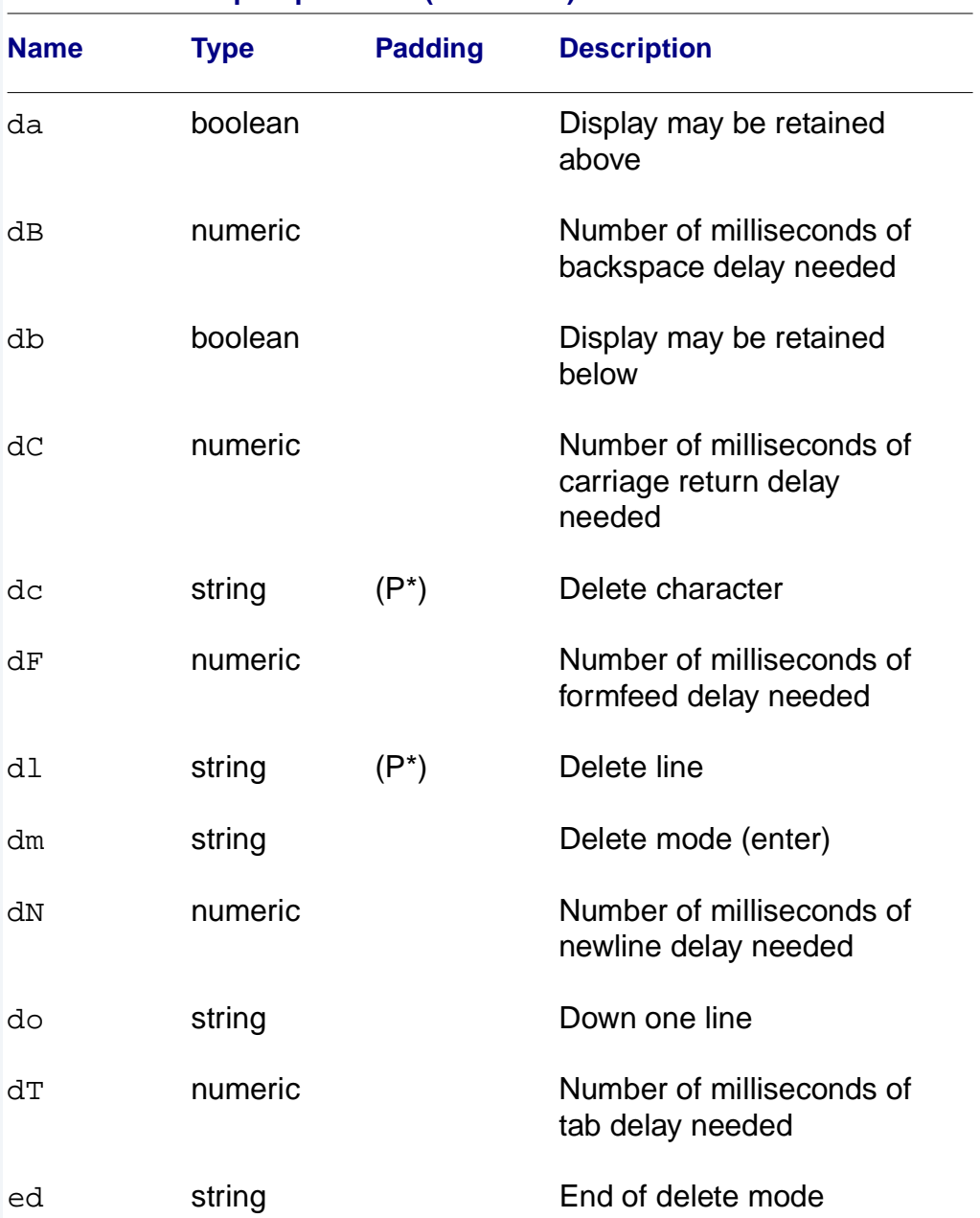

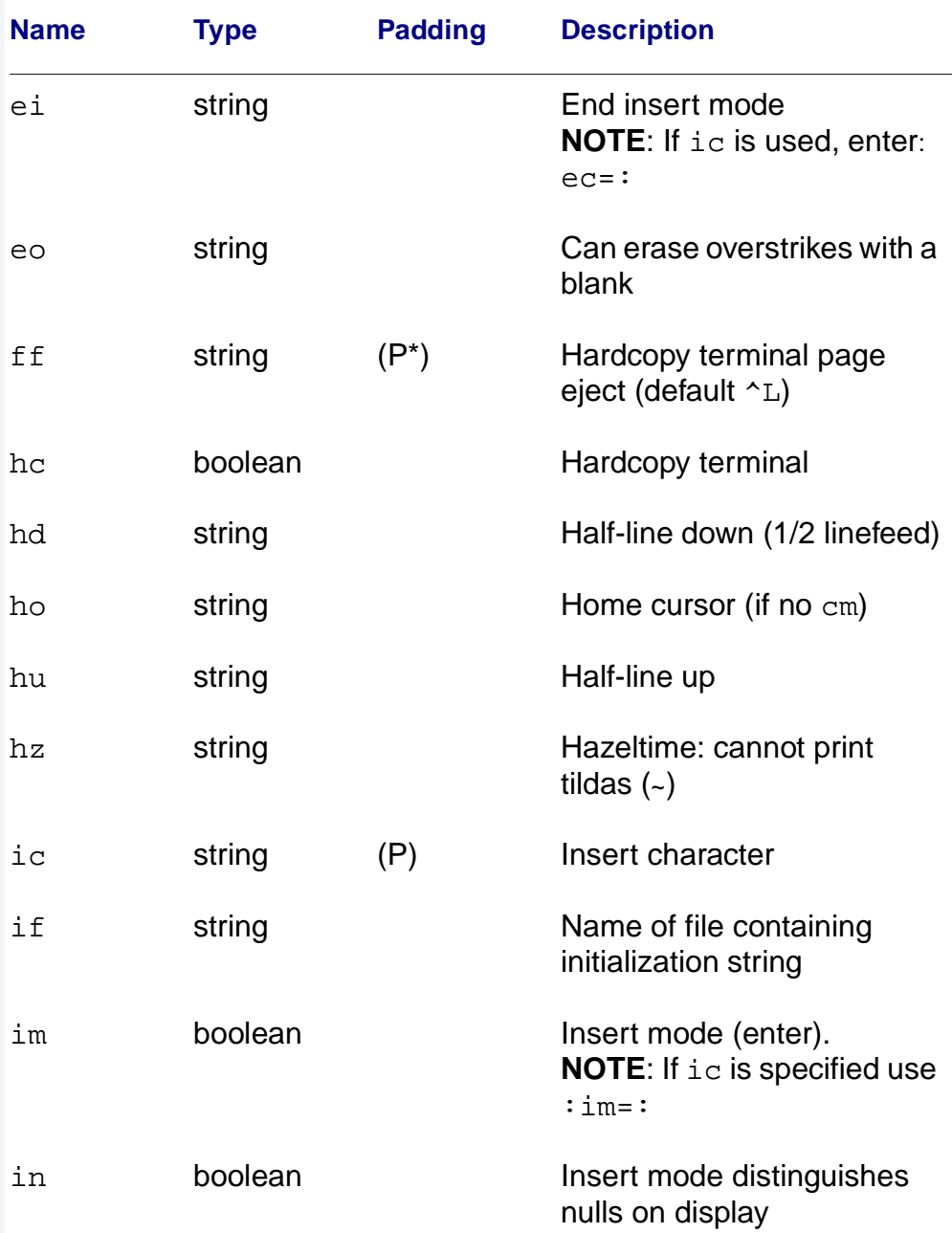

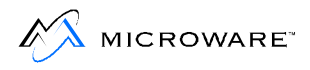

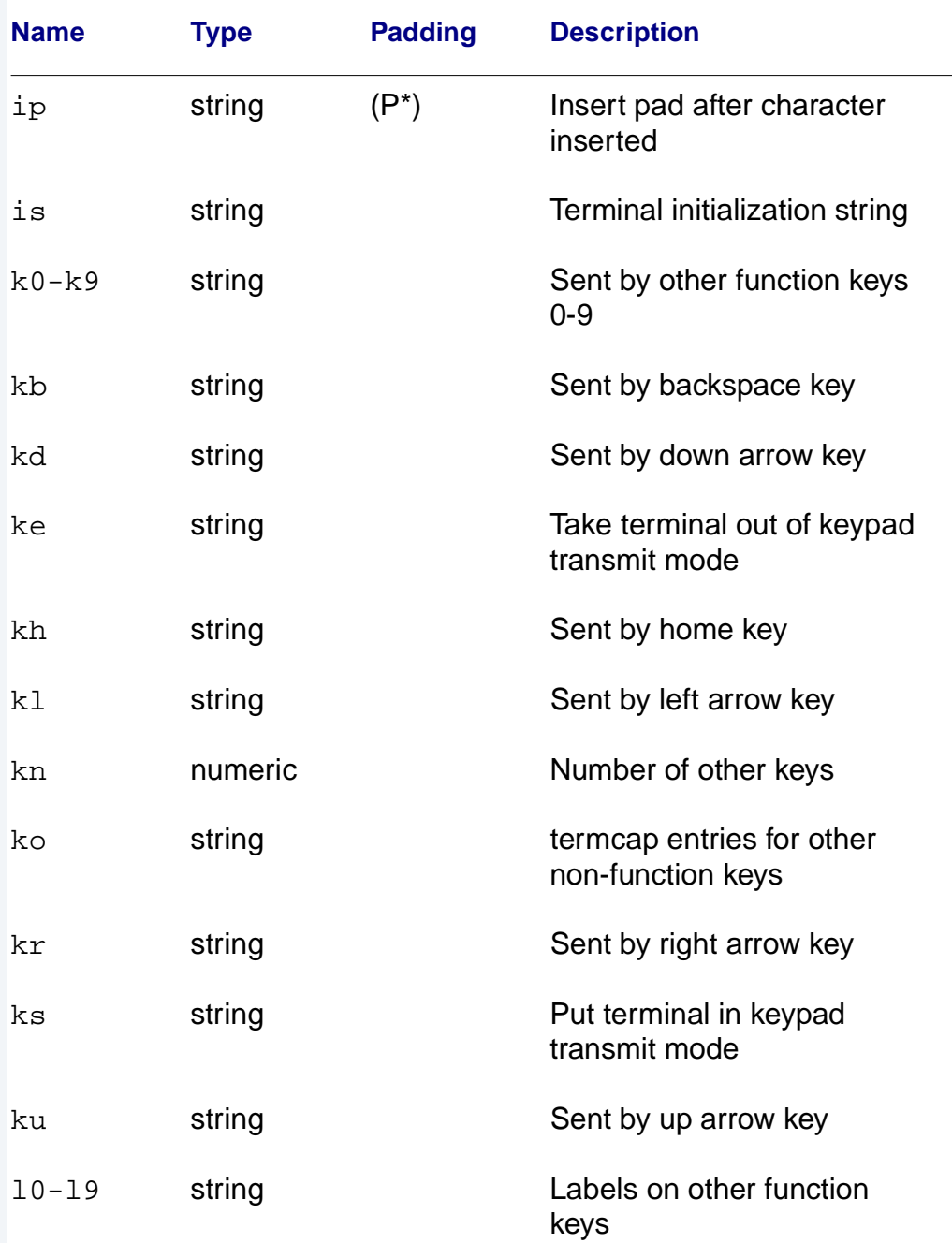
#### **Table 9-6 termcap Capabilities (continued)**

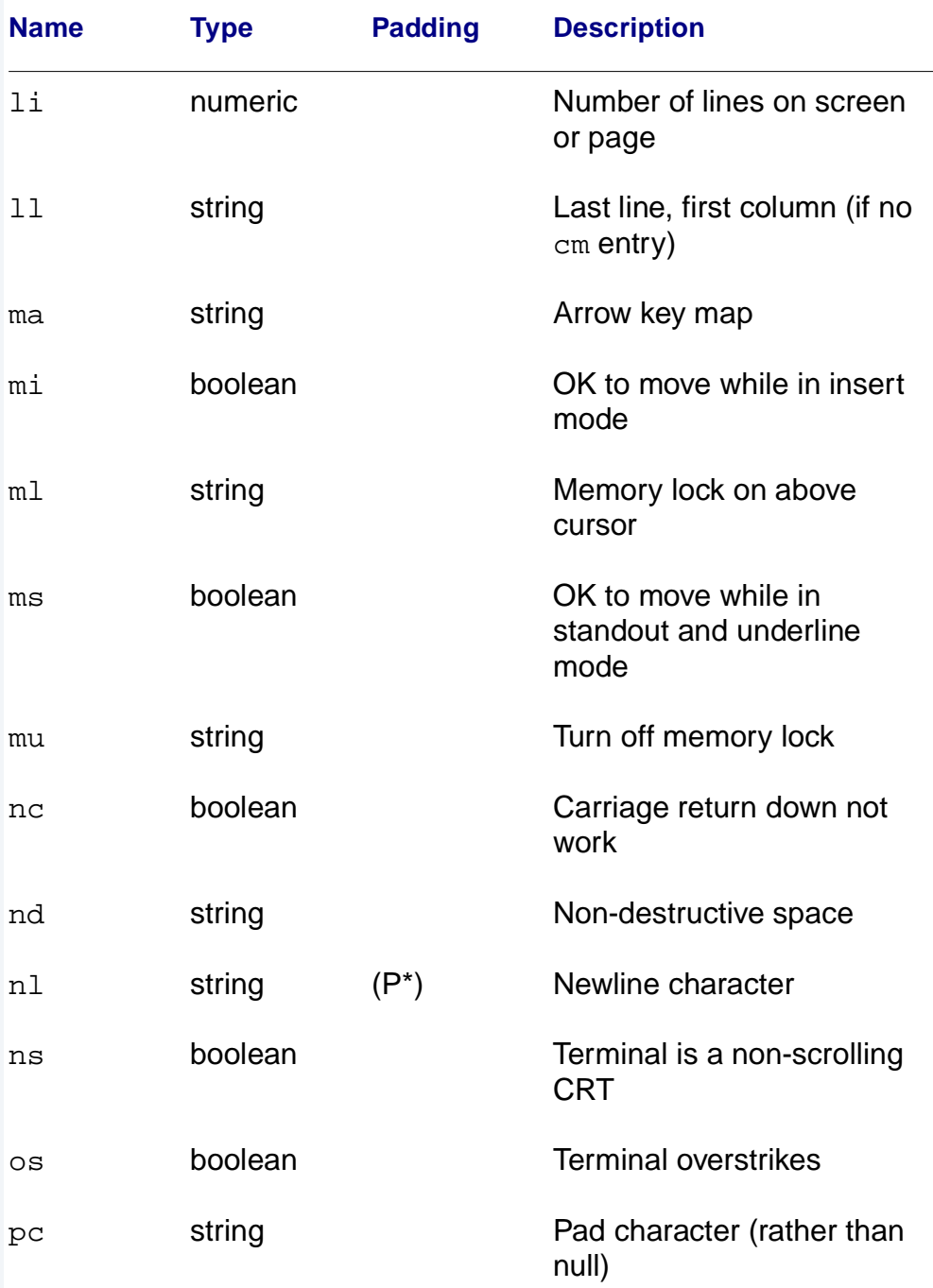

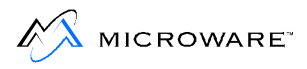

#### **Table 9-6 termcap Capabilities (continued)**

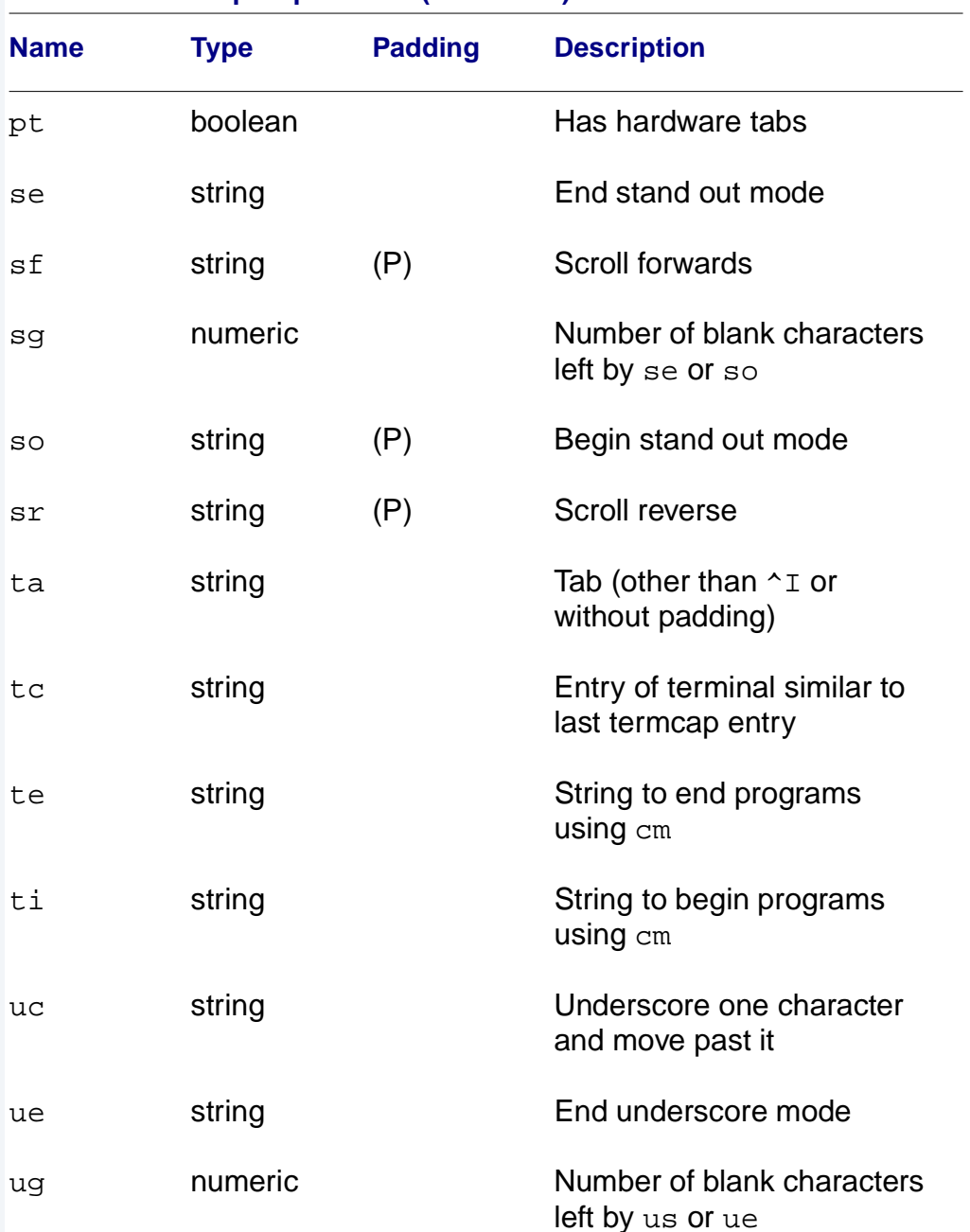

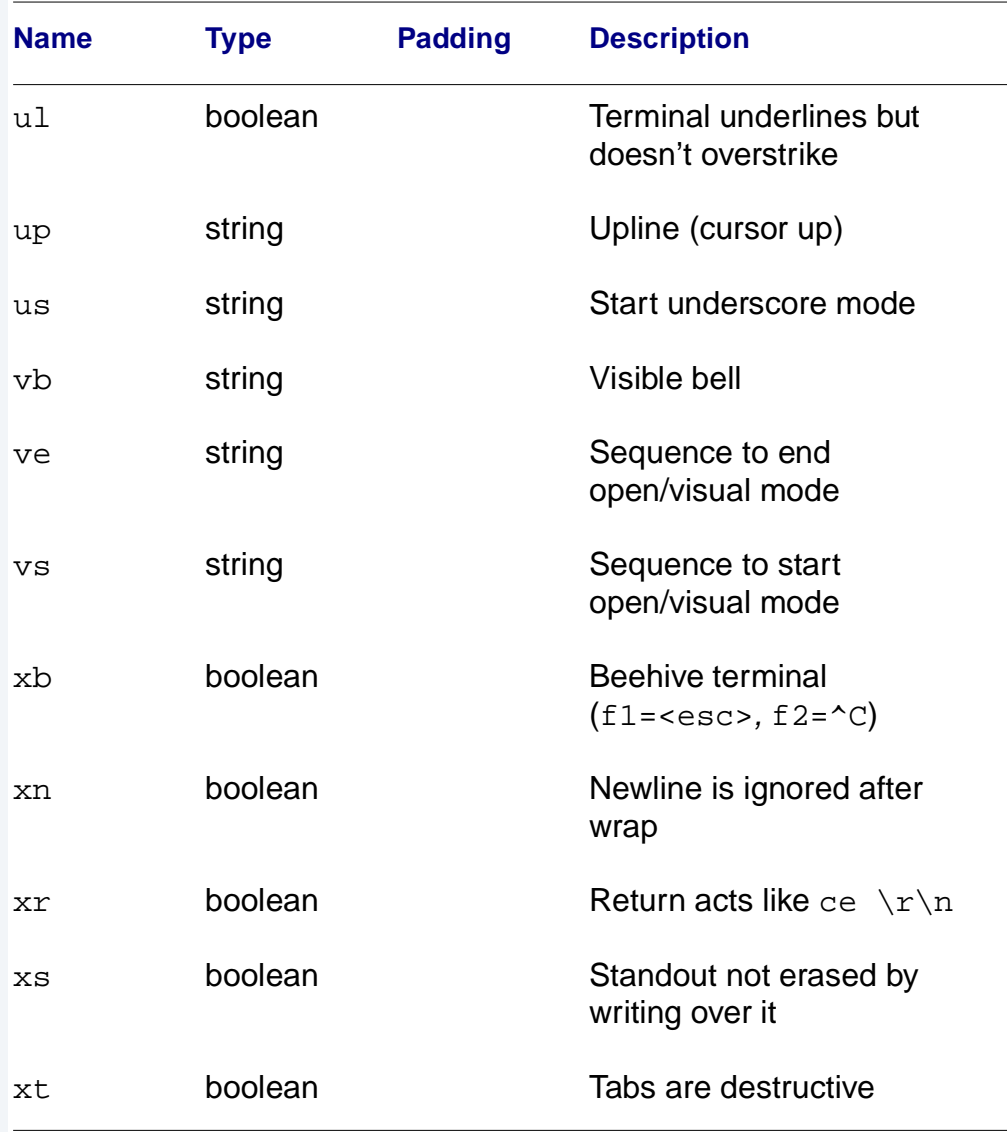

#### <span id="page-254-0"></span>**Table 9-6 termcap Capabilities (continued)**

Of the capabilities, the most complex and important capability is cm: cursor addressing. The string specifying the cursor addressing is formatted similar to the C function:  $print()$ . It uses  $%$  notation to identify addressing encodings of the current line or column position.

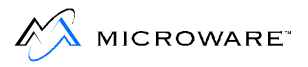

The line and the column to be addressed could be considered the arguments to the cm string. All other characters are passed through unchanged. The following is the notation used for cm strings:

#### **Table 9-7 cm String Notation**

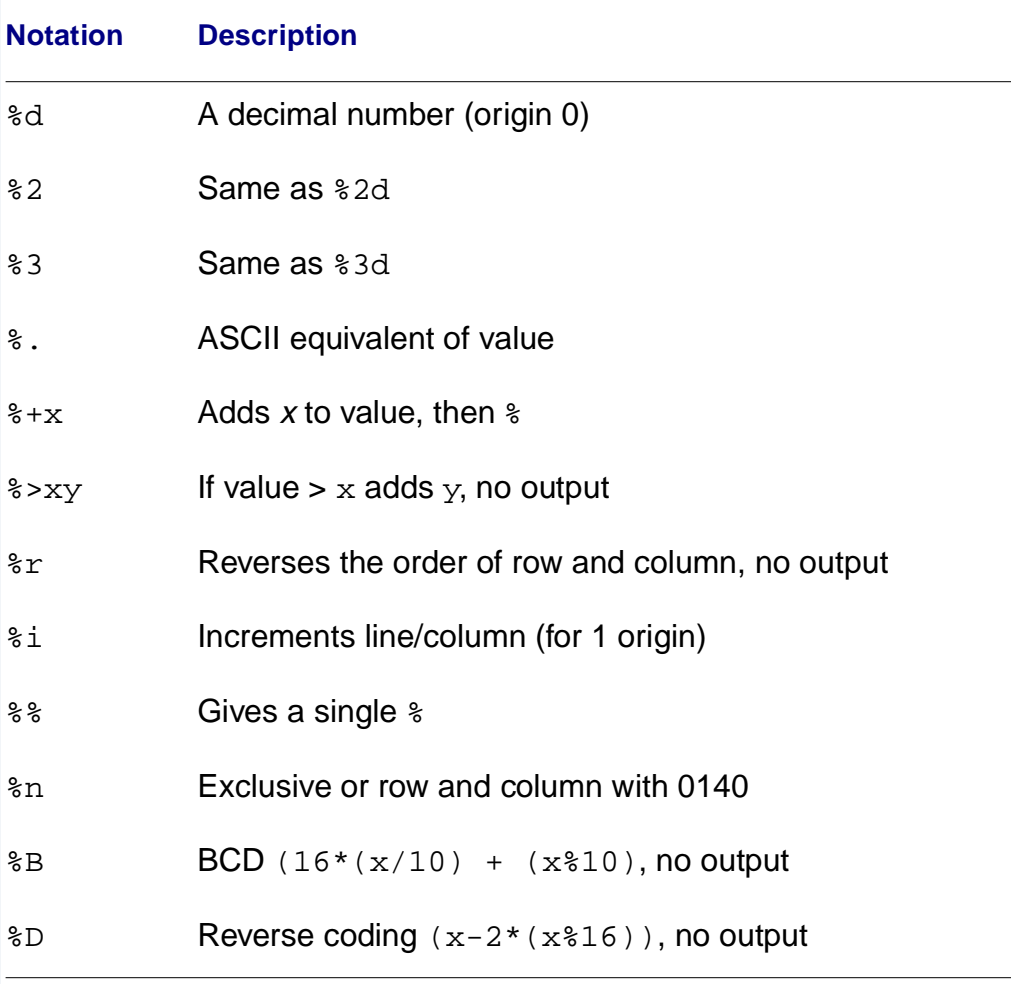

## <span id="page-256-0"></span>**Example String Notations (continued)**

The following examples illustrate the use of the preceding notations:

#### **cm=6\E&%r%2c%2Y**

This terminal needs a 6 millisecond delay, rows and columns reversed, and rows and columns to be printed as two digits

#### **cm=5\E[%i%d;%dH**

This terminal needs a 5 millisecond delay, rows and columns separated by a semicolon (**;**), and because of its origin of 1, rows and columns are incremented. The **<**esc>[, **;** and H are transmitted unchanged. (VT100)

#### **cm=\E=%+ %+**

This terminal uses rows and columns offset by a blank character. (ABM85H)

### **Example termcap Entries**

```
ka|abm85|kimtron abm85:\
:ce=\E:cm=\E=+ + + :c1 = 'Z:\:se=\Ek:so\Ej:up=^K:sg#1
```
If two entries in the same termcap file are very similar, one can be defined as identical to the other with certain exceptions. To do this,  $tc$  is used with the name of the similar terminal. This capability must be the last in the entry. All exceptions to the other terminal must appear before the tc listing. If a capability must be cancelled, use <cap>@. For example, this might be a complete entry:

```
kh|abm85h|kimtron abm85h:\
:se=\EG0:so\EG4:tc=abm85:
```
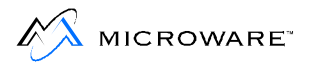

# **Appendix A: ASCII Conversion Chart**

This chapter includes an ASCII conversion chart for your convenience.

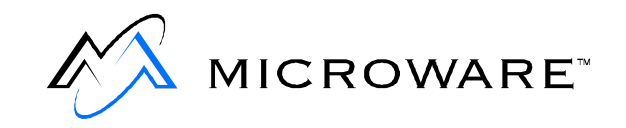

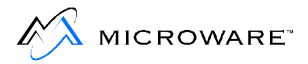

## <span id="page-259-0"></span>**ASCII Symbol Definitions**

ASCII is an acronym for American Standard Code for Information Interchange. It consists of 96 printable and 32 unprintable characters. The following conversion table includes binary, decimal, octal, hexadecimal, and ASCII. The unprintable characters are defined in the following tables.

#### **Table A-1 ASCII Symbol Definitions**

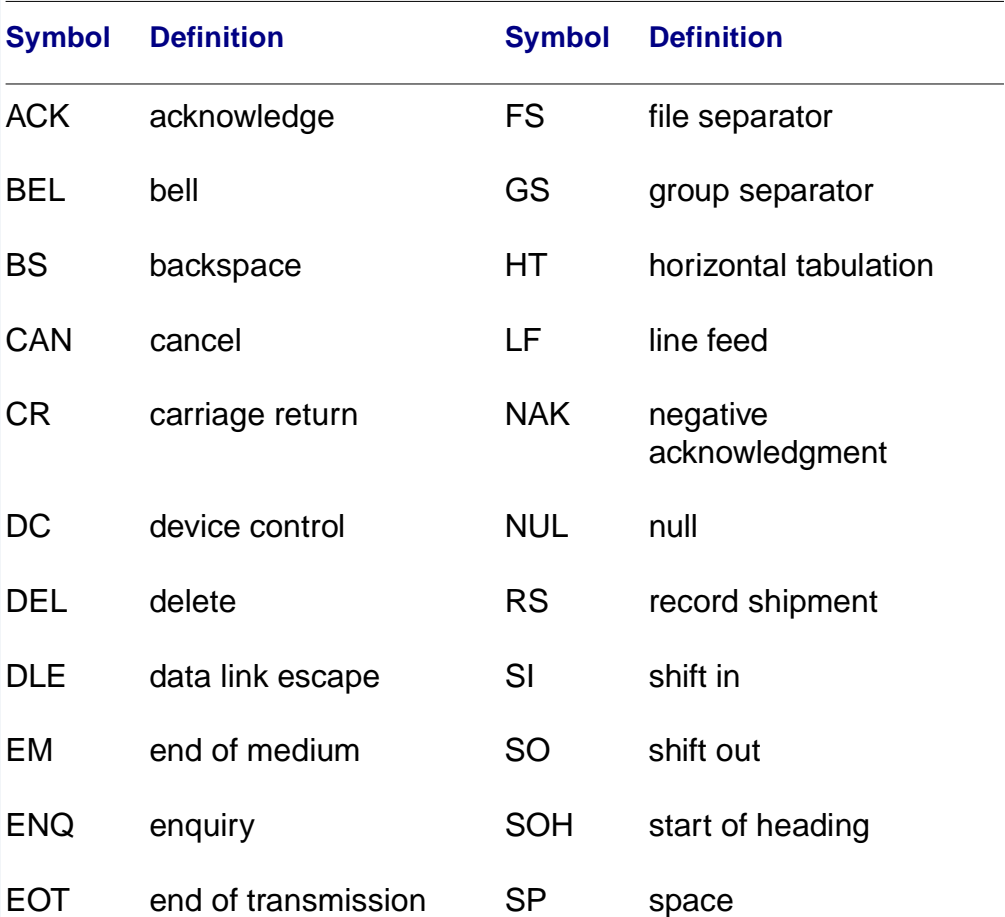

# <span id="page-260-0"></span>ASCII Conversion Chart  $\mathcal{A}$

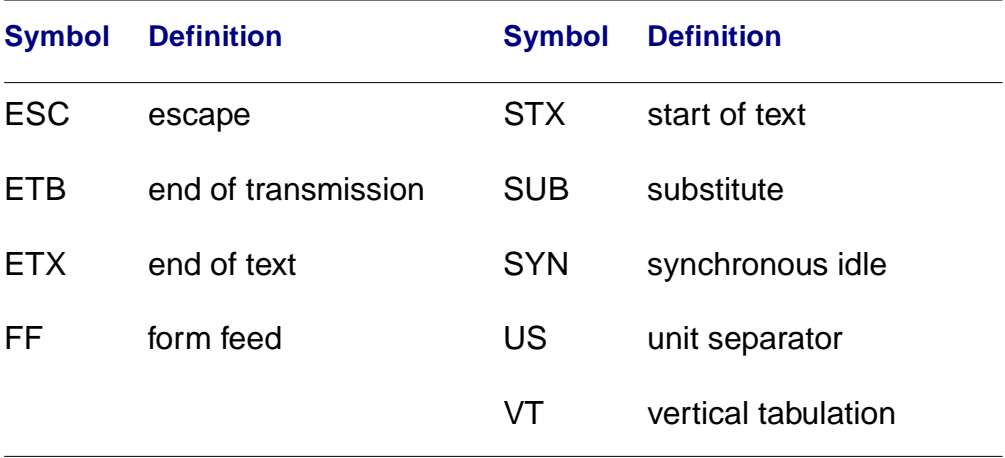

#### **Table A-1 ASCII Symbol Definitions (continued)**

#### **Table A-2 ASCII Conversions**

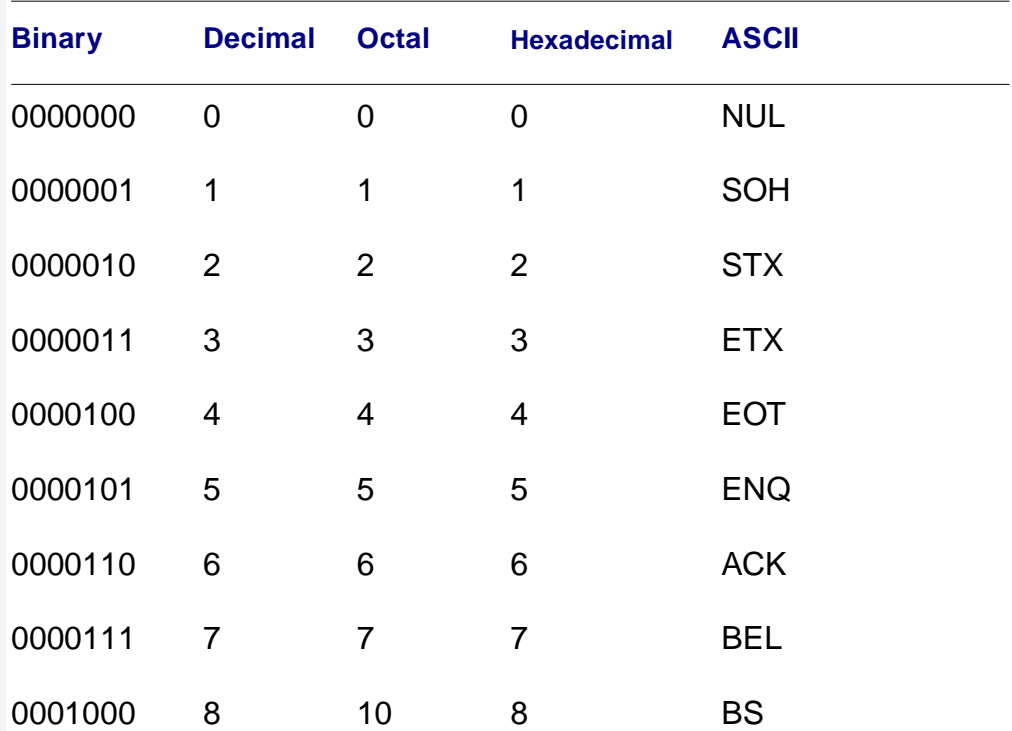

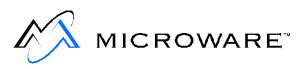

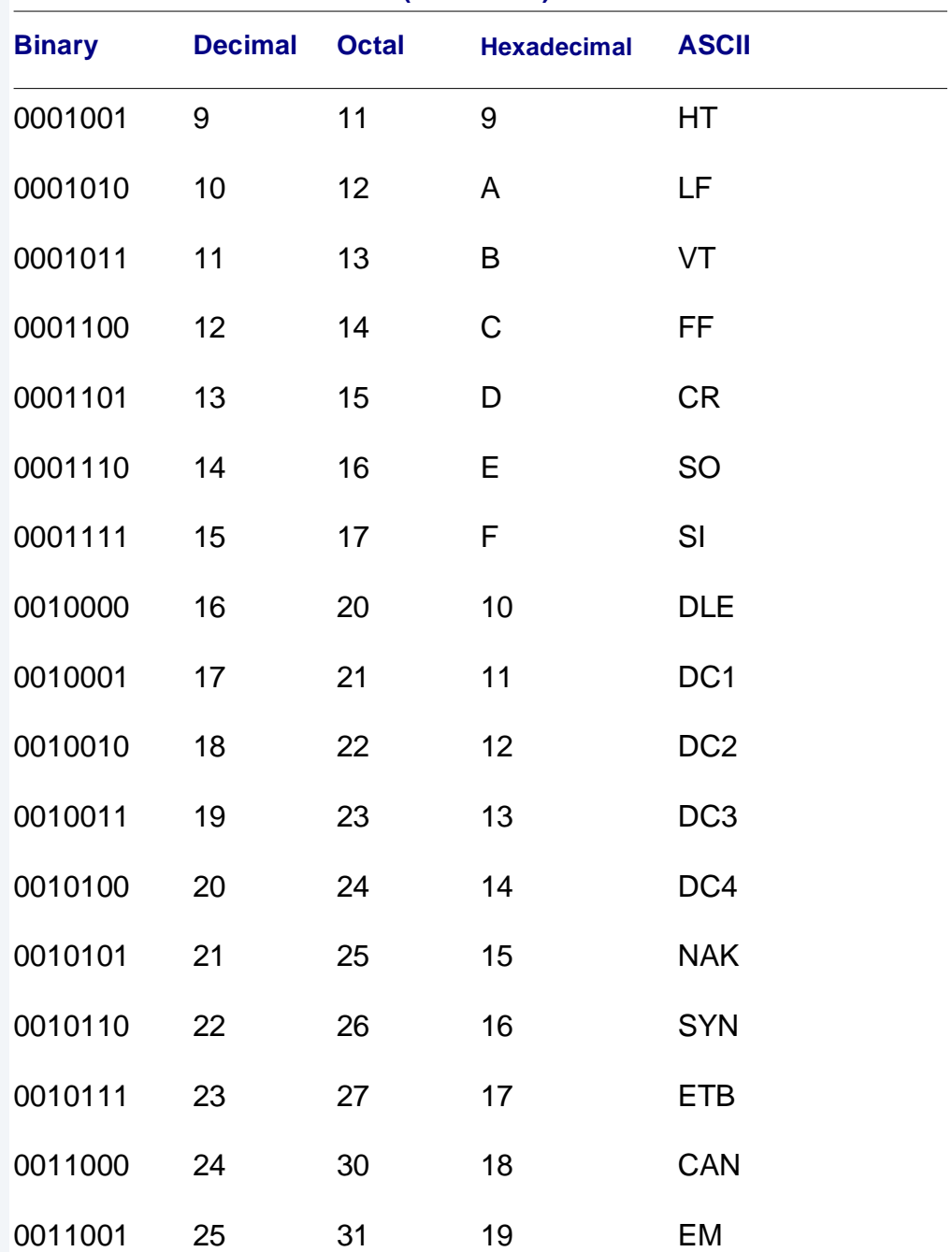

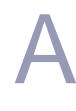

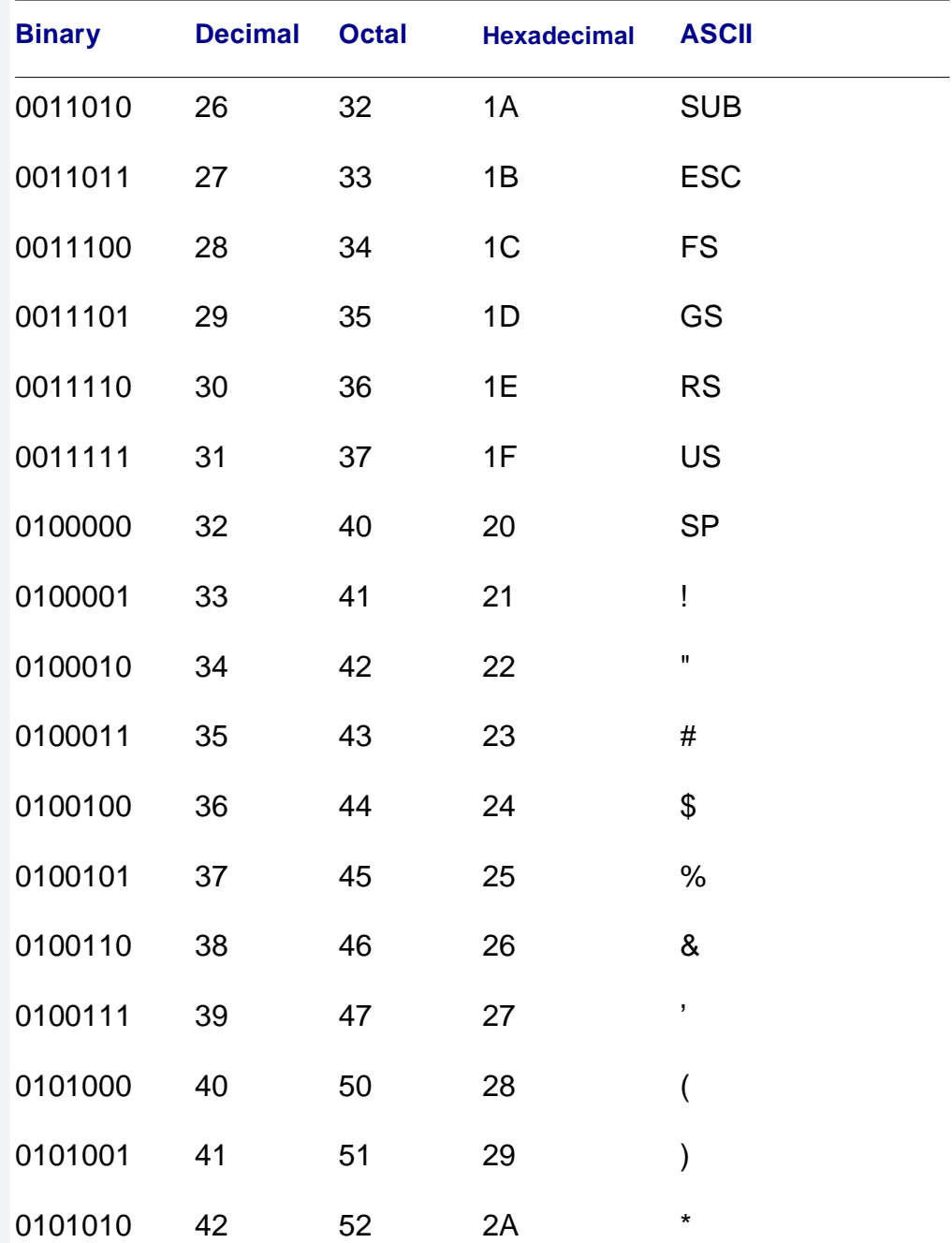

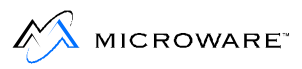

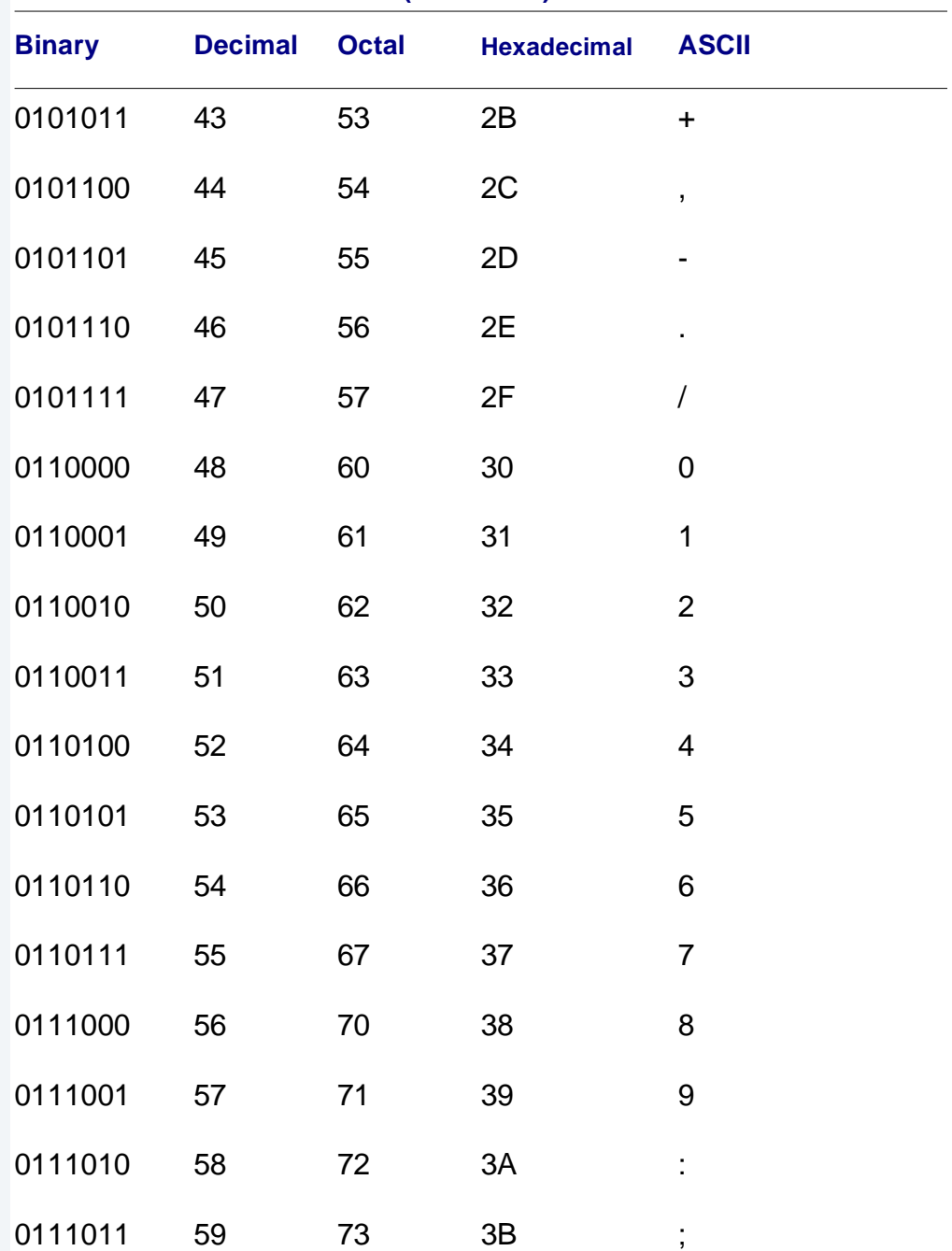

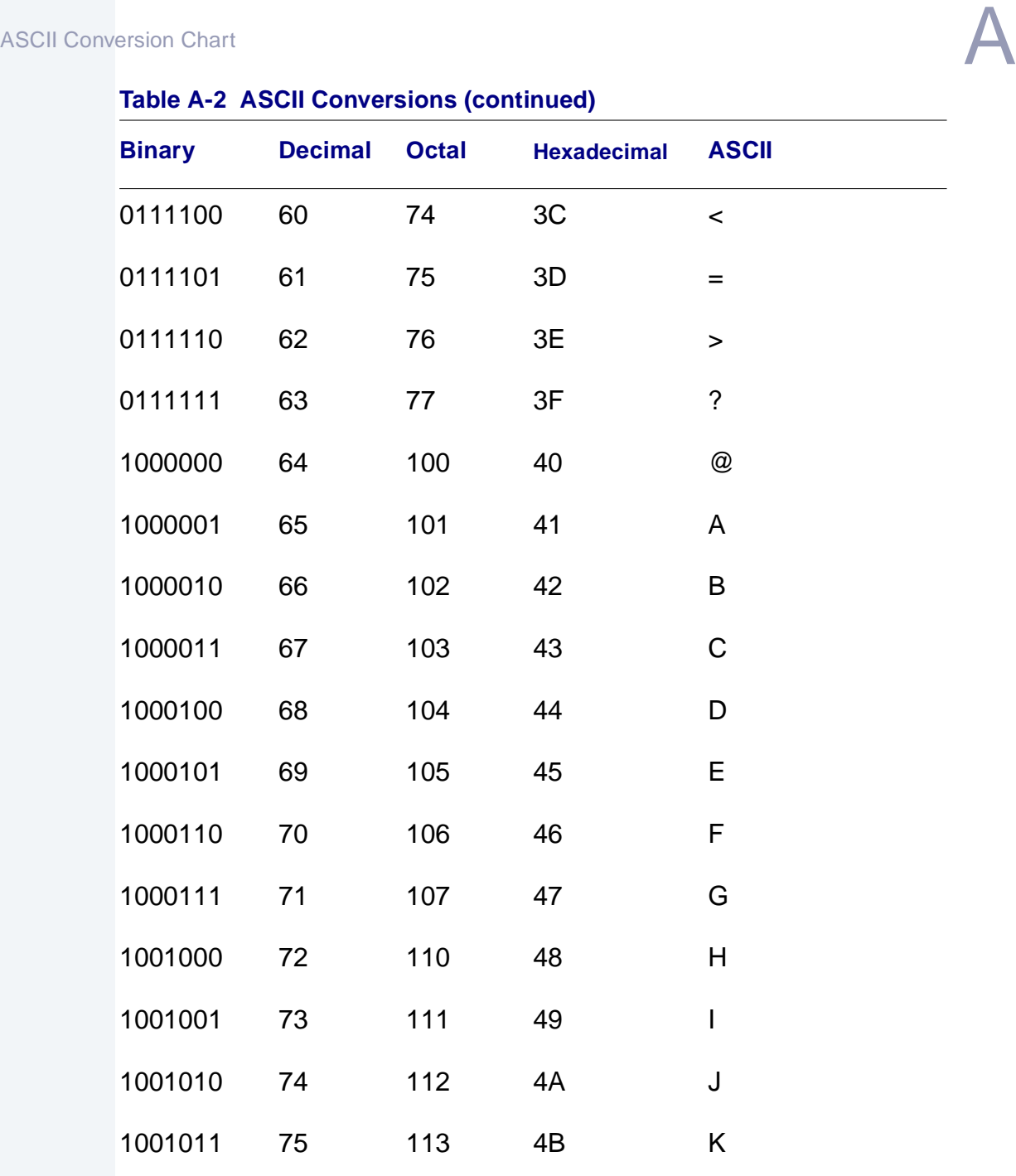

1001100 76 114 4C L

#### Table /

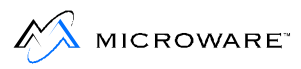

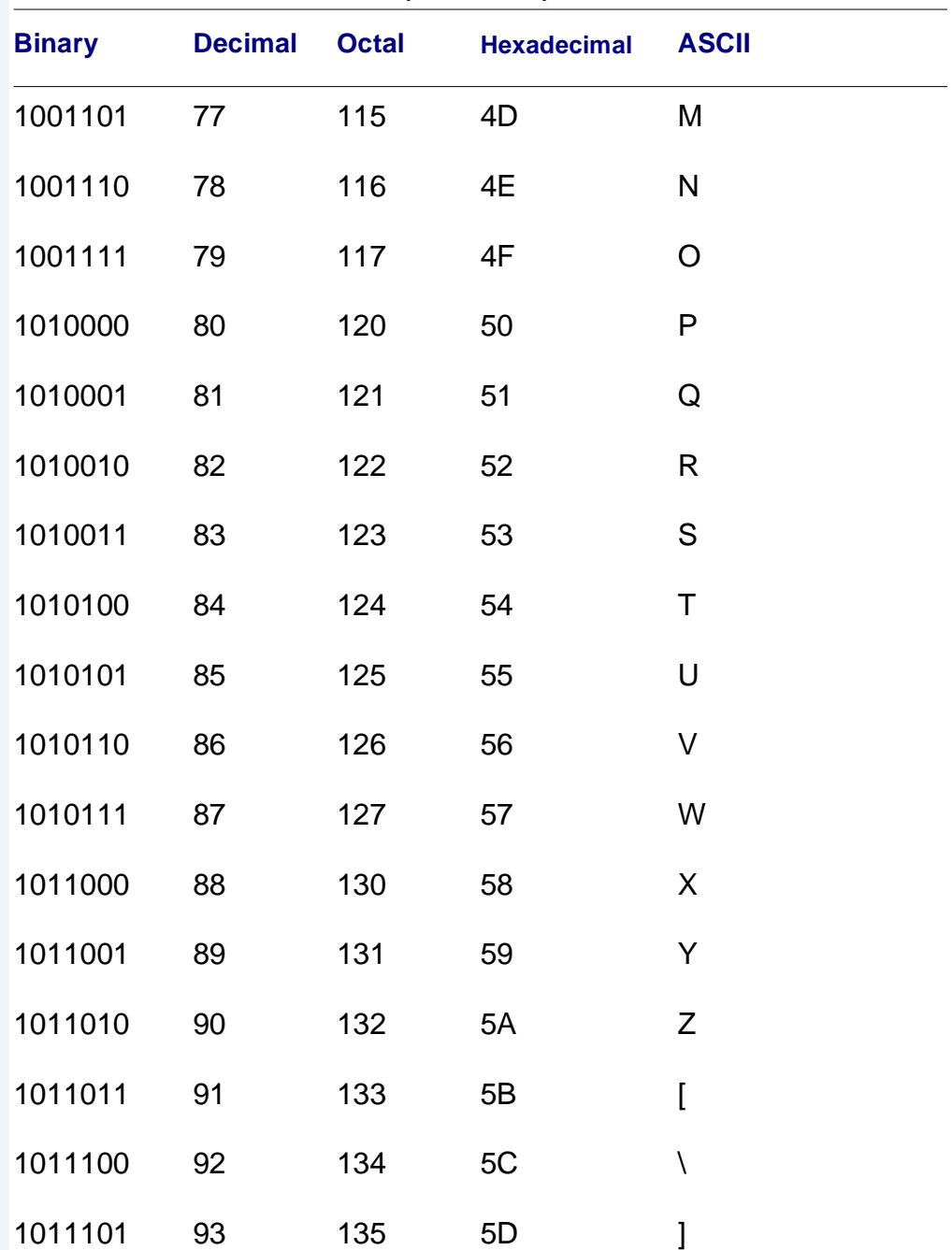

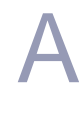

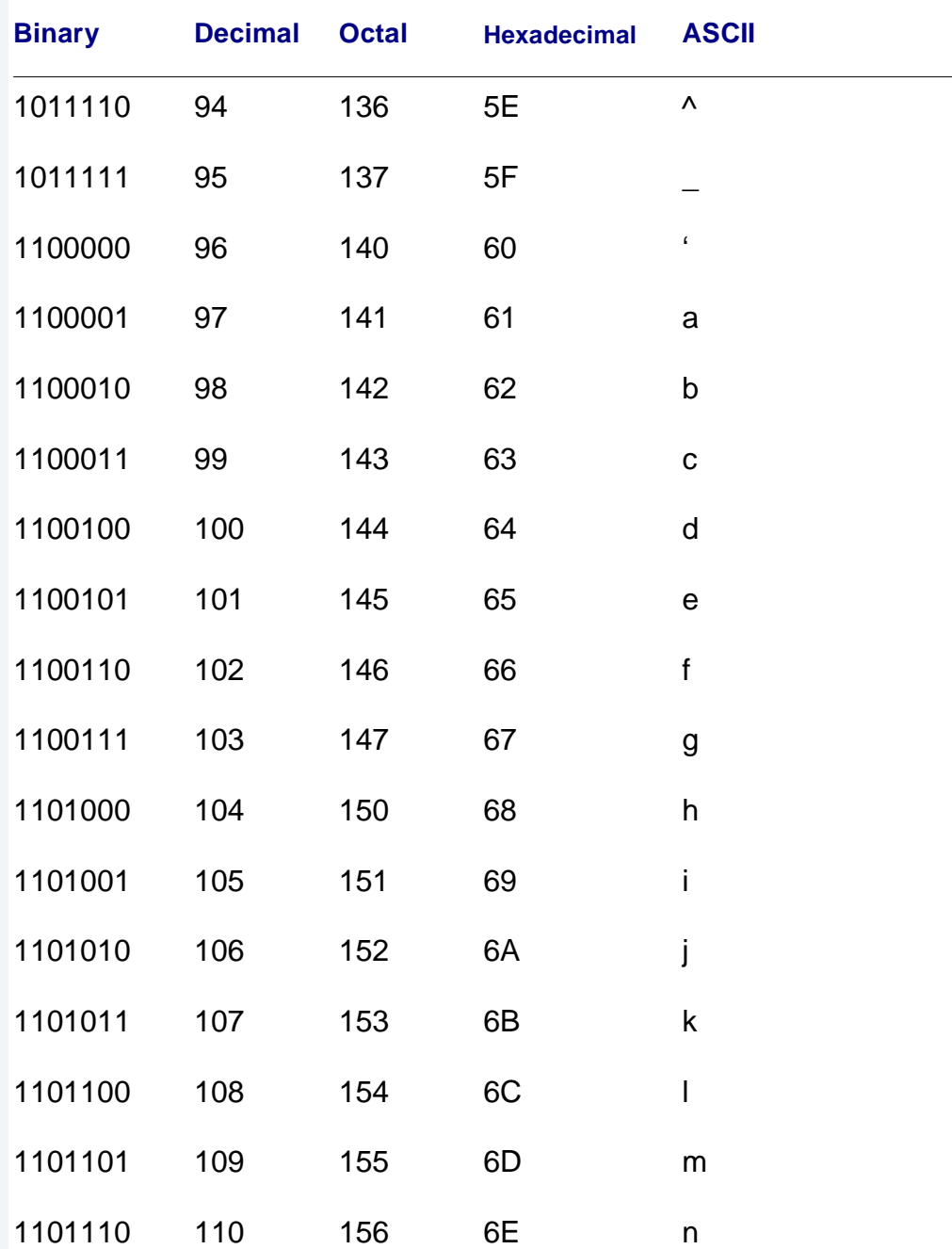

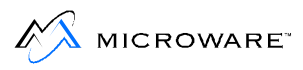

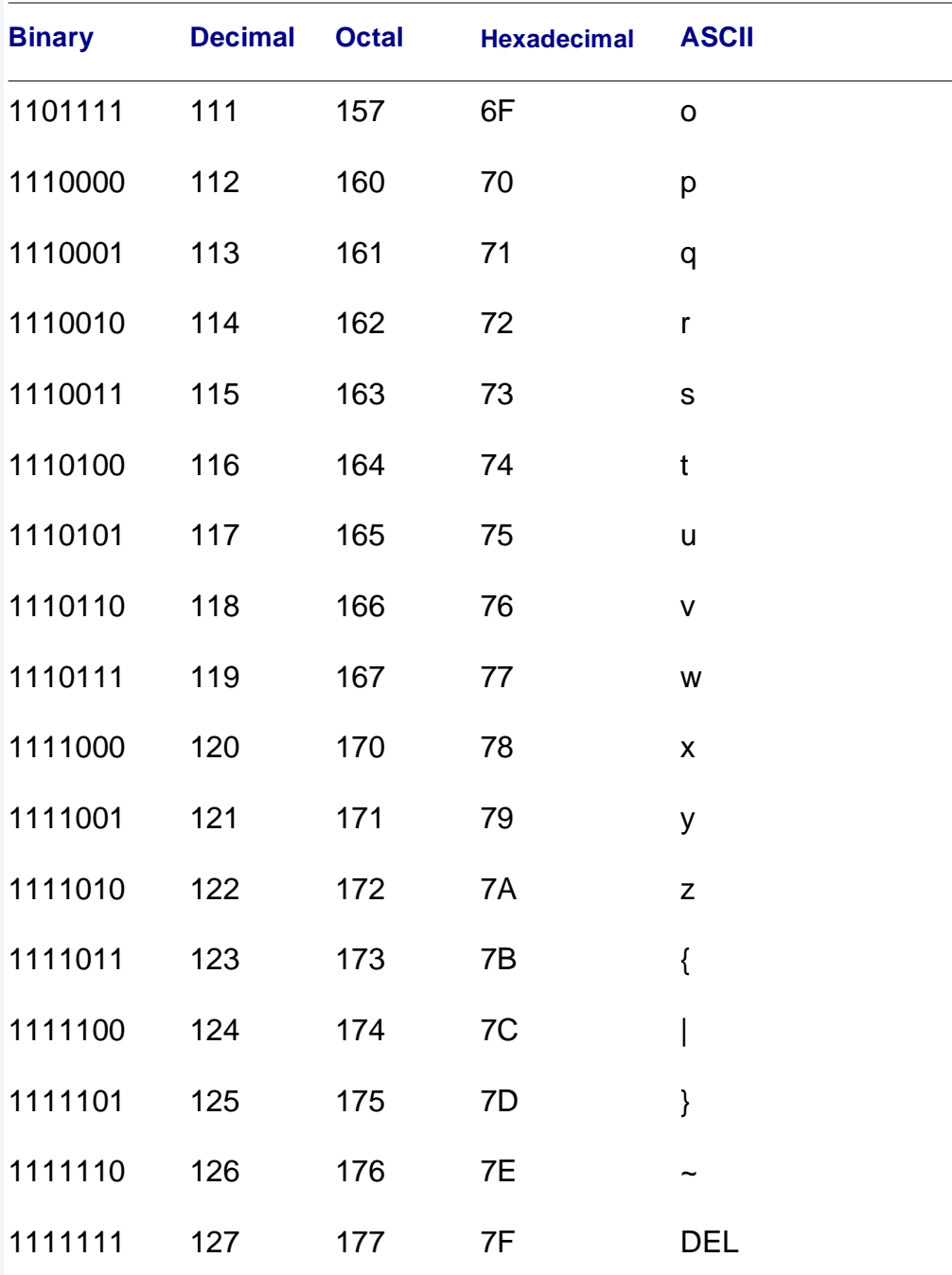

<span id="page-268-0"></span>**A [B](#page-269-0) [C](#page-270-0) [D](#page-272-0) [E F](#page-274-0) [G H I](#page-276-0) [J K L](#page-277-0) [M](#page-278-0) [N O P](#page-280-0) [Q R](#page-282-0) [S](#page-283-0) [T U](#page-285-0) [V](#page-287-0) [W X](#page-288-0) Y Z**

## **Index**

#### **Symbols**

! [148](#page-147-0) - [141](#page-140-0) # [137](#page-136-0)  $\begin{array}{cc} $ & 184 \\ 8 & 145 \end{array}$  $\begin{array}{cc} $ & 184 \\ 8 & 145 \end{array}$  $\begin{array}{cc} $ & 184 \\ 8 & 145 \end{array}$ [145,](#page-144-0) [147,](#page-146-0) [153](#page-152-0) () surrounding macro names [184](#page-183-0)  $*$  [83](#page-82-0), [131,](#page-130-0) [143](#page-142-0) + [141,](#page-140-0) [145,](#page-144-0) [147](#page-146-0) .history file [124](#page-123-0) .login file [114,](#page-113-0) [157](#page-156-0) .logout file [132,](#page-131-0) [157,](#page-156-0) [158](#page-157-0)  $< 138$  $< 138$ > [138](#page-137-0) >> [138](#page-137-0) ? [83,](#page-82-0) [143](#page-142-0) @ [188](#page-187-0) replaced by number of shells in prompt [166](#page-165-0)  $^{\sim}$  [142](#page-141-0) sh environment variable [128,](#page-127-0) [157,](#page-156-0) [166](#page-165-0)

```
abort
   message 172
   process 124, 125, 132, 137, 154, 172, 173
   program 56
access
   to command 243
   to device 55
   to environment variable 126, 129
```
**A**

<span id="page-269-0"></span>to file/directory [13,](#page-12-0) [55,](#page-54-0) [69,](#page-68-0) [70,](#page-69-0) [71,](#page-70-0) [77,](#page-76-0) [92,](#page-91-0) [93,](#page-92-0) [94,](#page-93-0) [110](#page-109-0), [111,](#page-110-0) [120,](#page-119-0) [166](#page-165-0) to functions [135](#page-134-0) to information [229](#page-228-0) to memory [243](#page-242-0) to module [110–](#page-109-0)[120](#page-119-0) active queue [243](#page-242-0) add utility [206,](#page-205-0) [207](#page-206-0) allocating memory for a device driver [233](#page-232-0) altering the system's process scheduling [240](#page-239-0) alternate module directory [114](#page-113-0) application programs [51,](#page-50-0) [53,](#page-52-0) [236](#page-235-0) ASCII conversion table [260](#page-259-0) assembler command lines [187](#page-186-0) default [183](#page-182-0) options [186](#page-185-0) assign utility [131,](#page-130-0) [132,](#page-131-0) [158,](#page-157-0) [159](#page-158-0) assignment [158](#page-157-0) attr utility [92,](#page-91-0) [93](#page-92-0) attribute changing [93](#page-92-0) directory [71,](#page-70-0) [76](#page-75-0) module [111,](#page-110-0) [116,](#page-115-0) [117](#page-116-0) displaying [92](#page-91-0) file [70–](#page-69-0)[71](#page-70-0)

background mode [147,](#page-146-0) [153,](#page-152-0) [173](#page-172-0) background process [14,](#page-13-0) [56](#page-55-0) backing up the system disk [38–](#page-37-0)?? backup [38](#page-37-0) procedure [43,](#page-42-0) [202,](#page-201-0) [209](#page-208-0) strategies single tape backup [210](#page-209-0) small daily backup strategy [209](#page-208-0) backup utility [38,](#page-37-0) [43,](#page-42-0) [44](#page-43-0) bad sectors [42](#page-41-0) batch processing [165](#page-164-0)

**B**

<span id="page-270-0"></span>Binary conversion table [261](#page-260-0) block defined [64](#page-63-0) bootfile [227,](#page-226-0) [231](#page-230-0) RBF [228](#page-227-0) bootgen utility [227,](#page-226-0) [228,](#page-227-0) [231](#page-230-0) booting [34–](#page-33-0)[37](#page-36-0) bootlist file [227,](#page-226-0) [228](#page-227-0) bootstrapping [see](#page-33-0) booting build utility [67,](#page-66-0) [91](#page-90-0) byte defined [64](#page-63-0)

```
cache module 224
capability
   cursor addressing 255
   numeric 247
   string 247, 255
   termcap 248
cc 183, 185
cd utility 158
cfp utility 163, 164
changing shell options 125
chd utility 75, 84, 85, 126, 131, 134, 158, 205, 222, 228
child process 138, 171
child shell 132, 134, 156, 159
chm utility 114, 115, 127, 131
cht utility 207
chx utility 84, 85, 131, 134, 222
climbing directory trees 86–88
clock
   see system clock
cold start 34
command
   * 131
   history
      see hist utility
   multiple 133
```
**C**

[see also u](#page-121-0)tilities shell [see s](#page-121-0)hell command interpreter [see s](#page-50-0)hell command line [51,](#page-50-0) [99,](#page-98-0) [125](#page-124-0) assembler [187](#page-186-0) compiler [187](#page-186-0) execution modifier 133-?? features [135](#page-134-0) generating with make [187](#page-186-0) keyword [133,](#page-132-0) [134](#page-133-0) linker [187](#page-186-0) parameter [133,](#page-132-0) [134](#page-133-0) separators [133](#page-132-0) wildcards [136](#page-135-0) command separator [145](#page-144-0) & [145](#page-144-0) + [145](#page-144-0) commands accessing [243](#page-242-0) compiler command lines [187](#page-186-0) default [183](#page-182-0) concurrent execution [147](#page-146-0) CONFIG macro [225](#page-224-0) control keys [53–](#page-52-0)[55](#page-54-0) interrupt [56](#page-55-0) copy utility [94,](#page-93-0) [151](#page-150-0) copying file [94–](#page-93-0)[101](#page-100-0) count link [111,](#page-110-0) [112](#page-111-0) CPU directory [26](#page-25-0) CRC value [see C](#page-107-0)yclic Redundancy Check value creating a temporary procedure file [163–](#page-162-0)[164](#page-163-0) creating new memory module directory [118](#page-117-0) csl [16](#page-15-0) current data directory [74–](#page-73-0)[88](#page-87-0) directory [74–](#page-73-0)[76](#page-75-0)

<span id="page-272-0"></span>execution directory [74–](#page-73-0)[88](#page-87-0) memory module directory [109](#page-108-0) module directory [110,](#page-109-0) [114,](#page-113-0) [115,](#page-114-0) [119,](#page-118-0) [120](#page-119-0) Cyclic Redundancy Check value [108](#page-107-0)

d\_maxage [240,](#page-239-0) [241,](#page-240-0) [242](#page-241-0) high-priority tasks [242](#page-241-0) low-priority tasks [242,](#page-241-0) [243](#page-242-0) d\_minpty [240,](#page-239-0) [241,](#page-240-0) [242](#page-241-0) date utility [37](#page-36-0) Decimal conversion chart [261](#page-260-0) default assembler [183](#page-182-0) compiler [183](#page-182-0) device descriptor [236](#page-235-0) directory [183](#page-182-0) linker [183](#page-182-0) defining macros [184](#page-183-0) de-initializing device [232,](#page-231-0) [233,](#page-232-0) [234](#page-233-0) deiniz utility [233,](#page-232-0) [234,](#page-233-0) [235](#page-234-0) del utility [103,](#page-102-0) [145,](#page-144-0) [206](#page-205-0) deldir utility [103,](#page-102-0) [104,](#page-103-0) [145](#page-144-0) deleting a module directory [120](#page-119-0) delmdir utility [120](#page-119-0) dependency list [180](#page-179-0) dependents [180](#page-179-0) destination disk [43](#page-42-0) device de-initializing [232,](#page-231-0) [233,](#page-232-0) [234](#page-233-0) descriptors for a RAM disk [229](#page-228-0) RBF [225](#page-224-0) SCF [225](#page-224-0) driver allocating memory for [233](#page-232-0) initializing [232,](#page-231-0) [233,](#page-232-0) [234](#page-233-0) name [139](#page-138-0) source [196](#page-195-0) standard [139](#page-138-0)

**D**

dir utility [82–](#page-81-0)[84,](#page-83-0) [151,](#page-150-0) [205](#page-204-0) options [84](#page-83-0) directory accessing [13,](#page-12-0) [55,](#page-54-0) [69,](#page-68-0) [77,](#page-76-0) [92,](#page-91-0) [93](#page-92-0), [94,](#page-93-0) [110](#page-109-0), [111,](#page-110-0) [120](#page-119-0) attributes [see a](#page-70-0)ttribute backups [102](#page-101-0) changing [126](#page-125-0) CPU [26](#page-25-0) creating [88](#page-87-0) current data [74–](#page-73-0)[88](#page-87-0) current execution [74–](#page-73-0)[88](#page-87-0) default [183](#page-182-0) defined [13](#page-12-0) deleting [103,](#page-102-0) [104](#page-103-0) displaying [82–](#page-81-0)[84](#page-83-0) extended listing [84](#page-83-0) home [75,](#page-74-0) [126](#page-125-0) module [113–](#page-112-0)?? alternate [114](#page-113-0) creating [118](#page-117-0) current [109,](#page-108-0) [110,](#page-109-0) [114,](#page-113-0) [115,](#page-114-0) [119,](#page-118-0) [120](#page-119-0) directory attributes [111,](#page-110-0) [116,](#page-115-0) [117](#page-116-0) displaying contents [115](#page-114-0) parent [73,](#page-72-0) [86](#page-85-0) restoring [207](#page-206-0) root [73](#page-72-0) root module [115](#page-114-0) SRC [27](#page-26-0) tree [86](#page-85-0) disk destination [43](#page-42-0) source [43](#page-42-0) displaying the contents of module directory [115](#page-114-0) driver allocating memory for [233](#page-232-0) RAM disk [229](#page-228-0) dsave utility [97–](#page-96-0)??

**E**

<span id="page-274-0"></span>echo utility [238](#page-237-0) edt utility [91](#page-90-0) environment [126–](#page-125-0)[130](#page-129-0) environment variable [126–](#page-125-0)[134,](#page-133-0) [153–](#page-152-0)[157](#page-156-0) \_sh [128,](#page-127-0) [157,](#page-156-0) [166](#page-165-0) accessing [126,](#page-125-0) [129](#page-128-0) changing [127,](#page-126-0) [129,](#page-128-0) [130,](#page-129-0) [132,](#page-131-0) [156,](#page-155-0) [157](#page-156-0) global [see](#page-125-0) global variable HOME [75,](#page-74-0) [126](#page-125-0) MDHOME [115,](#page-114-0) [127,](#page-126-0) [157](#page-156-0) MDPATH [52,](#page-51-0) [114,](#page-113-0) [119,](#page-118-0) [120,](#page-119-0) [127](#page-126-0) PATH [52,](#page-51-0) [110,](#page-109-0) [127,](#page-126-0) [134,](#page-133-0) [157](#page-156-0) PORT [126](#page-125-0) PROMPT [128,](#page-127-0) [157](#page-156-0) SHELL [126](#page-125-0) TERM [128,](#page-127-0) [157,](#page-156-0) [225,](#page-224-0) [246](#page-245-0) USER [127](#page-126-0) error reporting [177](#page-176-0) ex utility [131,](#page-130-0) [237](#page-236-0) executable program module file [67](#page-66-0) execution concurrent [147](#page-146-0) modifier [137](#page-136-0) command line [133–](#page-132-0)?? of multiple commands [133](#page-132-0) sequential [146](#page-145-0) expansion [184](#page-183-0) extension module [224](#page-223-0)

file

.history [124](#page-123-0) .login [114,](#page-113-0) [157](#page-156-0) .logout [157,](#page-156-0) [158](#page-157-0) accessing [13](#page-12-0), [55](#page-54-0), [69](#page-68-0), [77](#page-76-0), [92](#page-91-0), [93](#page-92-0), [94,](#page-93-0) [110,](#page-109-0) [111,](#page-110-0) [120](#page-119-0), [166](#page-165-0)

**F**

attribute [see a](#page-69-0)ttribute bootfile [227](#page-226-0) RBF [228](#page-227-0) bootlist [227,](#page-226-0) [228](#page-227-0) copying [94–](#page-93-0)[101](#page-100-0) creating [67,](#page-66-0) [91](#page-90-0) data [67,](#page-66-0) [68](#page-67-0) deleting [103](#page-102-0) dependencies [188](#page-187-0) executable program module [67](#page-66-0) listing [93](#page-92-0) loadfile [235](#page-234-0) makefile [226](#page-225-0) managers RBF [229](#page-228-0) marking [206,](#page-205-0) [207](#page-206-0) naming [89](#page-88-0) object [183](#page-182-0) password [69,](#page-68-0) [161](#page-160-0) procedure [51,](#page-50-0) [97,](#page-96-0) [153,](#page-152-0) [231,](#page-230-0) [238,](#page-237-0) [245](#page-244-0) relocatable [183](#page-182-0) restoring [207](#page-206-0) source [183](#page-182-0) startup [34,](#page-33-0) [113,](#page-112-0) [231,](#page-230-0) [232,](#page-231-0) [234,](#page-233-0) [235,](#page-234-0) [236](#page-235-0) startup procedure 160-[162](#page-161-0) sysboot [34,](#page-33-0) [216,](#page-215-0) [231](#page-230-0) systype.h [225](#page-224-0) target [180,](#page-179-0) [183](#page-182-0) temporary procedure file 163-[164](#page-163-0) termcap [246–](#page-245-0)[257](#page-256-0) text [67](#page-66-0) unmarking [206,](#page-205-0) [207](#page-206-0) util [235](#page-234-0) files target see target file [180](#page-179-0) filter [148–](#page-147-0)[151](#page-150-0) fixmod utility [112](#page-111-0) floating point unit (FPU) module [224](#page-223-0) foreground process [14,](#page-13-0) [56](#page-55-0)

<span id="page-276-0"></span>forking a shell [165](#page-164-0) format [39](#page-38-0) bad sectors [42](#page-41-0) physical verification [42](#page-41-0) format utility [38,](#page-37-0) [41,](#page-40-0) [42](#page-41-0) parameters [40](#page-39-0) free utility [60](#page-59-0) frestore utility [202–](#page-201-0)[208](#page-207-0) options [203](#page-202-0) fsave utility [202,](#page-201-0) [211](#page-210-0) function accessing [135](#page-134-0)

generating command lines with make [187](#page-186-0) global variable [126](#page-125-0) Greenwich Mean Time (GMT) [223](#page-222-0) group.user ID [68,](#page-67-0) [69](#page-68-0)

help utility [59](#page-58-0) Hexadecimal conversion chart [261](#page-260-0) hist utility [124,](#page-123-0) [131,](#page-130-0) [175](#page-174-0) history of commands [see](#page-122-0) hist utility home directory [75,](#page-74-0) [126](#page-125-0) HOME environment variable [75,](#page-74-0) [126](#page-125-0)

I/O

device naming conventions [139](#page-138-0) ident utility [110](#page-109-0) information, accessing [229](#page-228-0) Init module [36,](#page-35-0) [216](#page-215-0) initial priority [241](#page-240-0) initializing device [232,](#page-231-0) [233,](#page-232-0) [234](#page-233-0) iniz utility [232,](#page-231-0) [233,](#page-232-0) [234](#page-233-0)

Using OS-9 277

**G**

**H**

**I**

<span id="page-277-0"></span>install program [39](#page-38-0) interactive restore process [204](#page-203-0)

kernel [227,](#page-226-0) [231](#page-230-0) keyboard using [53–](#page-52-0)[57,](#page-56-0) ??–[58](#page-57-0) keyword [133](#page-132-0) command line [134](#page-133-0) kill utility [132,](#page-131-0) [172,](#page-171-0) [173](#page-172-0)

library [16](#page-15-0) line editing features [53](#page-52-0) link count [111,](#page-110-0) [112](#page-111-0) link utility [111,](#page-110-0) [112](#page-111-0) linker [185](#page-184-0) command lines [187](#page-186-0) default [183](#page-182-0) options [185](#page-184-0) linking modules [111](#page-110-0) list utility [93,](#page-92-0) [150,](#page-149-0) [151](#page-150-0) list, dependency [180](#page-179-0) load utility [41,](#page-40-0) [109,](#page-108-0) [110,](#page-109-0) [235](#page-234-0) loadfile [235](#page-234-0) loading memory modules [109](#page-108-0) modules [114](#page-113-0) utilities into memory [235](#page-234-0) logging in [49,](#page-48-0) [50,](#page-49-0) [157](#page-156-0) logging out [49,](#page-48-0) [157](#page-156-0) login procedure [237](#page-236-0) login shell [157](#page-156-0) login utility [49,](#page-48-0) [50,](#page-49-0) [127,](#page-126-0) [157](#page-156-0) logout utility [49,](#page-48-0) [123,](#page-122-0) [132,](#page-131-0) [157](#page-156-0) **K**

**L**

**M**

<span id="page-278-0"></span>macro command line [184](#page-183-0) CONFIG [225](#page-224-0) defining [184](#page-183-0) expansion [184](#page-183-0) form [184](#page-183-0) names [184](#page-183-0) placing [184](#page-183-0) recognizing [184](#page-183-0) reserved [186](#page-185-0) special [185](#page-184-0) TERM [225](#page-224-0) wildcards [186](#page-185-0) makdir utility [88](#page-87-0) make utility [180–](#page-179-0)??, [226](#page-225-0) generating command lines [187](#page-186-0) makefile [226](#page-225-0) building [188](#page-187-0) defined [180](#page-179-0) dependencies [188](#page-187-0) macro definitions [184](#page-183-0) makmdir utility [118,](#page-117-0) [119](#page-118-0) marking file [206,](#page-205-0) [207](#page-206-0) mdattr utility [116,](#page-115-0) [118](#page-117-0) MDHOME environment variable [115,](#page-114-0) [127,](#page-126-0) [157](#page-156-0) mdir utility [115,](#page-114-0) [116](#page-115-0) MDPATH environment variable [52,](#page-51-0) [114,](#page-113-0) [119,](#page-118-0) [120,](#page-119-0) [127,](#page-126-0) [157](#page-156-0) memory access [243](#page-242-0) allocation [60](#page-59-0) for a device driver [233](#page-232-0) module [15,](#page-14-0) [109–](#page-108-0)?? loading [109–](#page-108-0)[114](#page-113-0) using [109](#page-108-0) module directory current [109](#page-108-0) size modifier [137](#page-136-0) mfree utility [60](#page-59-0) modifier

execution [see e](#page-136-0)xecution modifier memory size (#) [137](#page-136-0) process priority [141](#page-140-0) redirection [138,](#page-137-0) [139](#page-138-0) module accessing [110–](#page-109-0)[120](#page-119-0) body [108](#page-107-0) cache [224](#page-223-0) CRC value see Cyclic Redundancy Check value directory [109,](#page-108-0) [113–](#page-112-0)?? alternate [114](#page-113-0) attributes [111,](#page-110-0) [116,](#page-115-0) [117](#page-116-0) creating [118](#page-117-0) current [110,](#page-109-0) [114,](#page-113-0) [115,](#page-114-0) [119,](#page-118-0) [120](#page-119-0) deleting [120](#page-119-0) displaying contents [115](#page-114-0) root [115](#page-114-0) executable program [67](#page-66-0) extension [224](#page-223-0) floating point unit (FPU) [224](#page-223-0) header [108,](#page-107-0) [137](#page-136-0) Init [36,](#page-35-0) [216](#page-215-0) library [16](#page-15-0) linking [111](#page-110-0) loading [235](#page-234-0) memory [15,](#page-14-0) 109-?? loading [109–](#page-108-0)[114](#page-113-0) using [109](#page-108-0) position-independent [108](#page-107-0) program [15](#page-14-0) re-entrant [108](#page-107-0) sticky [112](#page-111-0) system [34](#page-33-0) system security (SSM) [224](#page-223-0) multi-tasking [147](#page-146-0) features [14](#page-13-0)

**N**

**O**

<span id="page-280-0"></span>named pipe [149,](#page-148-0) [150](#page-149-0) naming conventions for I/O devices [139](#page-138-0) navigating directories [see](#page-85-0) climbing directory trees numeric capability [247](#page-246-0)

object file [183](#page-182-0) relinking [187](#page-186-0) Octal conversion chart [261](#page-260-0) operating system defined [12](#page-11-0) function [12](#page-11-0) options talk mode [232](#page-231-0)

```
page pause 57
parameter 52
   command line 133, 134
  using with procedure files 154
parent directory 73, 86
parent process 138
parent shell 126, 134, 159
parentheses
   184
password file 69, 161
52,110,127,134,157
pathlist
  full 77
  naming conventions 79
   relative 77, 79, 86
pd utility 88, 166
permission
  access 110, 110–120
   defined 70
```
**P**

pipe [148–](#page-147-0)[151](#page-150-0) see also separator placing macros [184](#page-183-0) PORT environment variable [126](#page-125-0) printenv utility [129](#page-128-0) priority [243](#page-242-0) age [141,](#page-140-0) [241](#page-240-0) d\_maxage [241](#page-240-0) d\_minpty [241](#page-240-0) definition [142](#page-141-0) initial [142,](#page-141-0) [241](#page-240-0) manipulating [240](#page-239-0) procedure file [51,](#page-50-0) [97,](#page-96-0) [231,](#page-230-0) [238,](#page-237-0) [245](#page-244-0) applications [153](#page-152-0) startup file [231](#page-230-0) using parameter [154](#page-153-0) procedures login [237](#page-236-0) stopping [172](#page-171-0) system shutdown [238,](#page-237-0) [239](#page-238-0) process abort [124,](#page-123-0) [125,](#page-124-0) [132,](#page-131-0) [137,](#page-136-0) [154,](#page-153-0) [172,](#page-171-0) [173](#page-172-0) age [141](#page-140-0) background [14,](#page-13-0) [56](#page-55-0) child [138,](#page-137-0) [171](#page-170-0) foreground [14,](#page-13-0) [56](#page-55-0) parent [138](#page-137-0) priority [240](#page-239-0) priority modifier [141](#page-140-0) scheduling [241](#page-240-0) system state [240,](#page-239-0) [243](#page-242-0) terminating [174](#page-173-0) user state [243](#page-242-0) process scheduling altering [240](#page-239-0) procs utility [130,](#page-129-0) [148,](#page-147-0) [151,](#page-150-0) [167–](#page-166-0)[175](#page-174-0) profile utility [132,](#page-131-0) [156](#page-155-0) program abort [see a](#page-55-0)bort application [51,](#page-50-0) [53](#page-52-0)

<span id="page-282-0"></span>install [39](#page-38-0) programming languages [51,](#page-50-0) [53](#page-52-0) prompt see system prompt PROMPT environment variable [128,](#page-127-0) [157](#page-156-0)

queue active [243](#page-242-0)

**R**

**Q**

RAM disk [229](#page-228-0) driver [229](#page-228-0) non-volatile [229,](#page-228-0) [230](#page-229-0) volatile [229](#page-228-0) RBF bootfile [228](#page-227-0) Device Descriptor [225](#page-224-0) file manager [229](#page-228-0) re-assembling source file [187](#page-186-0) recognizing macros [184](#page-183-0) recompiling source file [187](#page-186-0) redirection modifier [138,](#page-137-0) [139](#page-138-0)  $< 138$  $< 138$  $> 138$  $> 138$ >> [138](#page-137-0) relinking object file [187](#page-186-0) relocatable file [183](#page-182-0) reporting errors [177](#page-176-0) reserved macros [186](#page-185-0) rest utility [207](#page-206-0) restoring directories [207](#page-206-0) file [207](#page-206-0) interactive restore process [204](#page-203-0) ROM configuration values [225](#page-224-0)

<span id="page-283-0"></span>root directory [73](#page-72-0) root module directory [115](#page-114-0)

```
225
65
segment
  defined 64
separator
  & 147
  + 147
  command 145
  command line 133
  pipe 148
    named 149, 150
    unnamed 149
146
set utility 125, 132, 157
127,129,130,132,156,157
setime utility 36, 160, 232
132
162
shell 49, 51–57, ??–58, 121–??, 216
  built-in command 131, 132
  changing options 125
  child 132, 134, 156, 159
  command line 125
  command line parsing 133–151
  command separators 145
  environment variable
    see environment variable
  137
  forking 165
  login 157
  137
  multiple 165–170
  parent 126, 134, 159
  procedure file 153
  process priority modifier 141
  prompt 37
```
**S**

redirection modifier [138,](#page-137-0) [139](#page-138-0) special command line features [135](#page-134-0) SHELL environment variable [126](#page-125-0) source device [196](#page-195-0) source disk [43](#page-42-0) source file [183](#page-182-0) re-assembling [187](#page-186-0) recompiling [187](#page-186-0) special macros [185](#page-184-0) SRC directory [27](#page-26-0) standard device [139](#page-138-0) standard error path see stderr standard input path see stdin standard output path see stdio startup file [34,](#page-33-0) [113,](#page-112-0) [231,](#page-230-0) [232,](#page-231-0) [234,](#page-233-0) [235,](#page-234-0) [236](#page-235-0) status summary see procs stderr [138](#page-137-0) stdin [138](#page-137-0) stdout [138](#page-137-0) sticky module [112](#page-111-0) stopping a procedure [172](#page-171-0) string capability [247,](#page-246-0) [255](#page-254-0) super user defined [69](#page-68-0) sysboot file [34,](#page-33-0) [216,](#page-215-0) [231](#page-230-0) sysgo [216,](#page-215-0) [231](#page-230-0) system calls seek [65](#page-64-0) clock [36](#page-35-0) set [36,](#page-35-0) [37](#page-36-0) defaults [216](#page-215-0) disk [34](#page-33-0) backing up 38-?? module [34](#page-33-0) prompt [37](#page-36-0) security module (SSM) [224](#page-223-0)

<span id="page-285-0"></span>shutdown procedure [238,](#page-237-0) [239](#page-238-0) time zone [223](#page-222-0) system state processes [240,](#page-239-0) [243](#page-242-0) systype.h [225,](#page-224-0) [226](#page-225-0)

talk mode option [232](#page-231-0) tape utility [213–](#page-212-0)[214](#page-213-0) target file [180,](#page-179-0) [183](#page-182-0) defined [180](#page-179-0) dependents [180](#page-179-0) task high-priority [242](#page-241-0) low-priority [242,](#page-241-0) [243](#page-242-0) tee utility [238](#page-237-0) temporary procedure file [163–](#page-162-0)[164](#page-163-0) TERM environment variable [128,](#page-127-0) [157,](#page-156-0) [225,](#page-224-0) [246](#page-245-0) TERM macro [225](#page-224-0) termcap capability [248](#page-247-0) file [246–](#page-245-0)[257](#page-256-0) terminal capability [247](#page-246-0) numeric [247](#page-246-0) string [247](#page-246-0) terminating a process [174](#page-173-0) time and date, setting [36](#page-35-0) time-sharing systems startup procedure file 160-[162](#page-161-0) timeslice [243](#page-242-0) tmode utility [56,](#page-55-0) [57,](#page-56-0) [244,](#page-243-0) [245](#page-244-0) tsmon utility [126,](#page-125-0) [160,](#page-159-0) [236,](#page-235-0) [237](#page-236-0)

uMACS [91](#page-90-0) unassign utility [132,](#page-131-0) [158,](#page-157-0) [159](#page-158-0) unlink utility [111,](#page-110-0) [112](#page-111-0) unmarking file [206,](#page-205-0) [207](#page-206-0) unnamed pipe [149](#page-148-0)

**U**

**T**

unsetenv utility [129,](#page-128-0) [132](#page-131-0) USER environment variable [127](#page-126-0) user state processes [243](#page-242-0) using memory modules [109](#page-108-0) utilities chd [84](#page-83-0), [85](#page-84-0) chx [84](#page-83-0) utility add [206,](#page-205-0) [207](#page-206-0) assign [131,](#page-130-0) [132,](#page-131-0) [158,](#page-157-0) [159](#page-158-0) attr [92](#page-91-0), [93](#page-92-0) backup [38,](#page-37-0) [43,](#page-42-0) [44](#page-43-0) basic [58](#page-57-0) bootgen [227,](#page-226-0) [228,](#page-227-0) [231](#page-230-0) build [67,](#page-66-0) [91](#page-90-0) cd [158](#page-157-0) cfp [163,](#page-162-0) [164](#page-163-0) chd [75](#page-74-0), [85,](#page-84-0) [126,](#page-125-0) [131,](#page-130-0) [134,](#page-133-0) [158,](#page-157-0) [205,](#page-204-0) [222,](#page-221-0) [228](#page-227-0) chm [114,](#page-113-0) [115,](#page-114-0) [127,](#page-126-0) [131](#page-130-0) cht [207](#page-206-0) chx [85,](#page-84-0) [131,](#page-130-0) [134,](#page-133-0) [222](#page-221-0) copy [94,](#page-93-0) [151](#page-150-0) date [37](#page-36-0) deiniz [233,](#page-232-0) [234,](#page-233-0) [235](#page-234-0) del [103,](#page-102-0) [145,](#page-144-0) [206](#page-205-0) deldir [103,](#page-102-0) [104,](#page-103-0) [145](#page-144-0) delmdir [120](#page-119-0) dir [82](#page-81-0)–[84,](#page-83-0) [151,](#page-150-0) [205](#page-204-0) dsave  $97-?$ ? echo [238](#page-237-0) edt [91](#page-90-0) ex [131,](#page-130-0) [237](#page-236-0) fixmod [112](#page-111-0) format [38,](#page-37-0) [41,](#page-40-0) [42](#page-41-0) parameters [40](#page-39-0) free [60](#page-59-0) frestore [202–](#page-201-0)[208](#page-207-0) fsave [202,](#page-201-0) [211](#page-210-0) help [59](#page-58-0) hist [124](#page-123-0), [131,](#page-130-0) [175](#page-174-0)

<span id="page-287-0"></span>ident [110](#page-109-0) iniz [232,](#page-231-0) [233,](#page-232-0) [234](#page-233-0) kill [132,](#page-131-0) [172,](#page-171-0) [173](#page-172-0) link  $111, 112$  $111, 112$  $111, 112$ list [93,](#page-92-0) [150,](#page-149-0) [151](#page-150-0) load [41,](#page-40-0) [109,](#page-108-0) [110,](#page-109-0) [235](#page-234-0) loading into memory [235](#page-234-0) login [49,](#page-48-0) [50,](#page-49-0) [127,](#page-126-0) [157](#page-156-0) logout [49,](#page-48-0) [123,](#page-122-0) [132,](#page-131-0) [157](#page-156-0) makdir [88](#page-87-0) make [180–](#page-179-0)??, [226](#page-225-0) makmdir [118,](#page-117-0) [119](#page-118-0) mdattr [116,](#page-115-0) [118](#page-117-0) mdir [115,](#page-114-0) [116](#page-115-0) mfree [60](#page-59-0) pd [88,](#page-87-0) [166](#page-165-0) printenv [129](#page-128-0) procs [130,](#page-129-0) [148,](#page-147-0) [151,](#page-150-0) [167–](#page-166-0)[175](#page-174-0) profile [132,](#page-131-0) [156](#page-155-0) rest [207](#page-206-0) set [125,](#page-124-0) [132,](#page-131-0) [157](#page-156-0) setenv [127,](#page-126-0) [129,](#page-128-0) [130,](#page-129-0) [132,](#page-131-0) [156,](#page-155-0) [157](#page-156-0) setime [36,](#page-35-0) [160,](#page-159-0) [232](#page-231-0) setpr [132](#page-131-0) tape [213–](#page-212-0)[214](#page-213-0) tee [238](#page-237-0) tmode [56,](#page-55-0) [57,](#page-56-0) [244,](#page-243-0) [245](#page-244-0) tsmon [126,](#page-125-0) [160,](#page-159-0) [236,](#page-235-0) [237](#page-236-0) unassign [132,](#page-131-0) [158,](#page-157-0) [159](#page-158-0) unlink [111,](#page-110-0) [112](#page-111-0) unsetenv [129,](#page-128-0) [132](#page-131-0) w [132,](#page-131-0) [171](#page-170-0) wait [132,](#page-131-0) [171](#page-170-0) xmode [244,](#page-243-0) [245](#page-244-0) utils file [235](#page-234-0)

variable environment [s](#page-125-0)ee environment variable **V**
<span id="page-288-0"></span>global see global variable variable storage [15](#page-14-0) verifying a format [42](#page-41-0)

w utility [132,](#page-131-0) [171](#page-170-0) wait utility [132,](#page-131-0) [171](#page-170-0) wildcards [83,](#page-82-0) [135,](#page-134-0) [136,](#page-135-0) [145](#page-144-0) \* [143](#page-142-0) ? [143](#page-142-0) macros [186](#page-185-0) matching 143-??

xmode utility [244,](#page-243-0) [245](#page-244-0)

**W**

**X**

## **Product Discrepancy Report**

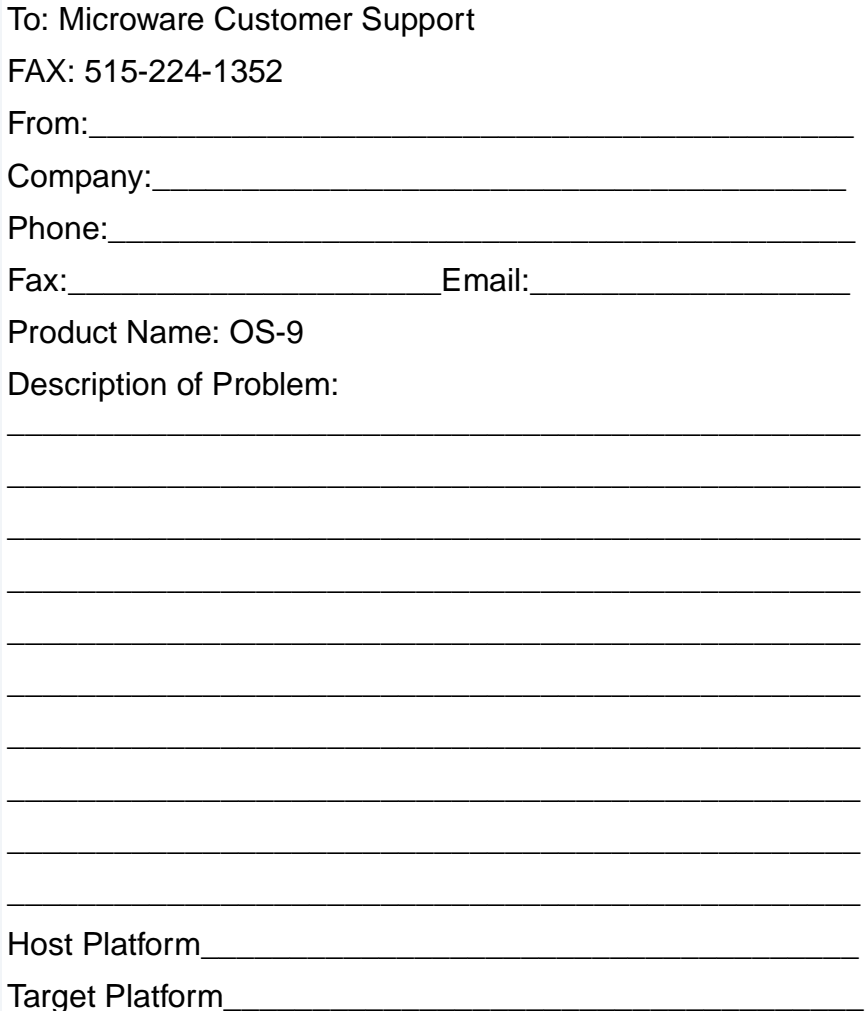